# **Robust Control Toolbox™** Getting Started Guide

*Gary Balas Richard Chiang Andy Packard Michael Safonov*

# MATLAB®

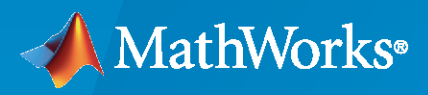

®

**R**2022**b**

## **How to Contact MathWorks**

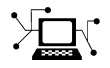

Latest news: [www.mathworks.com](https://www.mathworks.com)

Sales and services: [www.mathworks.com/sales\\_and\\_services](https://www.mathworks.com/sales_and_services)

User community: [www.mathworks.com/matlabcentral](https://www.mathworks.com/matlabcentral)

Technical support: [www.mathworks.com/support/contact\\_us](https://www.mathworks.com/support/contact_us)

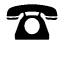

 $\sum$ 

Phone: 508-647-7000

#### The MathWorks, Inc. 1 Apple Hill Drive Natick, MA 01760-2098

*Robust Control Toolbox™ Getting Started Guide*

© COPYRIGHT 2005–2022 by The MathWorks, Inc.

The software described in this document is furnished under a license agreement. The software may be used or copied only under the terms of the license agreement. No part of this manual may be photocopied or reproduced in any form without prior written consent from The MathWorks, Inc.

FEDERAL ACQUISITION: This provision applies to all acquisitions of the Program and Documentation by, for, or through the federal government of the United States. By accepting delivery of the Program or Documentation, the government hereby agrees that this software or documentation qualifies as commercial computer software or commercial computer software documentation as such terms are used or defined in FAR 12.212, DFARS Part 227.72, and DFARS 252.227-7014. Accordingly, the terms and conditions of this Agreement and only those rights specified in this Agreement, shall pertain to and govern the use, modification, reproduction, release, performance, display, and disclosure of the Program and Documentation by the federal government (or other entity acquiring for or through the federal government) and shall supersede any conflicting contractual terms or conditions. If this License fails to meet the government's needs or is inconsistent in any respect with federal procurement law, the government agrees to return the Program and Documentation, unused, to The MathWorks, Inc.

#### **Trademarks**

MATLAB and Simulink are registered trademarks of The MathWorks, Inc. See [www.mathworks.com/trademarks](https://www.mathworks.com/trademarks) for a list of additional trademarks. Other product or brand names may be trademarks or registered trademarks of their respective holders.

#### **Patents**

MathWorks products are protected by one or more U.S. patents. Please see [www.mathworks.com/patents](https://www.mathworks.com/patents) for more information.

#### **Revision History**

September 2005 First printing New for Version 3.0.2 (Release 14SP3) March 2006 Online only Revised for Version 3.1 (Release 2006a) September 2006 Online only Revised for Version 3.1.1 (Release 2006b) March 2007 Online only Revised for Version 3.2 (Release 2007a) September 2007 Online only Revised for Version 3.3 (Release 2007b)<br>March 2008 Online only Revised for Version 3.3.1 (Release 2008 Online only Revised for Version 3.3.1 (Release 2008a) October 2008 Online only Revised for Version 3.3.2 (Release 2008b) March 2009 Online only Revised for Version 3.3.3 (Release 2009a) September 2009 Online only Revised for Version 3.4 (Release 2009b) Online only Revised for Version 3.4.1 (Release 2010a) September 2010 Online only Revised for Version 3.5 (Release 2010b) April 2011 Online only Revised for Version 3.6 (Release 2011a) September 2011 Online only Revised for Version 4.0 (Release 2011b) March 2012 Online only Revised for Version 4.1 (Release 2012a)<br>September 2012 Online only Revised for Version 4.2 (Release 2012b) Revised for Version 4.2 (Release 2012b) March 2013 Online only Revised for Version 4.3 (Release 2013a) September 2013 Online only Revised for Version 5.0 (Release 2013b) March 2014 Online only Revised for Version 5.1 (Release 2014a) October 2014 Online only Revised for Version 5.2 (Release 2014b) March 2015 Online only Revised for Version 5.3 (Release 2015a) September 2015 Online only Revised for Version 6.0 (Release 2015b) March 2016 Online only Revised for Version 6.1 (Release 2016a) September 2016 Online only Revised for Version 6.2 (Release 2016b) March 2017 Online only Revised for Version 6.3 (Release 2017a) Online only Revised for Version 6.4 (Release 2017b) March 2018 Online only Revised for Version 6.4.1 (Release 2018a) September 2018 Online only Revised for Version 6.5 (Release 2018b) March 2019 Online only Revised for Version 6.6 (Release 2019a) September 2019 Online only Revised for Version 6.7 (Release 2019b) Revised for Version 6.8 (Release 2020a) September 2020 Online only Revised for Version 6.9 (Release 2020b) March 2021 Online only Revised for Version 6.10 (Release 2021a) September 2021 Online only Revised for Version 6.11 (Release 2021b) March 2022 Online only Revised for Version 6.11.1 (Release 2022a) Revised for Version 6.11.2 (Release 2022b)

# **Contents**

## **[Introduction](#page-8-0)**

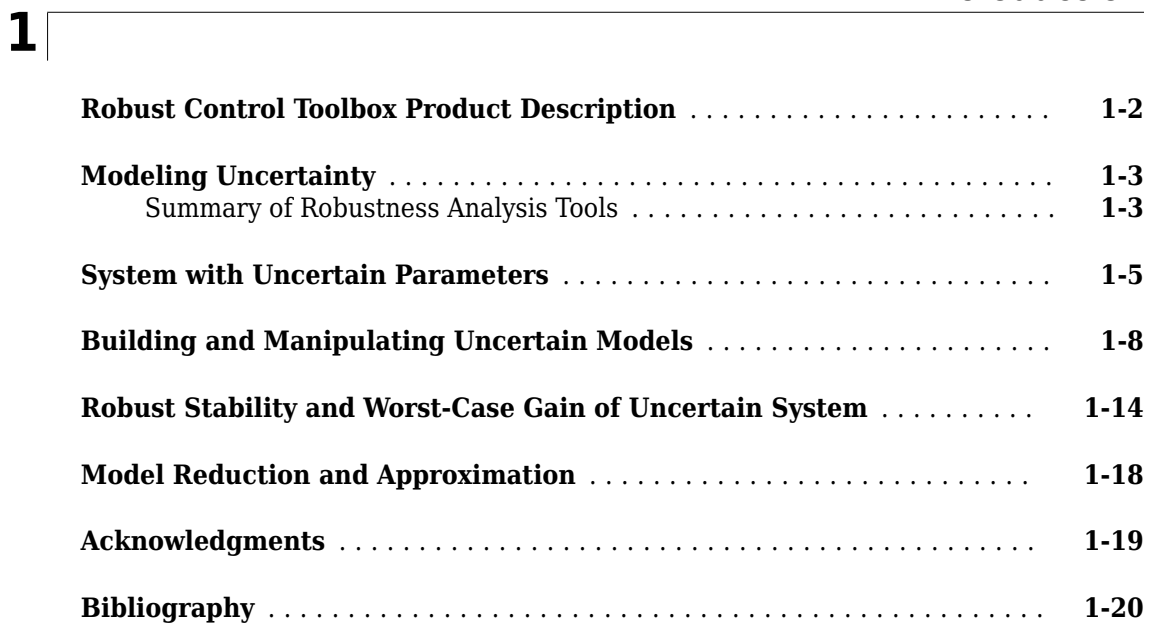

## **[Multivariable Loop Shaping](#page-28-0)**

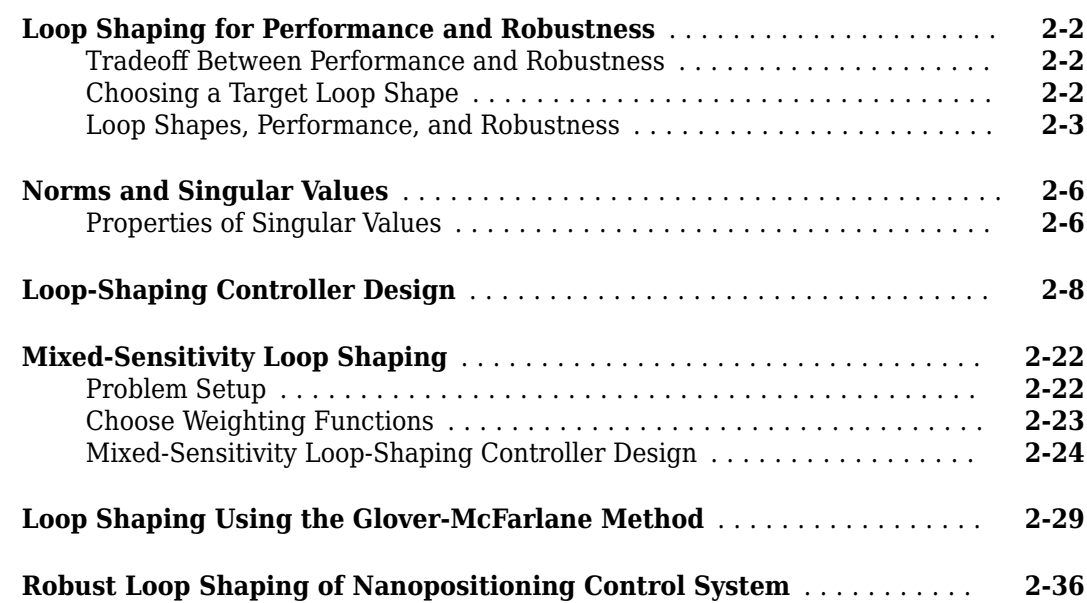

**[2](#page-28-0)**

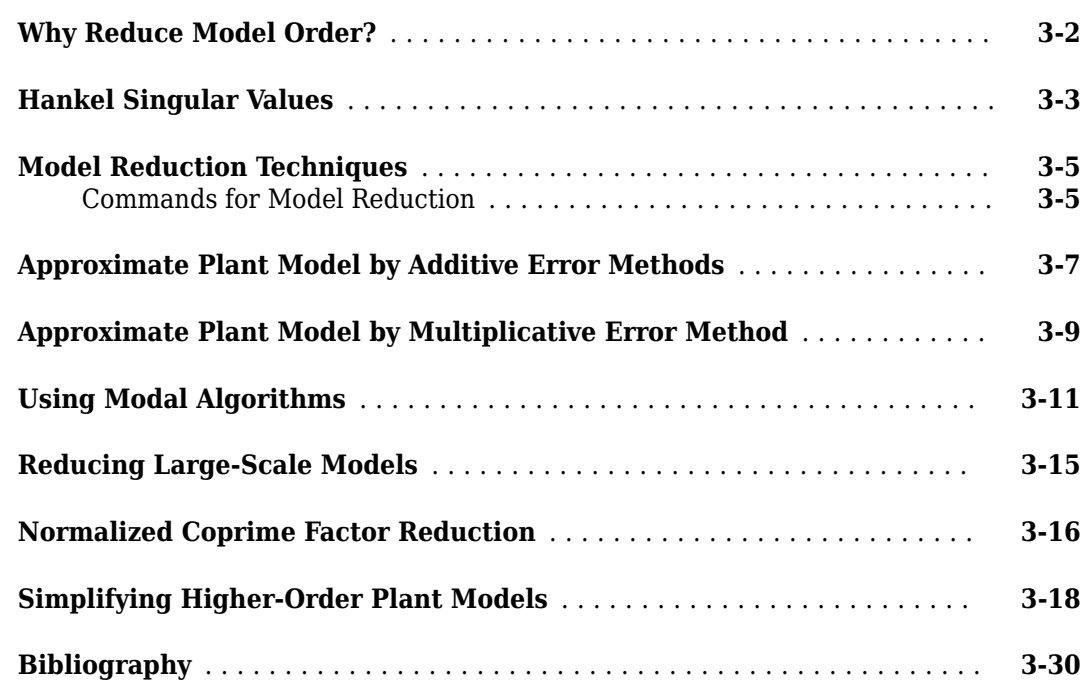

## **[Robustness Analysis](#page-100-0)**

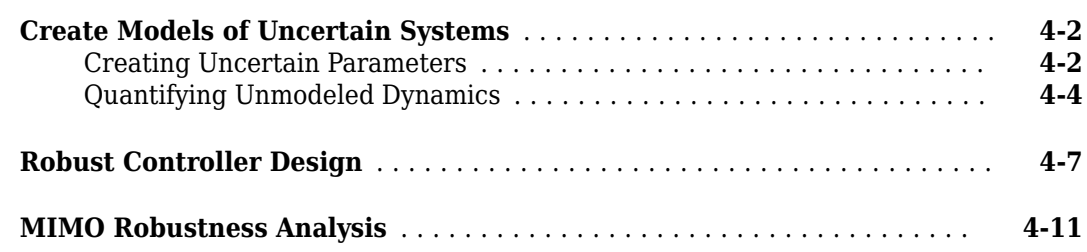

## **H-Infinity and Mu Synthesis**

## **[5](#page-120-0)**

**[4](#page-100-0)**

**[3](#page-70-0)**

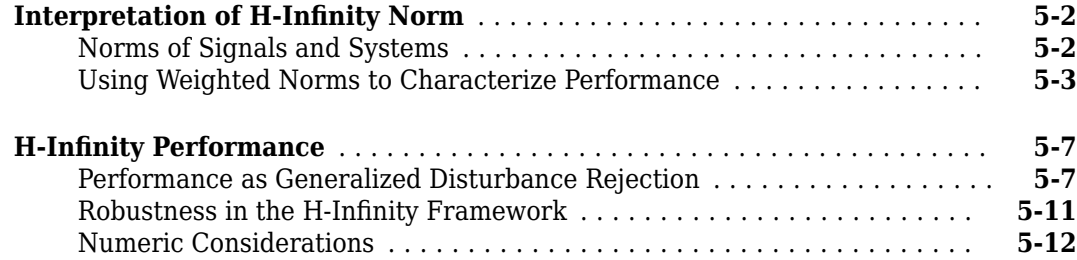

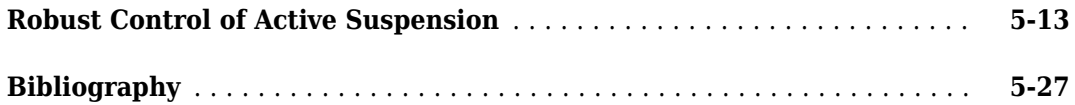

**[6](#page-148-0)**

**[7](#page-220-0)**

## **[Robust Tuning](#page-148-0)**

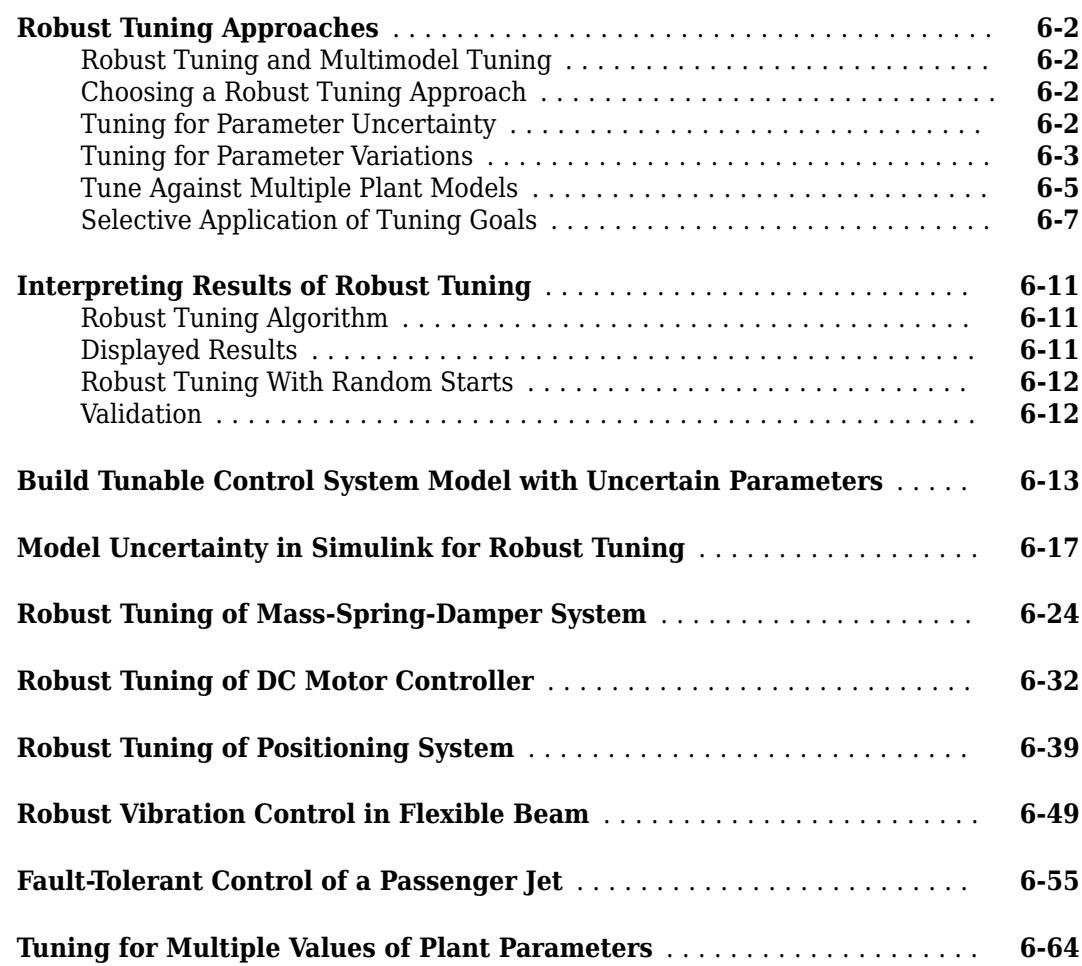

## **[Tuning Fixed Control Architectures](#page-220-0)**

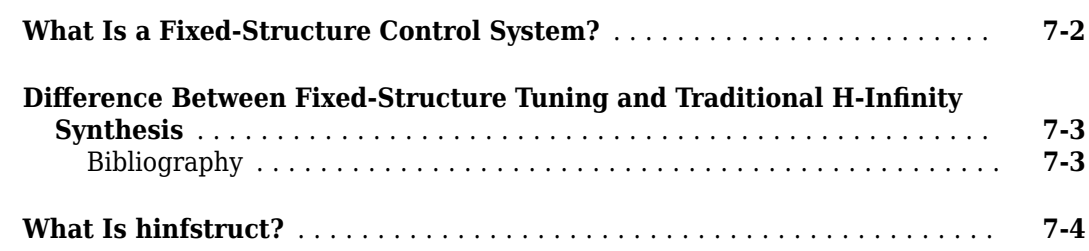

#### **vii**

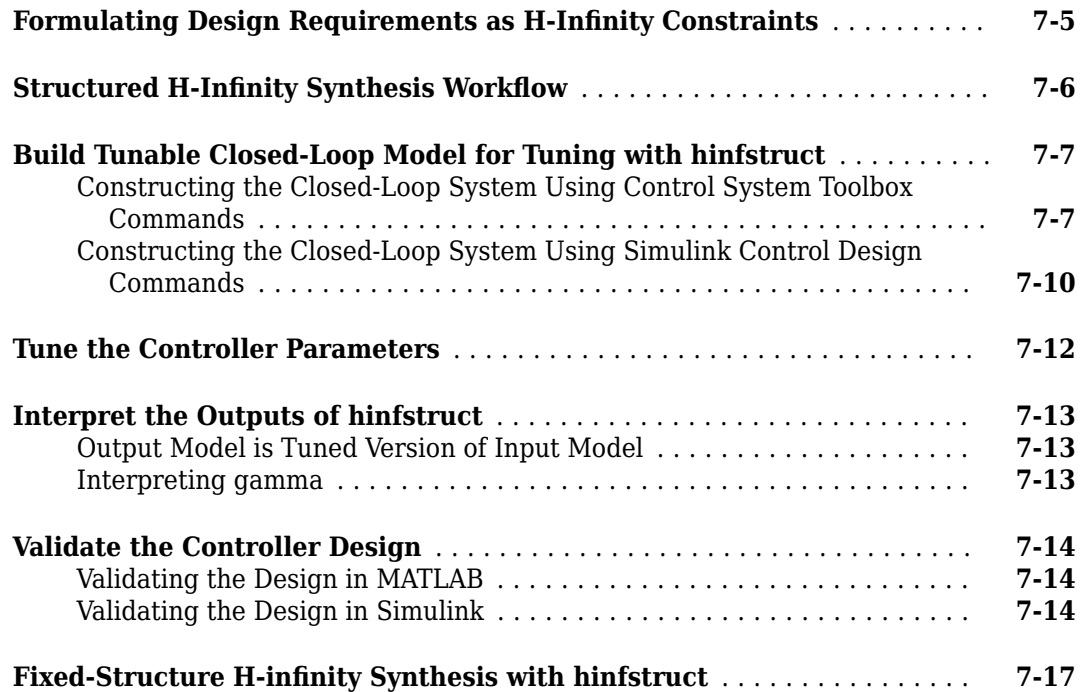

## <span id="page-8-0"></span>**Introduction**

- • ["Robust Control Toolbox Product Description" on page 1-2](#page-9-0)
- • ["Modeling Uncertainty" on page 1-3](#page-10-0)
- • ["System with Uncertain Parameters" on page 1-5](#page-12-0)
- • ["Building and Manipulating Uncertain Models" on page 1-8](#page-15-0)
- • ["Robust Stability and Worst-Case Gain of Uncertain System" on page 1-14](#page-21-0)
- • ["Model Reduction and Approximation" on page 1-18](#page-25-0)
- • ["Acknowledgments" on page 1-19](#page-26-0)
- • ["Bibliography" on page 1-20](#page-27-0)

## <span id="page-9-0"></span>**Robust Control Toolbox Product Description**

#### **Design robust controllers for uncertain plants**

Robust Control Toolbox provides functions and blocks for analyzing and tuning control systems for performance and robustness in the presence of plant uncertainty. You can create uncertain models by combining nominal dynamics with uncertain elements, such as uncertain parameters or unmodeled dynamics. You can analyze the impact of plant model uncertainty on control system performance, and identify worst-case combinations of uncertain elements. H-infinity and mu-synthesis techniques let you design controllers that maximize robust stability and performance.

The toolbox automatically tunes both SISO and MIMO controllers for plant models with uncertainty. Controllers can include decentralized, fixed-structure controllers with multiple tunable blocks spanning multiple feedback loops.

## <span id="page-10-0"></span>**Modeling Uncertainty**

Dealing with and understanding the effects of uncertainty are important tasks for the control engineer. Reducing the effects of some forms of uncertainty (initial conditions, low-frequency disturbances) without catastrophically increasing the effects of other dominant forms (sensor noise, model uncertainty) is the primary job of the feedback control system.

Closed-loop stability is the way to deal with the (always present) uncertainty in initial conditions or arbitrarily small disturbances.

High-gain feedback in low-frequency ranges is a way to deal with the effects of unknown biases and disturbances acting on the process output. In this case, you are forced to use roll-off filters in highfrequency ranges to deal with high-frequency sensor noise in a feedback system.

Finally, notions such as gain and phase margins (and their generalizations) help quantify the sensitivity of stability and performance in the face of *model uncertainty*, which is the imprecise knowledge of how the control input directly affects the feedback variables.

At the heart of robust control is the concept of an uncertain LTI system. Model uncertainty arises when system gains or other parameters are not precisely known, or can vary over a given range. Examples of real parameter uncertainties include uncertain pole and zero locations and uncertain gains. You can also have unstructured uncertainties, by which is meant complex parameter variations satisfying given magnitude bounds.

With Robust Control Toolbox software you can create uncertain LTI models as MATLAB<sup>®</sup> objects specifically designed for robust control applications. You can build models of complex systems by combining models of subsystems using addition, multiplication, and division, as well as with Control System Toolbox<sup>™</sup> commands like feedback and lft.

Robust Control Toolbox software has built-in features allowing you to specify model uncertainty simply and naturally. The primary building blocks, called *uncertain elements* (or uncertain Control Design Blocks) are uncertain real parameters and uncertain linear, time-invariant objects. These can be used to create coarse and simple or detailed and complex descriptions of the model uncertainty present within your process models.

Once formulated, high-level system robustness tools can help you analyze the potential degradation of stability and performance of the closed-loop system brought on by the system model uncertainty.

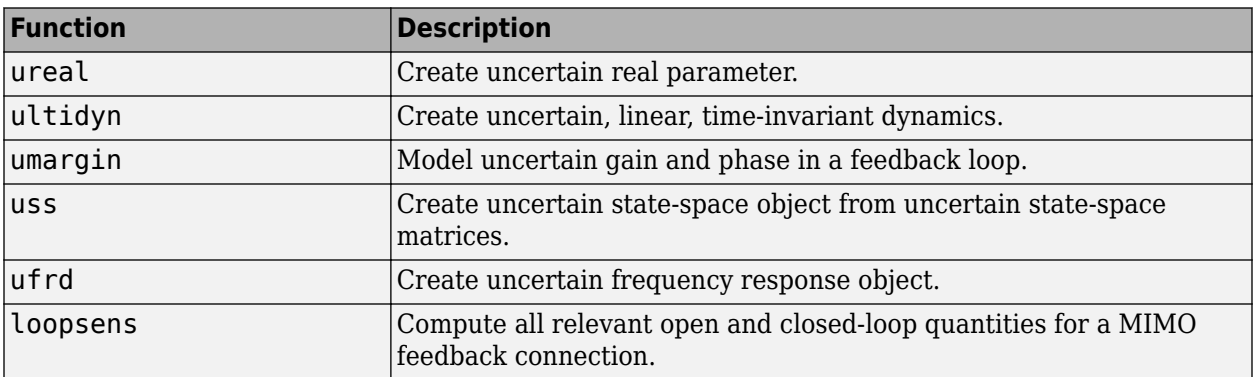

#### **Summary of Robustness Analysis Tools**

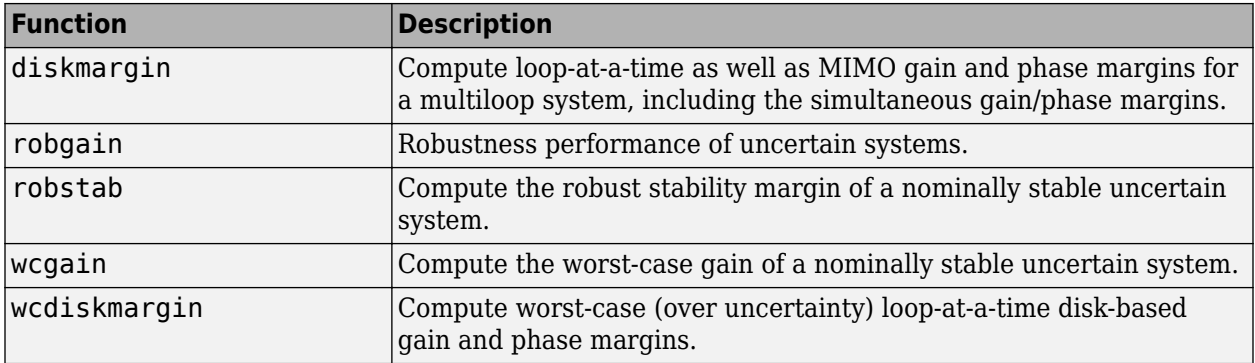

## **See Also**

## **Related Examples**

• ["Create Models of Uncertain Systems" on page 4-2](#page-101-0)

## <span id="page-12-0"></span>**System with Uncertain Parameters**

As an example of a closed-loop system with uncertain parameters, consider the two-cart "ACC Benchmark" system [\[13\]](#page-27-0) consisting of two frictionless carts connected by a spring shown as follows.

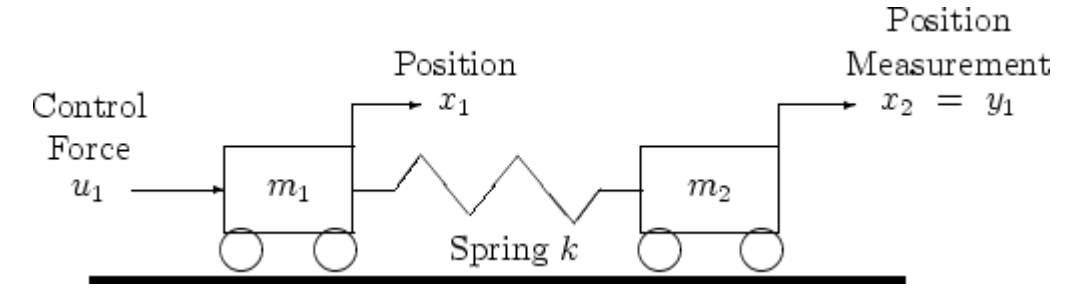

#### **ACC Benchmark Problem**

The system has the block diagram model shown below, where the individual carts have the respective transfer functions.

$$
G_1(s) = \frac{1}{m_1 s^2}
$$

$$
G_2(s) = \frac{1}{m_2 s^2}.
$$

The parameters  $m_1$ ,  $m_2$ , and  $k$  are uncertain, equal to one plus or minus 20%:

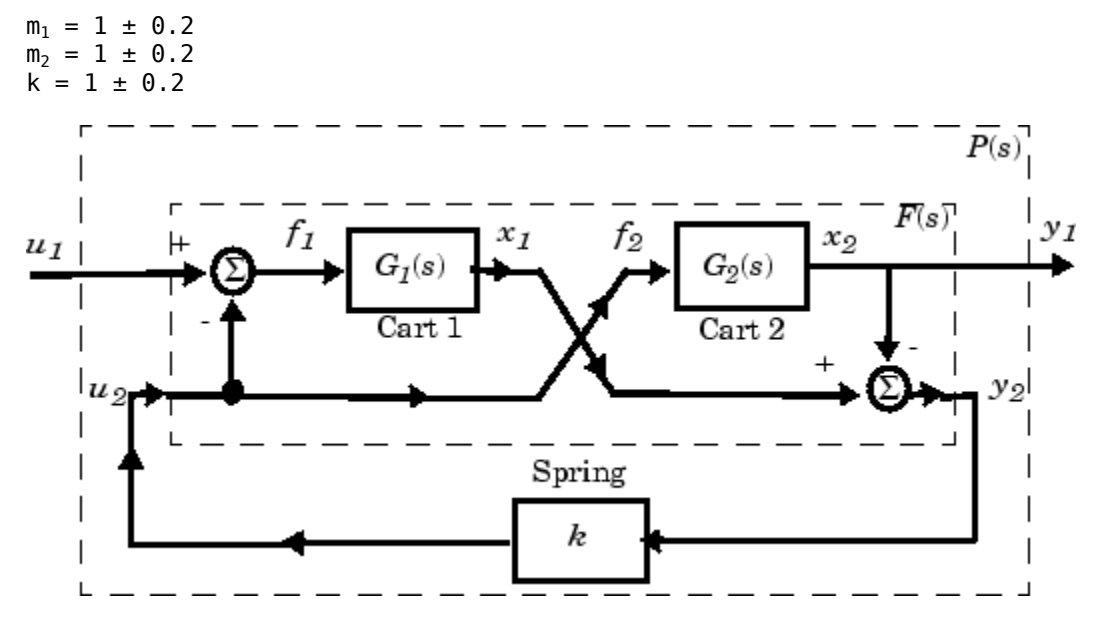

"ACC Benchmark" Two-Cart System Block Diagram 
$$
y_1 = P(s) u_1
$$

The upper dashed-line block has transfer function matrix *F*(*s*):

$$
F(s) = \begin{bmatrix} 0 \\ G_1(s) \end{bmatrix} [1 \ -1] + \begin{bmatrix} 1 \\ -1 \end{bmatrix} [0 \ G_2(s)].
$$

This code builds the uncertain system model P shown above:

```
ml = ured('ml', 1, 'percent', 20);m2 = ureal('m2',1,'percent',20);
k = ureal('k', 1, 'percent', 20);
s = zpk('s');
G1 = ss(1/s^2)/m1;G2 = ss(1/s^2)/m2;F = [0;G1]*[1 -1]+[1;-1]*[0,G2];
```
The variable P is a SISO uncertain state-space (USS) object with four states and three uncertain parameters, m1, m2, and k. You can recover the nominal plant with the command:

zpk(P.nominal)

 $P = \text{lt}(F, k)$ ;

ans  $=$  1 ------------  $s^2$  ( $s^2 + 2$ )

Continuous-time zero/pole/gain model.

If the uncertain model P(s) has LTI negative feedback controller

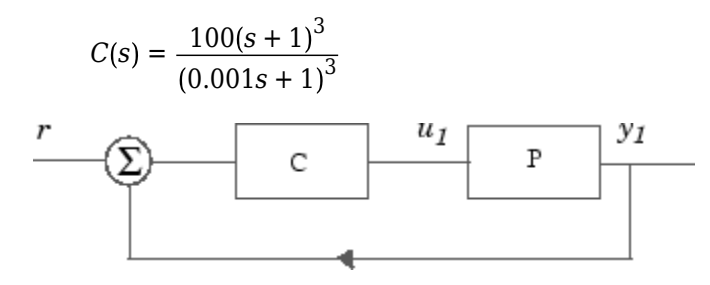

then you can form the controller and the closed-loop system  $y_1 = T(s) u_1$  and view the closed-loop system's step response on the time interval from t=0 to t=0.1 for a Monte Carlo random sample of five combinations of the three uncertain parameters k, m1, and m2 using this code:

```
C=100*ss((s+1)/(.001*s+1))^3; % LTI controller
T=feedback(P*C,1); % closed-loop uncertain system
step(usample(T,5),.1);
```
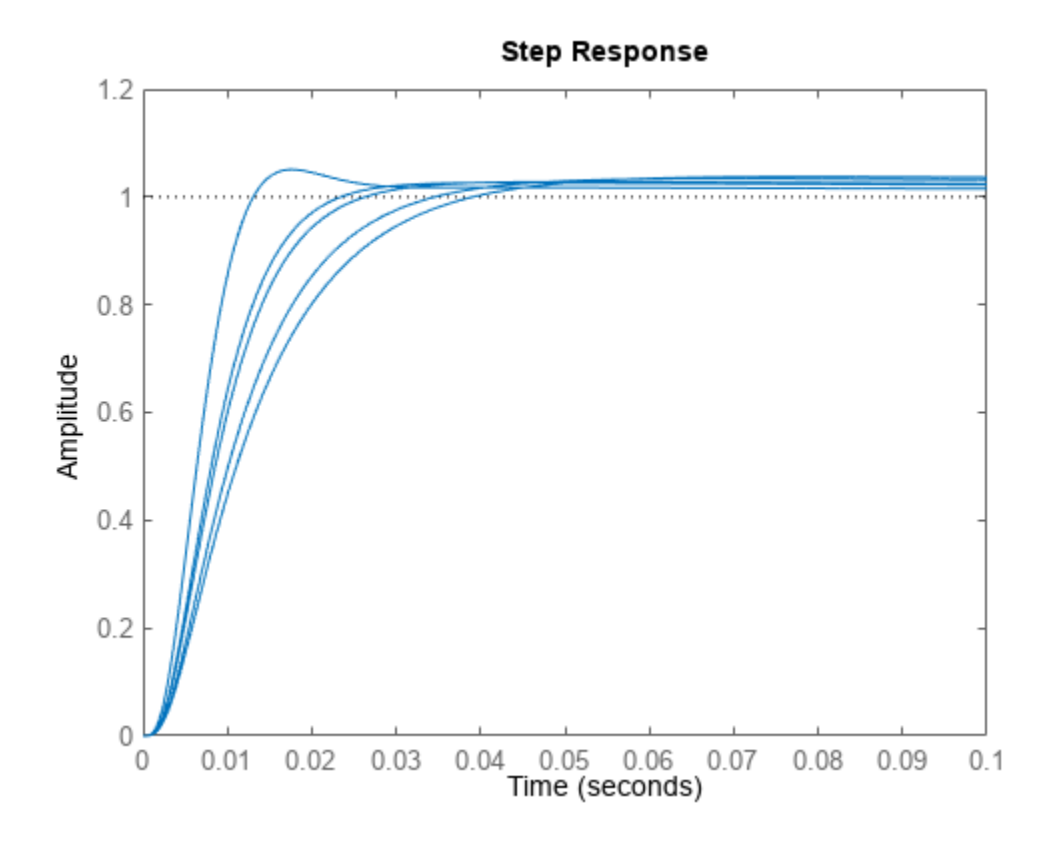

## **See Also**

ureal | uss

## **Related Examples**

- "Uncertain Real Parameters"
- "Uncertain LTI Dynamics Elements"

## <span id="page-15-0"></span>**Building and Manipulating Uncertain Models**

This example shows how to use Robust Control Toolbox™ to build uncertain state-space models and analyze the robustness of feedback control systems with uncertain elements.

We will show how to specify uncertain physical parameters and create uncertain state-space models from these parameters. You will see how to evaluate the effects of random and worst-case parameter variations using the functions usample and robstab.

#### **Two-Cart and Spring System**

In this example, we use the following system consisting of two frictionless carts connected by a spring k:

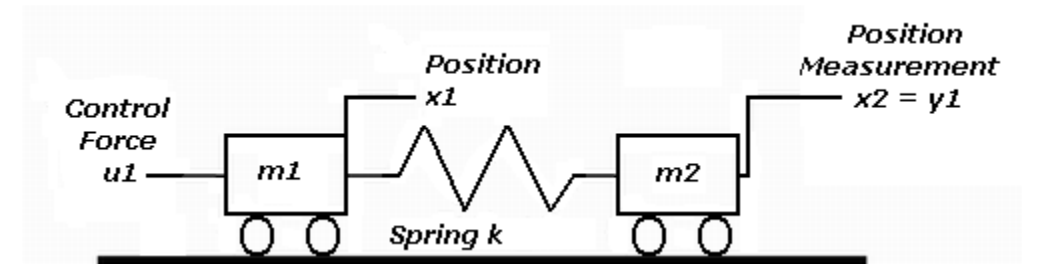

**Figure 1:** Two-cart and spring system.

The control input is the force u1 applied to the left cart. The output to be controlled is the position y1 of the right cart. The feedback control is of the following form:

$$
u_1=C(s)(r-y_1)\\
$$

In addition, we use a triple-lead compensator:

$$
C(s) = 100(s + 1)3 / (0.001s + 1)3
$$

We create this compensator using this code:

 $s = zpk('s'); % The Laplace 's' variable$  $C = 100*ss((s+1)/(.001*s+1))^3;$ 

#### **Block Diagram Model**

The two-cart and spring system is modeled by the block diagram shown below.

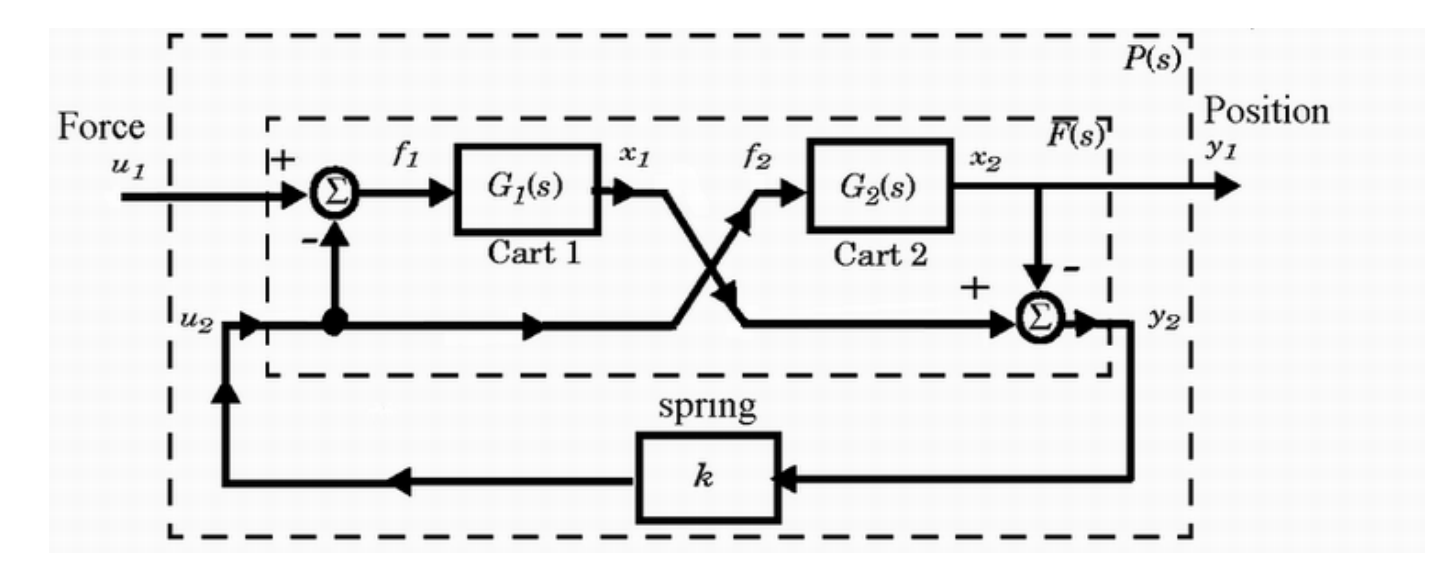

**Figure 2:** Block diagram of two-cart and spring model.

#### **Uncertain Real Parameters**

The problem of controlling the carts is complicated by the fact that the values of the spring constant k and cart masses  $m1$ ,  $m2$  are known with only 20% accuracy:  $k = 1.0 \pm 20$  %,  $m1 = 1.0 \pm 20$  %, and  $m2 = 1.0 \pm 20$ %. To capture this variability, we will create three uncertain real parameters using the ureal function:

 $k =$ ureal(' $k'$ , 1, 'percent', 20);  $ml = ured('ml', 1, 'percent', 20);$  $m2 =$ ureal(' $m2$ ',1,'percent',20);

#### **Uncertain Cart Models**

We can represent the carts models as follows:

$$
G_1(s) = \frac{1}{m_1 s^2}, \quad G_2(s) = \frac{1}{m_2 s^2}
$$

Given the uncertain parameters m1 and m2, we will construct uncertain state-space models (USS) for G1 and G2 as follows:

 $G1 = 1/s^2/ml;$  $G2 = 1/s^2/m2$ ;

#### **Uncertain Model of a Closed-Loop System**

First we'll construct a plant model P corresponding to the block diagram shown above (P maps u1 to y1):

```
% Spring-less inner block F(s)
F = [0;61]*[1 -1]+[1;-1]*[0,62]
```
 $F =$ 

```
 Uncertain continuous-time state-space model with 2 outputs, 2 inputs, 4 states.
 The model uncertainty consists of the following blocks:
```

```
m1: Uncertain real, nominal = 1, variability = [-20, 20]%, 1 occurrences
m2: Uncertain real, nominal = 1, variability = [-20, 20]%, 1 occurrences
```
Type "F.NominalValue" to see the nominal value, "get(F)" to see all properties, and "F.Uncertain

#### Connect with the spring k

#### $P = \text{lt}(F, k)$

```
P =
```

```
 Uncertain continuous-time state-space model with 1 outputs, 1 inputs, 4 states.
 The model uncertainty consists of the following blocks:
 k: Uncertain real, nominal = 1, variability = [-20, 20]\%, 1 occurrences
 m1: Uncertain real, nominal = 1, variability = [-20, 20]\%, 1 occurrences
 m2: Uncertain real, nominal = 1, variability = [-20, 20]\%, 1 occurrences
```
Type "P.NominalValue" to see the nominal value, "get(P)" to see all properties, and "P.Uncertain

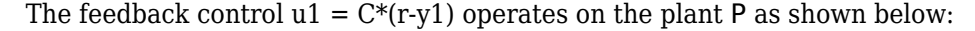

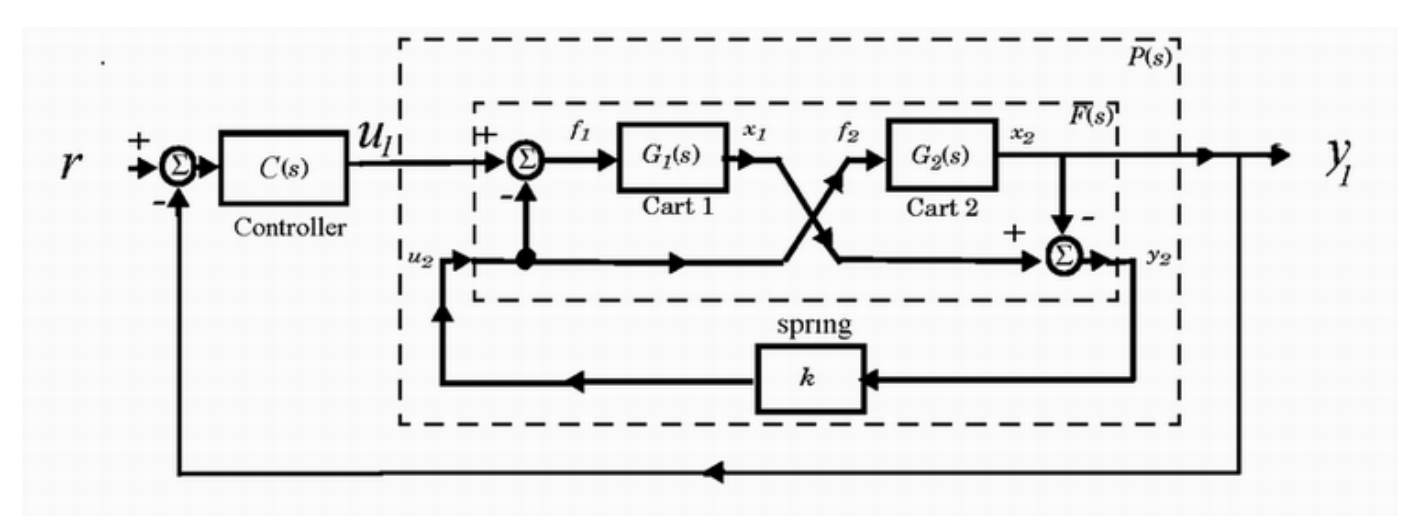

**Figure 3:** Uncertain model of a closed-loop system.

We'll use the feedback function to compute the closed-loop transfer from r to y1.

```
% Uncertain open-loop model is
L = P*C
```
 $\Box$ 

 Uncertain continuous-time state-space model with 1 outputs, 1 inputs, 7 states. The model uncertainty consists of the following blocks: k: Uncertain real, nominal = 1, variability =  $[-20, 20]\%$ , 1 occurrences m1: Uncertain real, nominal = 1, variability =  $[-20, 20]\%$ , 1 occurrences m2: Uncertain real, nominal = 1, variability =  $[-20, 20]\%$ , 1 occurrences

Type "L.NominalValue" to see the nominal value, "get(L)" to see all properties, and "L.Uncertain

Uncertain closed-loop transfer from r to y1 is

 $T = feedback(L, 1)$ 

```
T = Uncertain continuous-time state-space model with 1 outputs, 1 inputs, 7 states.
  The model uncertainty consists of the following blocks:
    k: Uncertain real, nominal = 1, variability = [-20, 20]\%, 1 occurrences
   m1: Uncertain real, nominal = 1, variability = [-20, 20]%, 1 occurrences
   m2: Uncertain real, nominal = 1, variability = [-20, 20]\%, 1 occurrences
```
Type "T.NominalValue" to see the nominal value, "get(T)" to see all properties, and "T.Uncertain

Note that since G1 and G2 are uncertain, both P and T are uncertain state-space models.

#### **Extracting the Nominal Plant**

The nominal transfer function of the plant is

```
Pnom = zpk(P.nominal)
Pnom =
         1
 -------------
  s^2 (s^2 + 2)
```
Continuous-time zero/pole/gain model.

#### **Nominal Closed-Loop Stability**

Next, we evaluate the nominal closed-loop transfer function Tnom, and then check that all the poles of the nominal system have negative real parts:

```
Tnom = zpk(T.nominal):
maxrealpole = max(real(pole(Tnom)))maxrealpole = -0.8232
```
#### **Robust Stability Margin**

Will the feedback loop remain stable for all possible values of  $k$ ,  $m1$ ,  $m2$  in the specified uncertainty range? We can use the robstab function to answer this question rigorously.

```
% Show report and compute sensitivity
opt = robOptions('Display','on','Sensitivity','on');
[StabilityMargin, wcu] = robustab(T, opt);
```
Computing peak... Percent completed: 100/100 System is robustly stable for the modeled uncertainty. -- It can tolerate up to 288% of the modeled uncertainty. -- There is a destabilizing perturbation amounting to 289% of the modeled uncertainty. -- This perturbation causes an instability at the frequency 575 rad/seconds. -- Sensitivity with respect to each uncertain element is: 12% for k. Increasing k by 25% decreases the margin by 3%. 47% for m1. Increasing m1 by 25% decreases the margin by 11.8%. 47% for m2. Increasing m2 by 25% decreases the margin by 11.8%.

The report indicates that the closed loop can tolerate up to three times as much variability in k,m1,m2 before going unstable. It also provides useful information about the sensitivity of stability to each parameter. The variable wcu contains the smallest destabilizing parameter variations (relative to the nominal values).

wcu

```
wcu = struct with fields:
     k: 1.5773
     m1: 0.4227
     m2: 0.4227
```
#### **Worst-Case Performance Analysis**

Note that the peak gain across frequency of the closed-loop transfer T is indicative of the level of overshoot in the closed-loop step response. The closer this gain is to 1, the smaller the overshoot. We use wcgain to compute the worst-case gain PeakGain of T over the specified uncertainty range.

```
[PeakGain, wcu] = wcgain(T);PeakGain
```

```
PeakGain = struct with fields:
            LowerBound: 1.0453
            UpperBound: 1.0731
     CriticalFrequency: 9.2590
```
Substitute the worst-case parameter variation wcu into T to compute the worst-case closed-loop transfer Twc.

Twc = usubs(T,wcu); <br> & Worst-case closed-loop transfer T

Finally, pick from random samples of the uncertain parameters and compare the corresponding closed-loop transfers with the worst-case transfer Twc.

```
Trand = usample(T, 4); \frac{1}{4} andom samples of uncertain model Tclf
subplot(211), bodemag(Trand, 'b', Twc, 'r', {10 1000}); % plot Bode response
subplot(212), step(Trand,'b',Twc,'r',0.2); % plot step response
```
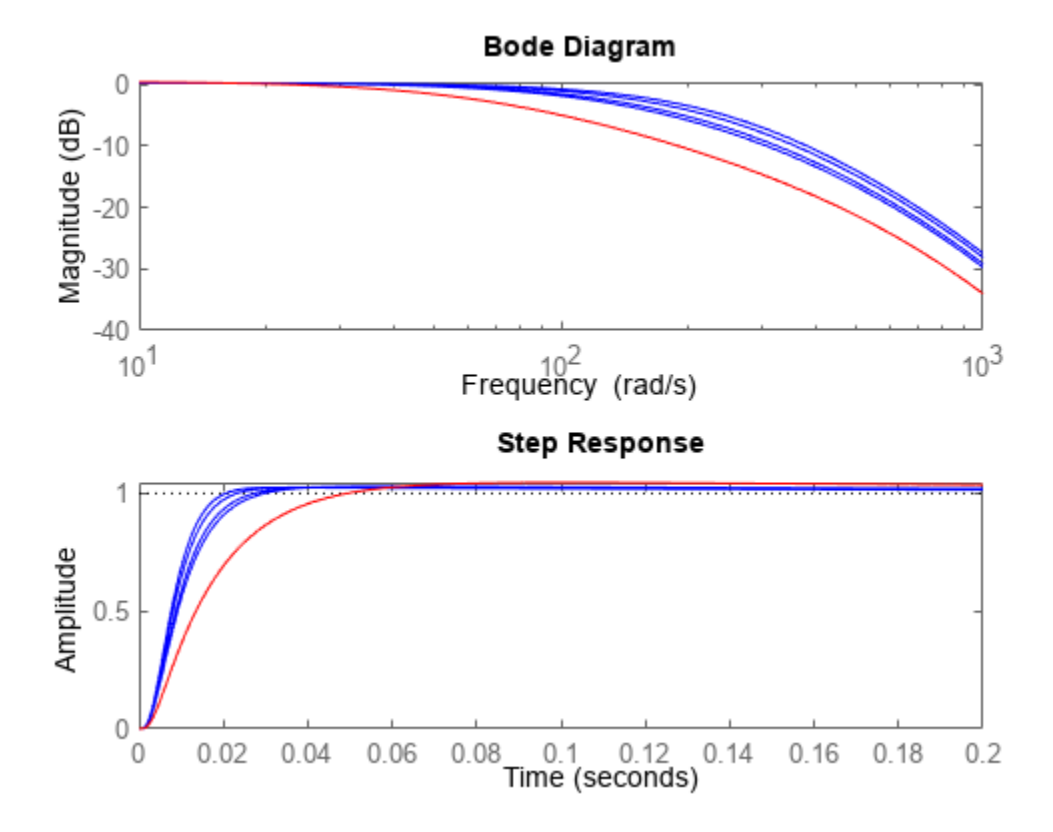

**Figure 4:** Bode diagram and step response.

In this analysis, we see that the compensator C performs robustly for the specified uncertainty on k,m1,m2.

#### **See Also**

ureal | uss | robstab | wcgain | usubs

#### **More About**

• "Robustness and Worst-Case Analysis"

## <span id="page-21-0"></span>**Robust Stability and Worst-Case Gain of Uncertain System**

This example shows how to calculate the robust stability and examine the worst-case gain of the closed-loop system described in ["System with Uncertain Parameters" on page 1-5.](#page-12-0) The following commands construct that system.

```
m1 = ureal('m1',1,'percent',20);
m2 = ureal('m2',1,'percent',20);
k = ureal('k', 1, 'percent', 20);
s = zpk('s');
G1 = ss(1/s^2)/m1;G2 = ss(1/s^2)/m2;F = [0;61]*[1 -1]+[1;-1]*[0,62];P = \mathsf{lt}(F, k);
C = 100*ss((s+1)/(.001*s+1))^3;
T = \text{feedback}(P^*C, 1); % Closed-loop uncertain system
```
This uncertain state-space model T has three uncertain parameters,  $k$ ,  $m1$ , and  $m2$ , each equal to 1±20% uncertain variation. Use robstab to analyze whether the closed-loop system T is robustly stable for all combinations of possible values of these three parameters.

```
[stabmarg, wcus] = robstab(T);stabmarg
stabmarg = struct with fields:
            LowerBound: 2.8803
            UpperBound: 2.8864
    CriticalFrequency: 575.0339
```
The data in the structure stabmarg includes bounds on the stability margin, which indicate that the control system can tolerate almost 3 times the specified uncertainty before going unstable. It is stable for all parameter variations in the specified  $\pm 20\%$  range. The critical frequency is the frequency at which the system is closest to instability.

The structure wcus contains the smallest destabilization perturbation values for each uncertain element.

wcus

```
wcus = struct with fields:
     k: 1.5773
     m1: 0.4227
     m2: 0.4227
```
You can evaluate the uncertain model at these perturbation values using usubs. Examine the pole locations of that worst-case model.

```
Tunst = usubs(T, wcus);damp(Tunst)
```
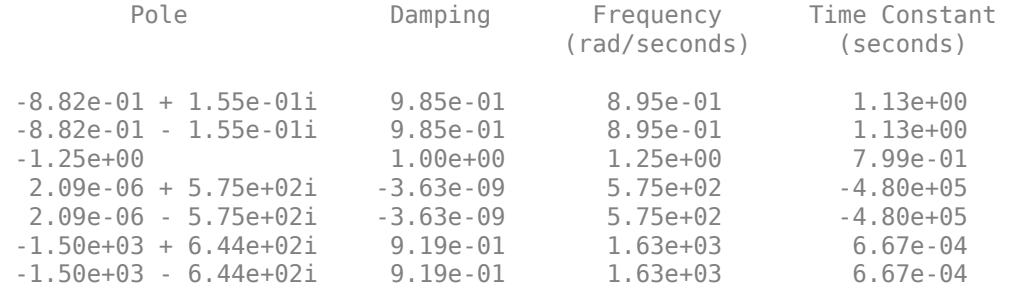

The system contains a pair of poles very close to the imaginary axis, with a damping ratio of less than 1e-7. This result confirms that the worst-case perturbation is just enough to destabilize the system.

Use wcgain to calculate the worst-case peak gain, the highest peak gain occurring within the specified uncertainty ranges.

```
[wcg,wcug] = wcgain(T);wcg
```

```
wcg = struct with fields:
            LowerBound: 1.0453
            UpperBound: 1.0731
     CriticalFrequency: 9.2590
```
wcug contains the values of the uncertain elements that cause the worst-case gain. Compute a closedloop model with these values, and plot its frequency response along with some random samples of the uncertain system.

```
Twc = usubs(T,wcug);\text{Trand} = \text{usample}(T,5);bodemag(Twc,'b--',Trand,'c:',{.1,100});
legend('Twc - worst-case','Trand - random samples','Location','SouthWest');
```
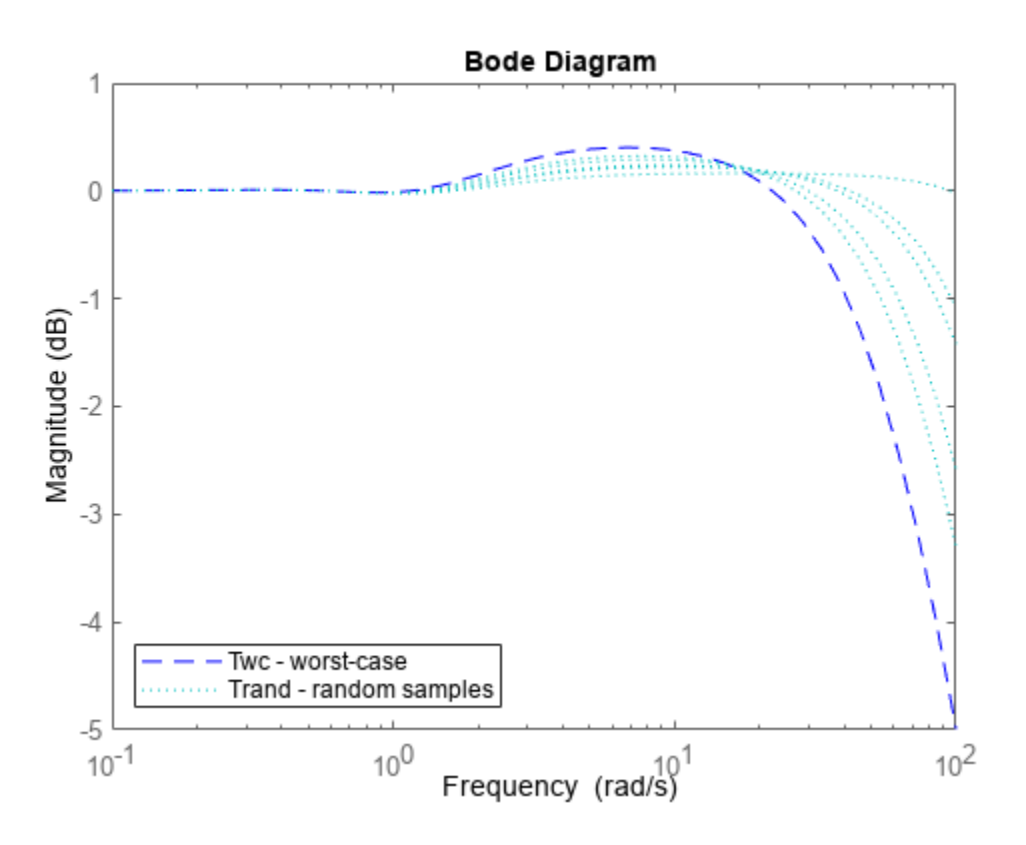

Alternatively use wcsigmaplot to visualize the highest possible gain at each frequency, the system with the highest peak gain, and random samples of the uncertain system.

wcsigmaplot(T,{.1,100})

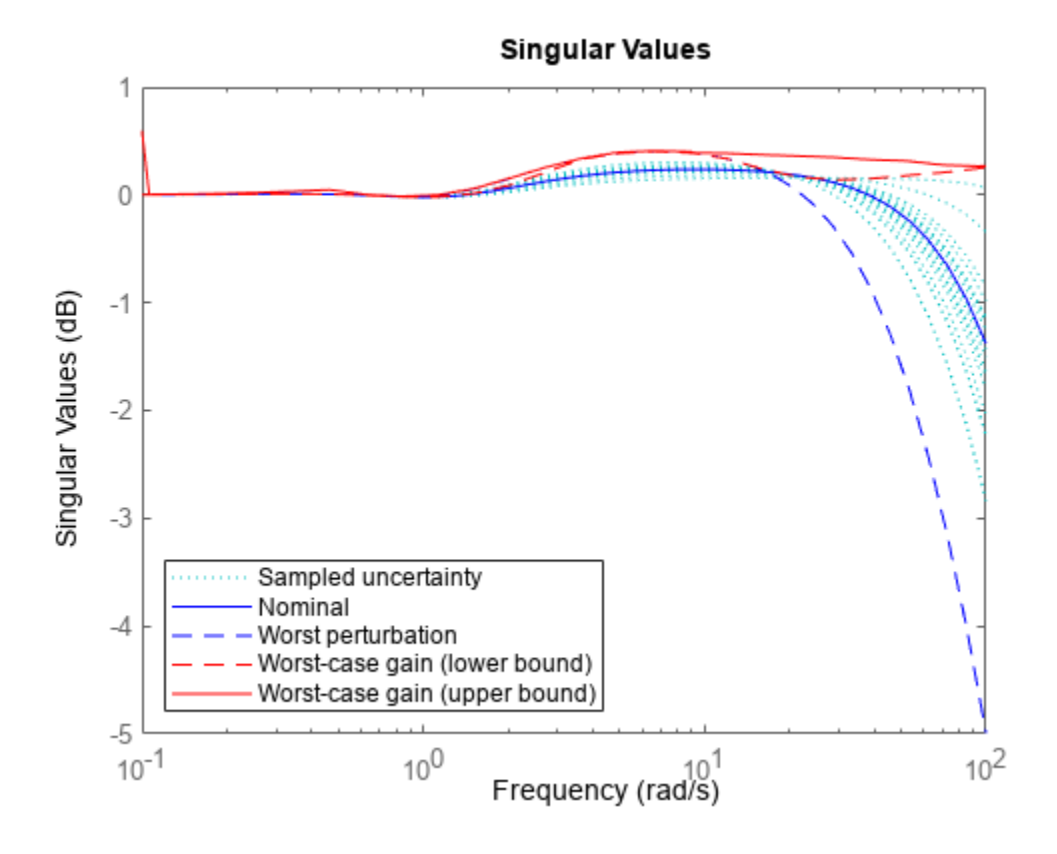

## **See Also**

robstab | wcgain | wcsigmaplot

## **Related Examples**

• "Robustness and Worst-Case Analysis"

## <span id="page-25-0"></span>**Model Reduction and Approximation**

Complex models are not always required for good control. Unfortunately, however, optimization methods (including methods based on *H*∞, *H*<sup>2</sup> , and µ-synthesis optimal control theory) generally tend to produce controllers with at least as many states as the plant model. For this reason, Robust Control Toolbox software offers you an assortment of model-order reduction commands that help you to find less complex low-order approximations to plant and controller models.

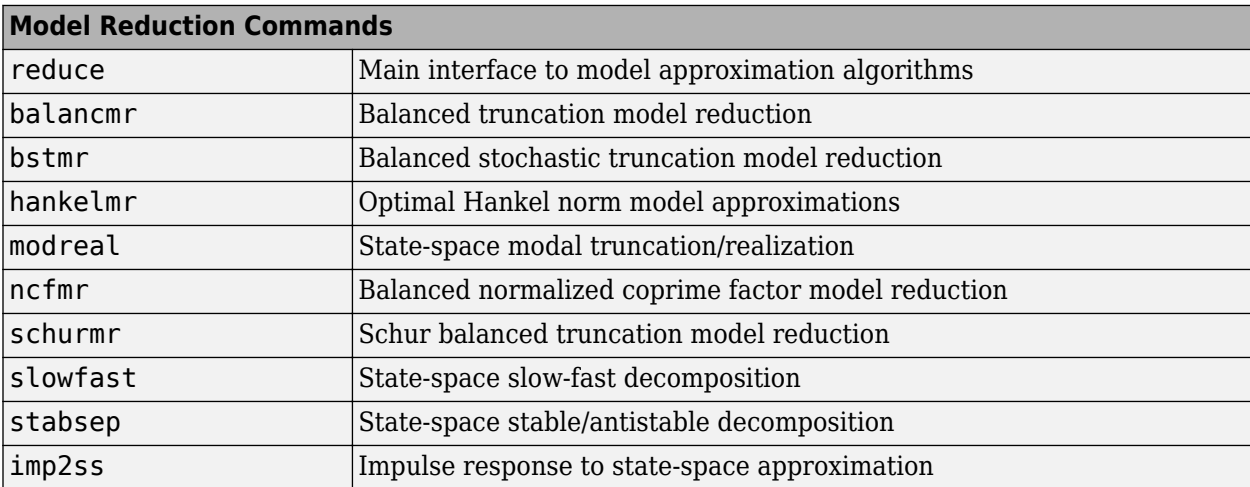

Among the most important types of model reduction methods are minimize bounds methods on additive, multiplicative, and normalized coprime factor (NCF) model error. You can access all three of these methods using the command reduce.

## <span id="page-26-0"></span>**Acknowledgments**

Professor **Andy Packard** is with the Faculty of Mechanical Engineering at the University of California, Berkeley. His research interests include robustness issues in control analysis and design, linear algebra and numerical algorithms in control problems, applications of system theory to aerospace problems, flight control, and control of fluid flow.

Professor **Gary Balas** is with the Faculty of Aerospace Engineering & Mechanics at the University of Minnesota and is president of MUSYN Inc. His research interests include aerospace control systems, both experimental and theoretical.

Dr. **Michael Safonov** is with the Faculty of Electrical Engineering at the University of Southern California. His research interests include control and decision theory.

Dr. **Richard Chiang** is employed by Boeing Satellite Systems, El Segundo, CA. He is a Boeing Technical Fellow and has been working in the aerospace industry over 25 years. In his career, Richard has designed 3 flight control laws, 12 spacecraft attitude control laws, and 3 large space structure vibration controllers, using modern robust control theory and the tools he built in this toolbox. His research interests include robust control theory, model reduction, and in-flight system identification. Working in industry instead of academia, Richard serves a unique role in our team, bridging the gap between theory and reality.

The linear matrix inequality (LMI) portion of Robust Control Toolbox software was developed by these two authors:

Dr. **Pascal Gahinet** is employed by MathWorks. His research interests include robust control theory, linear matrix inequalities, numerical linear algebra, and numerical software for control.

Professor **Arkadi Nemirovski** is with the Faculty of Industrial Engineering and Management at Technion, Haifa, Israel. His research interests include convex optimization, complexity theory, and nonparametric statistics.

The structured *H*∞ synthesis (hinfstruct) portion of Robust Control Toolbox software was developed by the following author in collaboration with Pascal Gahinet:

Professor **Pierre Apkarian** is with ONERA (The French Aerospace Lab) and the Institut de Mathématiques at Paul Sabatier University, Toulouse, France. His research interests include robust control, LMIs, mathematical programming, and nonsmooth optimization techniques for control.

## <span id="page-27-0"></span>**Bibliography**

- [1] Boyd, S.P., El Ghaoui, L., Feron, E., and Balakrishnan, V., *Linear Matrix Inequalities in Systems and Control Theory*, Philadelphia, PA, SIAM, 1994.
- [2] Dorato, P. (editor), *Robust Control*, New York, IEEE Press, 1987.
- [3] Dorato, P., and Yedavalli, R.K. (editors), *Recent Advances in Robust Control*, New York, IEEE Press, 1990.
- [4] Doyle, J.C., and Stein, G., "Multivariable Feedback Design: Concepts for a Classical/Modern Synthesis," *IEEE Trans. on Automat. Contr.*, 1981, AC-26(1), pp. 4-16.
- [5] El Ghaoui, L., and Niculescu, S., *Recent Advances in LMI Theory for Control*, Philadelphia, PA, SIAM, 2000.
- [6] Lehtomaki, N.A., Sandell, Jr., N.R., and Athans, M., "Robustness Results in Linear-Quadratic Gaussian Based Multivariable Control Designs," *IEEE Trans. on Automat. Contr.*, Vol. AC-26, No. 1, Feb. 1981, pp. 75-92.
- [7] Safonov*,* M.G., *Stability and Robustness of Multivariable Feedback Systems*, Cambridge, MA, MIT Press, 1980.
- [8] Safonov, M.G., Laub, A.J., and Hartmann, G., "Feedback Properties of Multivariable Systems: The Role and Use of Return Difference Matrix," *IEEE Trans. of Automat. Contr.*, 1981, AC-26(1), pp. 47-65.
- [9] Safonov, M.G., Chiang, R.Y., and Flashner, H., "H<sub>∞</sub> Control Synthesis for a Large Space Structure," *Proc. of American Contr. Conf.*, Atlanta, GA, June 15-17, 1988.
- [10] Safonov, M.G., and Chiang, R.Y., "CACSD Using the State-Space L∞ Theory A Design Example," *IEEE Trans. on Automatic Control*, 1988, AC-33(5), pp. 477-479.
- [11] Sanchez-Pena, R.S., and Sznaier, M., *Robust Systems Theory and Applications*, New York, Wiley, 1998.
- [12] Skogestad, S., and Postlethwaite, I., *Multivariable Feedback Control*, New York, Wiley, 1996.
- [13] Wie, B., and Bernstein, D.S., "A Benchmark Problem for Robust Controller Design," *Proc. American Control Conf.*, San Diego, CA, May 23-25, 1990; also Boston, MA, June 26-28, 1991.
- [14] Zhou, K., Doyle, J.C., and Glover, K., *Robust and Optimal Control*, Englewood Cliffs, NJ, Prentice Hall, 1996.

# <span id="page-28-0"></span>**Multivariable Loop Shaping**

- • ["Loop Shaping for Performance and Robustness" on page 2-2](#page-29-0)
- • ["Norms and Singular Values" on page 2-6](#page-33-0)
- • ["Loop-Shaping Controller Design" on page 2-8](#page-35-0)
- • ["Mixed-Sensitivity Loop Shaping" on page 2-22](#page-49-0)
- • ["Loop Shaping Using the Glover-McFarlane Method" on page 2-29](#page-56-0)
- • ["Robust Loop Shaping of Nanopositioning Control System" on page 2-36](#page-63-0)

## <span id="page-29-0"></span>**Loop Shaping for Performance and Robustness**

Performance and robustness requirements can often be expressed in terms of the open-loop response gain. For example, high gain at low frequencies reduces steady-state offsets and improves disturbance rejection. Similarly, high-frequency rolloff improves stability where the plant model is uncertain or inaccurate. Loop shaping is an approach to control design in which you determine a suitable profile for the open-loop system response and design a controller to achieve that shape.

### **Tradeoff Between Performance and Robustness**

The uncertainty in your plant model can be a limiting factor in determining what you can achieve with feedback. High loop gains can attenuate the effects of plant model uncertainty and reduce the overall sensitivity of the system to disturbances. But if your plant model uncertainty is so large that you do not even know the sign of your plant gain, then you cannot use large feedback gains without the risk of the system becoming unstable.

For this reason, most controller designs involve a tradeoff between performance and robustness against uncertainty. Robust Control Toolbox commands for loop-shaping controller design let you determine the tradeoff that best meets the requirements of your system.

- loopsyn Designs a stabilizing controller that shapes the open-loop response to approximate the target loop shape that you provide. You can adjust the balance between performance and robustness.
- mixsyn Controller design optimized for performance. This function allows you more precise specification of the shapes of different loop responses.
- ncfsyn Controller design optimized for robustness (stability margin). You provide weighting functions that shape the plant to a desirable profile.

The performance optimization of mixsyn tends to produce plant-inverting designs, which can be less robust. In particular, mixsyn designs can be fragile for ill-conditioned MIMO plants and for plants with structured uncertainty, such as uncertainty on the damping and natural frequency of resonant modes. In contrast, ncfsyn deters control strategies like plant inversion that rely on exact knowledge of the plant poles and zeroes. Thus ncfsyn adds some of the robustness to structured uncertainty that is missing in mixsyn designs. By combining elements of both ncfsyn and mixsyn, the loopsyn approach can provide robustness to both structured and unstructured uncertainty while also providing good performance.

## **Choosing a Target Loop Shape**

Here are some basic design tradeoffs to consider when choosing a target loop shape.

- **Robust Stability.** Use a target loop shape with gain as low as possible at high frequencies where typically your plant model is so poor that its phase angle is completely inaccurate, with errors approaching ±180° or more.
- **Performance.** Use a target loop shape with gain as high as possible at frequencies where your model is good. Doing so ensures good reference tracking and good disturbance attenuation.
- Crossover and Rolloff. Use a target loop shape with its 0 dB crossover frequency  $\omega_c$  between the previous two frequency ranges. Ensure that the target loop shape rolls off with a slope between – 20 dB/decade and –30 dB/decade near *ω<sup>c</sup>* . This rolloff helps keep phase lag approximately between –130° and –90° near crossover for good phase margins.

<span id="page-30-0"></span>Keep these principles in mind when choosing your target loop shape for loopsyn or the shaping filters for ncfsyn. For further details about choosing weighting functions for mixsyn, see ["Mixed-](#page-49-0)[Sensitivity Loop Shaping" on page 2-22](#page-49-0).

#### **Limitations on Control Bandwidth**

Other considerations that might affect your choice of loop shape are the unstable poles and zeros of the plant, which impose fundamental limits on your 0 dB crossover frequency  $\omega_{c}$  (see [\[1\]\)](#page-32-0). For instance,  $\omega_c$  must be greater than the natural frequency of any unstable pole of the plant, and smaller than the natural frequency of any unstable zero of the plant.

max  $\text{Re}(p_i) > 0$  $p_i$  | <  $\omega_c$  < min  $Re(z_i) > 0$ *zi* .

If you do not take care to choose a target loop shape that conforms to these fundamental constraints, then you might not achieve good results. For instance, loopsyn computes the optimal loop-shaping controller K for a target loop shape Gd that does not meet this requirement, but the resulting response  $L = G*K$  might have a poor fit to the target loop shape Gd, and consequently it might be impossible to meet your performance goals.

Additionally, because plant uncertainty typically increases with frequency, the bandwidth that you can reliably achieve is limited. For instance, consider an approximate model  $G_0$  of a SISO plant  $G$ . You can express the uncertainty in this plant as a multiplicative uncertainty  $\Delta_M$ , such that  $G = G_0(1 + \Delta_M)$ . The uncertainty is bounded at each frequency such that  $|\Delta_M(j\omega)| \leq \beta(\omega)$ , where  $\beta(\omega)$  is the percentage of model uncertainty. Typically, *β*(*ω*) is small at low frequencies (accurate model) and increases at high frequencies (inaccurate model). The frequency where *β*(*ω*) = 2 marks a critical threshold beyond which you have insufficient information about the plant to reliably design a feedback controller. With such a 200% model uncertainty, the model provides no indication of the phase angle of the true plant, which means that the only way you can reliably stabilize your plant is to ensure that the loop gain is less than 1. Allowing for an additional factor of two margin for error, your control system bandwidth is essentially limited to the frequency range over which your multiplicative plant uncertainty  $\Delta_M$  has gain magnitude  $|\Delta_M|$ <1.

#### **Loop Shapes, Performance, and Robustness**

For a deeper understanding of the relationship between loop shapes, performance, and robustness, consider the multivariable feedback control system shown in the following figure.

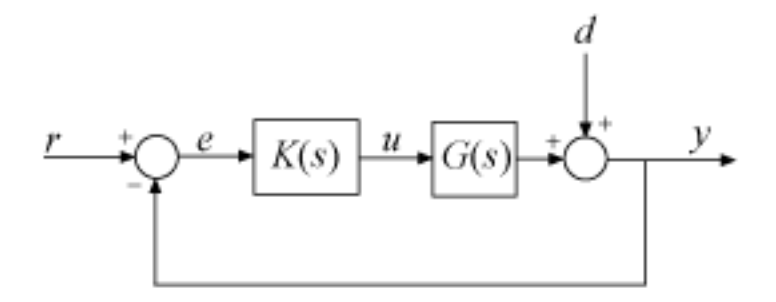

To quantify the multivariable stability margins and performance of such systems, you can use the closed-loop sensitivity function *S* and complementary sensitivity function *T*, defined as

$$
S(s) \stackrel{def}{=} (I + L(s))^{-1}
$$
  

$$
T(s) \stackrel{def}{=} L(s)(I + L(s))^{-1} = I - S(s),
$$

where *L*(*s*) is the open-loop transfer function

$$
L(s) = G(s)K(s).
$$

Specifying a target shape  $G_d(s)$  for the open-loop transfer function  $L(s)$  is equivalent to imposing constraints on the singular values of the sensitivity *S*(*s*) and complementary sensitivity *T*(*s*). For instance, for a target loop shape with high gain at low frequency, the condition  $\sigma(L(s)) > \sigma(G_d(s)) \gg 1$ is equivalent to  $\bar{\sigma}(S(s)) < 1/\sigma(G_d(s))$ , where  $\bar{\sigma}$  and  $\sigma$  denote the largest and smallest singular values, respectively. Similarly, for a target loop shape with low gain at high frequency,  $\bar{\sigma}(L(s)) < \bar{\sigma}(G_d(s)) \ll 1$ is equivalent to  $\overline{\sigma}(T(s)) < \overline{\sigma}(G_d(s)).$ 

When using  $\sf{loopsyn}$ , you specify  $G_d(s)$  directly, and  $\sf{loopsyn}$  approximately imposes these constraints on the sensitivity and complementary sensitivity. For mixsyn, you specify weighting functions  $W_1(s)$  and  $W_3(s)$  such that  $W_1(s)$  matches  $1/G_d(s)$  at low frequency and is smaller than  $1$ elsewhere, and  $W_3$ (s) matches  $G_d(s)$  at high frequency and is smaller than 1 elsewhere. (See ["Mixed-](#page-49-0)[Sensitivity Loop Shaping" on page 2-22](#page-49-0)). Then  $\frac{1}{2}$  mixsyn approximately imposes the constraints  $\bar{\sigma}(S) < |W_1^{-1}|$  and  $\bar{\sigma}(T) < |W_3^{-1}|$ , which roughly enforce the loop shape  $G_d$ .

Additionally, robustness to multiplicative plant uncertainty is equivalent to imposing a small-gain constraint on  $T(s)$  (see [\[1\]](#page-32-0), page 342). Thus, enforcing rolloff in the loop shape  $G_d$  (or equivalently,  $\bar{\sigma}(T) < \left|W_3^{-1}\right|$ ) provides some robustness against unmodeled plant dynamics at high frequency.

#### **Guaranteed Gain and Phase Margins**

If you are more comfortable with classical single-loop concepts, you can use the important connections between the multiplicative stability margins predicted by the gain of *T*(*s*) and those predicted by classical *M*-circles, as found on the Nichols chart. In the SISO case, the largest singular value of  $T(s)$  is just the peak gain, given by:

$$
|T(s)| = \left|\frac{L(s)}{1 + L(s)}\right|.
$$

This quantity is the same quantity you obtain from Nichols chart *M*-circles. The  $H_{\infty}$  norm  $||T||_{\infty}$  (see hinfnorm) is a multiloop generalization of the closed-loop resonant peak magnitude which, as classical control experts will recognize, is closely related to the damping ratio of the dominant closedloop poles. You can relate  $||T||_{\infty}$  and  $||S||_{\infty}$  to the classical gain margin  $G_M$  and phase margin  $\theta_M$  in each feedback loop of the multivariable feedback system illustrated in the previous section, via the formulas:

$$
G_M \ge 1 + \frac{1}{\|T\|_{\infty}}
$$
  
\n
$$
G_M \ge 1 + \frac{1}{1 - \frac{1}{\|S\|_{\infty}}}
$$
  
\n
$$
\theta_M \ge 2\sin^{-1}\left(\frac{1}{2\|T\|_{\infty}}\right)
$$
  
\n
$$
\theta_M \ge 2\sin^{-1}\left(\frac{1}{2\|S\|_{\infty}}\right).
$$

<span id="page-32-0"></span>(See [2].) These formulas are valid provided  $||S||_{\infty}$  and  $||T||_{\infty}$  are larger than 1, as is normally the case. The margins apply even when the gain perturbations or phase perturbations occur simultaneously in several feedback channels.

The infinity norms of *S* and *T* also yield gain-reduction tolerances. The *gain-reduction tolerance*  $g_M$  is defined to be the minimal amount by which the gains in each loop would have to be *decreased* in order to destabilize the system. Upper bounds on  $q<sub>M</sub>$  are as follows:

$$
g_M \leq 1 - \frac{1}{\|T\|_{\infty}}
$$

$$
g_M \leq \frac{1}{1 + \frac{1}{\|S\|_{\infty}}}
$$

For more information about the relation between sensitivity functions and gain and phase margins, see [3].

## **References**

- [1] Skogestad, Sigurd, Ian Postlethwaite. *Multivariable Feedback Control: Analysis and Design*. Chichester; New York: Wiley, 1996.
- [2] Lehtomaki, N., N. Sandell, and M. Athans. "Robustness Results in Linear-Quadratic Gaussian Based Multivariable Control Designs." *IEEE Transactions on Automatic Control* 26, no.1 (February 1981): 75–93.
- [3] Seiler, Peter, Andrew Packard, and Pascal Gahinet. "An Introduction to Disk Margins [Lecture Notes]." *IEEE Control Systems Magazine* 40, no. 5 (October 2020): 78–95.

#### **See Also**

loopsyn | mixsyn | ncfsyn

#### **Related Examples**

- • ["Loop-Shaping Controller Design" on page 2-8](#page-35-0)
- • ["Mixed-Sensitivity Loop Shaping" on page 2-22](#page-49-0)
- • ["Loop Shaping Using the Glover-McFarlane Method" on page 2-29](#page-56-0)

## <span id="page-33-0"></span>**Norms and Singular Values**

For MIMO systems the transfer functions are matrices, and relevant measures of gain are determined by singular values,  $\rm H_\infty$ , and  $\rm H_2$  norms, which are defined as follows:

**H2 and H∞ Norms** The H<sub>2</sub>-norm is the energy of the impulse response of plant G. The H<sub>∞</sub>-norm is the peak gain of G across all frequencies and all input directions.

Another important concept is the notion of singular values.

**Singular Values:** The *singular values* of a rank  $r$  matrix  $A \in C^{m \times n}$ , denoted  $\sigma_i$ , are the nonnegative square roots of the eigenvalues of *A*\**A* ordered such that  $\sigma_1 \ge \sigma_2 \ge ... \ge \sigma_p > 0$ ,  $p \le \min\{m, n\}$ .

If  $r < p$  then there are  $p$  –  $r$  zero singular values, i.e.,  $\sigma_{r+1} = \sigma r + 2 = ... = \sigma_p = 0$ .

The greatest singular value  $\sigma_1$  is sometimes denoted

 $\bar{\sigma}(A) \triangleq \sigma_1$ .

When *A* is a square *n*-by-*n* matrix, then the *n*th singular value (i.e., the least singular value) is denoted

 $\underline{\sigma}(A) \triangleq \sigma_n$ .

#### **Properties of Singular Values**

Some useful properties of singular values are:

$$
\bar{\sigma}(A) = \max_{x \in C} \frac{h\|Ax\|}{\|x\|}
$$

$$
\underline{\sigma}(A) = \min_{x \in C} \frac{h\|Ax\|}{\|x\|}
$$

These properties are especially important because they establish that the greatest and least singular values of a matrix *A* are the maximal and minimal "gains" of the matrix as the input vector *x* varies over all possible directions.

For stable continuous-time LTI systems  $G(s)$ , the  $H_2$ -norm and the  $H_\infty$ -norms are defined terms of the frequency-dependent singular values of *G*(*jω*):

 $H_2$ -norm:

$$
||G||_2 \triangleq \left[\frac{1}{2\pi}\right] \int_{-\infty}^{\infty} \sum_{i=1}^{p} \left(\sigma_i(G(j\omega))\right)^2 d\omega
$$

*H*∞-norm:

$$
||G||_{\infty} \triangleq \sup_{\omega} \overline{\sigma}(G(j\omega))
$$

where sup denotes the least upper bound.

## **See Also**

["Interpretation of H-Infinity Norm" on page 5-2](#page-121-0)

## <span id="page-35-0"></span>**Loop-Shaping Controller Design**

This example shows how to design a controller by specifying a desired shape for the open-loop response of the plant with the controller. The loopsyn command designs a controller that shapes the open-loop response to approximately match the target loop shape you provide. loopsyn lets you adjust the tradeoff between performance and robustness to obtain satisfactory time-domain responses while avoiding fragile designs with plant inversion or flexible mode cancellation.

In this example, you design a controller for an aircraft model.The example shows how varying the balance between performance and robustness affects loop shape and closed-loop response. The example then shows how to reduce the controller order while preserving desirable characteristics of the response.

#### **Plant Model**

This example uses the two-input, two-output NASA HiMAT aircraft model [1]. The aircraft is shown in the following diagram.

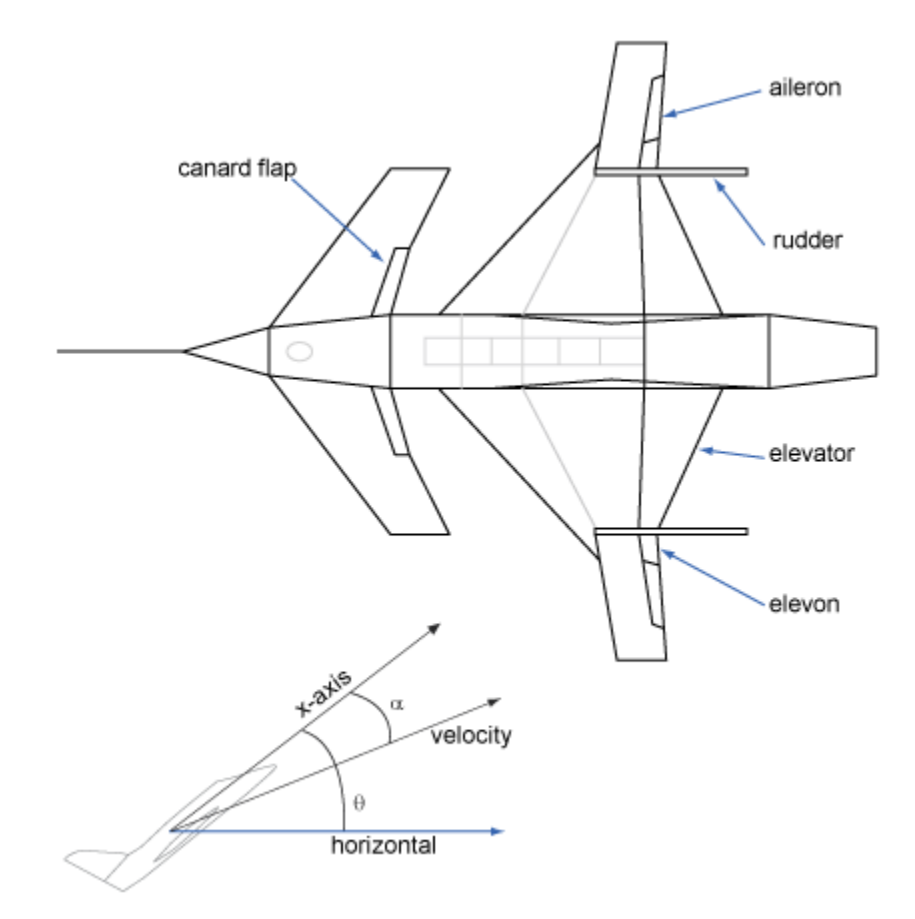

The control variables are the elevon and canard actuators ( $\delta_e$  and  $\delta_c$ ). The output variables are the angle of attack  $(\alpha)$  and attitude angle  $(\theta)$ . The model has six states, given by
$$
x = \begin{bmatrix} x_1 \\ x_2 \\ x_3 \\ x_4 \\ x_5 \\ x_6 \end{bmatrix} = \begin{bmatrix} \dot{\alpha} \\ \alpha \\ \dot{\theta} \\ \theta \\ x_e \\ x_c \end{bmatrix},
$$

where  $x_e$  and  $x_c$  are the elevator and canard actuator states, respectively. Using the following statespace matrices, create a model of this plant.

 $A = [-2.2567e-02 \quad -3.6617e+01 \quad -1.8897e+01 \quad -3.2090e+01 \quad 3.2509e+00 \quad -7.6257e-01;$  9.2572e-05 -1.8997e+00 9.8312e-01 -7.2562e-04 -1.7080e-01 -4.9652e-03; 1.2338e-02 1.1720e+01 -2.6316e+00 8.7582e-04 -3.1604e+01 2.2396e+01;  $\begin{array}{cccccccc} 0 & 0 & 0 & 1.0000 \text{e} + 00 & 0 & 0 & 0 \ 0 & 0 & 0 & 0 & -3.0000 \text{e} + 01 & 0 \, \end{array}$ 0 0 -3.0000e+01 0;  $0$  0 0 0 0 0 0 0 -3.0000e+01];  $B = [0, 0, 0]$  $\begin{array}{ccc} 0 & & 0 \\ 0 & & 0 \\ \end{array}$  $\begin{array}{ccc} 0 & & 0 \\ 0 & & 0 \\ \end{array}$  $\theta$ ; 30 0; 0 30];  $C = [0 \t 1 \t 0 \t 0 \t 0 \t 0;$ <br>0 0 0 1 0 0];  $0 \qquad 0 \qquad 0 \qquad 1 \qquad 0 \qquad 0$ ];  $D = [0 \ 0;$  0 0];  $G = ss(A,B,C,D);$ G.InputName = {'elevon','canard'}; G.OutputName = {'attack','attitude'};

Examine the singular values of the model.

sigma(G)

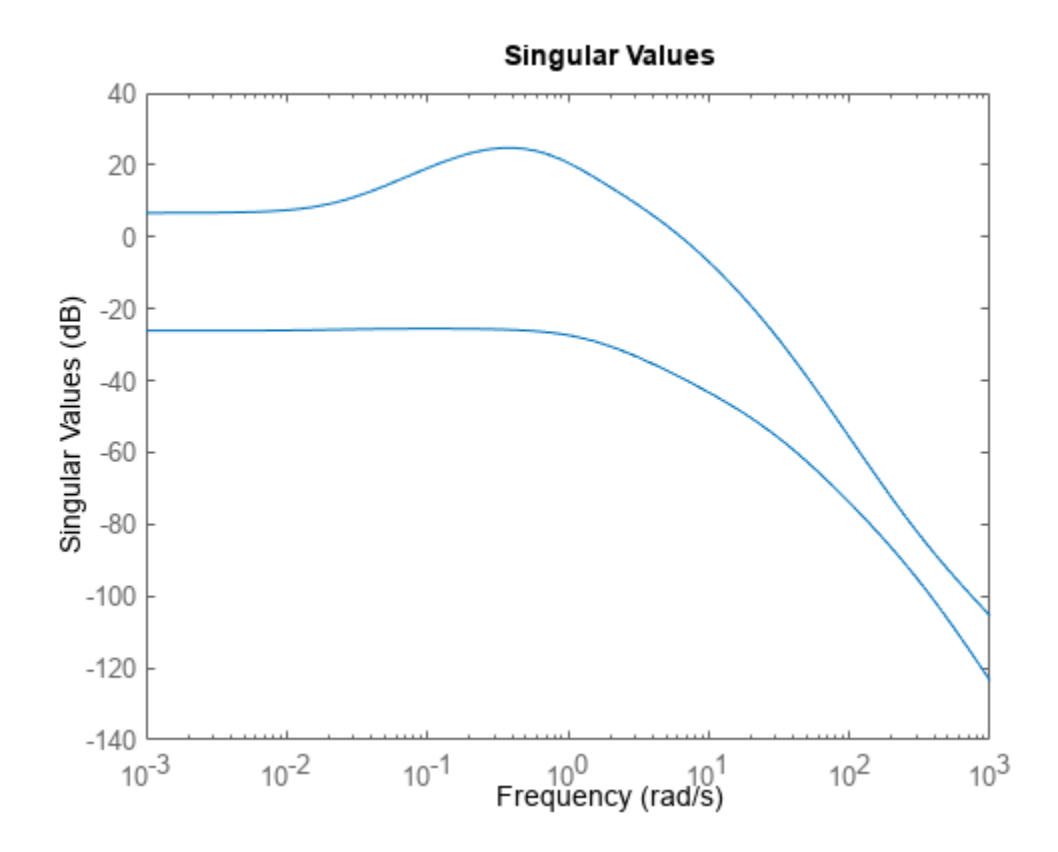

This plant is ill-conditioned, in the sense that it has a gap of about 40 dB between the largest and smallest singular values in the vicinity of the desired control bandwidth of 8 rad/s. Further, as a step plot shows, the open-loop response of this plant is unstable.

step(G)

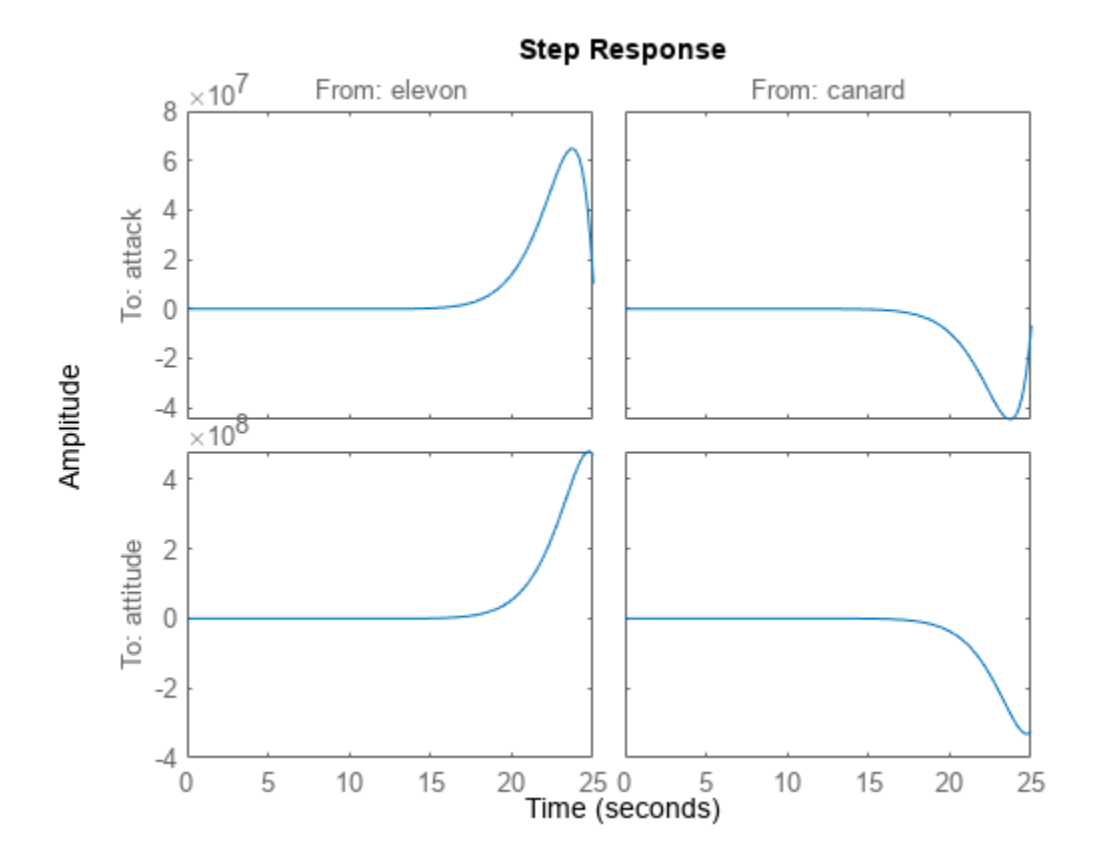

#### **Initial Controller Design**

To design a stabilizing controller for this plant, select a target loop shape. A typical loop shape has low gain at high frequencies for robustness, and high gain at low frequencies for performance. For the desired crossover frequency of 8 rad/s, a simple target loop shape that meets these requirements is  $G_d = 8/s$ .

 $Gd = tf(8, [1 0]);$ sigma(Gd,{0.1 100}) grid on

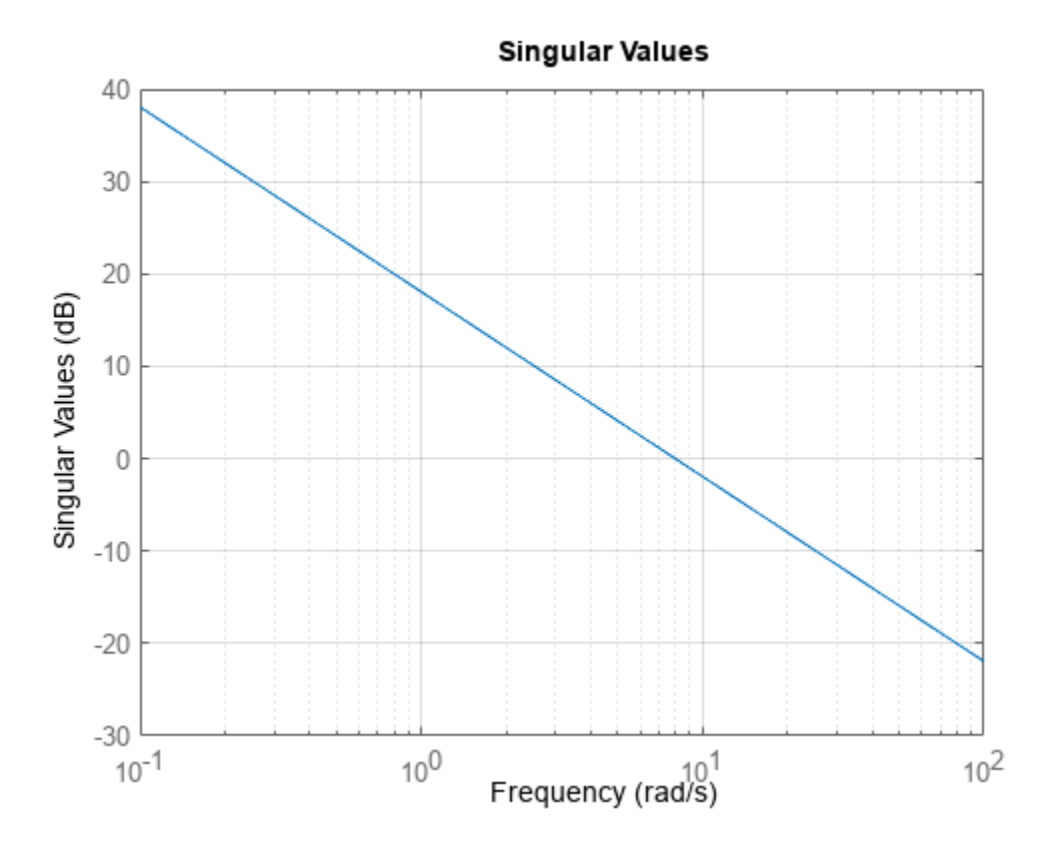

Design the initial controller with loopsyn.

```
[K0, CL0, gamma0, info0] = loopsyn(G, Gd);gamma0
```
 $gamma = 1.2854$ 

The performance gamma is a measure of how well the loop shape with K0 matches the desired loop shape. Values near or below 1 indicate that  $G*K0$  is close to Gd. Compare the achieved loop shape with the target.

```
L0 = G * K0;sigma(L0,"b",Gd,"r--",{.1,100});
grid
legend("L0 (actual loop shape)","Gd (target loop shape)");
```
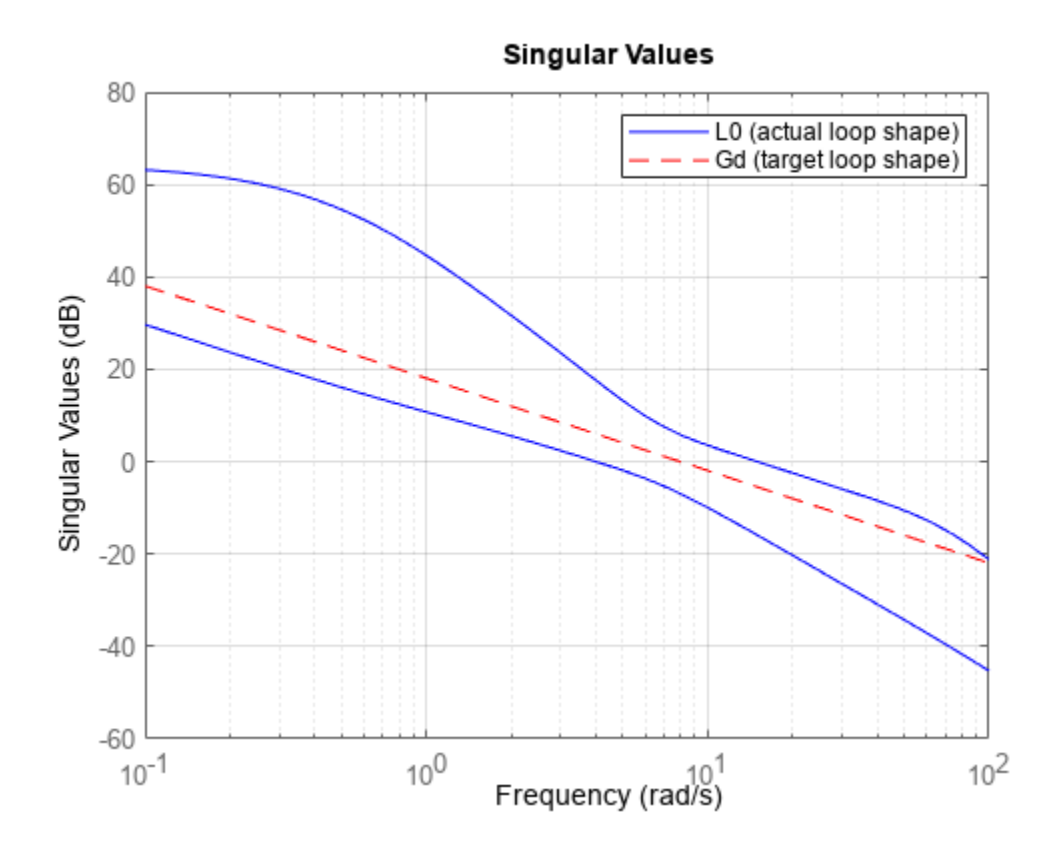

The match is not very close at low frequencies, though it improves near crossover. Moreover, the two singular values are still somewhat far apart around crossover, such that the system has effectively two crossover frequencies. Examine how this open-loop shape affects the closed-loop step response.

step(CL0,5)

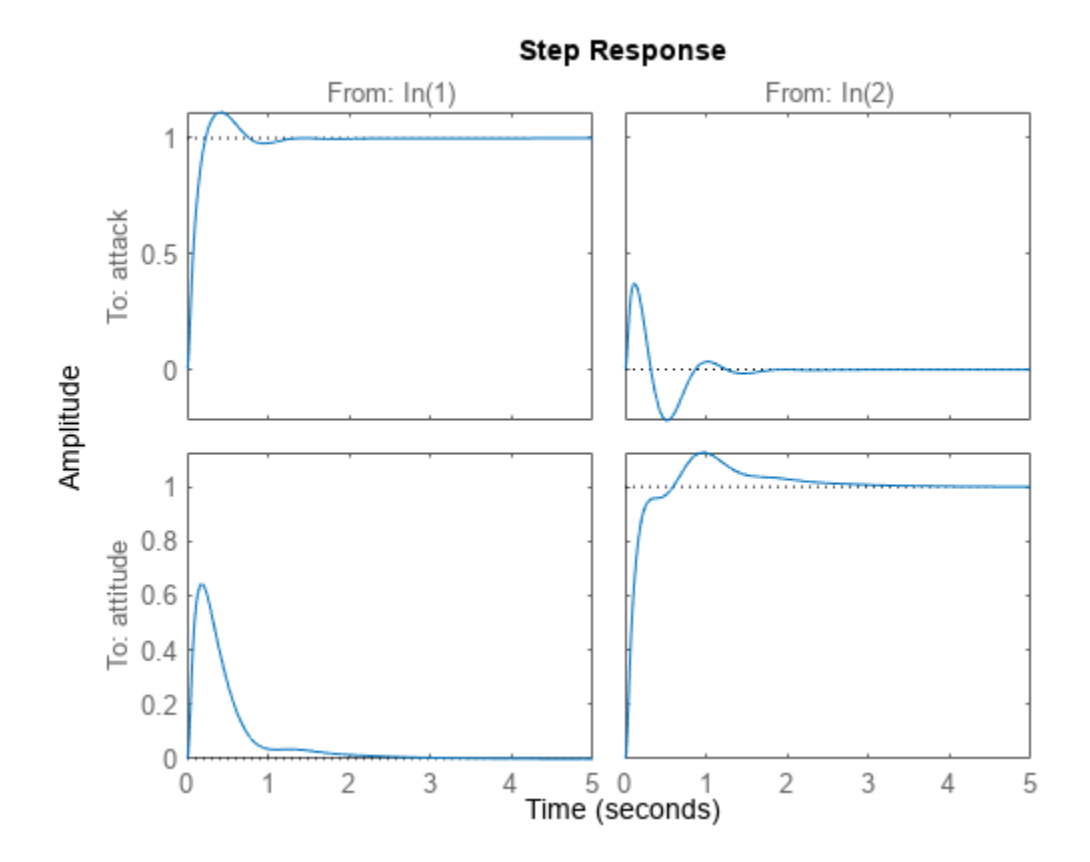

The bump in attitude tracking (lower-right plot) is the result of the separation of the two singular values, leading to a response with two time constants. Also, the response shows significant coupling between attack and attitude. You can adjust the controller to reduce the bump in attitude tracking, reduce the coupling, and if possible reduce the overshoot in the attack response.

#### **Design Controller for Performance**

To improve the design, you can try changing the balance that loopsyn strikes between performance and robustness. To do so, use the alpha input argument to loopsyn. By default, loopsyn uses  $alpha = 0.5$ , which optimizes performance subject to the robustness being no worse than half the maximum achievable robustness.  $a$ lpha = 0 optimizes for performance (mixsyn design). Setting alpha = 1 uses the robustness-maximizing ncfsyn design. First, consider the pure mixsyn design.

```
alpha = 0:
[K_mix, CL_mix, gamma_mix,info_mix] = loopsyn(G,Gd,alpha);gamma_mix
```
gamma  $mix = 0.7723$ 

The gamma value indicates a much closer match to the target loop shape, which you can confirm by plotting the open-loop responses.

```
L mix = G*K mix;
\overline{\text{sigma}}(L0, "b", L_mix, "g", Gd, "r--", \{.1,100\});
grid
legend("L0 (inital design)","L_mix (mixsyn design)","Gd (target loop shape)");
```
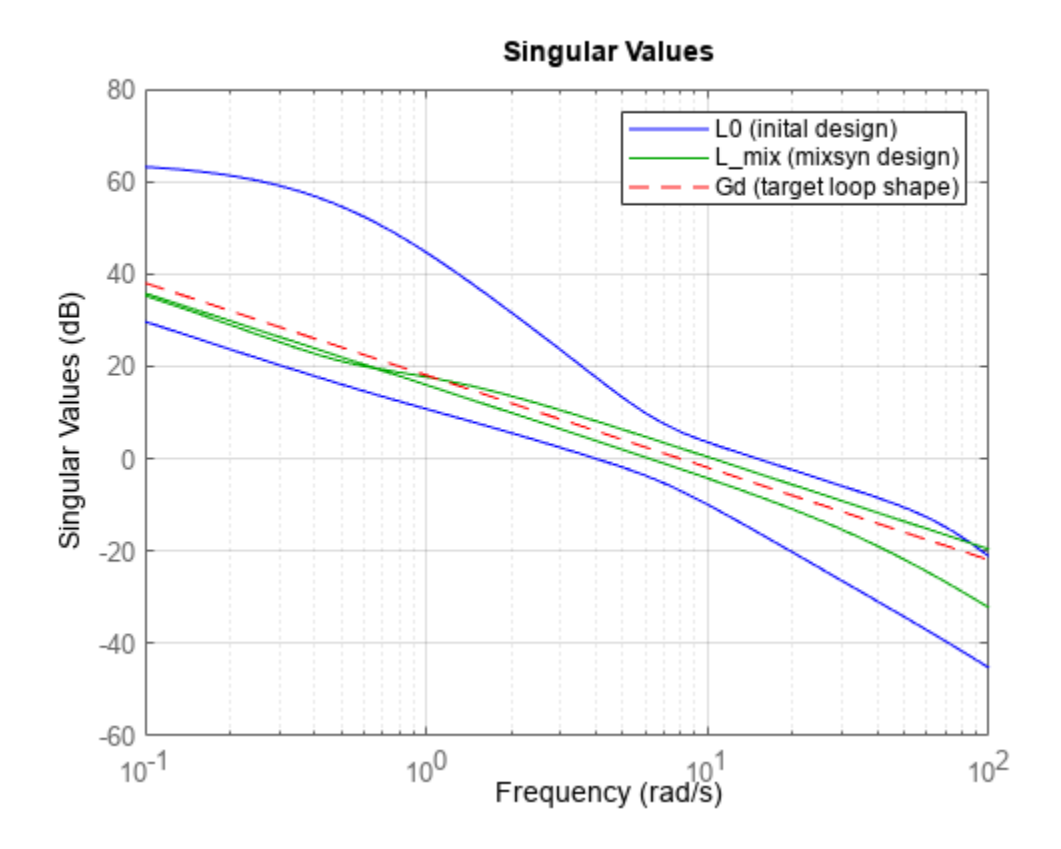

This design roughly inverts the plant. As a result, the singular values of L\_mix converge near the crossover frequency and are generally much closer together than in the original plant. With this plant-inverting controller, the closed-loop response shows good performance, with minimal overshoot and cross-coupling.

step(CL0,CL mix,5) legend("Initial design","mixsyn design","Location","southeast")

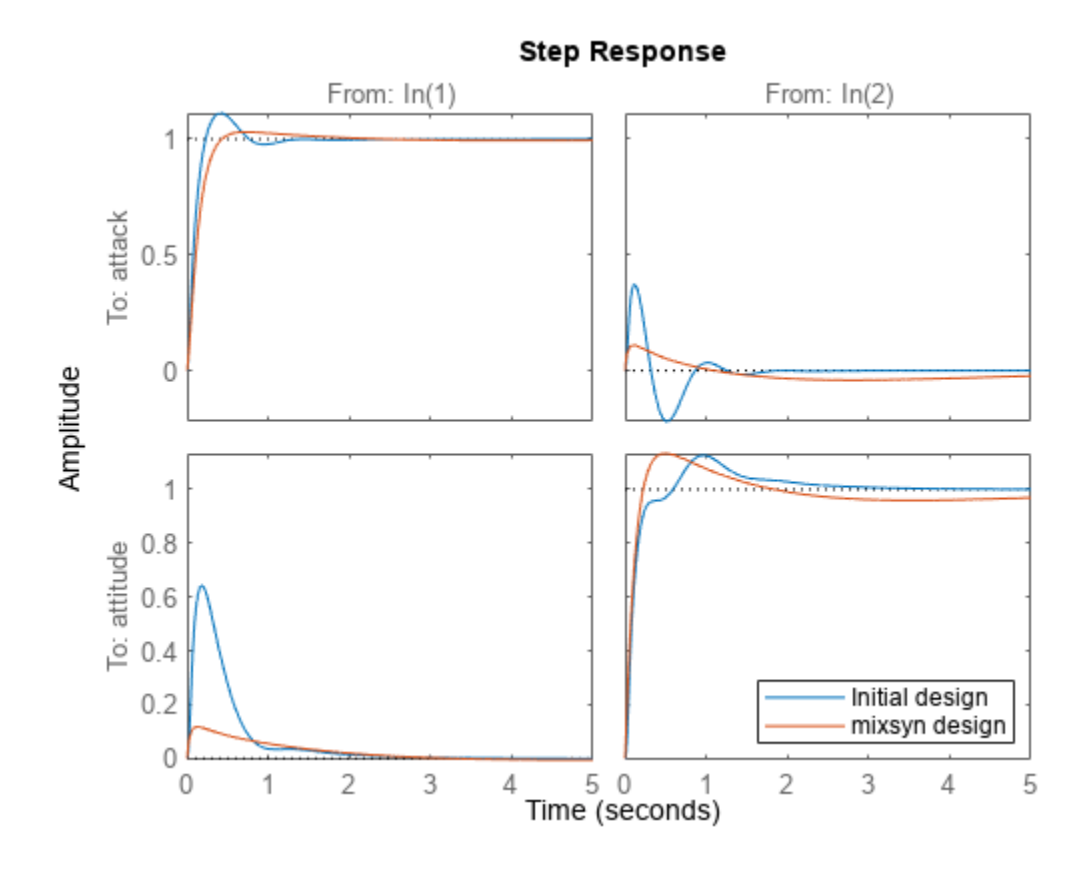

However, this performance comes at the cost of robustness. Compare the stability margins of the system with the initial design and the mixsyn design.

```
DM0 = diskmargin(G,K0);
DM\_mix = diskmargin(G,K\_mix);DM0.DiskMargin
```
 $ans = 0.1379$ 

DM\_mix.DiskMargin

 $ans = 0.0517$ 

The plant-inverting design has poor robustness. For instance, if the smallest singular value of the plant model is 1% of the largest singular value, inverting the plant amplifies model errors by a factor of 100 in the direction of the smallest singular value. Thus, unless you have a highly accurate model, use a design with better robustness.

#### **Design Controller for Robustness**

At the opposite extreme is the pure ncfsyn design, optimized for robustness. Compute such a controller using alpha = 1, and examine the resulting stability, loop shape, and responses.

```
alpha = 1;
[K \text{ncf}, CL \text{ncf},gamma ncf,info ncf] = loopsyn(G,Gd,alpha);
gamma_ncf
```

```
gamma_ncf = 2.8360
```

```
DM_ncf = diskmargin(G,K_ncf);DM_ncf.DiskMargin
ans = 0.2201L ncf = G*Kncf;sigma(L0,L_mix,L_ncf,Gd,"k--",{.1,100});
grid
legend("L0 (inital design)","L_mix (mixsyn design)",...
 "L_ncf (ncfsyn design)","Gd (target loop shape)");
```
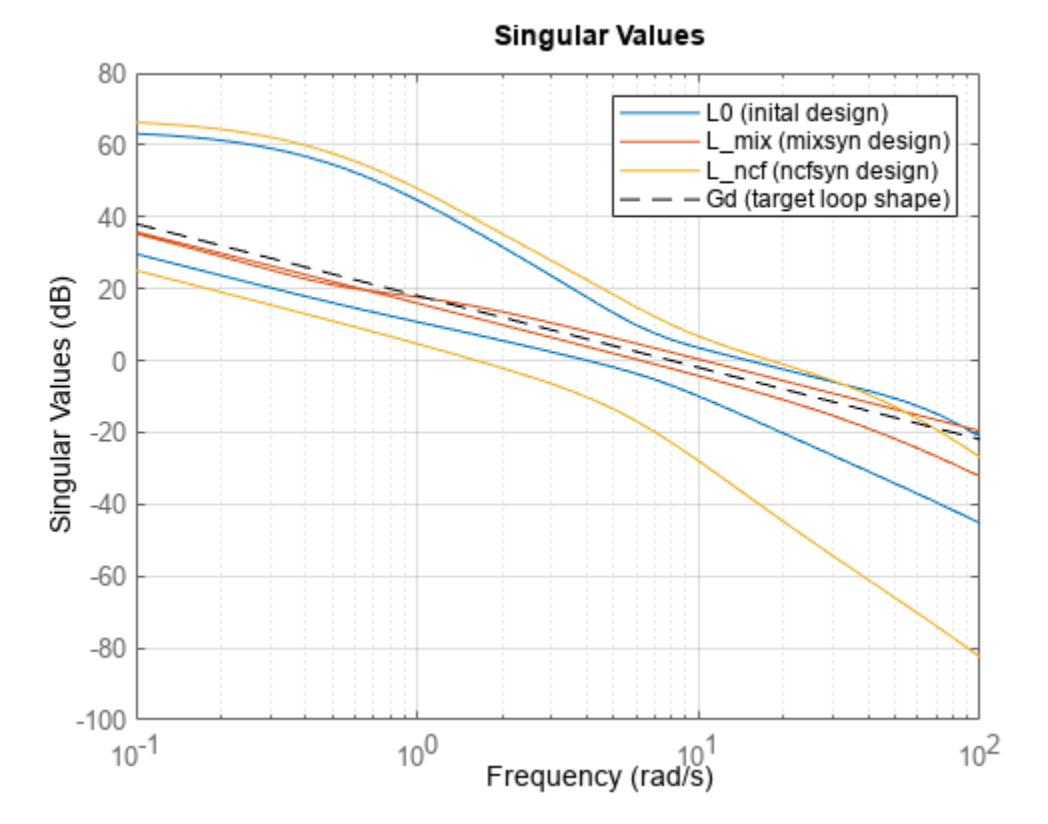

The increased value of gamma indicates poor performance, though the stability margin is improved, as expected. The singular-value plot shows that this controller inverts the plant even less than the initial design, which is evident in that the separation of the singular values is roughly the same as for the open-loop plant. The separation of crossover frequencies results in slow and fast time constants in the step response, which is even poorer than the initial design. The kick resulting from the wide crossover region is now apparent in all four I/O channels.

```
step(CL0,CL_mix,CL_ncf,5)
```

```
legend("Initial design","mixsyn design","ncfsyn design","Location","southeast")
```
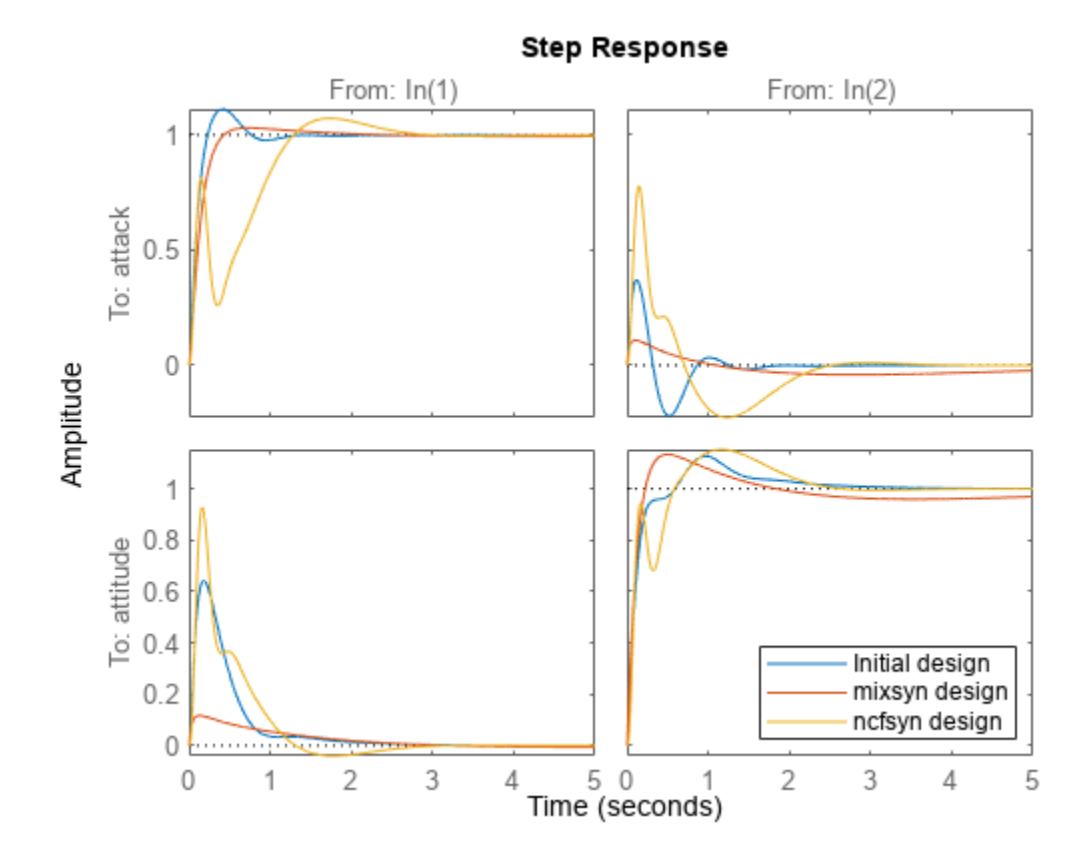

#### **Choosing a Satisfactory Design**

Thus, to improve on the default design, slightly favoring the mixsyn design without throwing away too much stability margin might yield a suitable design for this plant. You can control how much loopsyn favors performance or robustness by setting alpha to any value between 0 and 1. The default value used in the initial controller is  $\overline{a}$  lpha = 0.5. Try a value that slightly favors performance, and compare the results with the initial design.

```
alpha = 0.25;
[K, CL, gamma, info] = loopsyn(G, Gd, alpha);gamma
gamma = 1.0155L = G*K;sigma(L0,L,Gd,"k--",{.1,100});
grid
legend("L0 (inital design)","L (final design)","Gd (target loop shape)");
```
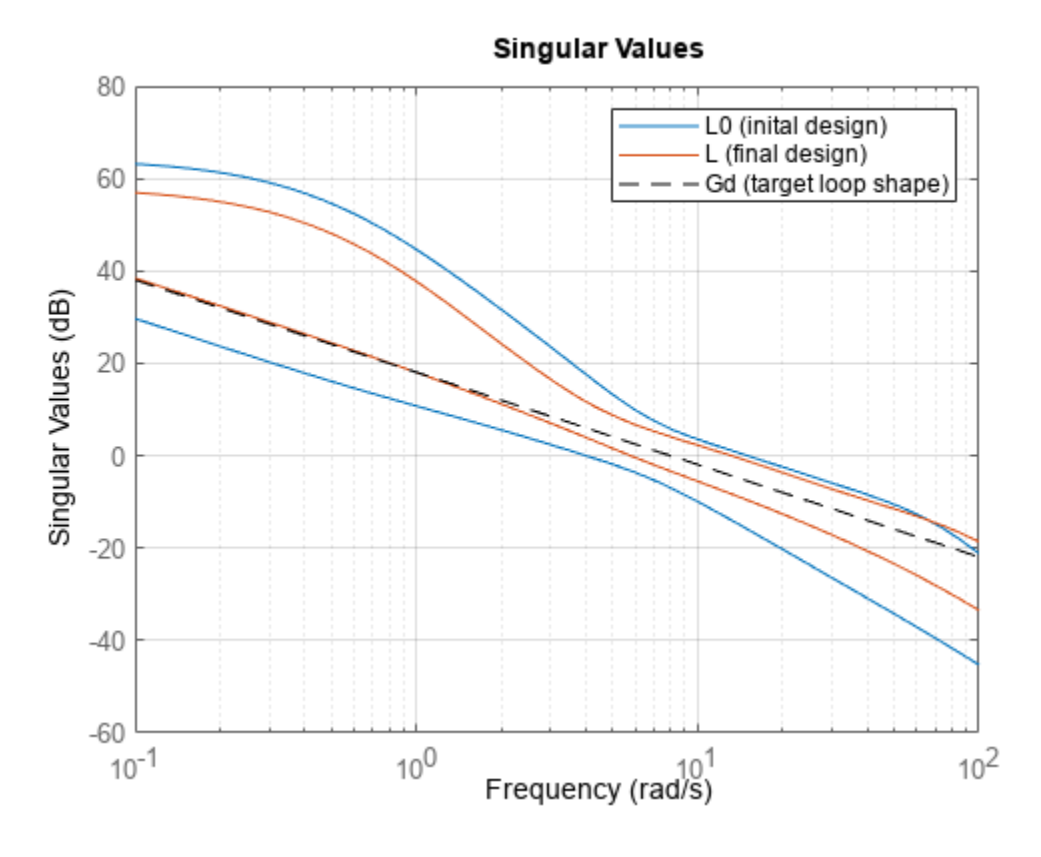

DM = diskmargin(G,K); DM.DiskMargin

ans =  $0.0919$ 

step(CL0,CL,5) legend("initial (alpha =  $0.5$ )","final (alpha =  $0.25$ )","Location","southeast")

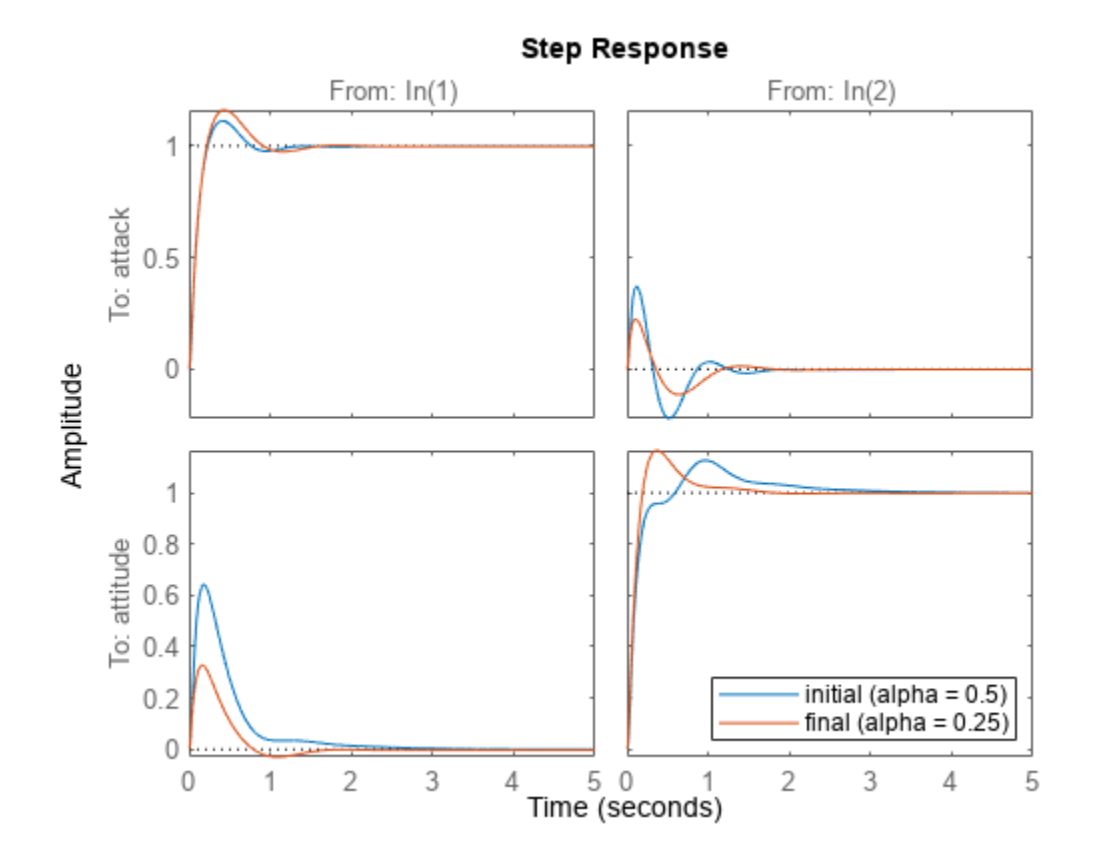

The alpha  $= 0.25$  design yields reasonably good performance, reducing coupling and eliminating the bump in the attitude response. It has a slightly smaller stability margin (disk margin of about 0.09, compared to about 0.125 for the initial design). For your application, you can select whatever value of alpha between 0 and 1 achieves an acceptable balance between performance and robustness.

#### **Conclusion**

In conclusion, loopsyn lets you adjust the tradeoff between performance and robustness to strike a suitable balance for your application. You can try different values of alpha to find a controller that works for your requirements.

In some cases, you might want to find a suitable controller of lower order than that returned by loopsyn. One option is to use balred to reduce the controller order. However, reducing the controller in this way can change the balance of performance and robustness. To best preserve the desired performance and robustness characteristics, call loopsyn again using the ord input argument to directly synthesize a lower-order controller. Use the balred result to guide your choice of value for ord.

#### **References**

[1] Safonov, M., A. Laub, and G. Hartmann. "Feedback Properties of Multivariable Systems: The Role and Use of the Return Difference Matrix." *IEEE Transactions on Automatic Control* 26, no. 1 (February 1981): 47–65.

## **See Also**

loopsyn

## **Related Examples**

• ["Loop Shaping for Performance and Robustness" on page 2-2](#page-29-0)

# **Mixed-Sensitivity Loop Shaping**

Mixed-sensitivity loop shaping lets you design an  $H_{\infty}$  controller by simultaneously shaping the frequency responses for tracking and disturbance rejection, noise reduction and robustness, and controller effort. This technique is a useful way to balance the necessary tradeoff between performance and robustness (see ["Loop Shaping for Performance and Robustness" on page 2-2](#page-29-0)). To use this technique, you convert your desired responses into up to three weighting functions that the mixsyn command uses to synthesize the controller.

## **Problem Setup**

mixsyn designs a controller *K* for your plant *G*, assuming the standard control configuration of the following diagram.

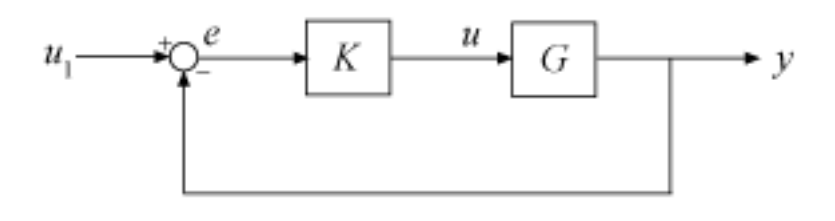

To do so, the function appends the weighting functions you provide,  $W_1(s)$ ,  $W_2(s)$ , and  $W_3(s)$ , to the control system, as shown in the following diagram.

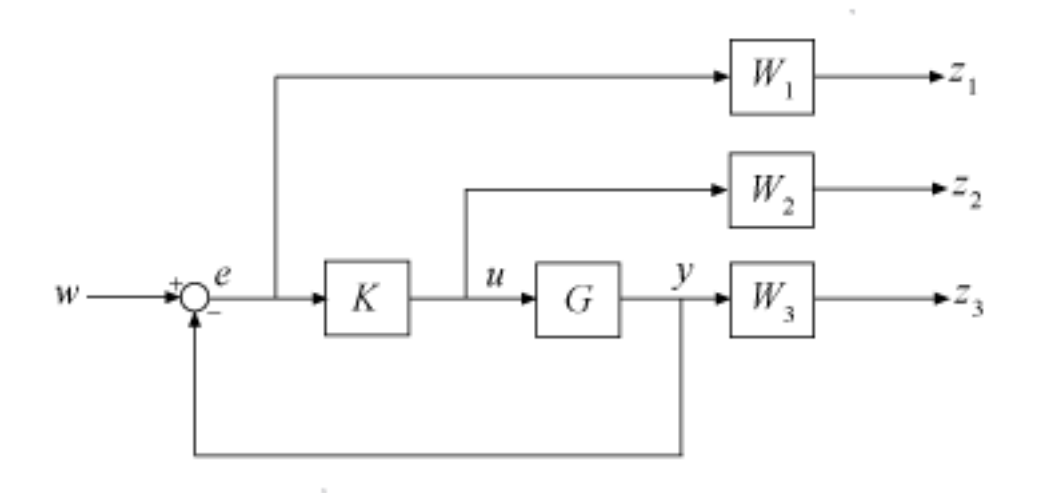

mixsyn treats the problem as an *H*∞ synthesis problem (see hinfsyn). It analyzes the weighted control system as *LFT*(*P*,*K*), where *P* is an augmented plant *P* such that  $\{z; e\} = P\{w; u\}$ , as shown in the following diagram.

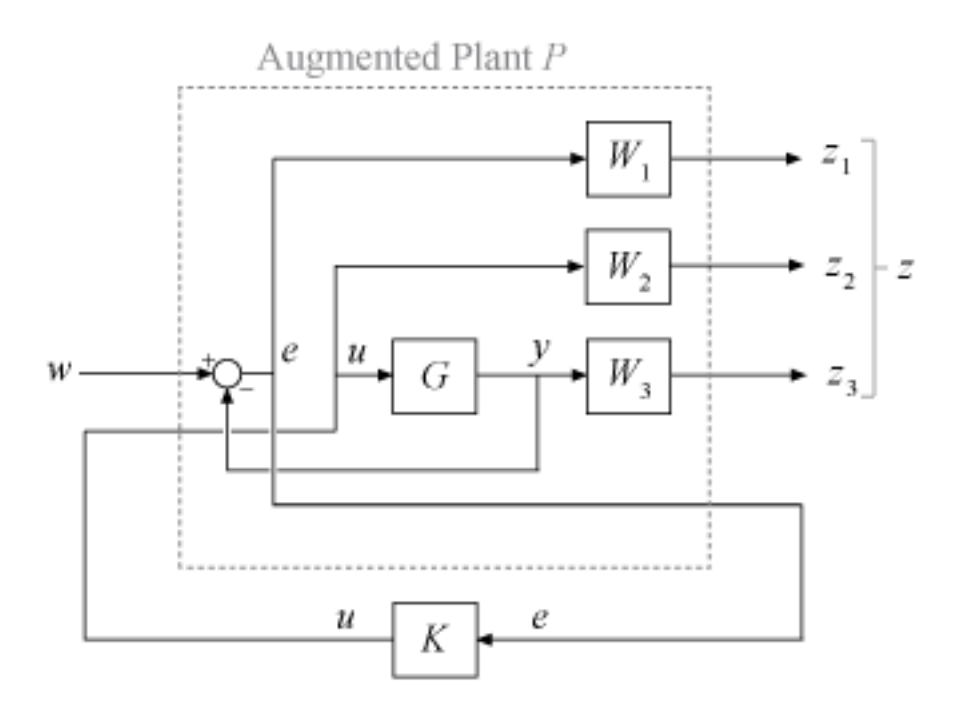

The transfer function from *w* to *z* can be expressed as

$$
M(s) = \begin{bmatrix} W_1S \\ W_2KS \\ W_3T \end{bmatrix},
$$

where

- $S = (I + GK)^{-1}$  is the sensitivity function.
- *KS* is the transfer function from *w* to *u* (the control effort.
- $T = (I S) = GK(I + GK)^{-1}$  is the complementary sensitivity function.

mixsyn seeks a controller *K* that minimizes  $||M(s)||_{\infty}$ , the  $H_{\infty}$  norm (peak gain) of *M*. To do so, it invokes hinfsyn on the augmented plant  $P = augw(G,W1,W2,W3)$ .

## **Choose Weighting Functions**

For loop gain *L* = *GK*, to achieve good reference tracking and disturbance rejection, you typically want high loop gain at low frequency. To achieve robustness and attenuation of measurement noise, you typically want *L* to roll off at high frequency. This loop shape is equivalent to small *S* at low frequency and small *T* at high frequency.

For mixed-sensitivity loop shaping, you choose weighting functions to specify those target shapes for *S* and *T* as well as the control effort *KS*. The *H*∞ design constraint,

$$
\|M(s)\|_\infty = \left\| \begin{bmatrix} W_1S \\ W_2KS \\ W_3T \end{bmatrix} \right\|_\infty \leq 1,
$$

means that

$$
||S||_{\infty} \le |W_1^{-1}|
$$
  

$$
||KS||_{\infty} \le |W_2^{-1}|
$$
  

$$
||T||_{\infty} \le |W_3^{-1}|.
$$

Therefore, you set the weights equal to the reciprocals of the desired shapes for *S*, *KS*, and *T*. In particular,

- For good reference-tracking and disturbance-rejection performance, choose  $W_1$  large inside the control bandwidth to obtain small *S*.
- For robustness and noise attenuation, choose  $W_3$  large outside the control bandwidth to obtain small *T*.
- To limit control effort in a particular frequency band, increase the magnitude of  $W_2$  in this frequency band to obtain small *KS*.

mixsyn returns the minimum ||*M*(*s*)||∞ in the output argument gamma. For the returned controller *K*, then,

$$
||S||_{\infty} \leq \gamma |W_1^{-1}|
$$
  
\n
$$
||KS||_{\infty} \leq \gamma |W_2^{-1}|
$$
  
\n
$$
||T||_{\infty} \leq \gamma |W_3^{-1}|.
$$

If you do not want to restrict control effort, you can omit  $W_2.$  In that case, <code>mixsyn</code> minimizes the  $H_{\infty}$ norm of

$$
M(s) = \begin{bmatrix} W_1S \\ W_3T \end{bmatrix}.
$$

You can use makeweight to create weighting functions with the desired gain profiles. The following example illustrates how to choose and create weighting functions for controller design with mixsyn.

#### **Numeric Considerations**

Do not choose weighting functions with poles very close to  $s = 0$  ( $z = 1$  for discrete-time systems). For instance, although it might seem sensible to choose  $W_1$  =  $1/{\overline{s}}$  to enforce zero steady-state error, doing so introduces an unstable pole that cannot be stabilized, causing synthesis to fail. Instead, choose *W*<sup>1</sup>  $= 1/(s + \delta)$ . The value  $\delta$  must be small but not very small compared to system dynamics. For instance, for best numeric results, if your target crossover frequency is around 1 rad/s, choose  $\delta = 0.0001$  or 0.001. Similarly, in discrete time, choose sample times such that system and weighting dynamics are not more than a decade or two below the Nyquist frequency.

## **Mixed-Sensitivity Loop-Shaping Controller Design**

Load a plant model for a mixed-sensitivity $H_{\infty}$  controller design. This two-input, two-output, six-state model is described in the example ["Loop-Shaping Controller Design" on page 2-8.](#page-35-0)

```
load mixsynExampleData G
size(G)
State-space model with 2 outputs, 2 inputs, and 6 states.
```
To design a controller for performance and robustness, shape the sensitivity and complementary sensitivity functions. Choose weights that are the inverse of the desired shapes.

To achieve good reference-tracking and disturbance-rejection performance, shape *S* to be small inside the control bandwidth, which means choosing W1 large at low frequency, rolling off at high frequency. For this example, specify W1 with:

- Low-frequency gain of about 30 dB (33 in absolute units)
- High-frequency gain of about –6 dB (0.5 in absolute units)
- 0 dB crossover at about 5 rad/s.

 $W1 = makeweight(33, 5, 0.5);$ 

For robustness and noise attenuation, shape T to be small outside the control bandwidth, which means choosing W3 large at high frequency.

 $W3 = makeweight(0.5, 20, 20);$ 

Examine both weighting functions. Their inverses are the target shapes for S and T.

```
bodemag(W1,W3)
yline(0,'--');
legend('W1','W3','0 dB')
grid on
```
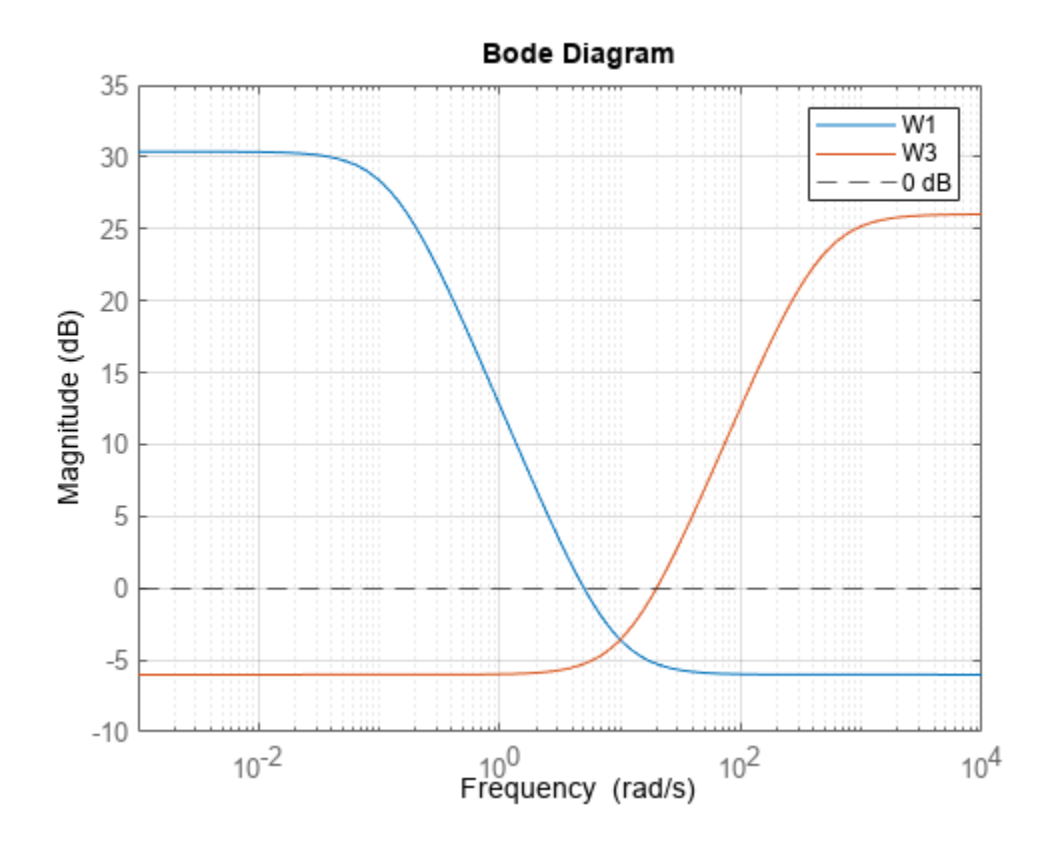

Because  $S + T = I$ , mixsyn cannot make both S and T small (less than 0 dB) in the same frequency range. Therefore, when you specify weights, there must be a frequency band in which both W1 and W3 are below 0 dB.

Use mixsyn to compute the optimal mixed-sensitivity controller with these weights. For this example, impose no penalty on controller effort by setting W2 to [].

```
[K, CL, gamma] = mixsyn(G, W1, [], W3);gamma
```
 $gamma = 0.7331$ 

The resulting gamma, which is the peak singular value across all frequencies, is well below 1, indicating that the closed-loop system meets the design requirements. Examine the resulting system responses. First, compare the resulting sensitivity S and complementary sensitivity T to the corresponding weighting functions W1 and W3.

 $L = G*K;$  $I = eye(size(L));$  $S = feedback(I,L);$  $T= I-S;$ sigma(S,'b',W1,'b--',T,'r',W3,'r--',{0.1,1000}) legend('S','W1','T','W3')

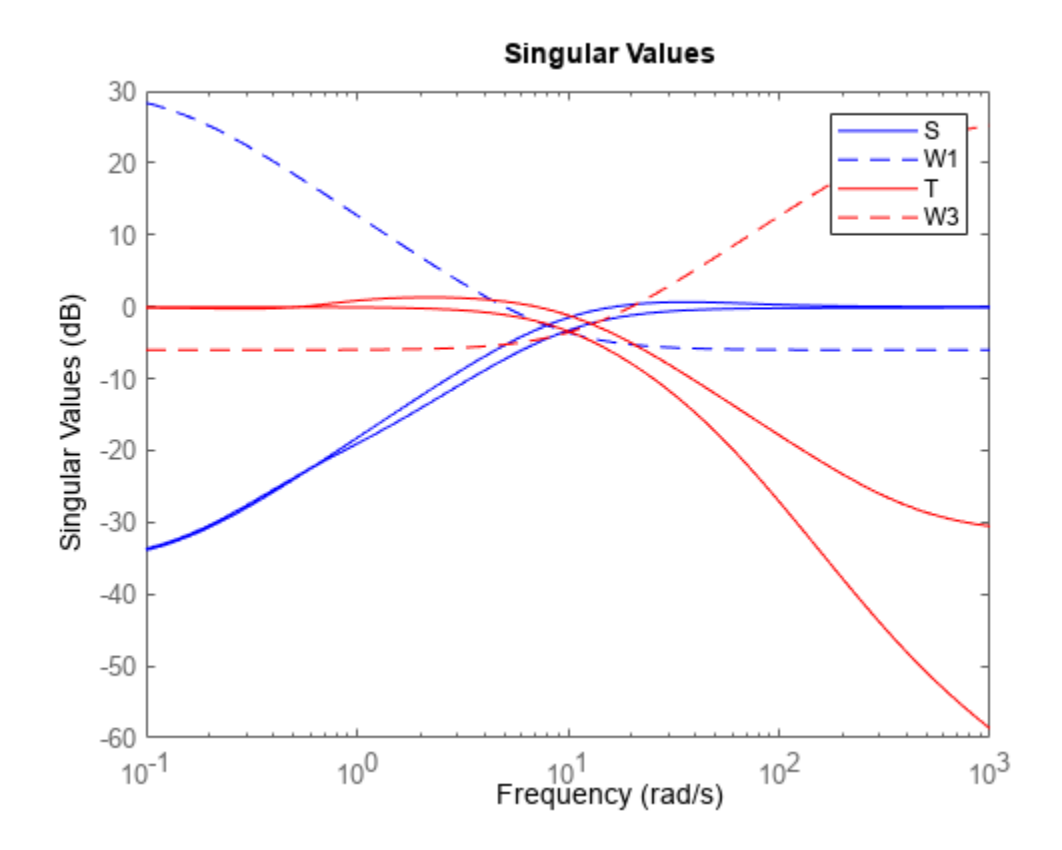

The plot shows that S and T achieve the desired loop shape, where S is large inside the control bandwidth and a is small outside the control bandwidth.

To see how mixed-sensitivity loop-shaping achieves the goals of classic loop shaping, compare the open-loop response L to the weighting functions. L ~ W1 where W1 is large, and L ~ 1/W3 where W3 is large.

sigma(L,'b',W1,'r--',1/W3,'g--',{0.1,1000}) legend('L','W1','1/W3')

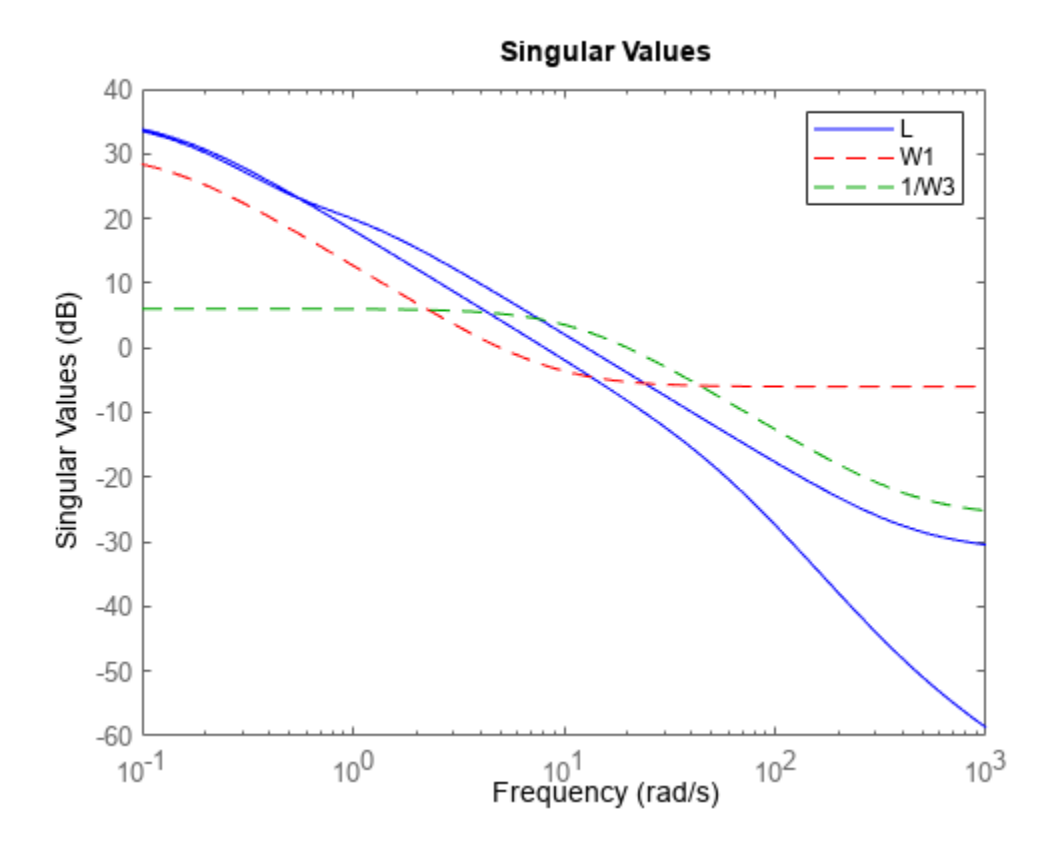

## **See Also**

mixsyn | augw

## **Related Examples**

• ["Loop-Shaping Controller Design" on page 2-8](#page-35-0)

## <span id="page-56-0"></span>**Loop Shaping Using the Glover-McFarlane Method**

This example shows how to use ncfsyn to shape the open-loop response while enforcing stability and maximizing robustness. ncfsyn measures robustness in terms of the normalized coprime stability margin computed by ncfmargin.

#### **Plant Model**

The plant model is a lightly damped, second-order system.

$$
P(s) = \frac{16}{s^2 + 0.16s + 16}.
$$

A Bode plot shows the resonant peak.

 $P = tf(16, [1 0.16 16]);$ bode(P)

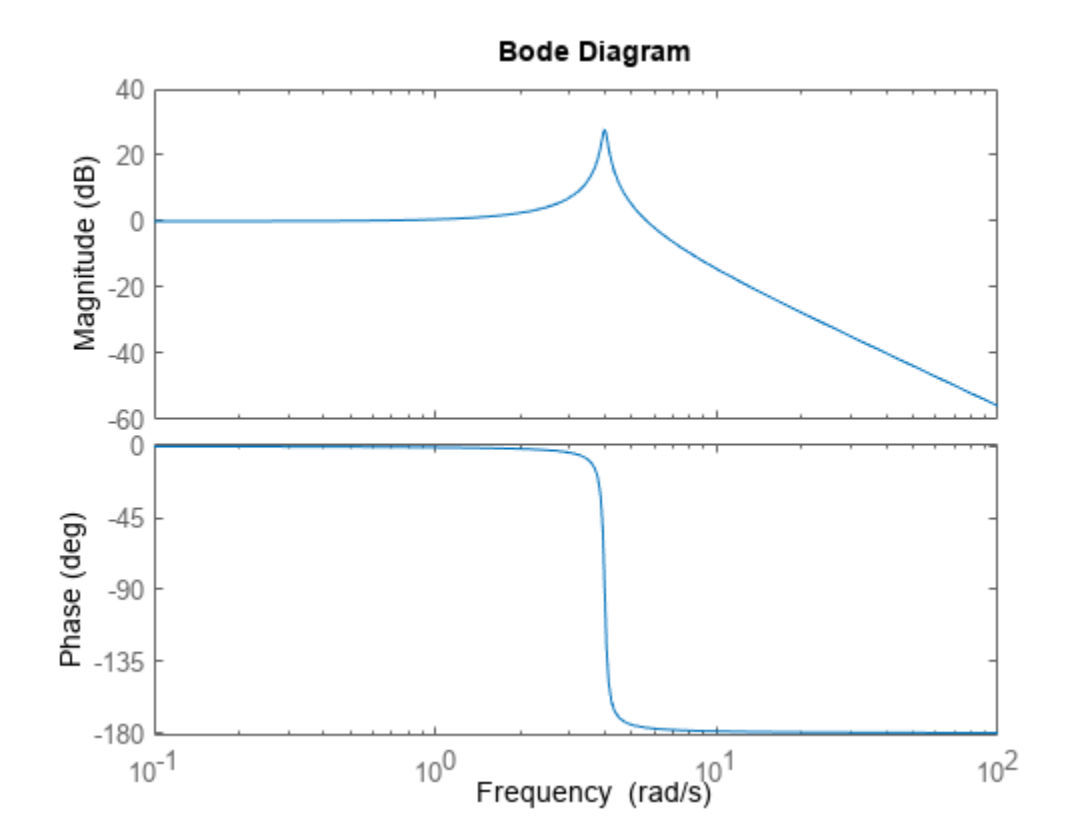

#### **Design Objectives and Initial Compensator Design**

The design objectives for the closed-loop are the following.

- Insensitivity to noise, including 60dB/decade attenuation beyond 20 rad/sec
- Integral action and a bandwidth of at least 0.5 rad/s

• Gain crossover frequencies no larger than 7 rad/s

In loop-shaping control design, you translate these requirements into a desired shape for the openloop gain and seek a compensator that enforces this shape. For example, a compensator consisting of a PI term in series with a high-frequency lag component achieves the desired loop shape.

 $K_PI = pid(1, 0.8);$  $K$  rolloff = tf(1, [1/20 1]);  $K$ prop = K PI\*K rolloff; bodemag(P\*Kprop); grid

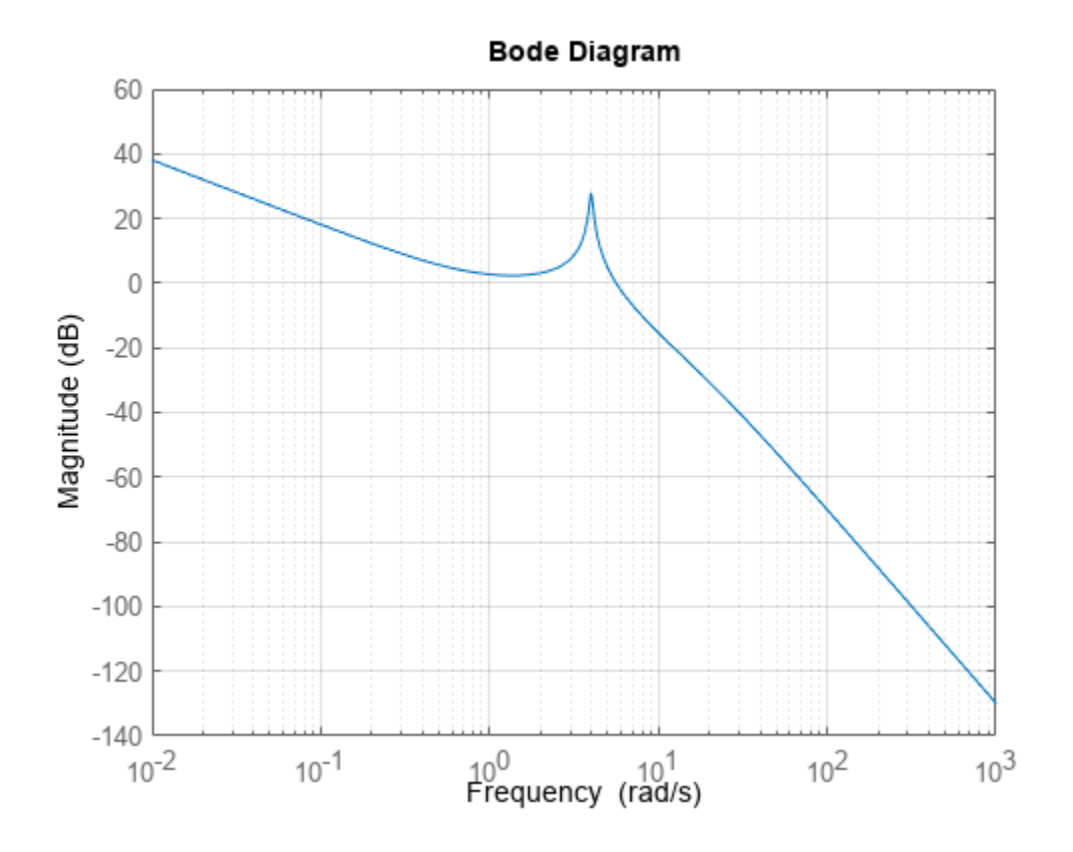

Unfortunately, the compensator Kprop does not stabilize the closed-loop system. Examining the closed-loop dynamics shows poles in the right half-plane.

#### pole(feedback(P\*Kprop,1))

```
ans = 4×1 complex
  -20.6975 + 0.0000i
    0.4702 + 5.5210i
    0.4702 - 5.5210i
   -0.4029 + 0.0000i
```
#### **Enforcing Stability and Robustness with ncfsyn**

You can use ncfsyn to enforce stability and adequate stability margins without significantly altering the loop shape. Use the initial design Kprop as loop-shaping pre-filter. ncfsyn assumes a positive feedback control system (see ncfsyn), so flip the sign of Kprop and of the returned controller.

```
[K, \sim, \text{gamma}] = ncfsyn(P, -Kprop);K = -K; % flip sign back
gamma
```
gamma = 1.9903

A value of the performance gamma less than 3 indicates success (modest gain degradation along with acceptable robustness margins). The new compensator K stabilizes the plant and has good stability margins.

#### allmargin(P\*K)

```
ans = struct with fields:
      GainMargin: [6.2984 10.9082]
     GMFrequency: [1.6108 15.0285]
     PhaseMargin: [79.9812 -99.6214 63.7590]
     PMFrequency: [0.4467 3.1469 5.2304]
     DelayMargin: [3.1253 1.4441 0.2128]
     DMFrequency: [0.4467 3.1469 5.2304]
          Stable: 1
```
With gamma approximately 2, the expect at most  $20*log10$  (gamma) = 6dB gain reduction in the high-gain region and at most 6dB gain increase in the low-gain region. The Bode magnitude plot confirms this. Note that ncfsyn modifies the loop shape mostly around the gain crossover to achieve stability and robustness.

```
subplot(1,2,1)bodemag(Kprop,'r',K,'g',{1e-2,1e4}); grid
legend('Initial design','NCFSYN design')
title('Controller Gains')
subplot(1,2,2)
bodemag(P*Kprop,'r',P*K,'g',{1e-3,1e2}); grid
legend('Initial design','NCFSYN design')
title('Open-Loop Gains')
```
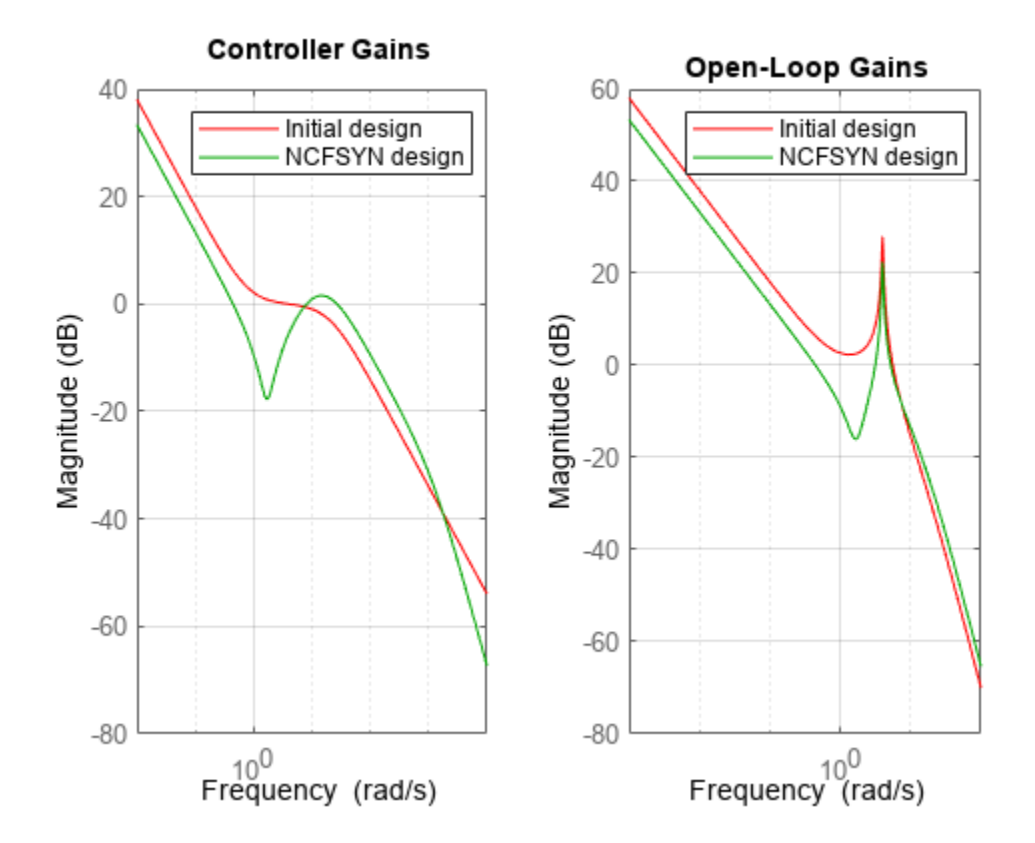

**Figure 1:** Compensator and open-loop gains.

#### **Impulse Response**

With the ncfsyn compensator, an impulse disturbance at the plant input is damped out in a few seconds. Compare this response to the uncompensated plant response.

```
subplot(1,2,1)
impulse(feedback(P,K),'b',P,'r',5);
legend('Closed loop','Open loop')
```
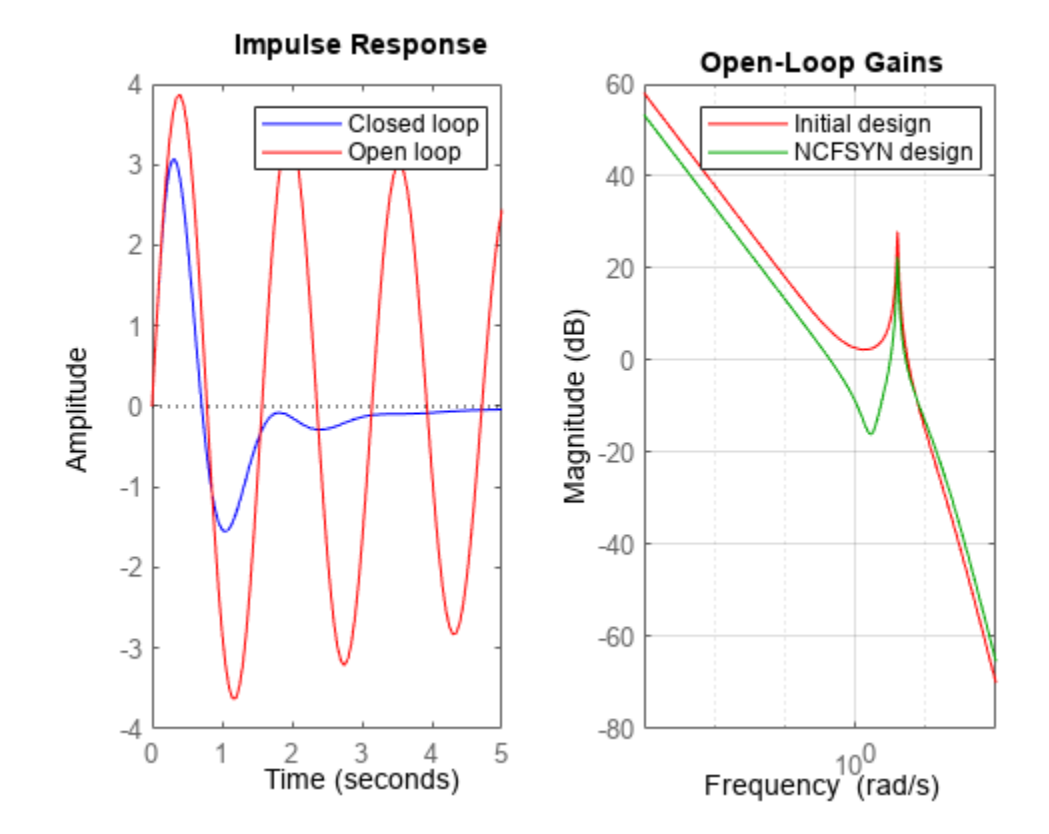

subplot(1,2,2); impulse(-feedback(K\*P,1),'b',5) title('Control action')

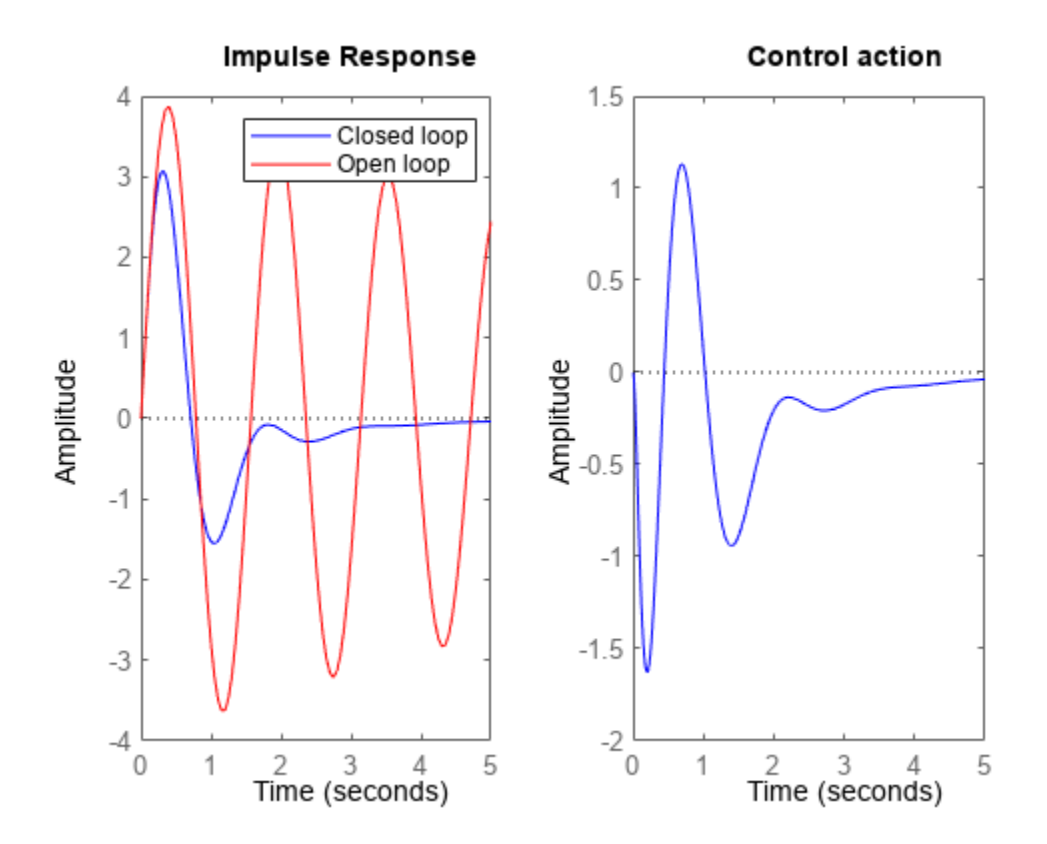

**Figure 2:** Response to impulse at plant input.

#### **Sensitivity Functions**

The closed-loop sensitivity and complementary sensitivity functions show the desired sensitivity reduction and high-frequency noise attenuation expressed in the closed-loop performance objectives.

```
S = feedback(1, P*K);T = 1-S;clf
bodemag(S,T,{1e-2,1e2}), grid
legend('S','T')
```
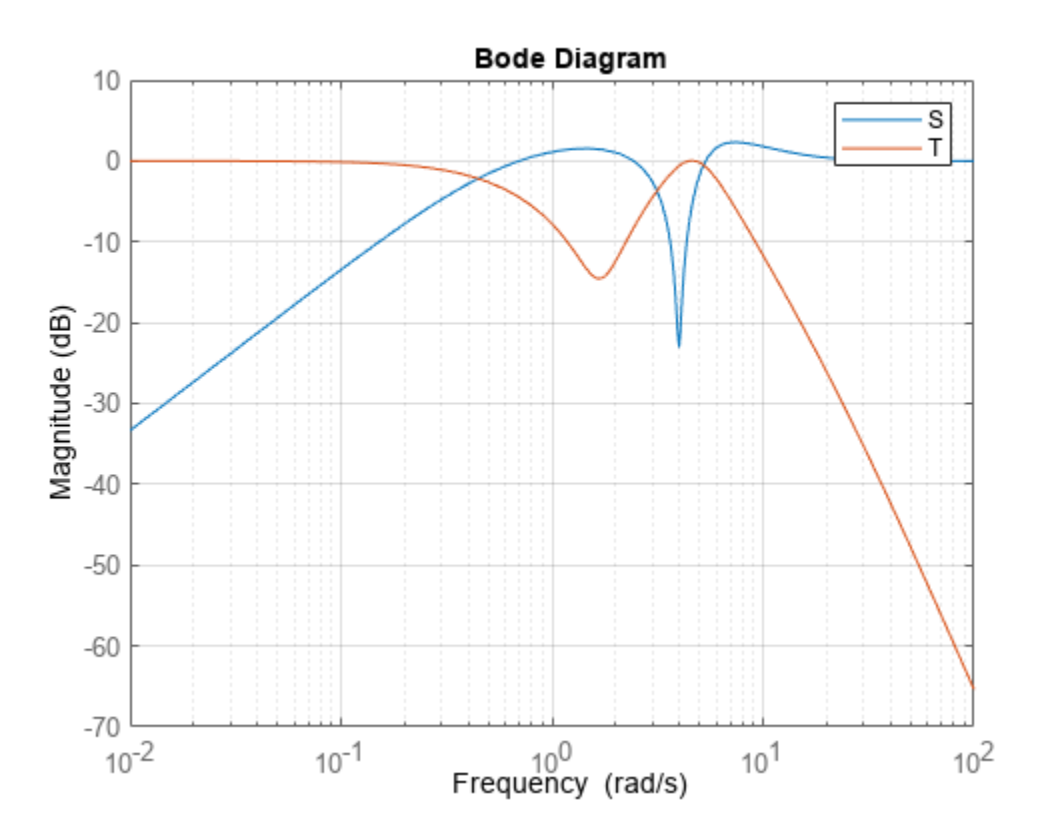

#### **Conclusion**

In this example, you used the function ncfsyn to adjust a hand-shaped compensator to achieve closed-loop stability while approximately preserving the desired loop shape.

## **See Also**

ncfsyn | ncfmargin

# **Robust Loop Shaping of Nanopositioning Control System**

This example shows how to use the Glover-McFarlane technique to obtain loop-shaping compensators with good stability margins. The example applies the technique to a nanopositioning stage. These devices can achieve very high precision positioning which is important in applications such as atomic force microscopes (AFMs). For more details on this application, see [1].

#### **Nanopositioning System**

The following illustration shows a feedback diagram of a nanopositioning device. The system consists of piezo-electric actuation, a flexure stage, and a detection system. The flexure stage interacts with the head of the AFM.

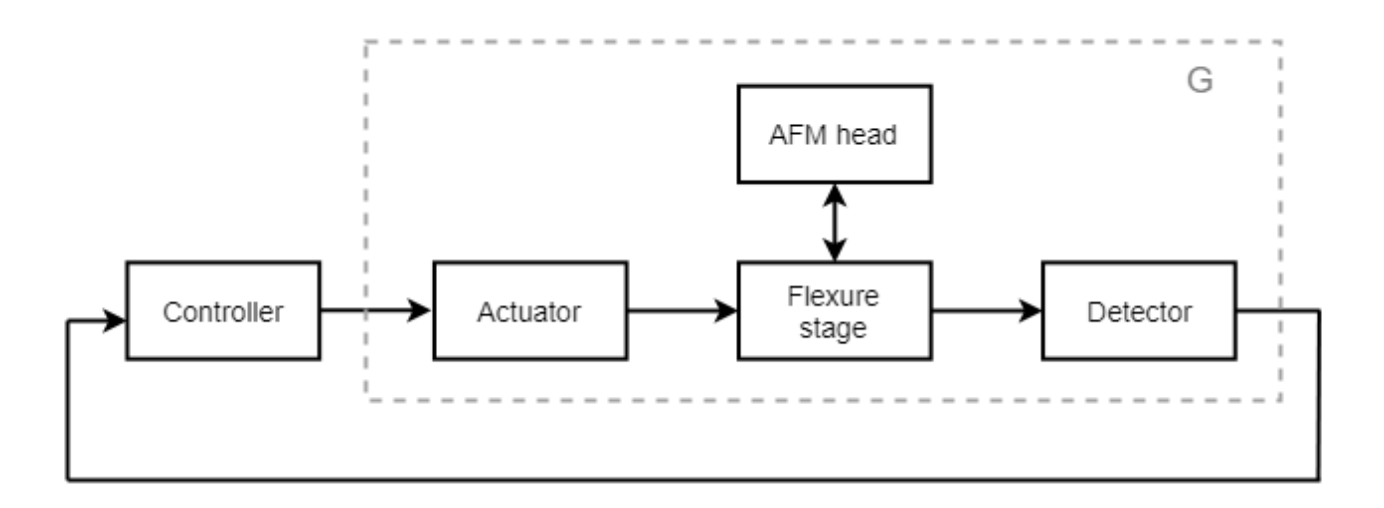

Load the plant model for the nanopositioning stage. This model is a seventh-order state-space model fitted to frequency response data obtained from the device.

load npfit A B C D  $G = ss(A,B,C,D)$ ; bode(G), grid

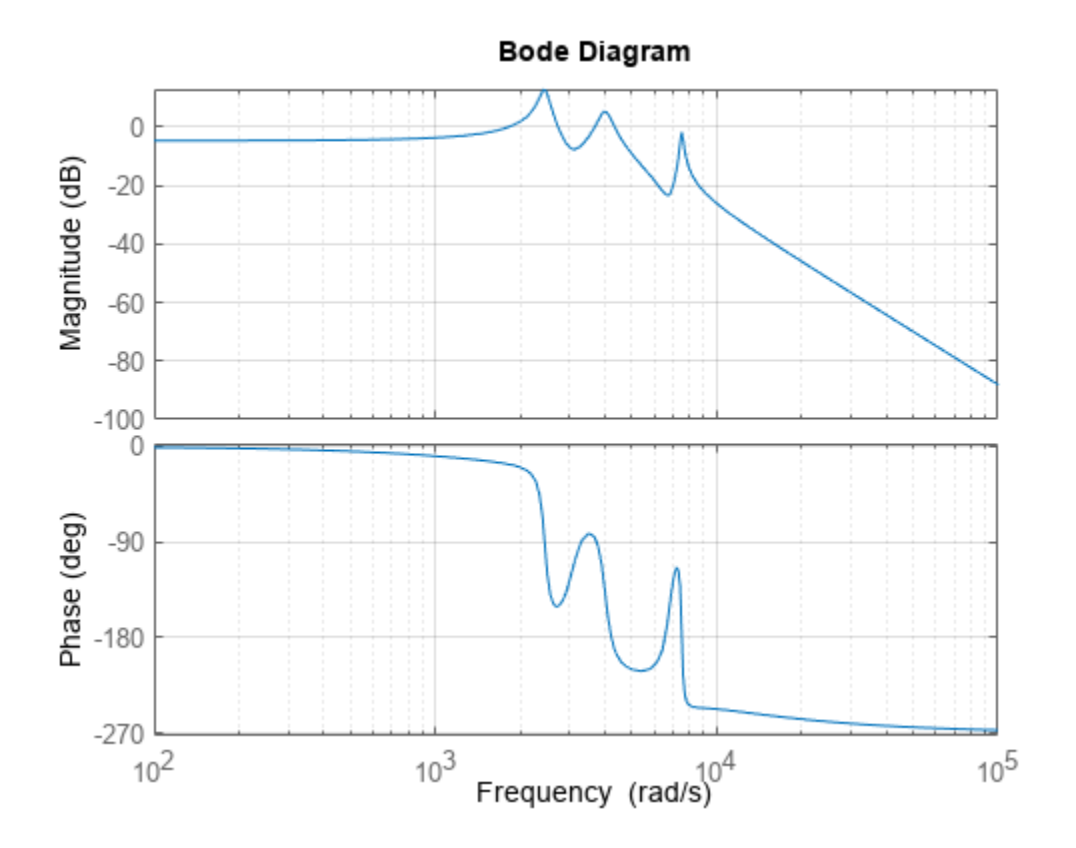

Typical design requirements for the control law include high bandwidth, high resolution, and good robustness. For this example, use:

- Bandwidth of approximately 50 Hz
- Roll-off of -40 dB/decade past 250 Hz
- Gain margin in excess of 1.5 (3.5 dB) and phase margin in excess of 60 degrees

Additionally, when the nanopositioning stage is used for scanning, the reference signal is triangular, and it is important that the stage tracks this signal with minimal error in the midsection of the triangular wave. One way of enforcing this is to add the following design requirement:

• A double integrator in the control loop

#### **PI Design**

First try a PI design. To accommodate the double integrator requirement, multiply the plant by 1/*s*. Set the desired bandwidth to 50 Hz. Use pidtune to automatically tune the PI controller.

```
Integ = tf(1, [1 0]);bw = 50*2*pi; % 50 Hz in rad/s
PI = pidtune(G*Integ,'pi',50*2*pi);C = PI*Integ;bopt = bodeoptions;bopt.FreqUnits = 'Hz; bopt.XLim = [1e0 1e4];
bodeplot(G*C,bopt), grid
```
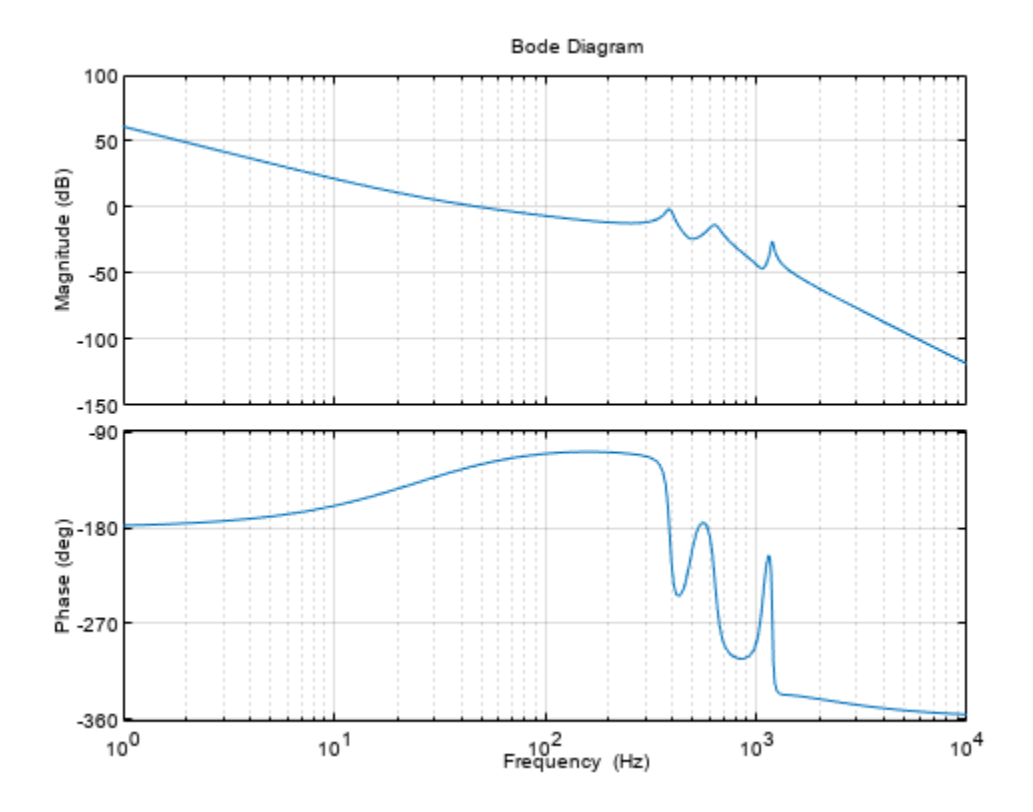

This compensator meets the bandwidth requirement and almost meets the roll-off requirement. Use allmargin to calculate the stability margins.

#### allmargin(G\*C)

```
ans = struct with fields:
      GainMargin: [0 1.1531 13.7832 7.4195 Inf]
     GMFrequency: [0 2.4405e+03 3.3423e+03 3.7099e+03 Inf]
    PhaseMargin: 60.0024
    PMFrequency: 314.1959
    DelayMargin: 0.0033
    DMFrequency: 314.1959
          Stable: 1
```
The phase margin is satisfactory, but the smallest gain margin is only 1.15, far below the target of 1.5. You could try adding a lowpass filter to roll off faster beyond the gain crossover frequency, but this would most likely reduce the phase margin.

#### **Glover-McFarlane Loop Shaping**

The Glover-McFarlane technique provides an easy way to tweak the candidate compensator C to improve its stability margins. This technique seeks to maximize robustness (as measured by ncfmargin) while roughly preserving the loop shape of G\*C. Use ncfsyn to apply this technique to this application. Note that ncfsyn assumes positive feedback so you need to flip the sign of the plant G.

 $[K, \sim,$ gam] = ncfsyn(-G,C);

Check the stability margins with the refined compensator K.

 $[Gm, Pm] = margin(G*K)$ Gm = 3.7267  $Pm = 70.7109$ 

The ncfsyn compensator increases the gain margin to 3.7 and the phase margin to 70 degrees. Compare the loop shape for this compensator with the loop shape for the PI design.

```
bodeplot(G*C,G*K,bopt), grid
legend('PI design','Glover-McFarlane')
```
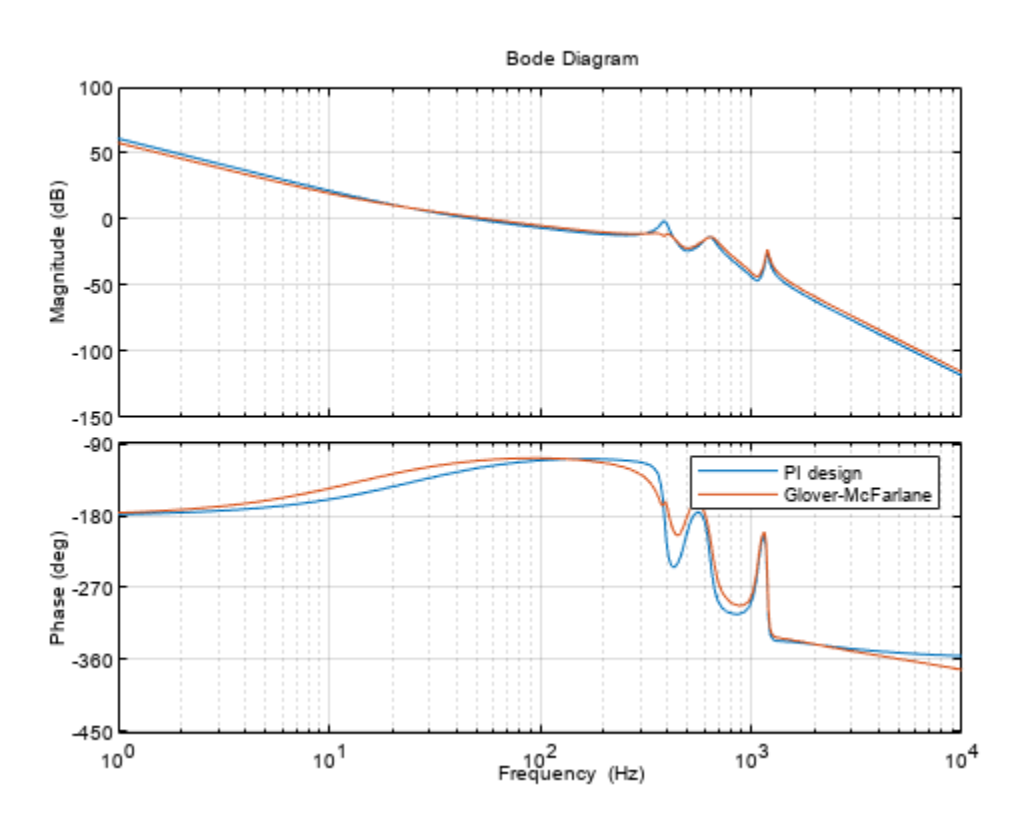

The Glover-McFarlane compensator attenuates the first resonance responsible for the weak gain margin while boosting the lead effect to preserve and even improve the phase margin. This refined design meets all requirements. Compare the two compensators.

bodeplot(C,K,bopt), grid legend('PI design','Glover-McFarlane')

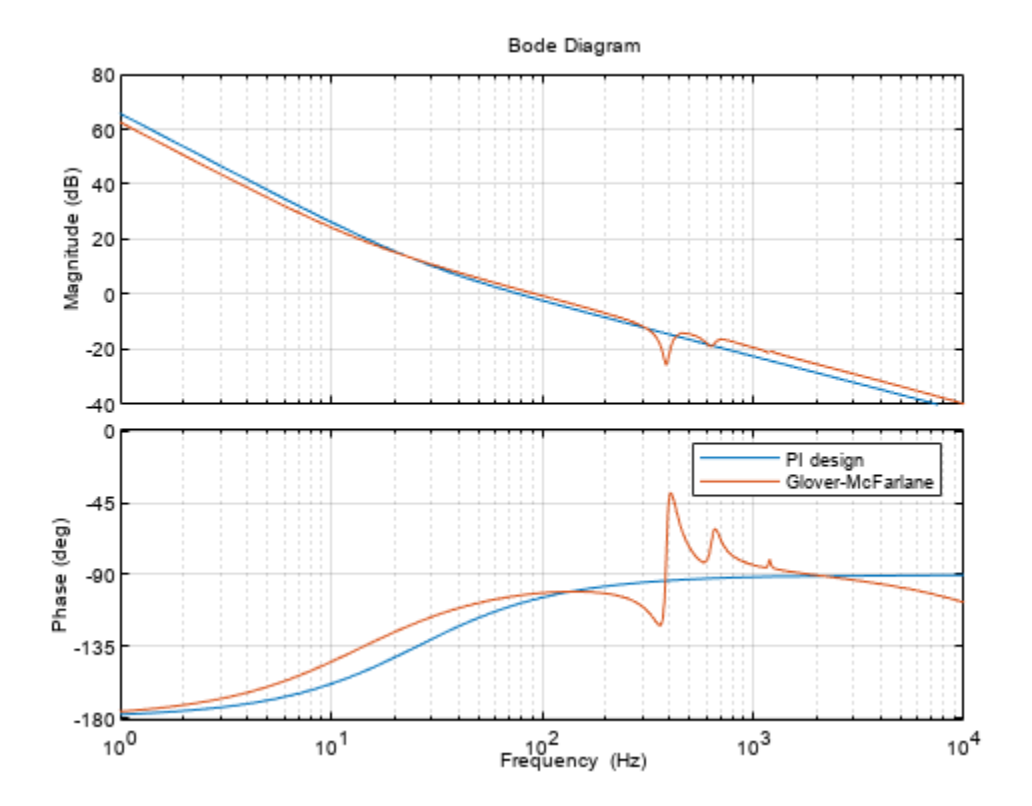

The refined compensator has roughly the same gain profile. ncfsyn automatically added zeros in the right places to accommodate the plant resonances.

#### **Compensator Simplification**

The ncfsyn algorithm produces a compensator of relatively high order compared to the original second-order design.

order(K)

ans  $= 11$ 

You can use ncfmr to reduce this down to something close to the original order. For example, try order 4.

```
ord = 4;Kr = ncfmr(K,ord);[Gm, Pm] = margin(G*Kr)Gm = 3.8139Pm = 70.6770
bodeplot(G*K,G*Kr,bopt), grid
legend('11th order','4th order')
```
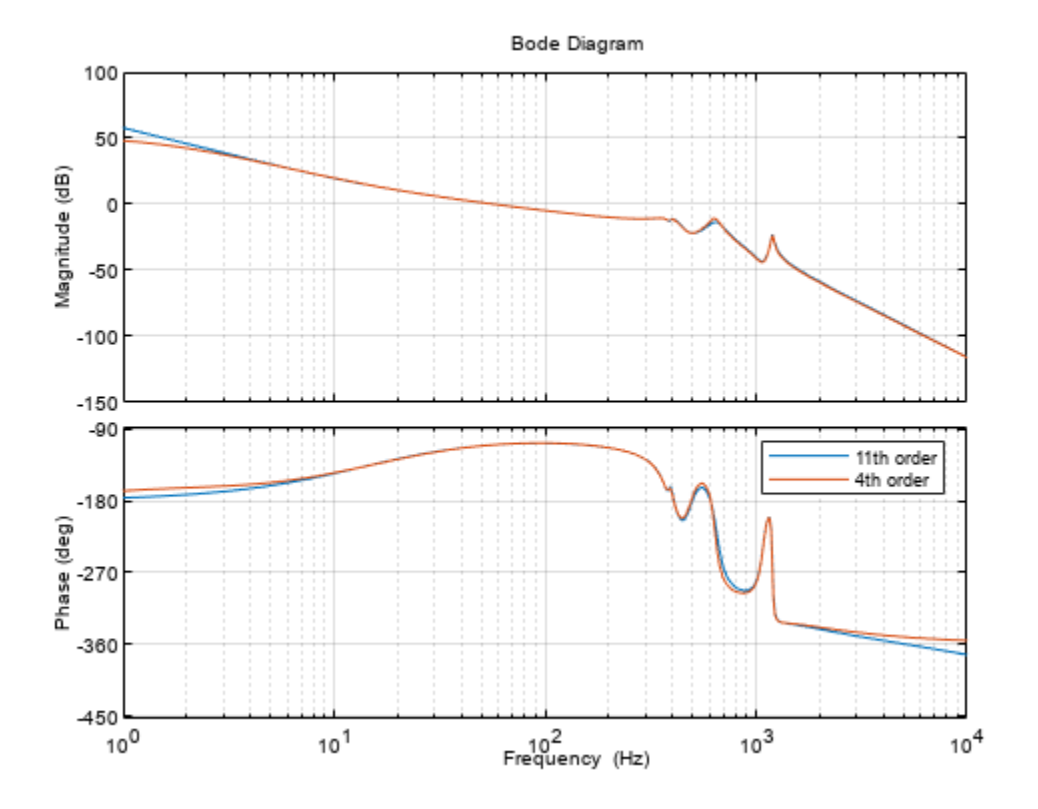

The reduced-order compensator Kr has very similar loop shape and stability margins and is a reasonable candidate for implementation.

#### **References**

**1** Salapaka, S., A. Sebastian, J. P. Cleveland, and M. V. Salapaka. "High Bandwidth Nano-Positioner: A Robust Control Approach." Review of Scientific Instruments 73, no. 9 (September 2002): 3232-41.

## **See Also**

ncfsyn | ncfmargin | ncfmr

## **More About**

• ["Loop Shaping Using the Glover-McFarlane Method" on page 2-29](#page-56-0)

**3**

# **Model Reduction for Robust Control**

- • ["Why Reduce Model Order?" on page 3-2](#page-71-0)
- • ["Hankel Singular Values" on page 3-3](#page-72-0)
- • ["Model Reduction Techniques" on page 3-5](#page-74-0)
- • ["Approximate Plant Model by Additive Error Methods" on page 3-7](#page-76-0)
- • ["Approximate Plant Model by Multiplicative Error Method" on page 3-9](#page-78-0)
- • ["Using Modal Algorithms" on page 3-11](#page-80-0)
- • ["Reducing Large-Scale Models" on page 3-15](#page-84-0)
- • ["Normalized Coprime Factor Reduction" on page 3-16](#page-85-0)
- • ["Simplifying Higher-Order Plant Models" on page 3-18](#page-87-0)
- • ["Bibliography" on page 3-30](#page-99-0)

# <span id="page-71-0"></span>**Why Reduce Model Order?**

In the design of robust controllers for complicated systems, model reduction fits several goals:

- **1** To simplify the best available model in light of the purpose for which the model is to be used namely, to design a control system to meet certain specifications.
- **2** To speed up the simulation process in the design validation stage, using a smaller size model with most of the important system dynamics preserved.
- **3** Finally, if a modern control method such as LQG or H∞ is used for which the complexity of the control law is not explicitly constrained, the order of the resultant controller is likely to be considerably greater than is truly needed. A good model reduction algorithm applied to the control law can sometimes significantly reduce control law complexity with little change in control system performance.

Model reduction routines in this toolbox can be put into two categories:

- **Additive error method** The reduced-order model has an additive error bounded by an error criterion.
- **Multiplicative error method** The reduced-order model has a multiplicative or relative error bounded by an error criterion.

The error is measured in terms of peak gain across frequency  $(H_\infty$  norm), and the error bounds are a function of the neglected Hankel singular values.

## **See Also**

### **Related Examples**

• ["Hankel Singular Values" on page 3-3](#page-72-0)
## **Hankel Singular Values**

In control theory, eigenvalues define a system stability, whereas *Hankel singular values* define the "energy" of each state in the system. Keeping larger energy states of a system preserves most of its characteristics in terms of stability, frequency, and time responses. Model reduction techniques presented here are all based on the Hankel singular values of a system. They can achieve a reducedorder model that preserves the majority of the system characteristics.

Mathematically, given a *stable* state-space system (*A,B,C,D*), its Hankel singular values are defined as [\[1\] on page 1-20](#page-27-0)

$$
\sigma_H = \sqrt{\lambda_i (PQ)}
$$

where *P* and *Q* are *controllability* and *observability grammians* satisfying

$$
AP + PAT = -BBT
$$

$$
ATQ + QA = -CTC.
$$

For example, generate a random 30-state system and plot its Hankel singular values.

```
rng(1234,'twister');
G = rss(30, 4, 3);hankelsv(G)
```
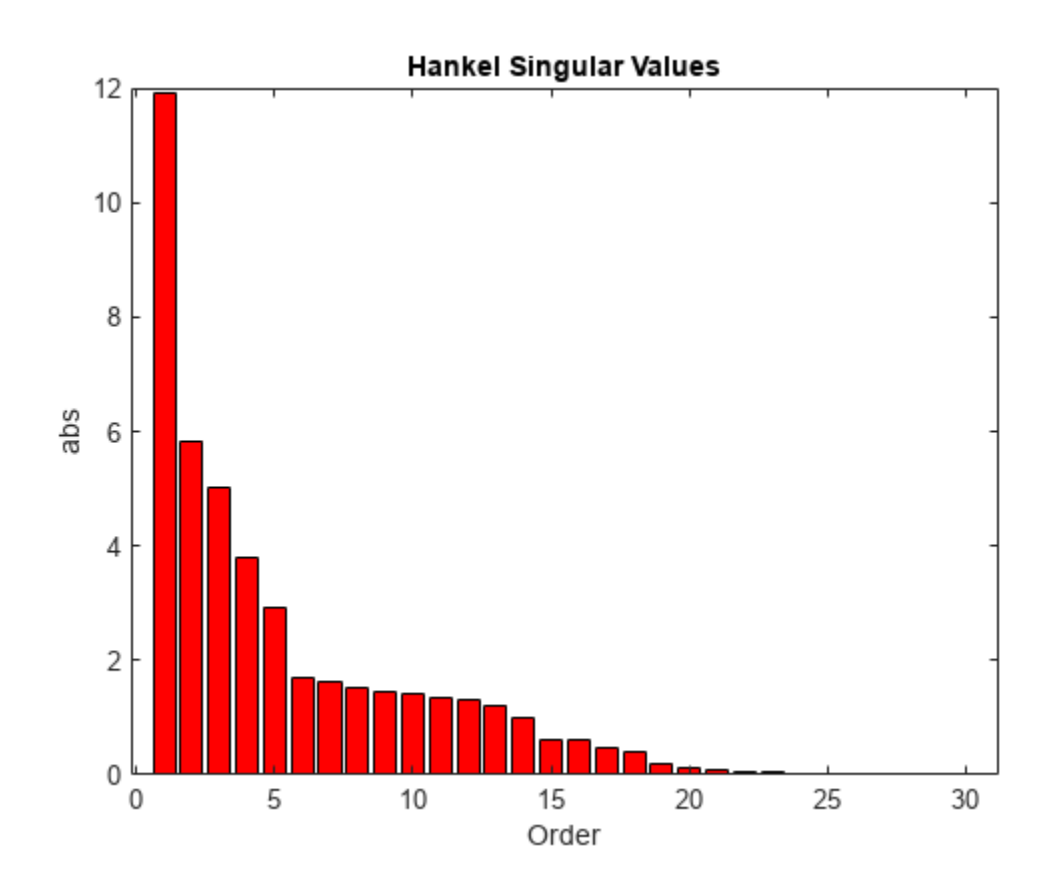

The plot shows that system G has most of its "energy" stored in states 1 through 15 or so. Later, you will see how to use model reduction routines to keep a 15-state reduced model that preserves most of its dynamic response.

## **See Also**

## **Related Examples**

- • ["Approximate Plant Model by Additive Error Methods" on page 3-7](#page-76-0)
- • ["Approximate Plant Model by Multiplicative Error Method" on page 3-9](#page-78-0)

## **More About**

• ["Model Reduction Techniques" on page 3-5](#page-74-0)

## <span id="page-74-0"></span>**Model Reduction Techniques**

Robust Control Toolbox software offers several algorithms for model approximation and order reduction. These algorithms let you control the absolute or relative approximation error, and are all based on the Hankel singular values of the system.

Robust control theory quantifies a system uncertainty as either *additive* or *multiplicative* types. These model reduction routines are also categorized into two groups: *additive error* and *multiplicative error* types. In other words, some model reduction routines produce a reduced-order model Gred of the original model G with a bound on the error  $||G - Gred||_{\infty}$ , the peak gain across frequency. Others

produce a reduced-order model with a bound on the relative error  $|\!|G^{-1}(G-Gred)|\!|\!|_{\infty}.$ 

These theoretical bounds are based on the "tails" of the Hankel singular values of the model, which are given as follows.

• Additive error bound:

$$
\|G-Gred\|_\infty \leq 2\sum_{k=1}^n \sigma_i
$$

Here, *σ<sup>i</sup>* are denoted the *i*th Hankel singular value of the original system G.

• Multiplicative (relative) error bound:

$$
||G^{-1}(G-Gred)||_{\infty} \le \prod_{k=1}^{n} \left(1 + 2\sigma_i\left(\sqrt{1 + \sigma_i^2} + \sigma_i\right)\right) - 1
$$

Here, *σ<sup>i</sup>* are denoted the *i*th Hankel singular value of the phase matrix of the model G (see the bstmr reference page).

## **Commands for Model Reduction**

#### **Top-Level Model Reduction Command**

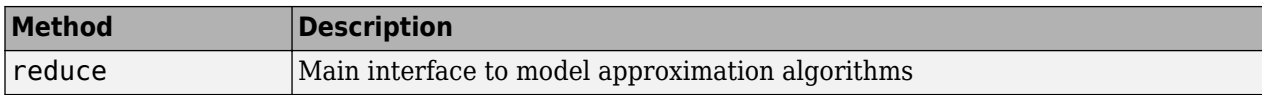

#### **Normalized Coprime Balanced Model Reduction Command**

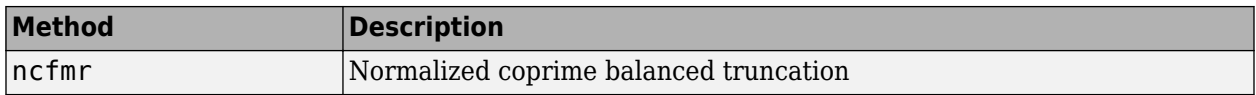

### **Additive Error Model Reduction Commands**

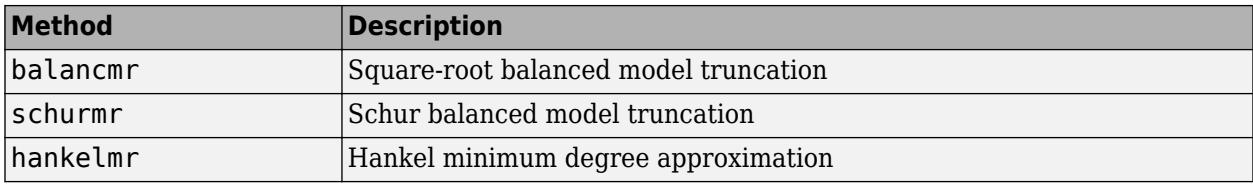

### **Multiplicative Error Model Reduction Command**

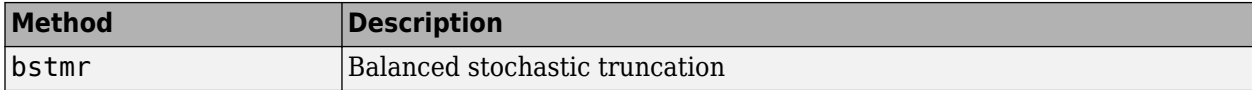

### **Additional Model Reduction Tools**

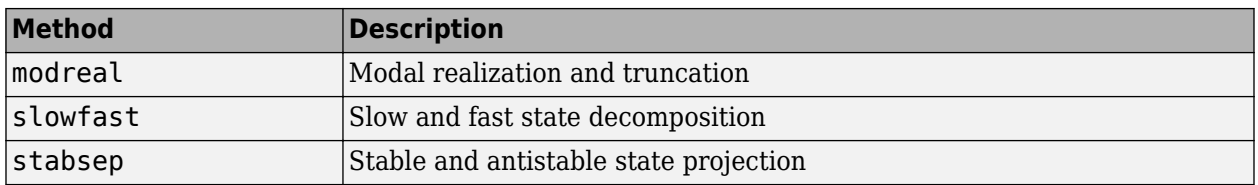

## **See Also**

## **Related Examples**

- • ["Approximate Plant Model by Additive Error Methods" on page 3-7](#page-76-0)
- • ["Approximate Plant Model by Multiplicative Error Method" on page 3-9](#page-78-0)

## <span id="page-76-0"></span>**Approximate Plant Model by Additive Error Methods**

Given a system G in LTI form, the following commands reduce the system to any desired order you specify. The judgment call is based on its Hankel singular values.

```
rng(1234,'twister');
G = rss(30, 4, 3); % random 30-state model
% balanced truncation to models with sizes 12:16
[G1, \text{info1}] = \text{balancmr}(G, 12:16);% Schur balanced truncation by specifying `MaxError'
[G2, \text{info2}] = \text{schurm}(G, 'MaxError', [1, 0.8, 0.5, 0.2]);
sigma(G,'b-',G1,'r--',G2,'g-.')
legend('G','G1','G2')
```
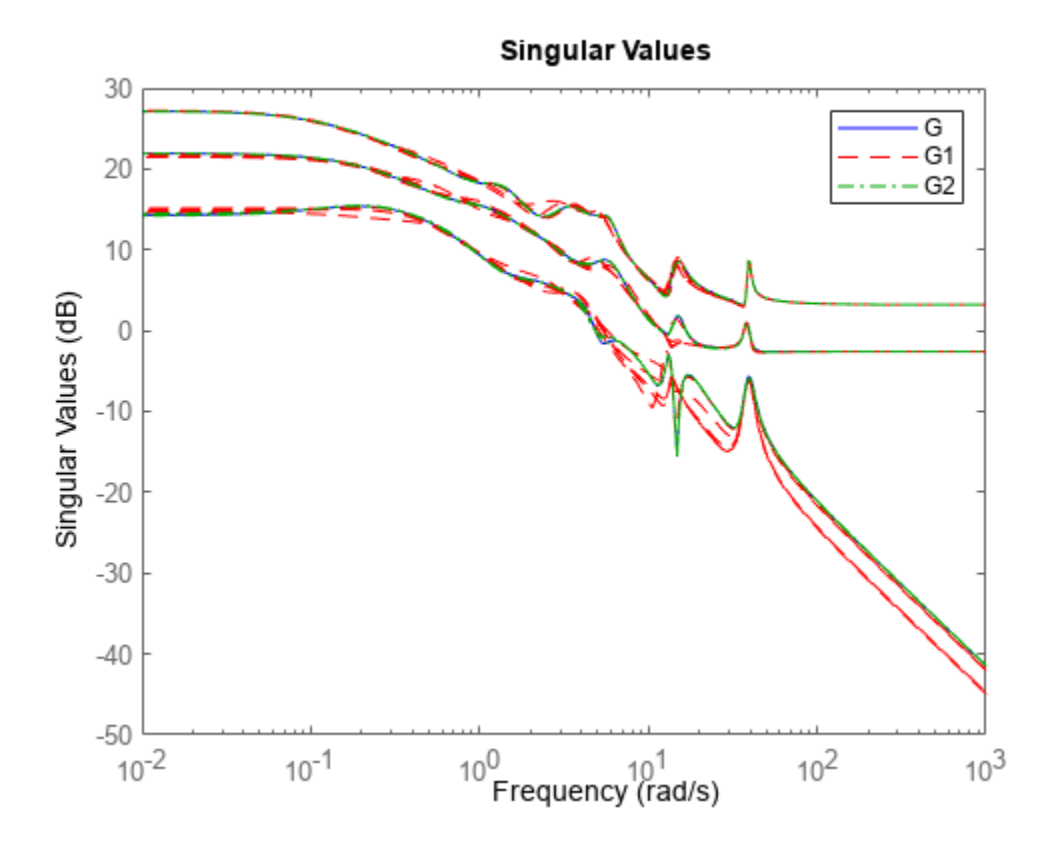

The plot compares the original model G with the reduced models G1 and G2.

To determine whether the theoretical error bound is satisfied, calculate the peak difference across frequencies between the gain of the original system and the reduced system. Compare that to the error bound stored in the info structure.

```
norm(G-G1(:,:,1),'inf') 
ans = 2.2965info1.ErrorBound(1)
ans = 9.7120
```
Or, plot the model error vs. error bound via the following commands:

```
[sv,w] = sigma(G-G1(:,:,1));loglog(w,sv,w,info1.ErrorBound(1)*ones(size(w)))
xlabel('rad/sec');ylabel('SV');
title('Error Bound and Model Error')
```
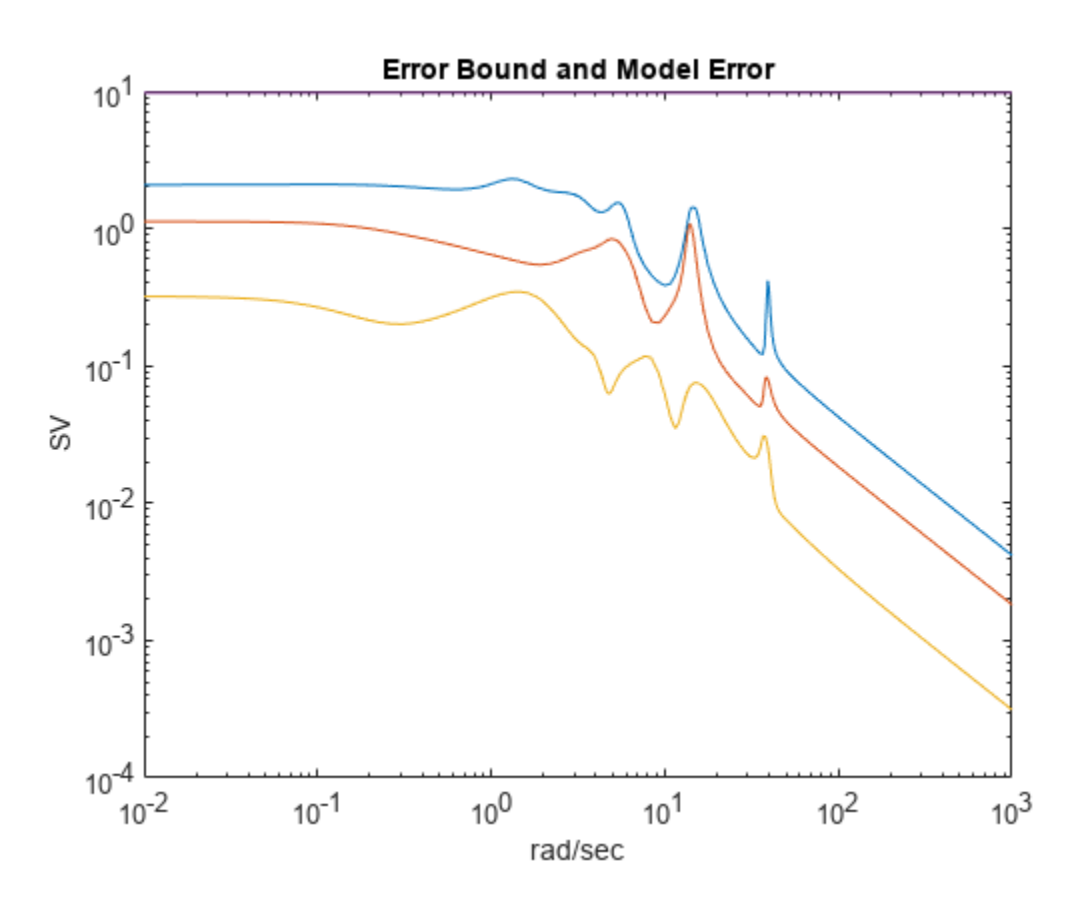

## **See Also**

balancmr

### **Related Examples**

- • ["Model Reduction Techniques" on page 3-5](#page-74-0)
- • ["Approximate Plant Model by Multiplicative Error Method" on page 3-9](#page-78-0)

# <span id="page-78-0"></span>**Approximate Plant Model by Multiplicative Error Method**

In most cases, the multiplicative error model reduction method bstmr tends to bound the relative error between the original and reduced-order models across the frequency range of interest, hence producing a more accurate reduced-order model than the additive error methods. This characteristic is obvious in system models with low damped poles.

The following commands illustrate the significance of a multiplicative error model reduction method as compared to any additive error type. Clearly, the phase-matching algorithm using bstmr provides a better fit in the Bode plot.

```
rng(123456); 
G = rss(30,1,1); % random 30-state model
[gr,infor] = reduce(G,'Algorithm','balance','order',7);
[gs, infos] = reduce(G, 'Algorithm', 'bst', 'order', 7);figure(1)
bode(G,'b-',gr,'r--')
title('Additive Error Method')
legend('Original','Reduced')
```
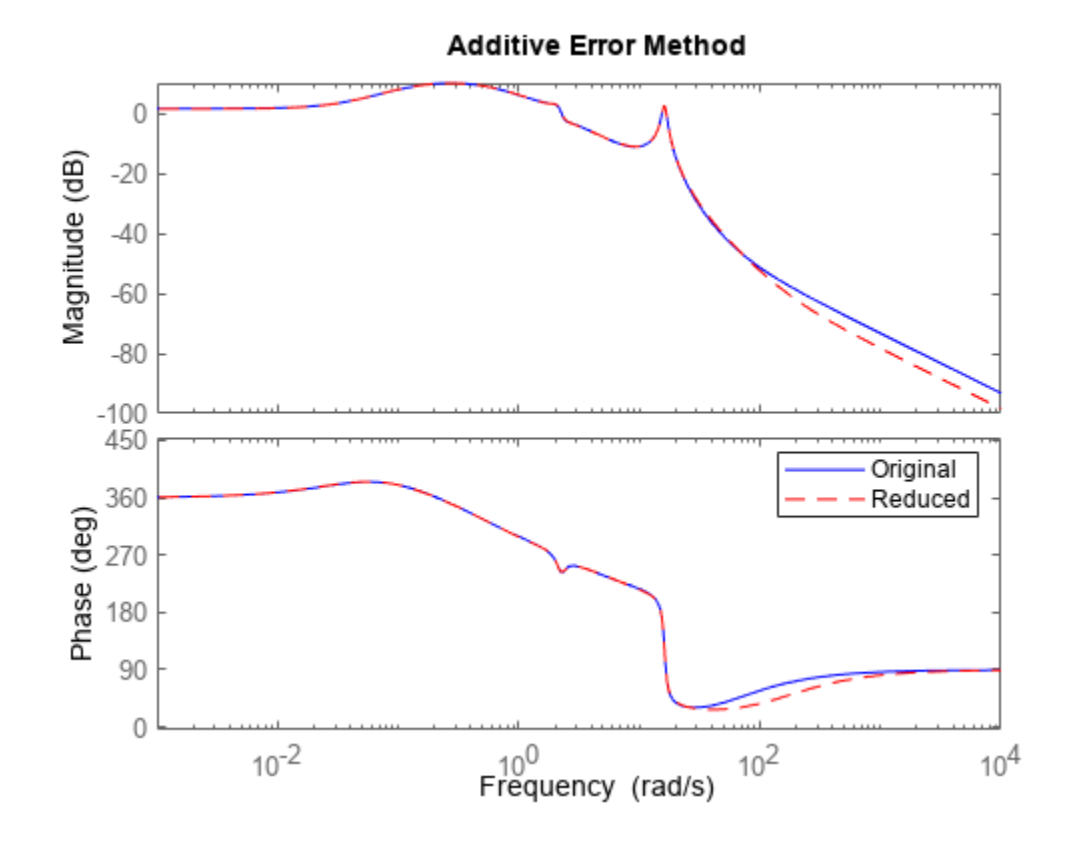

figure(2) bode(G,'b-',gs,'r--')

```
title('Relative Error Method')
legend('Original','Reduced')
```
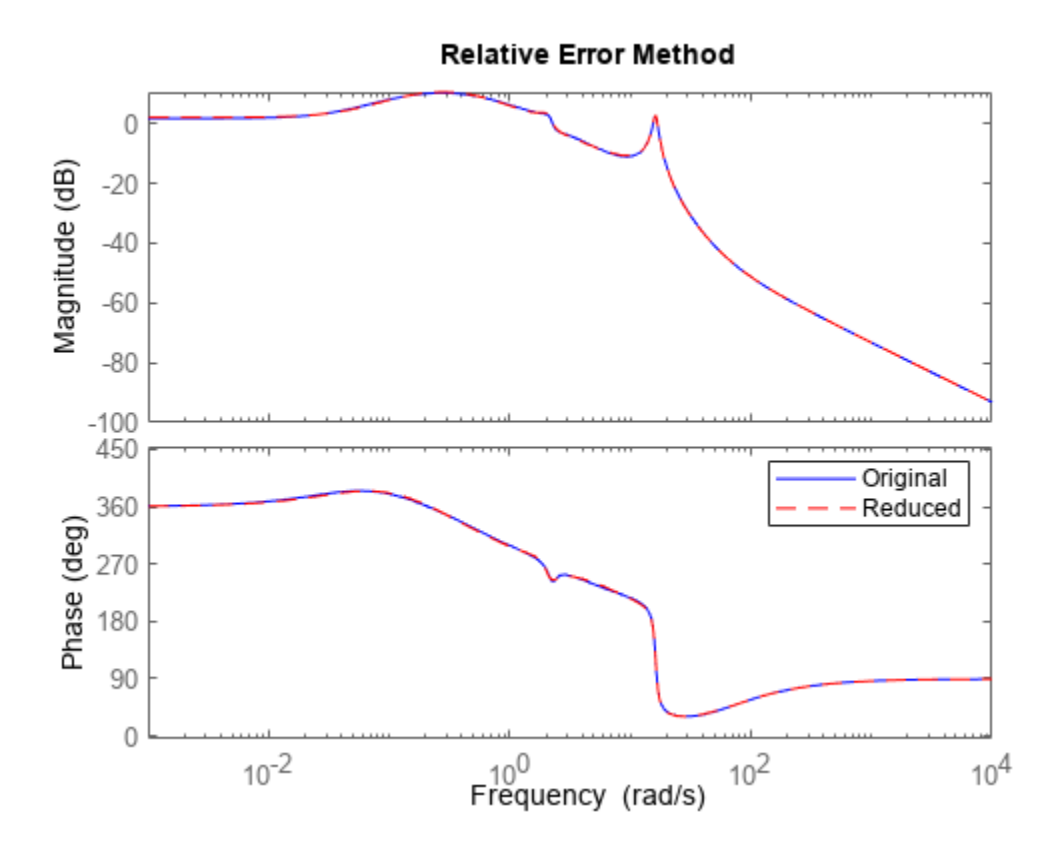

Therefore, for some systems with low damped poles or zeros, the balanced stochastic method (bstmr) produces a better reduced-order model fit in those frequency ranges to make multiplicative error small. Whereas additive error methods such as balancmr, schurmr, or hankelmr only care about minimizing the overall "absolute" peak error, they can produce a reduced-order model missing those low damped poles/zeros frequency regions.

## **See Also**

bstmr | balancmr | schurmr | hankelmr

## **Related Examples**

- • ["Model Reduction Techniques" on page 3-5](#page-74-0)
- • ["Approximate Plant Model by Additive Error Methods" on page 3-7](#page-76-0)

## <span id="page-80-0"></span>**Using Modal Algorithms**

### **Rigid Body Dynamics**

In many cases, a model's *jω*-axis poles are important to keep after model reduction, e.g., rigid body dynamics of a flexible structure plant or integrators of a controller. A unique routine, modreal, serves the purpose nicely.

modreal puts a system into its modal form, with eigenvalues appearing on the diagonal of its Amatrix. Real eigenvalues appear in 1-by-1 blocks, and complex eigenvalues appear in 2-by-2 real blocks. All the blocks are ordered in ascending order, based on their eigenvalue magnitudes, by default, or descending order, based on their real parts. Therefore, specifying the number of *jω*-axis poles splits the model into two systems with one containing only *jω*-axis dynamics, the other containing the remaining dynamics.

```
rng(5678,'twister'); 
G = rss(30,1,1); % random 30-state model
[Gjw,G2] = \text{modreal}(G,1); % only one rigid body dynamics
G2.D = Gjw.D; % put DC gain of G into G2Gjw.D = 0;subplot(2,1,1)
sigma(Gjw)
ylabel('Rigid Body')
subplot(2,1,2)sigma(G2)
ylabel('Nonrigid Body')
```
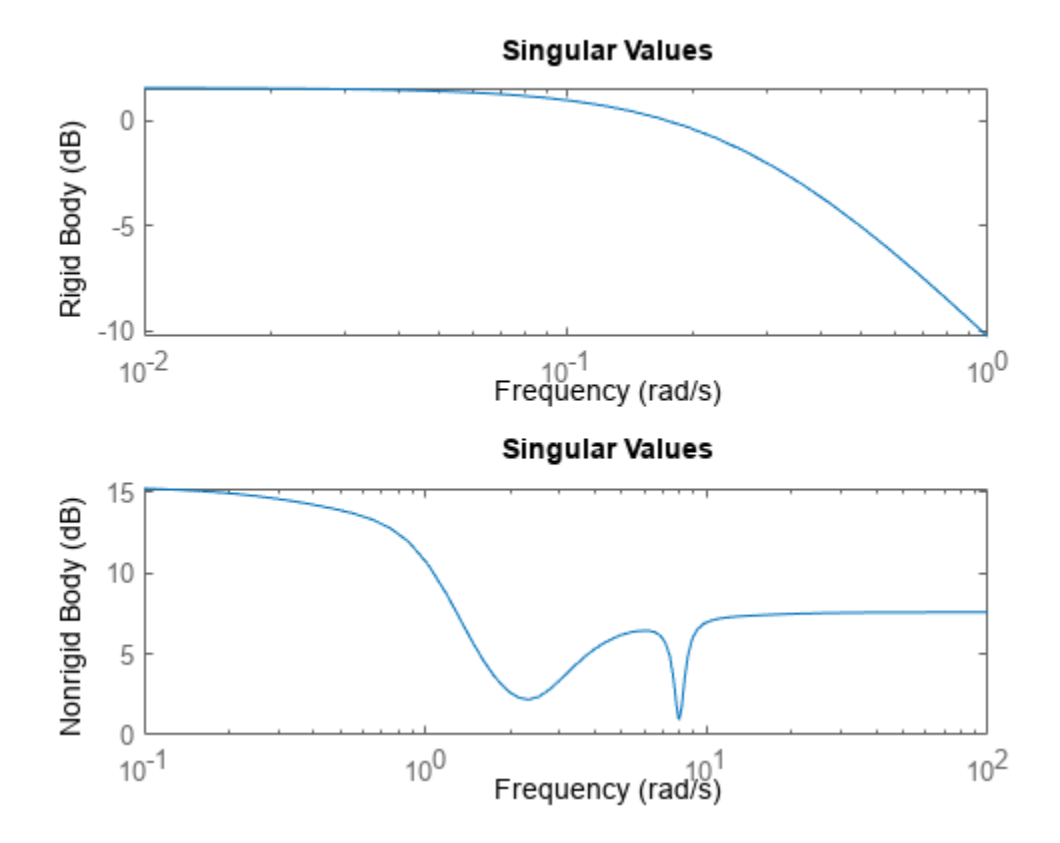

Further model reduction can be done on G2 without any numerical difficulty. After G2 is further reduced to Gred, the final approximation of the model is simply Gjw+Gred.

This process of splitting *jω*-axis poles has been built in and automated in all the model reduction routines balancmr, schurmr, hankelmr, bstmr, and hankelsv, so that users need not worry about splitting the model.

Examine the Hankel singular value plot.

hankelsv(G)

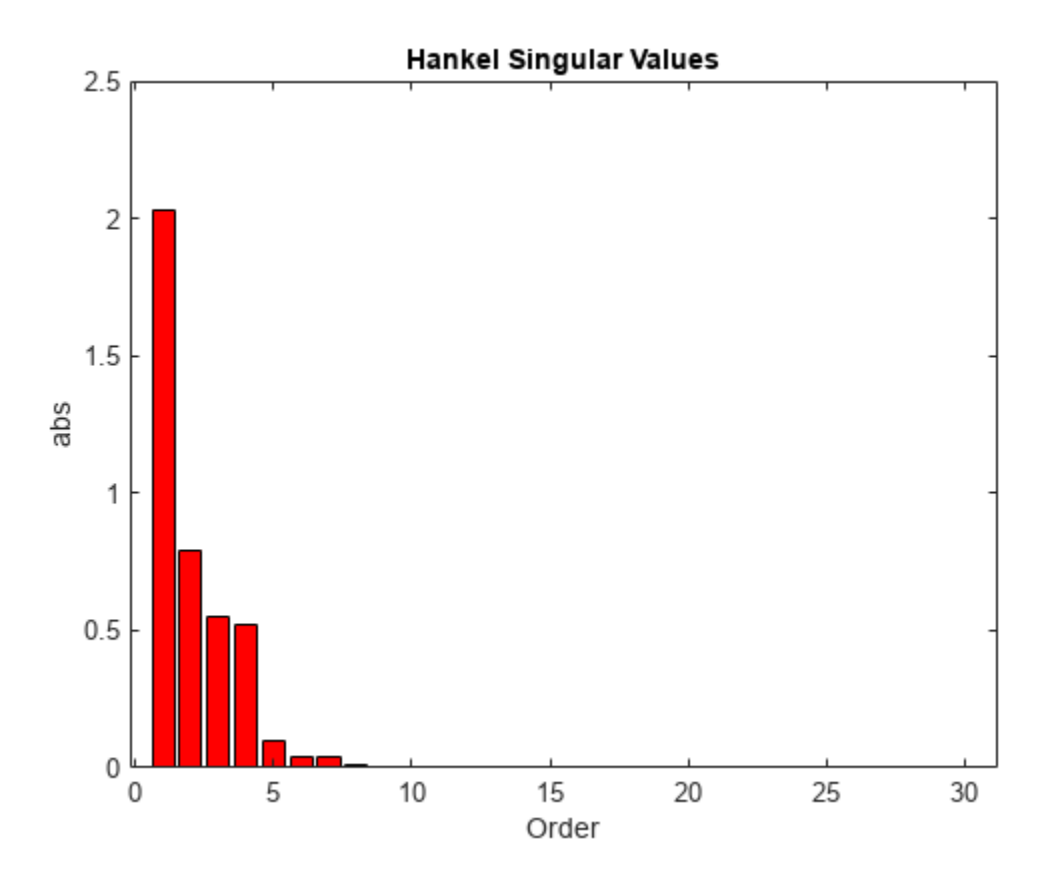

Calculate an eighth-order reduced model.

 $[gr,info] = reduce(G, 8);$ figure bode(G,'b-',gr,'r--') legend('Original','Reduced')

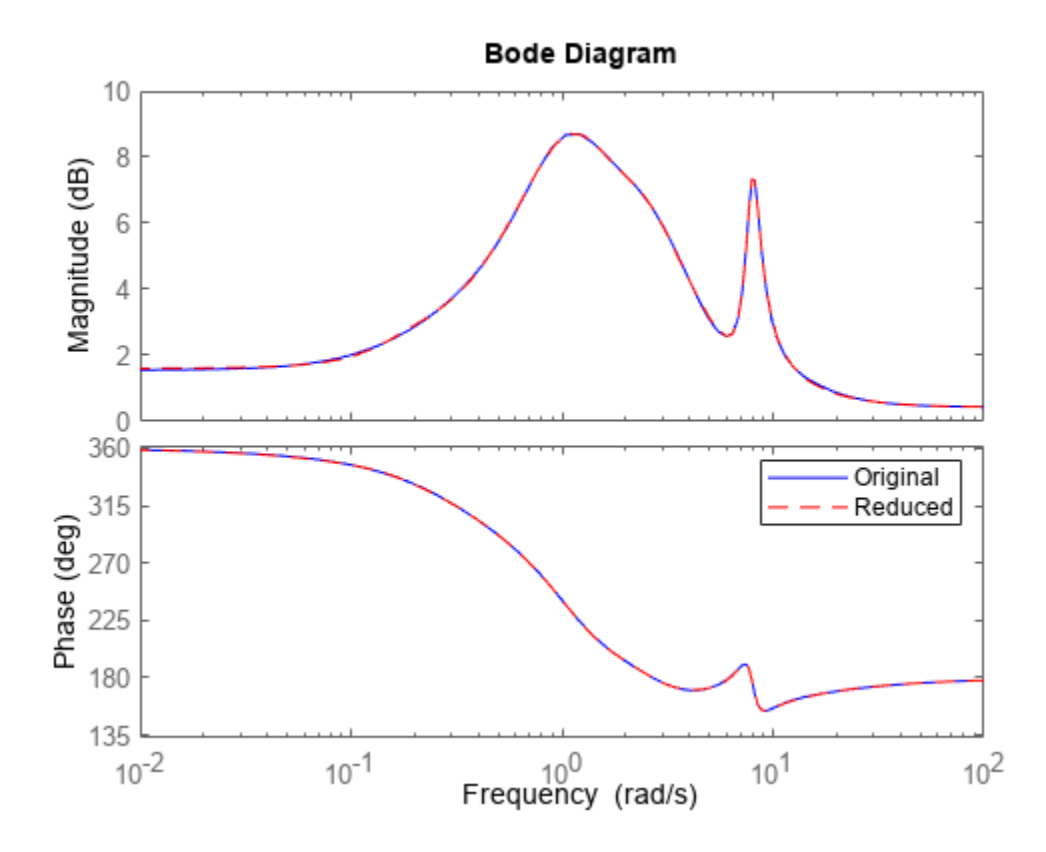

The default algorithm balancmr of reduce has done a great job of approximating a 30-state model with just eight states. Again, the rigid body dynamics are preserved for further controller design.

## **See Also**

modreal | balancmr | schurmr | hankelmr | bstmr | hankelsv

## **Related Examples**

- • ["Model Reduction Techniques" on page 3-5](#page-74-0)
- • ["Reducing Large-Scale Models" on page 3-15](#page-84-0)

# <span id="page-84-0"></span>**Reducing Large-Scale Models**

For some really large size problems (states > 200), modreal turns out to be the only way to start the model reduction process. Because of the size and numerical properties associated with those large size, and low damped dynamics, most Hankel based routines can fail to produce a good reducedorder model.

modreal puts the large size dynamics into the modal form, then truncates the dynamic model to an intermediate stage model with a comfortable size of 50 or so states. From this point on, those more sophisticated Hankel singular value based routines can further reduce this intermediate stage model, in a much more accurate fashion, to a smaller size for final controller design.

For a typical 240-state flexible spacecraft model in the spacecraft industry, applying modreal and bstmr (or any other additive routines) in sequence can reduce the original 240-state plant dynamics to a seven-state three-axis model including rigid body dynamics. Any modern robust control design technique mentioned in this toolbox can then be easily applied to this smaller size plant for a controller design.

## **See Also**

modreal

## **Related Examples**

- • ["Model Reduction Techniques" on page 3-5](#page-74-0)
- • ["Using Modal Algorithms" on page 3-11](#page-80-0)

# **Normalized Coprime Factor Reduction**

A special model reduction routine ncfmr produces a reduced-order model by truncating a balanced coprime set of a given model. It can directly simplify a modern controller with integrators to a smaller size by balanced truncation of the normalized coprime factors. It does not need modreal for pre-/ postprocessing as the other routines do. However, any integrators in the model will not be preserved.

```
rng(89,'twister');
K= rss(30,4,3);
[Kred, info2] = ncfmr(K);
```
Again, without specifying the size of the reduced-order model, any model reduction routine presented here will plot a Hankel singular value bar chart and prompt you for a reduced model size. In this case, enter 15.

Then, plot the singular values of the original and reduced-order models.

```
sigma(K,Kred)
legend('Original (30-state)','Kred (15-state)')
```
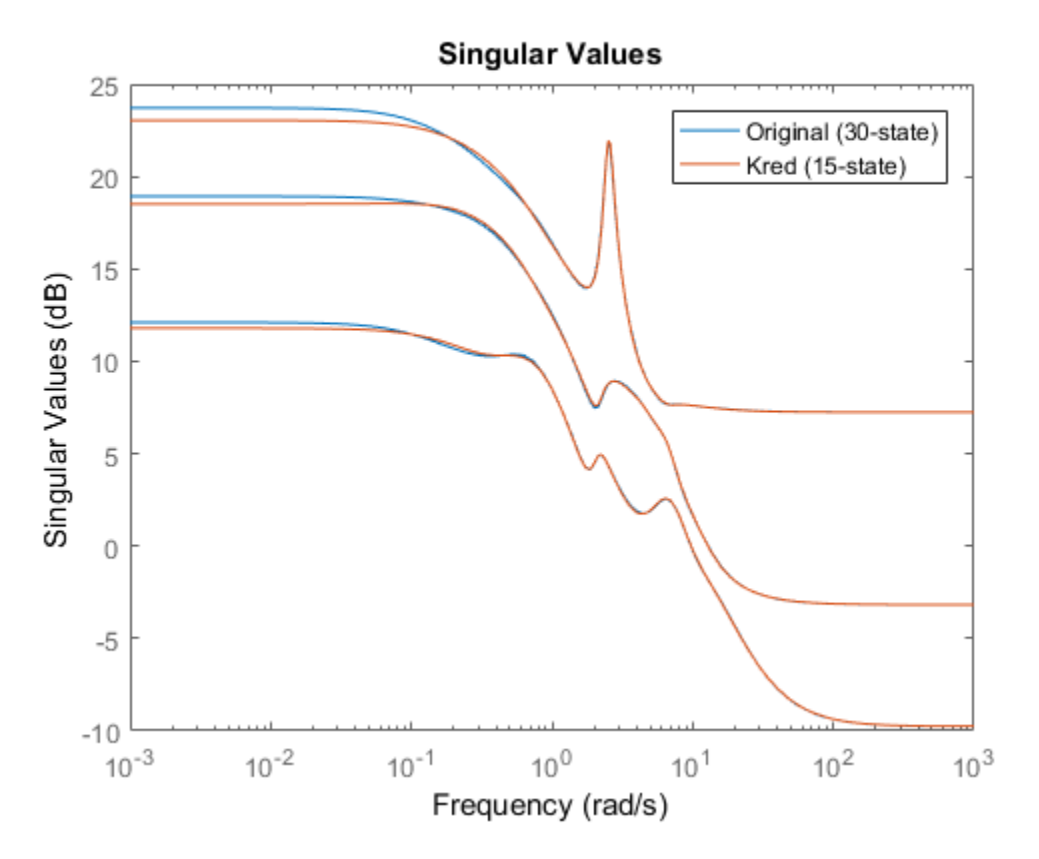

If integral control is important, previously mentioned methods (except ncfmr) can nicely preserve the original integrator(s) in the model.

### **See Also**

ncfmr | modreal | ncfmr

# **Related Examples**

• ["Model Reduction Techniques" on page 3-5](#page-74-0)

# **Simplifying Higher-Order Plant Models**

This example shows how to use Robust Control Toolbox™ to approximate high-order plant models by simpler, low-order models.

### **Introduction**

Robust Control Toolbox offers tools to deal with large models such as:

- **High-Order Plants:** Detailed first-principles or finite-element models of your plant tend to have high order. Often we want to simplify such models for simulation or control design purposes.
- **High-Order Controllers:** Robust control techniques often yield high-order controllers. This is common, for example, when we use frequency-weighting functions for shaping the open-loop response. We will want to simplify such controllers for implementation.

For control purposes, it is generally enough to have an accurate model near the crossover frequency. For simulation, it is enough to capture the essential dynamics in the frequency range of the excitation signals. This means that it is often possible to find low-order approximations of high-order models. Robust Control Toolbox offers a variety of model-reduction algorithms to best suit your requirements and your model characteristics.

### **The Model Reduction Process**

A model reduction task typically involves the following steps:

- Analyze the important characteristics of the model from its time or frequency-domain responses obtained from step or bode, for example.
- Determine an appropriate reduced order by plotting the Hankel singular values of the original model (hankelsv) to determine which modes (states) can be discarded without sacrificing the key characteristics.
- Choose a reduction algorithm. Some reduction methods available in the toolbox are: balancmr, bstmr, schurmr, hankelmr, and ncfmr

We can easily access these algorithms through the top-level interface reduce. The methods employ different measures of "closeness" between the original and reduced models. The choice is applicationdependent. Let's try each of them to investigate their relative merits.

• Validation: We validate our results by comparing the dynamics of the reduced model to the original. We may need to adjust our reduction parameters (choice of model order, algorithm, error bounds etc.) if the results are not satisfactory.

### **Example: A Model for Rigid Body Motion of a Building**

In this example, we apply the reduction methods to a model of the building of the Los Angeles University Hospital. The model is taken from SLICOT Working Note 2002-2, "A collection of benchmark examples for model reduction of linear time invariant dynamical systems," by Y. Chahlaoui and P.V. Dooren. It has eight floors, each with three degrees of freedom - two displacements and one rotation. We represent the input-output relationship for any one of these displacements using a 48 state model, where each state represents a displacement or its rate of change (velocity).

Let's load the data for the example:

load buildingData.mat

### **Examining the Plant Dynamics**

Let's begin by analyzing the frequency response of the model:

bode(G) grid on

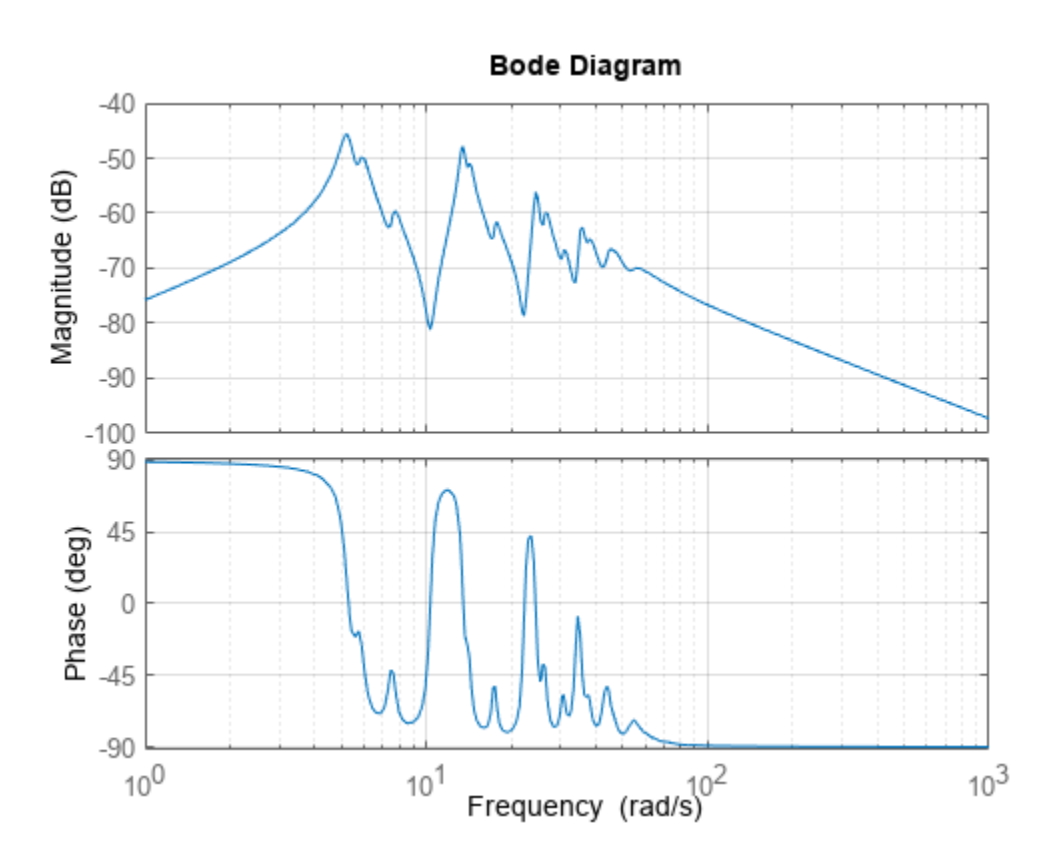

**Figure 1:** Bode diagram to analyze the frequency response

As observed from the frequency response of the model, the essential dynamics of the system lie in the frequency range of 3 to 50 radians/second. The magnitude drops in both the very low and the highfrequency ranges. Our objective is to find a low-order model that preserves the information content in this frequency range to an acceptable level of accuracy.

#### **Computing Hankel Singular Values**

To understand which states of the model can be safely discarded, look at the Hankel singular values of the model:

```
hsv\_add = hankelsv(G);bar(hsv_add)
title('Hankel Singular Values of the Model (G)');
xlabel('Number of States')
ylabel('Singular Values (\sigma_i)')
line([10.5 10.5],[0 1.5e-3],'Color','r','linestyle','--','linewidth',1)
text(6,1.6e-3,'10 dominant states.')
```
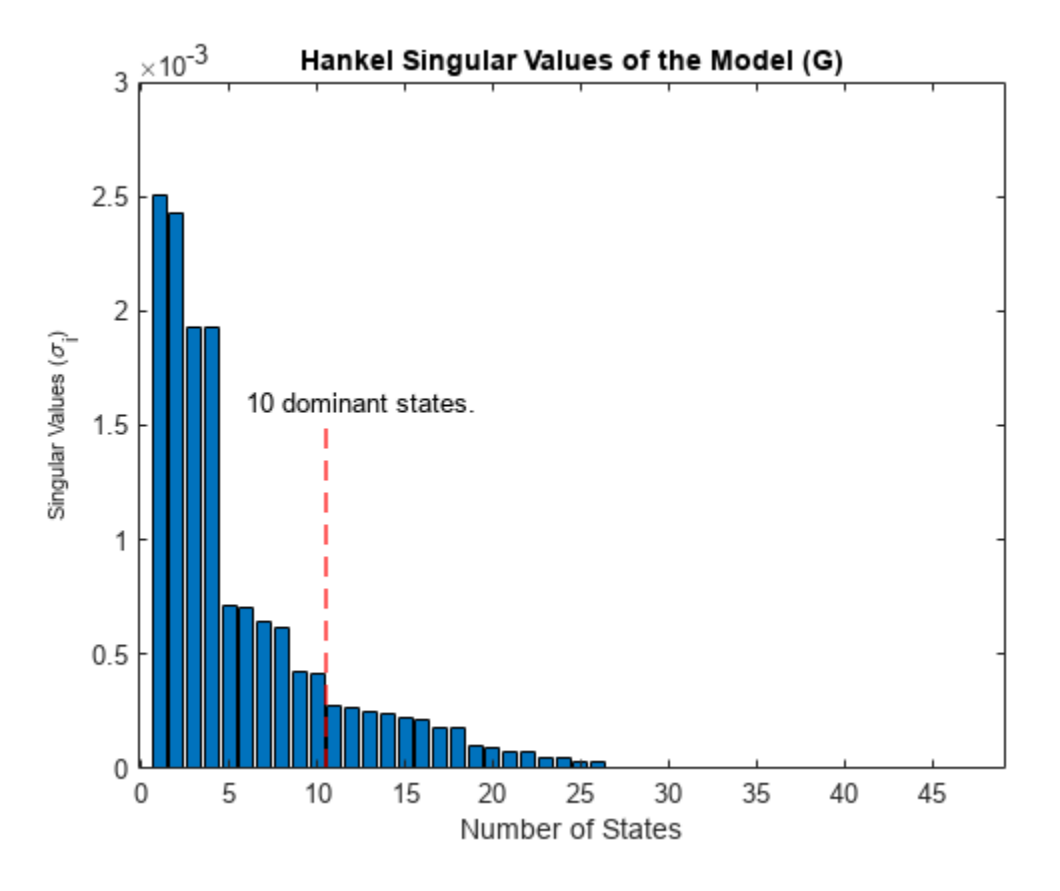

**Figure 2:** Hankel singular values of the model (G).

The Hankel singular value plot suggests that there are four dominant modes in this system. However, the contribution of the remaining modes is still significant. We'll draw the line at 10 states and discard the remaining ones to find a 10th-order reduced model Gr that best approximates the original system G.

### **Performing Model Reduction Using an Additive Error Bound**

The function reduce is the gateway to all model reduction routines available in the toolbox. We'll use the default, square-root balance truncation ('balancmr') option of reduce as the first step. This method uses an "additive" error bound for reduction, meaning that it tries to keep the absolute approximation error uniformly small across frequencies.

```
% Compute 10th-order reduced model (reduce uses balancmr method by default)
[Gr add, info add] = reduce(G, 10);
% Now compare the original model G to the reduced model Gr_add
bode(G,'b',Gr_add,'r')
grid on
title('Comparing Original (G) to the Reduced model (Gr\_add)')
legend('G - 48-state original ','Gr\_add - 10-state reduced','location','northeast')
```
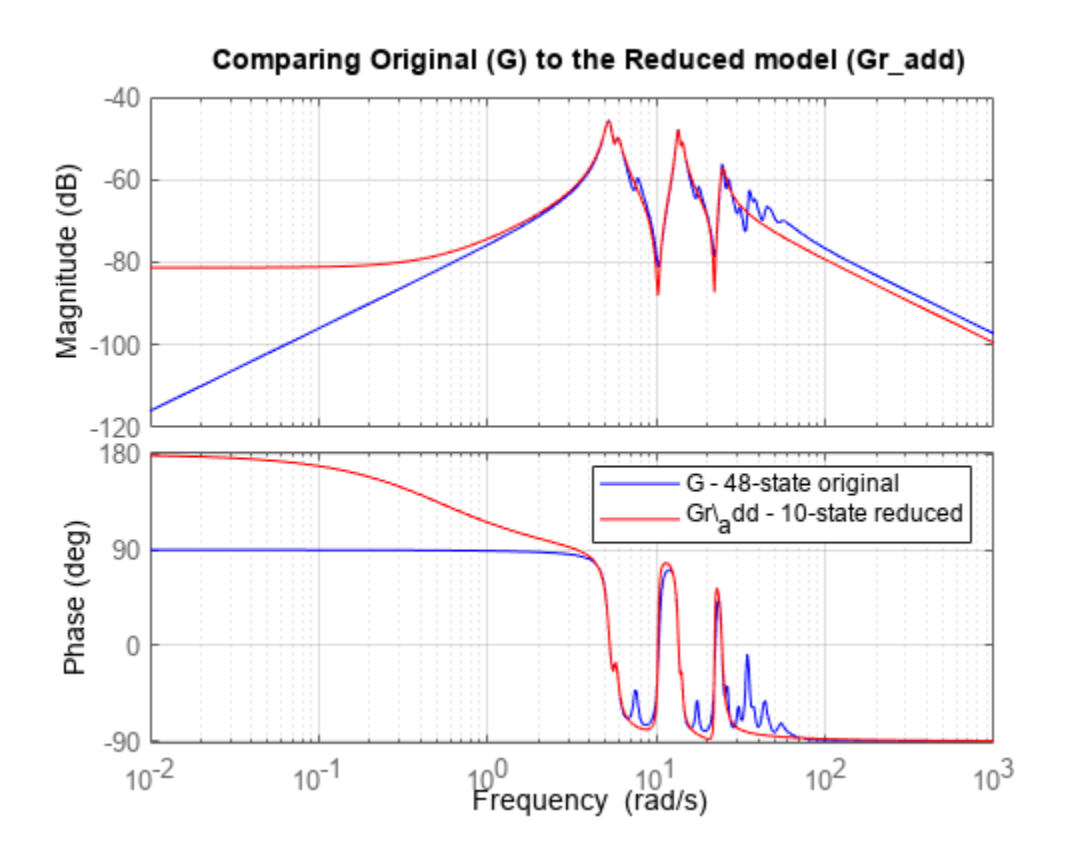

**Figure 3:** Comparing original (G) to the reduced model (Gr add)

### **Performing Model Reduction Using a Multiplicative Error Bound**

As seen from the Bode diagram in Figure 3, the reduced model captures the resonances below 30 rad/s quite well, but the match in the low frequency region (<2 rad/s) is poor. Also, the reduced model does not fully capture the dynamics in the 30-50 rad/s frequency range. A possible explanation for large errors at low frequencies is the relatively low gain of the model at these frequencies. Consequently, even large errors at these frequencies contribute little to the overall error.

To get around this problem, we can try a multiplicative-error method such as bstmr. This algorithm emphasizes relative errors rather than absolute ones. Because relative comparisons do not work when gains are close to zero, we need to add a minimum-gain threshold, for example by adding a feedthrough gain D to our original model. Assuming we are not concerned about errors at gains below -100 dB, we can set the feedthrough to 1e-5.

 $GG = G$ ;  $GG.D = 1e-5;$ 

Now, let's look at the singular values for multiplicative (relative) errors (using the 'mult' option of hankelsv)

```
hsv mult = hankelsv(GG, 'mult');
bar(hsv_mult)title('Multiplicative-Error Singular Values of the Model (G)');
xlabel('Number of States')
ylabel('Singular Values (\sigma_i)')
```
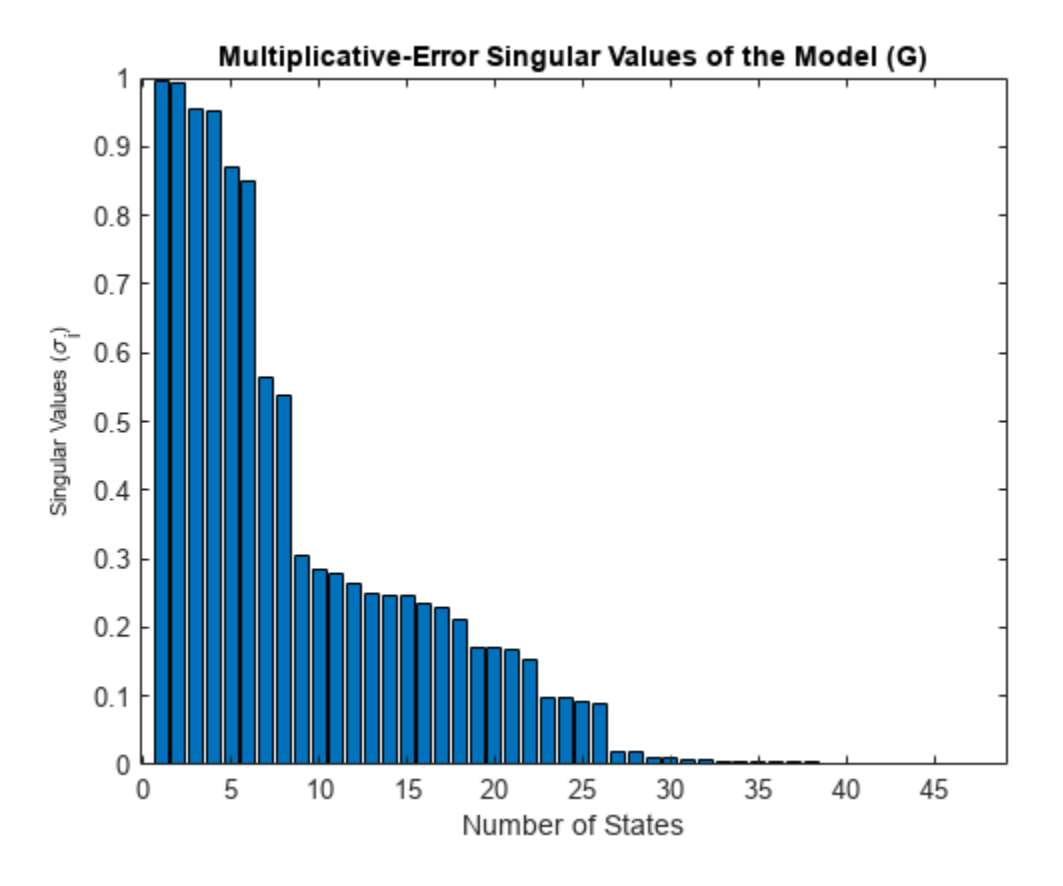

**Figure 4:** Multiplicative-error singular values of the model (G)

A 26th-order model looks promising, but for the sake of comparison to the previous result, let's stick to a 10th order reduction.

```
% Use bstmr algorithm option for model reduction 
[Gr_mult,info_mult] = reduce(GG, 10, 'algorithm', 'bst');
%now compare the original model G to the reduced model Gr_mult
bode(G,Gr_add,Gr_mult,{1e-2,1e4}), grid on
title('Comparing Original (G) to the Reduced models (Gr\_add and Gr\_mult)')
legend('G - 48-state original ','Gr\_add (balancmr)','Gr\_mult (bstmr)','location','northeast')
```
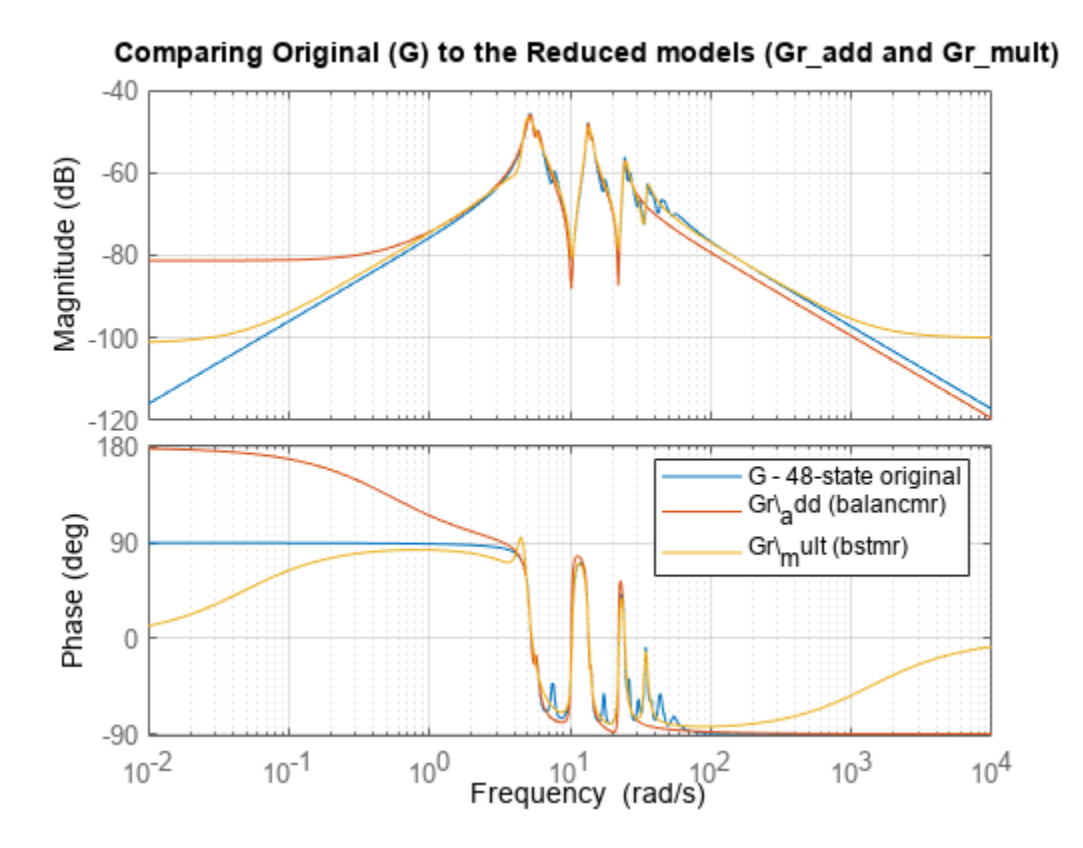

**Figure 5:** Comparing original (G) to the reduced models (Gr add and Gr mult)

The fit between the original and the reduced models is much better with the multiplicative-error approach, even at low frequencies. We can confirm this by comparing the step responses:

step(G,Gr\_add,Gr\_mult,15) %step response until 15 seconds legend('G: 48-state original ','Gr\\_add: 10-state (balancmr)','Gr\\_mult: 10-state (bstmr)')

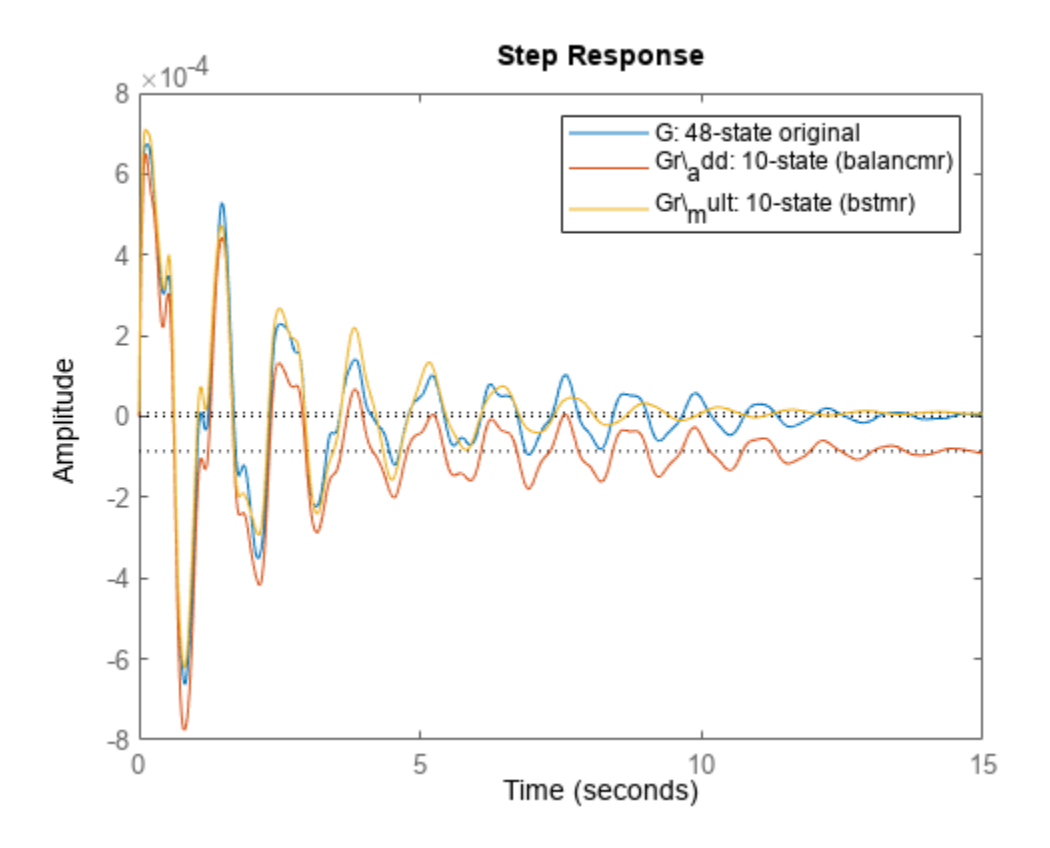

**Figure 6:** Step responses of the three models

### **Validating the Results**

All algorithms provide bounds on the approximation error. For additive-error methods like balancmr, the approximation error is measured by the peak (maximum) gain of the error model G-Greduced across all frequencies. This peak gain is also known as the H-infinity norm of the error model. The error bound for additive-error algorithms looks like:

$$
\|G - Gr_{add}\|_\infty \leq 2\sum_{i\,=\,11}^{48}\sigma_i\colon= ErrorBound
$$

where the sum is over all discarded Hankel singular values of G (entries 11 through 48 of hsv add). We can verify that this bound is satisfied by comparing the two sides of this inequality:

```
norm(G-Gr_add,inf) % actual error
```

```
ans = 6.0251e-04
```

```
% theoretical bound (stored in the "ErrorBound" field of the "INFO" 
% struct returned by |reduce|)
info_add.ErrorBound
```
 $ans = 0.0047$ 

For multiplicative-error methods such as bstmr, the approximation error is measured by the peak gain across frequency of the relative error model  $G \setminus (G-Greduced)$ . The error bound looks like

$$
\|G^{-1}(G - Gr_{mult})\|_{\infty} \le \prod_{i=1}^{48} (1 + 2\sigma_i(\sigma_i + \sqrt{1 + \sigma_i^2})) - 1 = ErrorBound
$$

where the sum is over the discarded **multiplicative** Hankel singular values computed by hankelsv(G, 'mult'). Again we can compare these bounds for the reduced model Gr\_mult

norm(GG\(GG-Gr\_mult),inf) % actual error

 $ans = 0.5949$ 

#### % Theoretical bound info\_mult.ErrorBound

 $ans = 546.1730$ 

Plot the relative error for confirmation

```
bodemag(GG\(GG-Gr_mult),{1e-2,1e3})
grid on
text(0.1,-50,'Peak Gain: -4.6 dB (59%) at 17.2 rad/s')
title('Relative error between original model (G) and reduced model (Gr\_mult)')
```
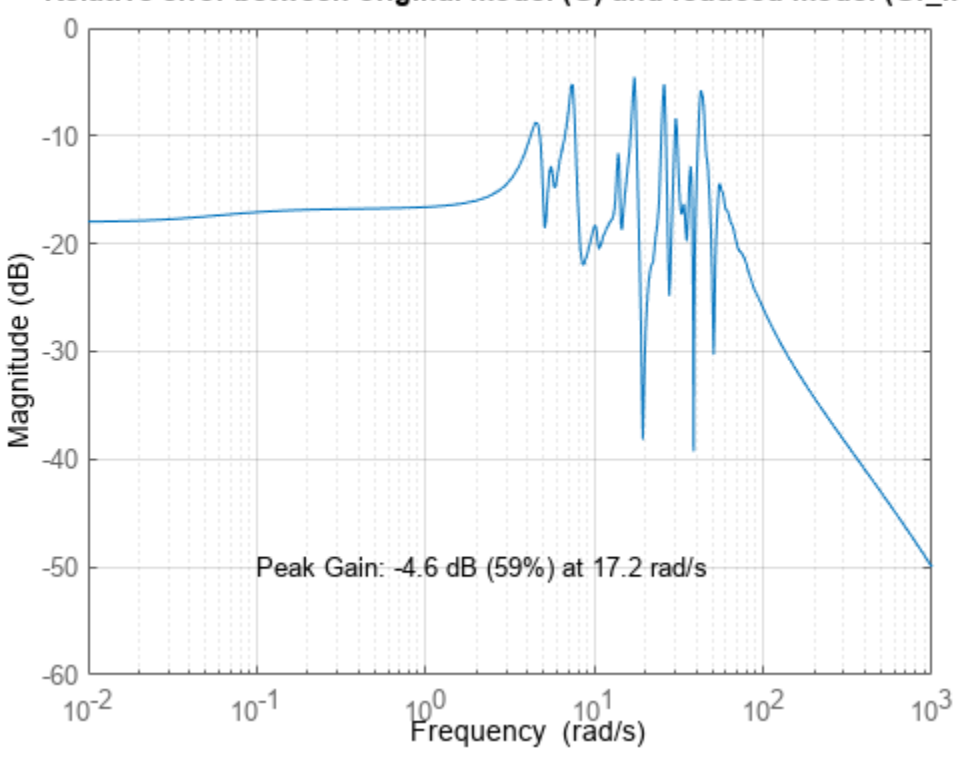

Relative error between original model (G) and reduced model (Gr mult)

**Figure 7:** Relative error between original model (G) and reduced model (Gr\_mult)

From the relative error plot above, there is up to 59% relative error at 17.2 rad/s, which may be more than we're willing to accept.

#### **Picking the Lowest Order Compatible with a Desired Accuracy Level**

To improve the accuracy of Gr\_mult, we'll need to increase the order. To achieve at least 5% relative accuracy, what is the lowest order we can get? The function reduce can automatically select the lowest-order model compatible with our desired level of accuracy.

```
% Specify a maximum of 5% approximation error
[Gred,info] = reduce(GG,'ErrorType','mult','MaxError',0.05);
size(Gred)
```
State-space model with 1 outputs, 1 inputs, and 35 states.

The algorithm has picked a 34-state reduced model Gred. Compare the actual error with the theoretical bound:

```
norm(GG\(GG-Gred),inf)
```
ans = 0.0068

info.ErrorBound

 $ans = 0.0342$ 

Look at the relative error magnitude as a function of frequency. Higher accuracy has been achieved at the expense of a larger model order (from 10 to 34). Note that the actual maximum error is 0.6%, much less than the 5% target. This discrepancy is a result of the function bstmr using the error bound rather than the actual error to select the order.

```
bodemag(GG\(GG-Gred),{1,1e3})
grid on
text(5,-75,'Peak Gain: -43.3 dB (0.6%) at 73.8 rad/s')
title('Relative error between original model (G) and reduced model (Gred)')
```
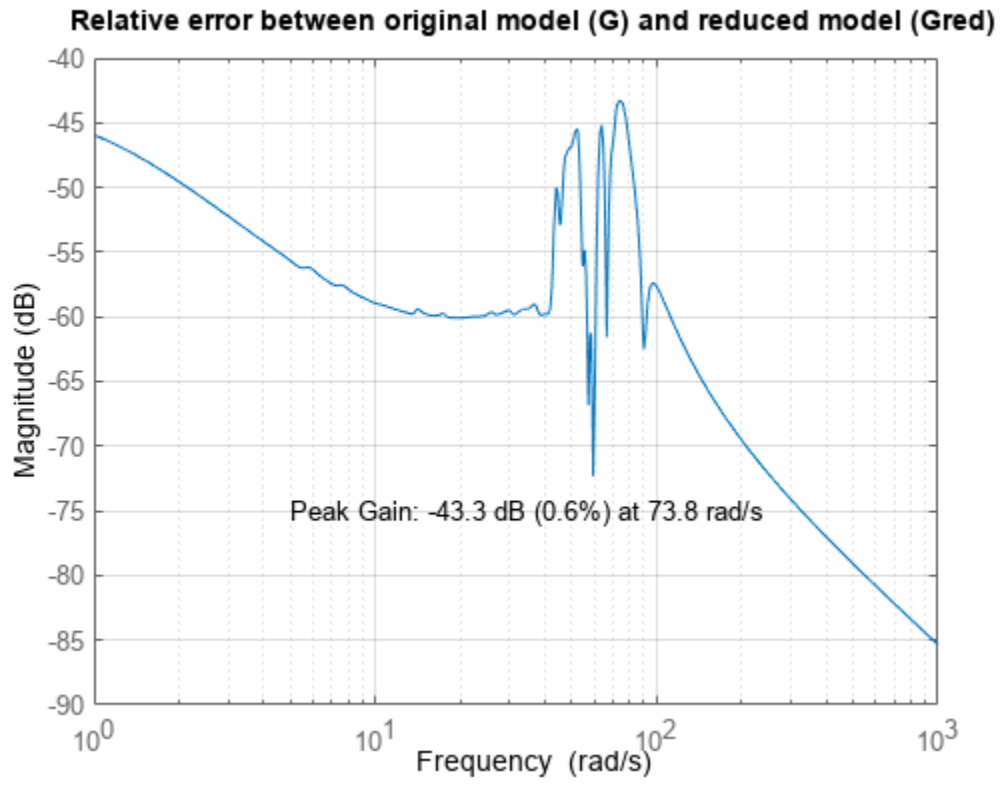

**Figure 8:** Relative error between original model (G) and reduced model (Gred)

Compare the Bode responses

```
bode(G,Gred,{1e-2,1e4})
grid on
legend('G - 48-state original','Gred - 34-state reduced')
```
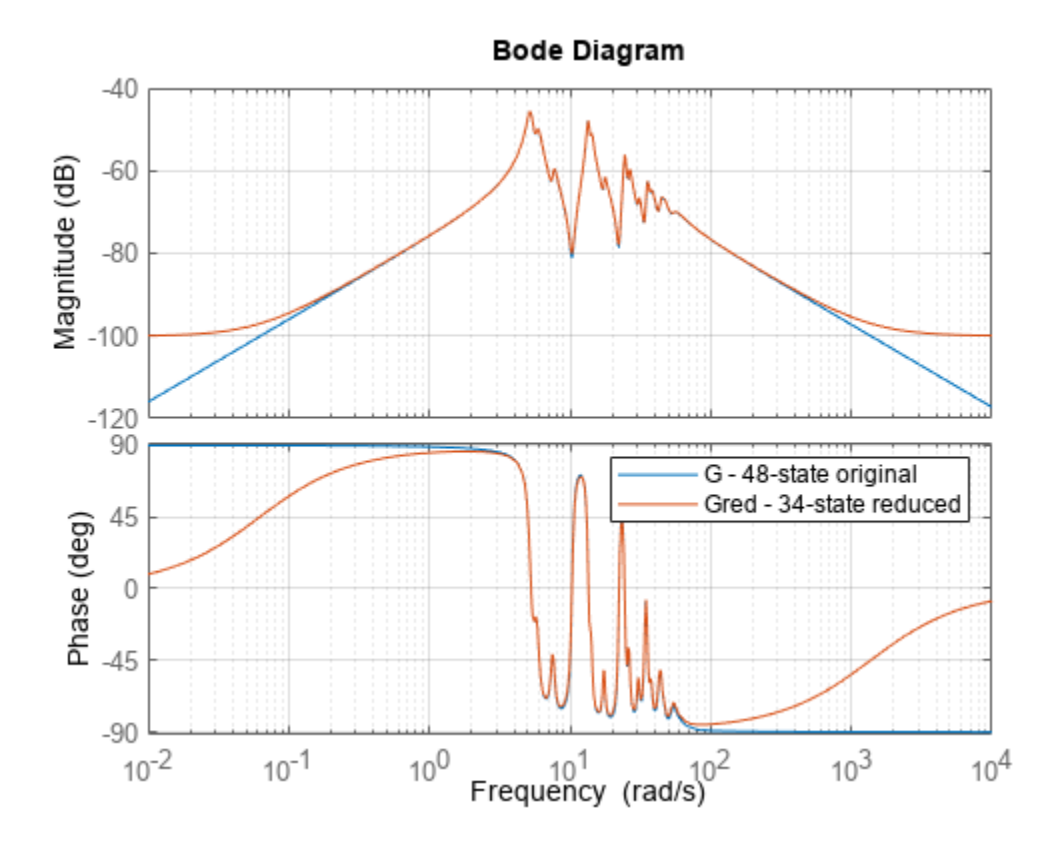

**Figure 9:** Bode diagram of the 48-state original model and the 34-state reduced model

Finally, compare the step responses of the original and reduced models. They are virtually indistinguishable.

```
step(G,'b',Gred,'r--',15) %step response until 15 seconds
legend('G: 48-state original ','Gred: 34-state (bstmr)')
text(5,-4e-4,'Maximum relative error <0.05')
```
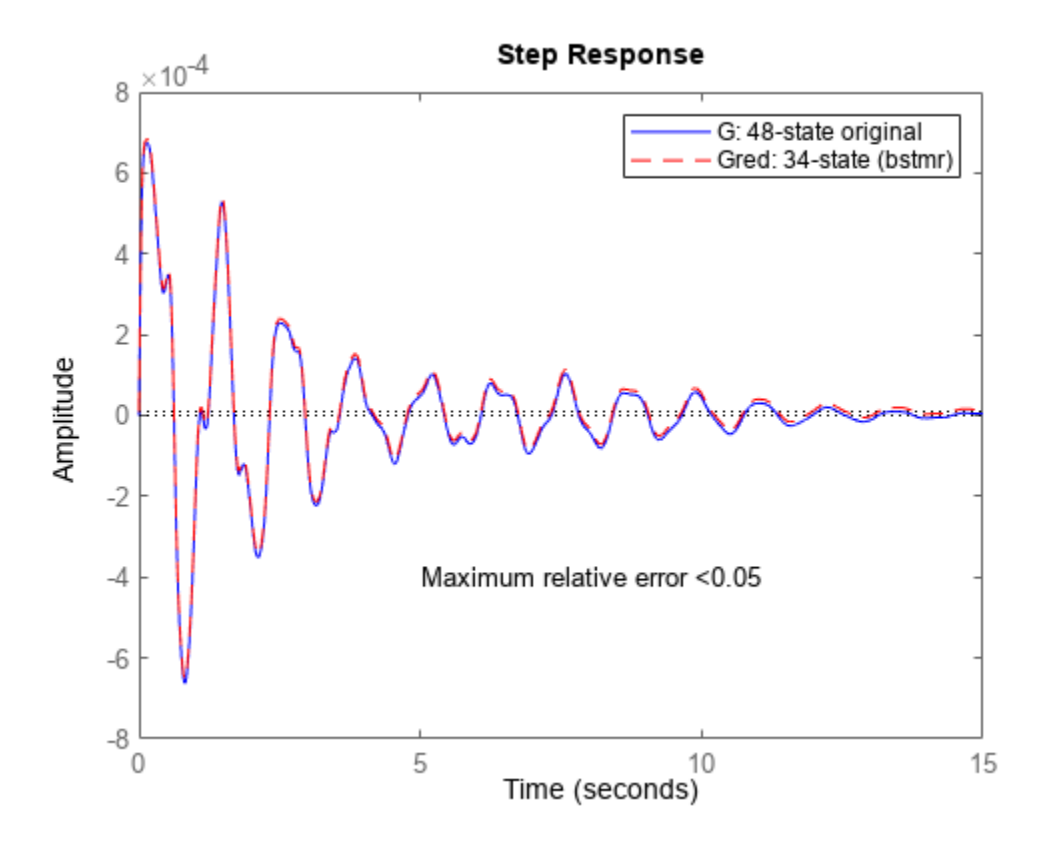

Figure 10: Step response plot of the 48-state original model and the 34-state reduced model

## **See Also**

hankelsv | reduce

## **More About**

• ["Model Reduction Techniques" on page 3-5](#page-74-0)

# **Bibliography**

- [1] Glover, K., "All Optimal Hankel Norm Approximation of Linear Multivariable Systems, and Their L<sup>∝</sup> - Error Bounds," *Int. J. Control*, Vol. 39, No. 6, 1984, pp. 1145-1193.
- [2] Zhou, K., Doyle, J.C., and Glover, K., *Robust and Optimal Control*, Englewood Cliffs, NJ, Prentice Hall, 1996.
- [3] Safonov, M.G., and Chiang, R.Y., "A Schur Method for Balanced Model Reduction," *IEEE Trans. on Automat. Contr.*, Vol. 34, No. 7, July 1989, pp. 729-733.
- [4] Safonov, M.G., Chiang, R.Y., and Limebeer, D.J.N., "Optimal Hankel Model Reduction for Nonminimal Systems," *IEEE Trans. on Automat. Contr.*, Vol. 35, No. 4, April 1990, pp. 496-502.
- [5] Safonov, M.G., and Chiang, R.Y., "Model Reduction for Robust Control: A Schur Relative Error Method," *International J. of Adaptive Control and Signal Processing*, Vol. 2, 1988, pp. 259-272.
- [6] Obinata, G., and Anderson, B.D.O., *Model Reduction for Control System Design*, London, Springer-Verlag, 2001.
- • ["Create Models of Uncertain Systems" on page 4-2](#page-101-0)
- • ["Robust Controller Design" on page 4-7](#page-106-0)
- • ["MIMO Robustness Analysis" on page 4-11](#page-110-0)

## <span id="page-101-0"></span>**Create Models of Uncertain Systems**

Forms of model uncertainty include:

- Uncertainty in parameters of the underlying differential equation models
- Frequency-domain uncertainty, which often quantifies model uncertainty by describing absolute or relative uncertainty in the process's frequency response

Using these two basic building blocks, along with conventional system creation commands (such as ss and tf), you can easily create uncertain system models.

### **Creating Uncertain Parameters**

An uncertain parameter has a name (used to identify it within an uncertain system with many uncertain parameters) and a nominal value. Being uncertain, it also has variability, described in one of the following ways:

- An additive deviation from the nominal
- A range about the nominal
- A percentage deviation from the nominal

Create a real parameter, with name '|bw|', nominal value 5, and a percentage uncertainty of 10%.

```
bw = ureal('bw', 5, 'Percentage', 10)
```

```
h^w = Uncertain real parameter "bw" with nominal value 5 and variability [-10,10]%.
```
This command creates a ureal object that stores a number of parameters in its properties. View the properties of bw.

get(bw)

```
 NominalValue: 5
         Mode: 'Percentage'
        Range: [4.5000 5.5000]
    PlusMinus: [-0.5000 0.5000]
  Percentage: [-10 10]
 AutoSimplify: 'basic'
         Name: 'bw'
```
Note that the range of variation (Range property) and the additive deviation from nominal (the PlusMinus property) are consistent with the Percentage property value.

You can create state-space and transfer function models with uncertain real coefficients using ureal objects. The result is an uncertain state-space (uss) object. As an example, use the uncertain real parameter bw to model a first-order system whose bandwidth is between 4.5 and 5.5 rad/s.

 $H = tf(1, [1/bw 1])$ 

 $H =$ 

Uncertain continuous-time state-space model with 1 outputs, 1 inputs, 1 states.

 The model uncertainty consists of the following blocks: bw: Uncertain real, nominal = 5, variability =  $[-10, 10]$ %, 1 occurrences

Type "H.NominalValue" to see the nominal value, "get(H)" to see all properties, and "H.Uncertain

Note that the result H is an uncertain system, called a uss model. The nominal value of H is a statespace (ss) model. Verify that the pole is at -5, as expected from the uncertain parameter's nominal value of 5.

pole(H.NominalValue)

ans  $= -5$ 

Next, use bodeplot and stepplot to examine the behavior of H. These commands plot the responses of the nominal system and a number of random samples of the uncertain system.

```
bodeplot(H,{1e-1 1e2});
```
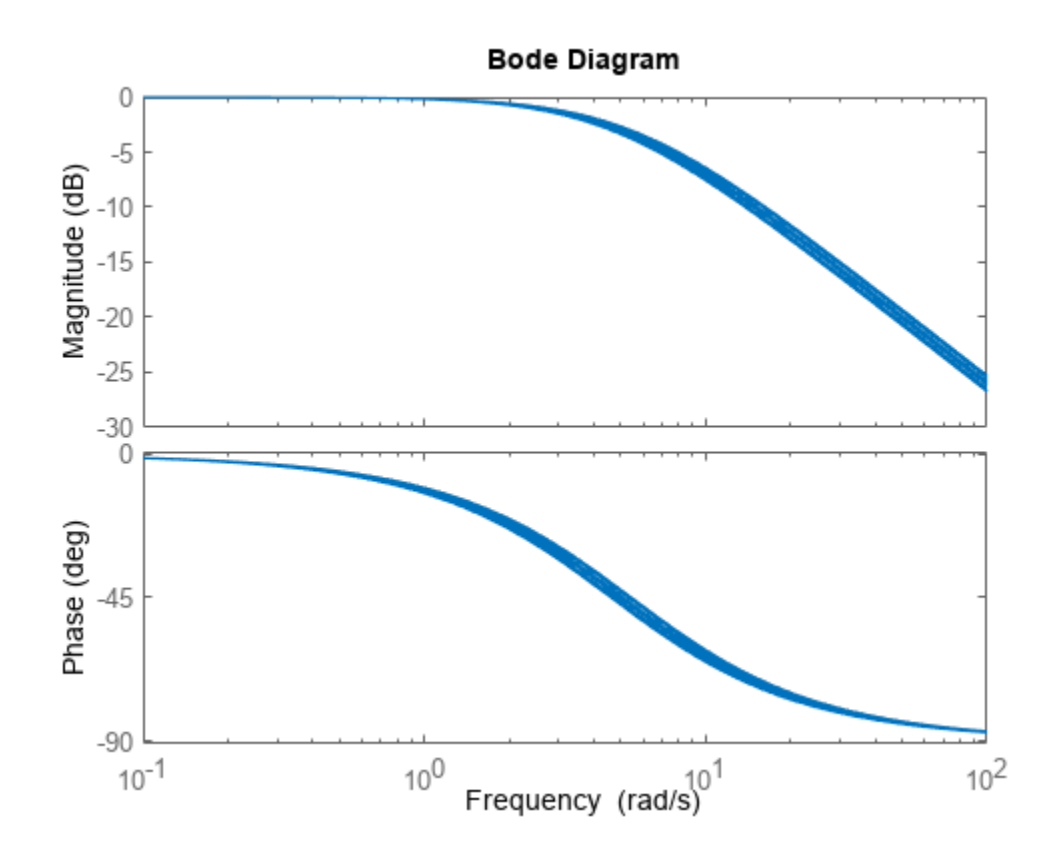

stepplot(H)

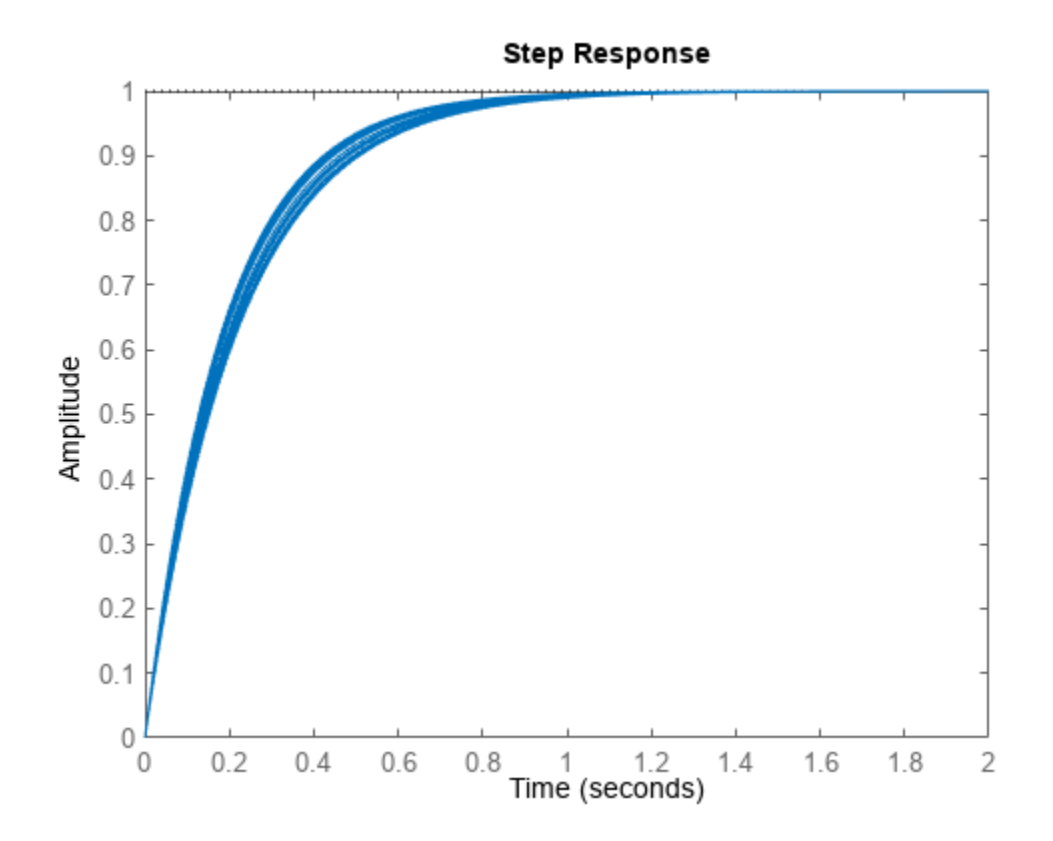

While there are variations in the bandwidth and time constant of H, the high-frequency rolls off at 20 dB/decade regardless of the value of bw. You can capture the more complicated uncertain behavior that typically occurs at high frequencies using the ultidyn uncertain element.

## **Quantifying Unmodeled Dynamics**

An informal way to describe the difference between the model of a process and the actual process behavior is in terms of bandwidth. It is common to hear "The model is good out to 8 radians/second." The precise meaning is not clear, but it is reasonable to believe that for frequencies lower than, say, 5 rad/s, the model is accurate, and for frequencies beyond, say, 30 rad/s, the model is not necessarily representative of the process behavior. In the frequency range between 5 and 30, the guaranteed accuracy of the model degrades.

The uncertain linear, time-invariant dynamics object ultidyn can be used to model this type of knowledge. An ultidyn object represents an unknown linear system whose only known attribute is a uniform magnitude bound on its frequency response. When coupled with a nominal model and a frequency-shaping filter, ultidyn objects can be used to capture uncertainty associated with the model dynamics.

Suppose that the behavior of the system modeled by H significantly deviates from its first-order behavior beyond 9 rad/s, for example, about 5% potential relative error at low frequency, increasing to 1000% at high frequency where H rolls off. In order to model frequency domain uncertainty as described above using ultidyn objects, follow these steps:

- **1** Create the nominal system Gnom, using tf, ss, or zpk. Gnom itself might already have parameter uncertainty. In this case Gnom is H, the first-order system with an uncertain time constant.
- **2** Create a filter W, called the "weight," whose magnitude represents the relative uncertainty at each frequency. The utility makeweight is useful for creating first-order weights with specific low- and high-frequency gains, and specified gain crossover frequency.
- **3** Create an ultidyn object Delta with magnitude bound equal to 1.

The uncertain model G is formed by  $G = Gnom*(1+W*Delta)$ .

If the magnitude of W represents an absolute (rather than relative) uncertainty, use the formula  $G =$ Gnom + W\*Delta instead.

The following commands carry out these steps:

```
bw = ureal('bw', 5,'Percentage', 10);H = tf(1, [1/bw 1]);Gnom = H;W = makeweight(.05,9,10);
Delta = ultidyn('Delta',[1 1]);
G = Gnom*(1+W*Delta)G = Uncertain continuous-time state-space model with 1 outputs, 1 inputs, 2 states.
  The model uncertainty consists of the following blocks:
   Delta: Uncertain 1x1 LTI, peak gain = 1, 1 occurrences
   bw: Uncertain real, nominal = 5, variability = [-10, 10]\%, 1 occurrences
```
Type "G.NominalValue" to see the nominal value, "get(G)" to see all properties, and "G.Uncertain

Note that the result G is also an uncertain system, with dependence on both Delta and bw. You can use bode to make a Bode plot of 20 random samples of G's behavior over the frequency range [0.1 100] rad/s.

bode(G,{1e-1 1e2})

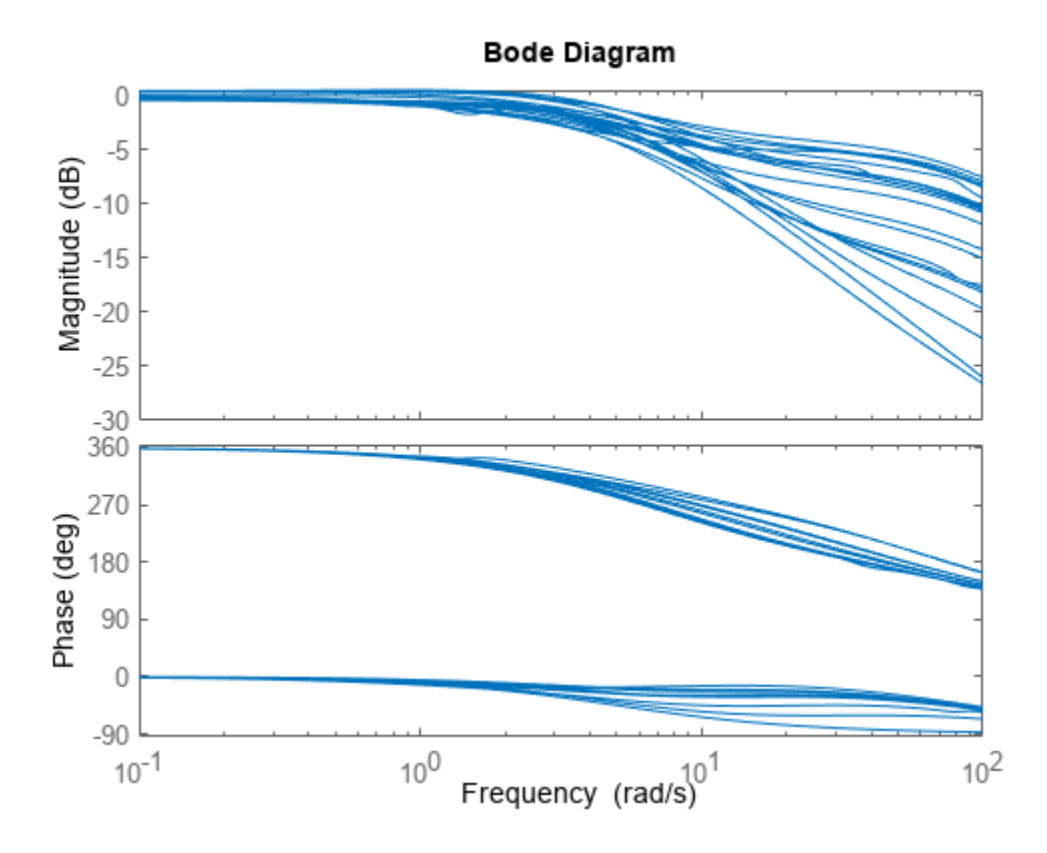

### **Gain and Phase Uncertainty**

A special case of dynamic uncertainty is uncertainty in the gain and phase in a feedback loop. Modeling gain and phase variations in your uncertain system model lets you verify stability margins during robustness analysis or enforce them during robust controller design. Use the umargin control design block to represent gain and phase variations in feedback loops. For more information, see "Uncertain Gain and Phase".

## **See Also**

### **Related Examples**

- • ["System with Uncertain Parameters" on page 1-5](#page-12-0)
- "Systems with Unmodeled Dynamics"
- "Model Gain and Phase Uncertainty in Feedback Loops"

## <span id="page-106-0"></span>**Robust Controller Design**

This example shows how to design a feedback controller for a plant with uncertain parameters and uncertain model dynamics. The goals of the controller design are good steady-state tracking and disturbance-rejection properties.

Design a controller for the plant G described in "Robust Controller Design" on page 4-7. This plant is a first-order system with an uncertain time constant. The plant also has some uncertain dynamic deviations from first-order behavior beyond about 9 rad/s.

```
bw = ureal('bw', 5, 'Percentage', 10);
Gnom = tf(1, [1/bw 1]);
```

```
W = makeweight(.05,9,10);
Delta = ultidyn('Delta',[1 1]);
G = Gnom*(1+W*Delta)
```

```
G =
```

```
 Uncertain continuous-time state-space model with 1 outputs, 1 inputs, 2 states.
 The model uncertainty consists of the following blocks:
 Delta: Uncertain 1x1 LTI, peak gain = 1, 1 occurrences
 bw: Uncertain real, nominal = 5, variability = [-10, 10]%, 1 occurrences
```
Type "G.NominalValue" to see the nominal value, "get(G)" to see all properties, and "G.Uncertain

#### **Design Controller**

Because of the nominal first-order behavior of the plant, choose a PI control architecture. For a desired closed-loop damping ratio ξ and natural frequency *ωn*, the design equations for the proportional and integral gains (based on the nominal open-loop time constant of 0.2) are:

$$
K_p = \frac{2\xi\omega_n}{5} - 1, \ K_i = \frac{\omega_n^2}{5}.
$$

To study how the uncertainty in G affects the achievable closed-loop bandwidth, design two controllers, both achieving ξ = 0.707, but with different  $ω<sub>n</sub>$  values, 3 and 7.5.

```
xi = 0.707;
wn1 = 3;wn2 = 7.5;Kp1 = 2*xi*wn1/5 - 1;Ki1 = (wn1^2)/5;C1 = tf([Kp1,Ki1],[1 0]);Kp2 = 2*xi*wn2/5 - 1;Ki2 = (wn2^2)/5;C2 = tf([Kp2,Ki2],[1 0]);
```
#### **Examine Controller Performance**

The nominal closed-loop bandwidth achieved by C2 is in a region where G has significant model uncertainty. It is therefore expected that the model variations cause significant degradations in the closed-loop performance with that controller. To examine the performance, form the closed-loop systems and plot the step responses of samples of the resulting systems.

```
T1 = feedback(G*C1,1);T2 = feedback(G*C2, 1);tfinal = 3;step(T1,'b',T2,'r',tfinal)
```
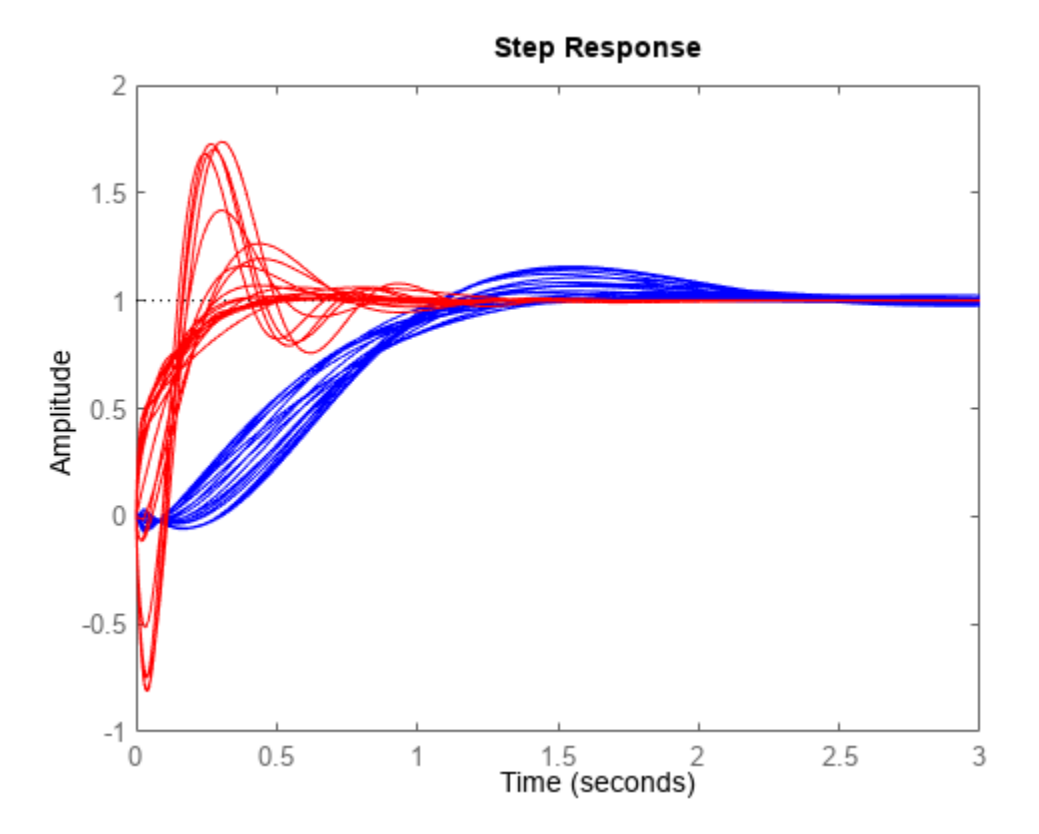

The step responses for T2 exhibit a faster rise time because C2 sets a higher closed-loop bandwidth. However, as expected, the model variations have a greater impact.

You can use robstab to check the robustness of the stability of the closed-loop systems to model variations.

```
opt = robOptions('Display','on');
stabmarg1 = robstab(T1,opt);
```
Computing peak... Percent completed: 100/100 System is robustly stable for the modeled uncertainty. -- It can tolerate up to 401% of the modeled uncertainty. -- There is a destabilizing perturbation amounting to 401% of the modeled uncertainty. -- This perturbation causes an instability at the frequency 3.74 rad/seconds.

#### $stabmarq2 = robstab(T2, opt);$

Computing peak... Percent completed: 100/100 System is robustly stable for the modeled uncertainty. -- It can tolerate up to 125% of the modeled uncertainty.
-- There is a destabilizing perturbation amounting to 125% of the modeled uncertainty. -- This perturbation causes an instability at the frequency 11.4 rad/seconds.

The display gives the amount of uncertainty that the system can tolerate without going unstable. In both cases, the closed-loop systems can tolerate more than 100% of the modeled uncertainty range while remaining stable. stabmarg contains lower and upper bounds on the stability margin. A stability margin greater than 1 means the system is stable for all values of the modeled uncertainty. A stability margin less than 1 means there are allowable values of the uncertain elements that make the system unstable.

#### **Compare Nominal and Worst-Case Behavior**

While both systems are stable for all variations, their performance is affected to different degrees. To determine how the uncertainty affects closed-loop performance, you can use wcgain to compute the worst-case effect of the uncertainty on the peak magnitude of the closed-loop sensitivity function,  $S =$  $1/(1+GC)$ . This peak gain of this function is typically correlated with the amount of overshoot in a step response; peak gain greater than one indicates overshoot.

Form the closed-loop sensitivity functions and call wcgain.

```
S1 = feedback(1, G*C1);S2 = feedback(1.G*C2):
[maxgain1,wcu1] = wcgain(S1);[maxqain2, wcu2] = wcqain(S2);
```
maxgain gives lower and upper bounds on the worst-case peak gain of the sensitivity transfer function, as well as the specific frequency where the maximum gain occurs. Examine the bounds on the worst-case gain for both systems.

#### maxgain1

```
maxgain1 = struct with fields:
            LowerBound: 1.8831
            UpperBound: 1.8861
     CriticalFrequency: 3.1939
```
#### maxgain2

```
maxgain2 = struct with fields:
            LowerBound: 4.6286
            UpperBound: 4.6378
    CriticalFrequency: 11.6132
```
wcu contains the particular values of the uncertain elements that achieve this worst-case behavior. Use usubs to substitute these worst-case values for uncertain elements, and compare the nominal and worst-case behavior.

```
wcS1 = usubs(S1, wcu1);wcS2 = usubs(S2, wcu2);bodemag(S1.NominalValue,'b',wcS1,'b');
hold on
bodemag(S2.NominalValue,'r',wcS2,'r');
```
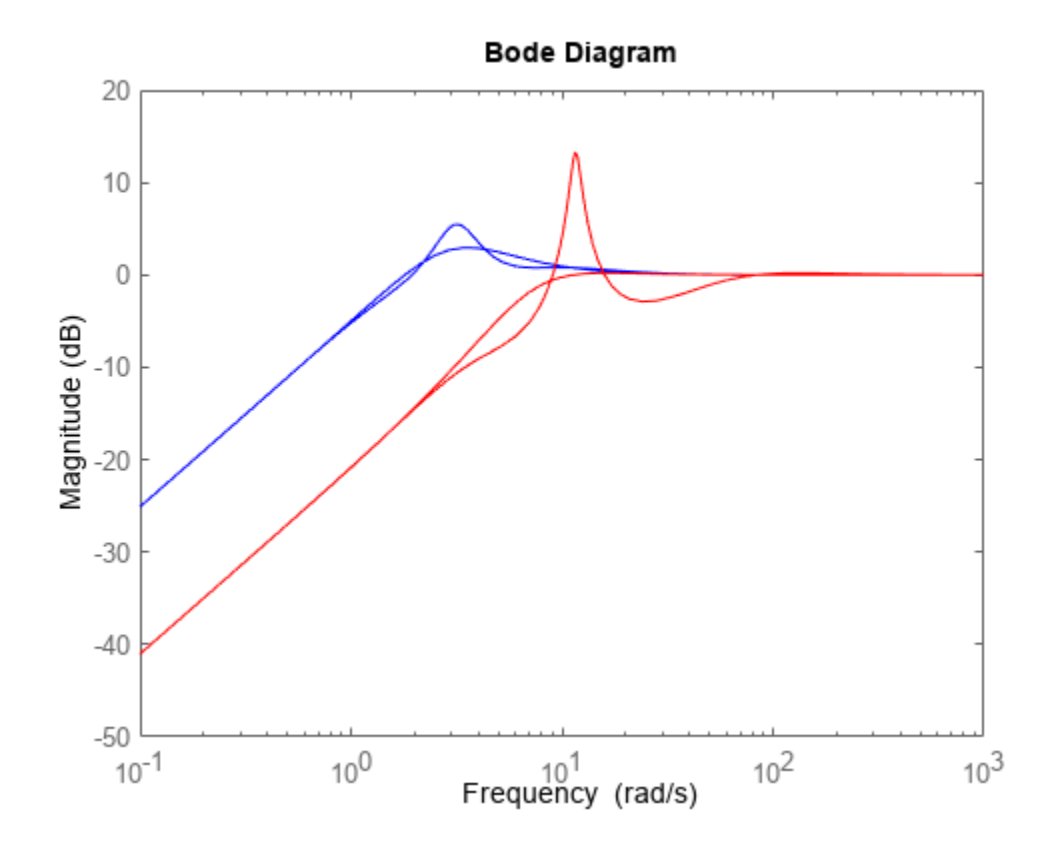

While C2 achieves better nominal sensitivity than C1, the nominal closed-loop bandwidth extends too far into the frequency range where the process uncertainty is very large. Hence the worst-case performance of C2 is inferior to C1 for this particular uncertain model.

### **See Also**

robstab | wcgain | usubs

### **Related Examples**

• ["MIMO Robustness Analysis" on page 4-11](#page-110-0)

# <span id="page-110-0"></span>**MIMO Robustness Analysis**

You can create and analyze uncertain state-space models made up of uncertain state-space matrices. In this example, create a MIMO system with parametric uncertainty and analyze it for robust stability and worst-case performance.

Consider a two-input, two-output, two-state system whose model has parametric uncertainty in the state-space matrices. First create an uncertain parameter p. Using the parameter, make uncertain A and C matrices. The B matrix happens to be not-uncertain, although you will add frequency-domain input uncertainty to the model later.

```
p = ureal('p', 10, 'Percentage', 10);
A = [0 p; -p 0];B = eye(2);
C = [1 p; -p 1];H = ss(A, B, C, [0 0; 0 0])H = Uncertain continuous-time state-space model with 2 outputs, 2 inputs, 2 states.
   The model uncertainty consists of the following blocks:
    p: Uncertain real, nominal = 10, variability = [-10, 10]\%, 2 occurrences
```
Type "H.NominalValue" to see the nominal value, "get(H)" to see all properties, and "H.Uncertain

You can view the properties of the uncertain system H using the get command.

#### get(H)

```
 NominalValue: [2x2 ss]
  Uncertainty: [1x1 struct]
             A: [2x2 umat]
             B: [2x2 double]
             C: [2x2 umat]
             D: [2x2 double]
             E: []
     StateName: {2x1 cell}
     StateUnit: {2x1 cell}
 InternalDelay: [0x1 double]
    InputDelay: [2x1 double]
   OutputDelay: [2x1 double]
     InputName: {2x1 cell}
     InputUnit: {2x1 cell}
    InputGroup: [1x1 struct]
    OutputName: {2x1 cell}
    OutputUnit: {2x1 cell}
   OutputGroup: [1x1 struct]
         Notes: [0x1 string]
      UserData: []
          Name: ''
           Ts: \theta TimeUnit: 'seconds'
  SamplingGrid: [1x1 struct]
```
Most properties behave in the same way as the corresponding properties of ss objects. The property NominalValue is itself an ss object.

#### **Adding Independent Input Uncertainty to Each Channel**

The model for H does not include actuator dynamics. Said differently, the actuator models are unitygain for all frequencies.

Nevertheless, the behavior of the actuator for channel 1 is modestly uncertain (say 10%) at low frequencies, and the high-frequency behavior beyond 20 rad/s is not accurately modeled. Similar statements hold for the actuator in channel 2, with larger modest uncertainty at low frequency (say 20%) but accuracy out to 45 rad/s.

Use ultidyn objects Delta1 and Delta2 along with shaping filters W1 and W2 to add this form of frequency domain uncertainty to the model.

```
W1 = makeweight(.1, 20, 50);W2 = makeweight(.2, 45, 50);Delta1 = <math>ultidyn('Delta1', [1 1]);Delta2 = ultidyn('Delta2', [1 1]);
G = H * blkdiag(1+W1*Deltal,1+W2*Deltal)G = Uncertain continuous-time state-space model with 2 outputs, 2 inputs, 4 states.
   The model uncertainty consists of the following blocks:
     Delta1: Uncertain 1x1 LTI, peak gain = 1, 1 occurrences
     Delta2: Uncertain 1x1 LTI, peak gain = 1, 1 occurrences
     p: Uncertain real, nominal = 10, variability = [-10,10]%, 2 occurrences
```
Type "G.NominalValue" to see the nominal value, "get(G)" to see all properties, and "G.Uncertain

Note that G is a two-input, two-output uncertain system, with dependence on three uncertain elements, Delta1, Delta2, and p. It has four states, two from H and one each from the shaping filters W1 and W2, which are embedded in G.

You can plot a 2-second step response of several samples of G The 10% uncertainty in the natural frequency is apparent.

stepplot(G,2)

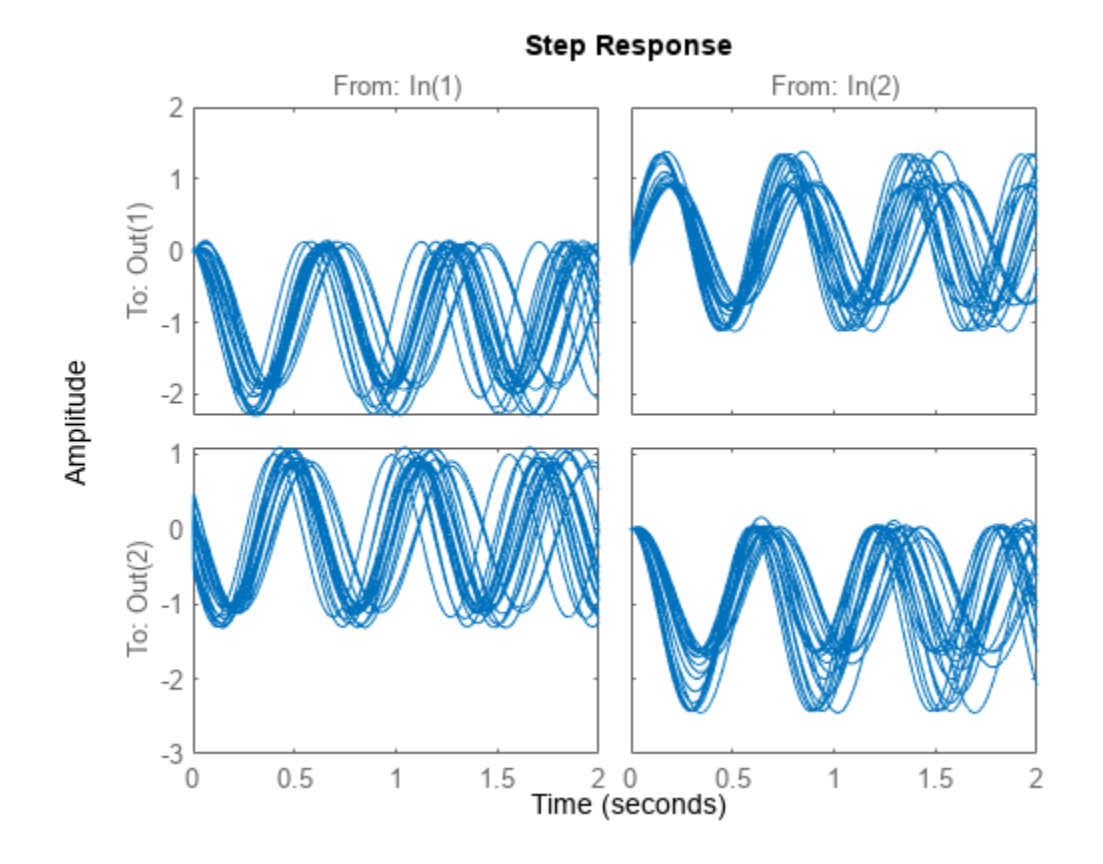

You can create a Bode plot of samples of G. The high-frequency uncertainty in the model is also apparent. For clarity, start the Bode plot beyond the resonance.

bodeplot(G,{13 100})

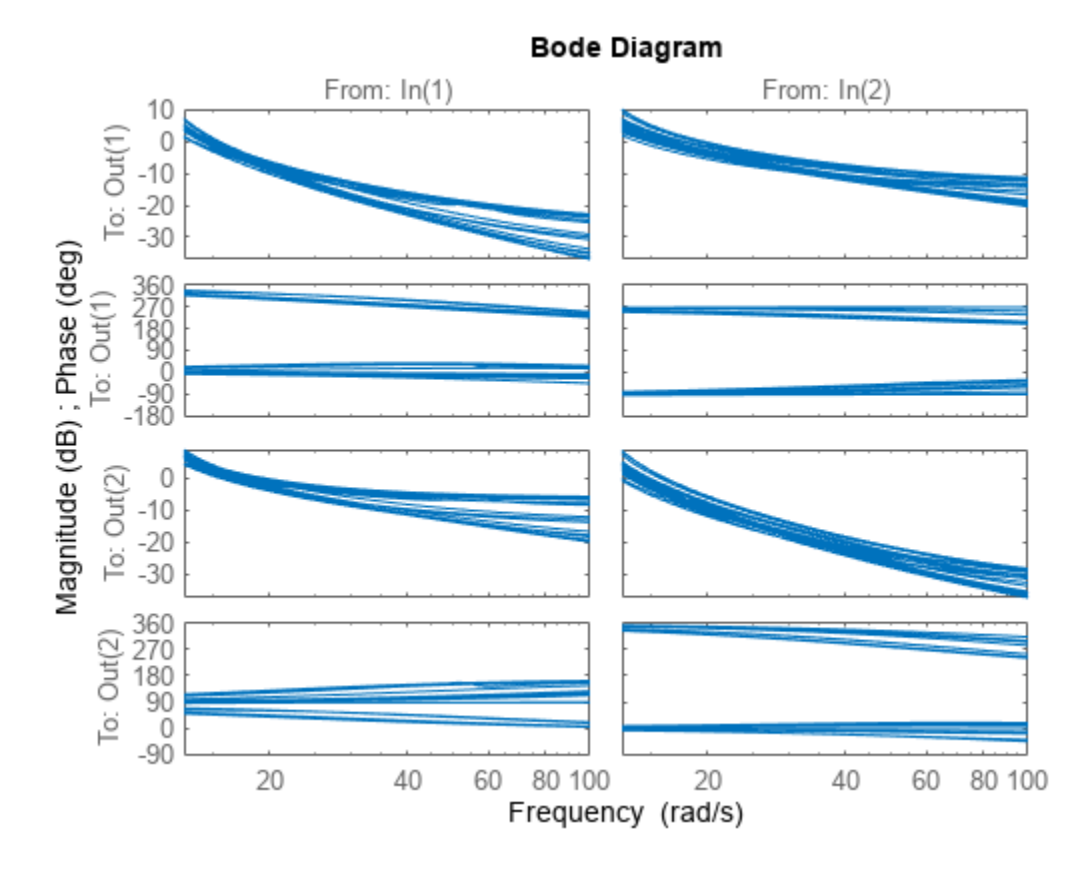

#### **Closed-Loop Robustness Analysis**

Load the controller and verify that it is two-input and two-output.

```
load('mimoKexample.mat')
size(K)
```
State-space model with 2 outputs, 2 inputs, and 9 states.

You can use the command loopsens to form all the standard plant/controller feedback configurations, including sensitivity and complementary sensitivity at both the input and output. Because G is uncertain, all the closed-loop systems are uncertain as well.

```
F = \text{loopsens}(G, K)
```

```
F = struct with fields:
         Si: [2x2 uss]
         Ti: [2x2 uss]
         Li: [2x2 uss]
         So: [2x2 uss]
         To: [2x2 uss]
         Lo: [2x2 uss]
        PSi: [2x2 uss]
        CSo: [2x2 uss]
      Poles: [13x1 double]
     Stable: 1
```
F is a structure with many fields. The poles of the nominal closed-loop system are in F.Poles, and F.Stable is 1 if the nominal closed-loop system is stable. In the remaining 10 fields, S stands for sensitivity, T or complementary sensitivity, and L for open-loop gain. The suffixes i and o refer to the input and output of the plant. Finally, P and C refer to the plant and controller.

Hence, Ti is mathematically the same as:

$$
K(I+G K)^{-1}G
$$

Lo is G\*K, and CSo is mathematically the same as

 $K(I+G K)^{-1}$ 

Examine the transmission of disturbances at the plant input to the plant output by plotting responses of F.PSi. Graph some samples along with the nominal.

bodemag(F.PSi.NominalValue,'r+',F.PSi,'b-',{1e-1 100})

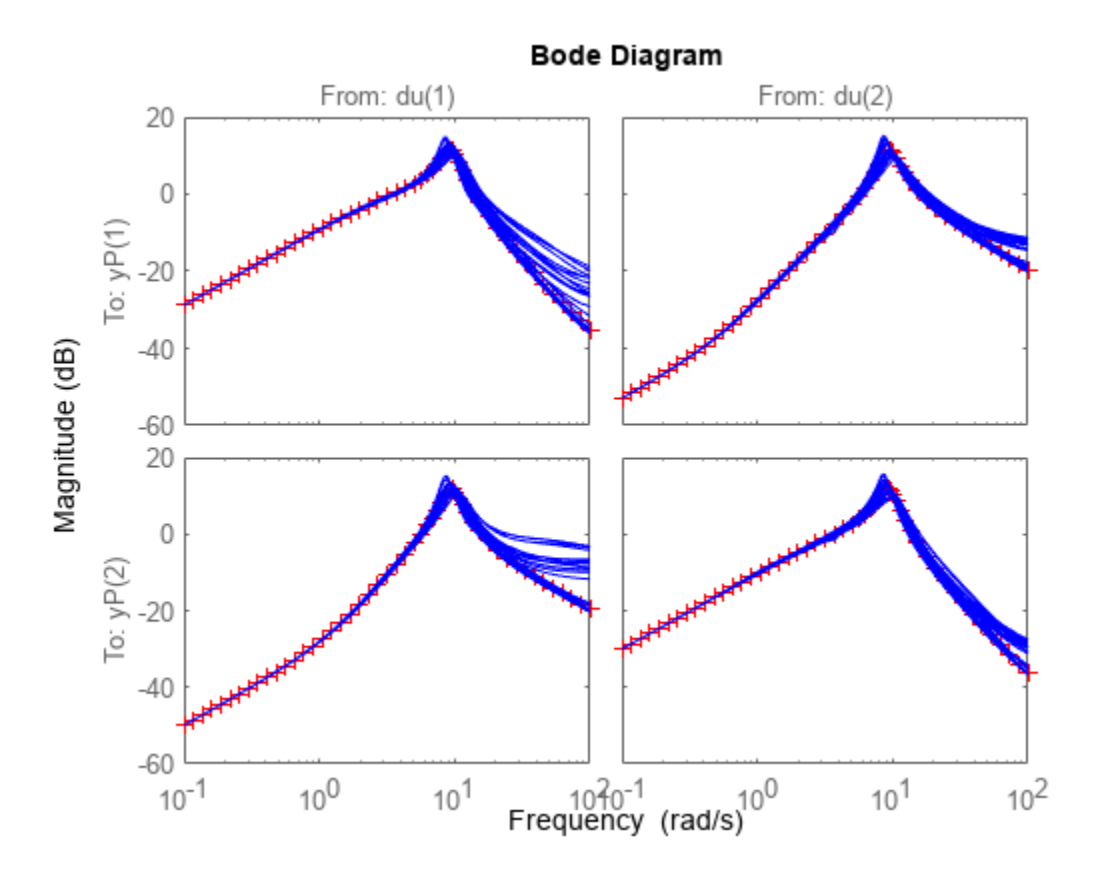

#### **Nominal Stability Margins**

You can use allmargin to investigate loop-at-a-time gain and phase margins, and diskmargin for loop-at-a-time disk-based margins and simultaneous multivariable margins. Margins are computed for the nominal system and do not reflect the uncertainty models within G.

For instance, explore the disk-based margins for gain or phase variations at the plant outputs and inputs. (For general information about disk-based margin analysis, see "Stability Analysis Using Disk Margins".)

```
[DMo, MMo] = diskmargin(G*K);[DMi, MMi] = diskmargin(K*G);
```
The loop-at-a-time margins are returned in the structure arrays DMo and DMi. Each of these arrays contains one entry for each of the two feedback channels. For instance, examine the margins at the plant output for the second feedback channel.

 $DMo(2)$ 

```
ans = struct with fields:
            GainMargin: [0.0682 14.6726]
           PhaseMargin: [-82.2022 82.2022]
            DiskMargin: 1.7448
            LowerBound: 1.7448
            UpperBound: 1.7448
             Frequency: 4.8400
    WorstPerturbation: [2x2 ss]
```
This result tells you that the gain at the second plant output can vary by factors between about 0.07 and about 14.7, without the second loop going unstable. Similarly, the loop can tolerate phase variations at the output up to about  $\pm 82^{\circ}$ .

The structures MMo and MMi contain the margins for concurrent and independent variations in both channels. For instance, examine the multiloop margins at the plant inputs.

MMi

```
MMi = struct with fields:
            GainMargin: [0.1186 8.4289]
           PhaseMargin: [-76.4682 76.4682]
            DiskMargin: 1.5758
            LowerBound: 1.5758
            UpperBound: 1.5790
             Frequency: 5.9828
     WorstPerturbation: [2x2 ss]
```
This result tells you that the gain at the plant input can vary in both channels independently by factors between about 1/8 and 8 without the closed-loop system going unstable. The system can tolerate independent and concurrent phase variations up about  $\pm 76^{\circ}$ . Because the multiloop margins take loop interactions into account, they tend to be smaller than loop-at-a-time margins.

Examine the multiloop margins at the plant outputs.

#### MMo

```
MMo = struct with fields:
            GainMargin: [0.1201 8.3290]
           PhaseMargin: [-76.3074 76.3074]
            DiskMargin: 1.5712
            LowerBound: 1.5712
            UpperBound: 1.5744
             Frequency: 17.3984
     WorstPerturbation: [2x2 ss]
```
The margins at the plant outputs are similar to those at the inputs. This result is not always true in multiloop feedback systems.

Finally, examine the margins against simultaneous variations at the plant inputs and outputs.

```
MMio = diskmargin(G,K)
```

```
MMio = struct with fields:
            GainMargin: [0.5676 1.7619]
           PhaseMargin: [-30.8440 30.8440]
            DiskMargin: 0.5517
            LowerBound: 0.5517
            UpperBound: 0.5528
             Frequency: 9.0688
     WorstPerturbation: [1x1 struct]
```
When you consider all such variations simultaneously, the margins are somewhat smaller than those at the inputs or outputs alone. Nevertheless, these numbers indicate a generally robust closed-loop system. The system can tolerate significant simultaneous gain variations or  $\pm 30^{\circ}$  degree simultaneous phase variations in all input and output channels of the plant.

#### **Robust Stability Margin**

With diskmargin, you determine various stability margins of the nominal multiloop system. These margins are computed only for the nominal system and do not reflect the uncertainty explicitly modeled by the ureal and ultidyn objects. When you work with a detailed uncertainty model, the stability margins computed by diskmargin may not accurately reflect how close the system is from being unstable. You can then use robstab to compute the robust stability margin for the specified uncertainty.

In this example, use robstab to compute the robust stability margin for the uncertain feedback loop comprised of G and K. You can use any of the closed-loop transfer functions in  $F = \text{loopsens}(G, K)$ . All of them, F.Si, F.To, etc., have the same internal dynamics, and hence their stability properties are the same.

```
opt = robOptions('Display','on');
stabmarg = robstab(F.So,opt)
Computing peak... Percent completed: 100/100
System is robustly stable for the modeled uncertainty.
  -- It can tolerate up to 221% of the modeled uncertainty.
 -- There is a destabilizing perturbation amounting to 222% of the modeled uncertainty.
  -- This perturbation causes an instability at the frequency 13.6 rad/seconds.
stabmarg = struct with fields:
            LowerBound: 2.2129
            UpperBound: 2.2173
    CriticalFrequency: 13.6330
```
This analysis confirms what the diskmargin analysis suggested. The closed-loop system is quite robust, in terms of stability, to the variations modeled by the uncertain parameters Delta1, Delta2, and p. In fact, the system can tolerate more than twice the modeled uncertainty without losing closed-loop stability.

#### **Worst-Case Gain Analysis**

You can plot the Bode magnitude of the nominal output sensitivity function. It clearly shows decent disturbance rejection in all channels at low frequency.

bodemag(F.So.NominalValue,{1e-1 100})

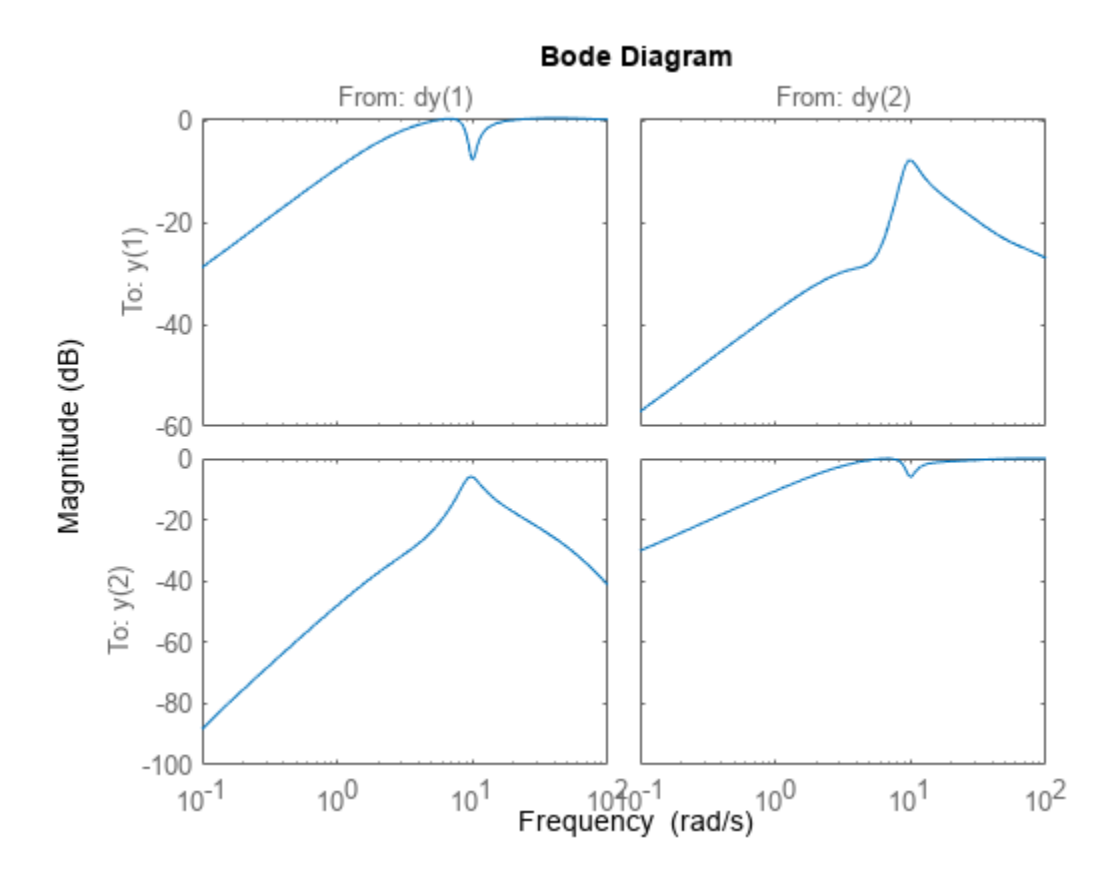

You can compute the peak value of the maximum singular value of the frequency response matrix using norm.

[PeakNom,freq] = getPeakGain(F.So.NominalValue)

PeakNom = 1.1317

 $freq = 7.1300$ 

The peak is about 1.13. What is the maximum output sensitivity gain that is achieved when the uncertain elements Delta1, Delta2, and p vary over their ranges? You can use wcgain to answer this.

```
[maxgain,wcu] = wcgain(F.So);maxgain
```

```
maxgain = struct with fields:
            LowerBound: 2.1599
            UpperBound: 2.1642
    CriticalFrequency: 8.3338
```
The analysis indicates that the worst-case gain is somewhere between 2.1 and 2.2. The frequency where the peak is achieved is about 8.5.

Use usubs to replace the values for Delta1, Delta2, and p that achieve the gain of 2.1. Make the substitution in the output complementary sensitivity, and do a step response.

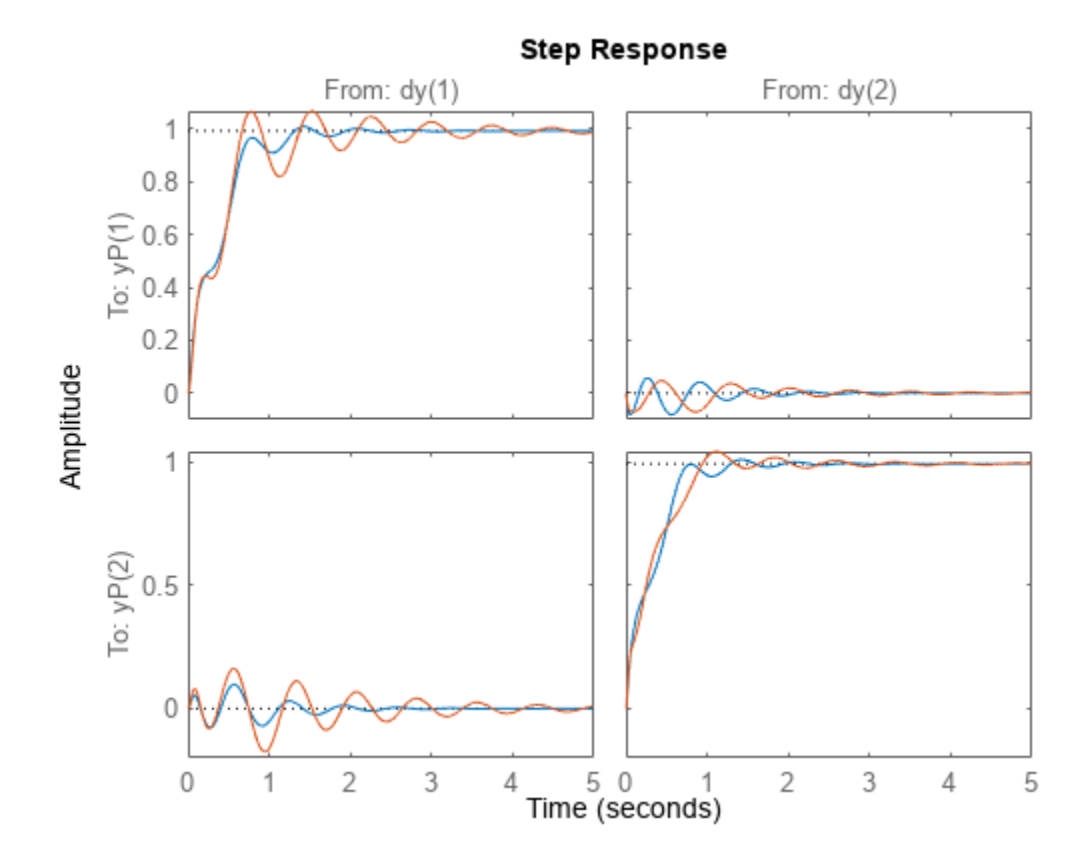

step(F.To.NominalValue,usubs(F.To,wcu),5)

The perturbed response, which is the worst combination of uncertain values in terms of output sensitivity amplification, does not show significant degradation of the command response. The settling time is increased by about 50%, from 2 to 4, and the off-diagonal coupling is increased by about a factor of about 2, but is still quite small.

You can also examine the worst-case frequency response alongside the nominal and sampled systems using wcsigmaplot.

wcsigmaplot(F.To,{1e-1,100})

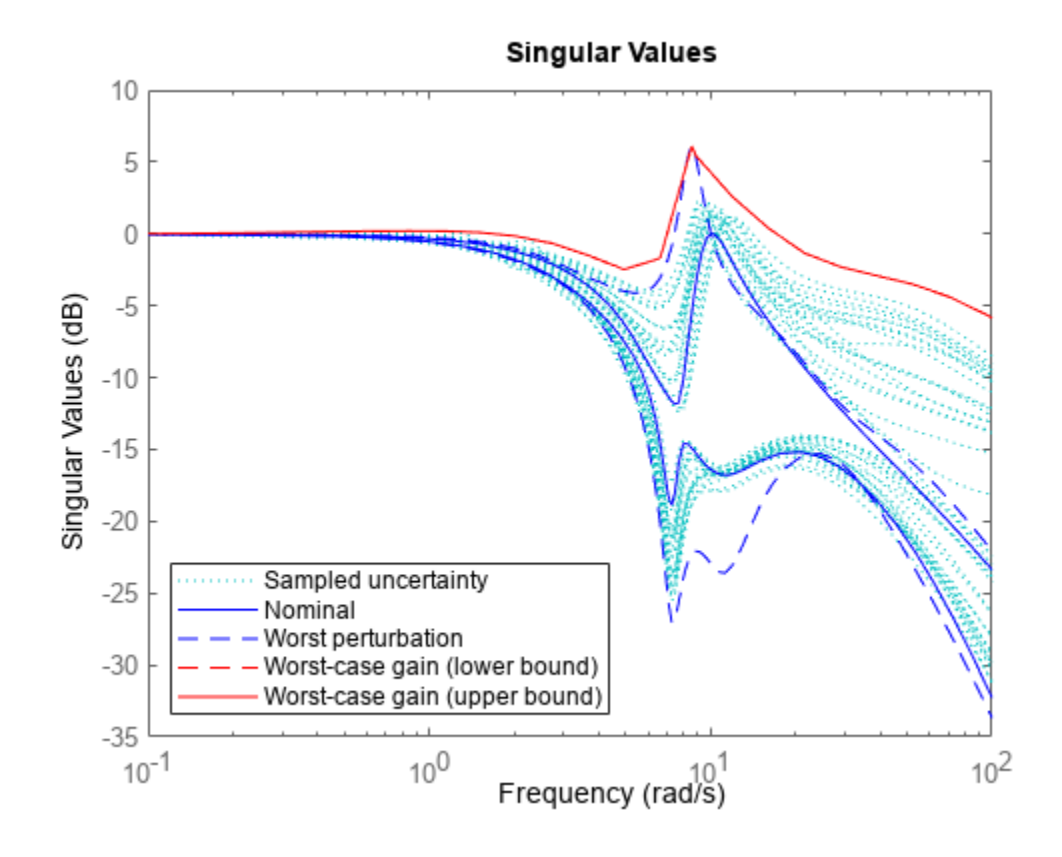

### **See Also**

ultidyn | loopsens | diskmargin | robstab | wcgain | usubs | wcsigmaplot

# **H-Infinity and Mu Synthesis**

- • ["Interpretation of H-Infinity Norm" on page 5-2](#page-121-0)
- ["H-Infinity Performance" on page 5-7](#page-126-0)
- • ["Robust Control of Active Suspension" on page 5-13](#page-132-0)
- • ["Bibliography" on page 5-27](#page-146-0)

# <span id="page-121-0"></span>**Interpretation of H-Infinity Norm**

### **Norms of Signals and Systems**

There are several ways of defining norms of a scalar signal *e*(*t*) in the time domain. We will often use the 2-norm, ( $L_2$ -norm), for mathematical convenience, which is defined as

$$
\|e\|_2\colon=\Bigl(\int_{-\infty}^\infty\!e(t)^2dt\Bigr)^{\!\frac{1}{2}}\,.
$$

If this integral is finite, then the signal *e* is *square integrable,* denoted as *e* ∈ L<sub>2</sub>. For vector-valued signals

$$
e(t) = \begin{bmatrix} e_1(t) \\ e_2(t) \\ \vdots \\ e_n(t) \end{bmatrix},
$$

the 2-norm is defined as

$$
\begin{aligned} \|e\|_2 &:= \left(\int_{-\infty}^{\infty} \|e(t)\|_2^2 dt\right)^{\frac{1}{2}} \\ &= \left(\int_{-\infty}^{\infty} e^T(t)e(t)dt\right)^{\frac{1}{2}} .\end{aligned}
$$

In µ-tools the dynamic systems we deal with are exclusively linear, with state-space model

$$
\begin{bmatrix} \dot{x} \\ e \end{bmatrix} = \begin{bmatrix} A & B \\ C & D \end{bmatrix} \begin{bmatrix} x \\ d \end{bmatrix},
$$

or, in the transfer function form,

$$
e(s) = T(s)d(s), T(s) := C(sI - A)^{-1}B + D
$$

Two mathematically convenient measures of the transfer matrix *T*(*s*) in the frequency domain are the matrix  $H_2$  and  $H_\infty$  norms,

$$
\begin{aligned} \|T\|_2 &:= \left[\frac{1}{2\pi} \int_{-\infty}^{\infty} \|T(j\omega)\|_F^2 d\omega\right]^{\frac{1}{2}} \\ \|T\|_{\infty} &:= \max_{\omega \in R} \overline{q}[T(j\omega)], \end{aligned}
$$

where the Frobenius norm (see the MATLAB norm command) of a complex matrix *M* is

$$
||M||_F: = \sqrt{\text{Trace}(M^*M)}.
$$

Both of these transfer function norms have input/output time-domain interpretations. If, starting from initial condition  $x(0) = 0$ , two signals  $d$  and  $e$  are related by

<span id="page-122-0"></span>
$$
\begin{bmatrix} \dot{x} \\ e \end{bmatrix} = \begin{bmatrix} A & B \\ C & D \end{bmatrix} \begin{bmatrix} x \\ d \end{bmatrix},
$$

then

- For *d*, a unit intensity, white noise process, the steady-state variance of *e* is  $||T||_2$ .
- The  $L_2$  (or RMS) gain from  $d \rightarrow e$ ,

max  $d \neq 0$  $e\Vert_{2}$  $d\Vert_2$ 

is equal to ∥*T*∥∞. This is discussed in greater detail in the next section.

# **Using Weighted Norms to Characterize Performance**

Any performance criterion must also account for

- Relative magnitude of outside influences
- Frequency dependence of signals
- Relative importance of the magnitudes of regulated variables

So, if the performance objective is in the form of a matrix norm, it should actually be a *weighted norm*

 $\|W_I T W_R\|$ 

where the weighting function matrices  $W_L$  and  $W_R$  are frequency dependent, to account for bandwidth constraints and spectral content of exogenous signals. The most natural (mathematical) manner to characterize acceptable performance is in terms of the MIMO ∥·∥∞ (*H*∞) norm. For this reason, this section now discusses some interpretations of the  $H<sub>∞</sub>$  norm.

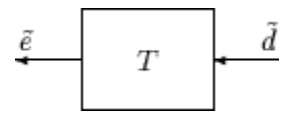

#### **Unweighted MIMO System**

Suppose *T* is a MIMO stable linear system, with transfer function matrix *T*(*s*). For a given driving signal  $\tilde{d}(t)$ , define  $\tilde{e}$  as the output, as shown below.

Note that it is more traditional to write the diagram in "Unweighted MIMO System: Vectors from Left to Right" on page 5-3 with the arrows going from left to right as in ["Weighted MIMO System" on](#page-124-0) [page 5-5.](#page-124-0)

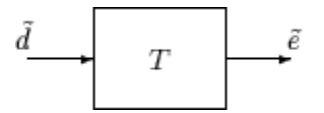

#### **Unweighted MIMO System: Vectors from Left to Right**

The two diagrams shown above represent the exact same system. We prefer to write these block diagrams with the arrows going right to left to be consistent with matrix and operator composition. Assume that the dimensions of *T* are  $n_e \times n_d$ . Let β > 0 be defined as

$$
\beta\colon = \|T\|_\infty\colon = \max_{\omega\,\in\, R} \overline{\sigma}[T(j\omega)]\,.
$$

Now consider a response, starting from initial condition equal to 0. In that case, Parseval's theorem gives that

$$
\frac{\left\|\tilde{e}\right\|_2}{\left\|\tilde{d}\right\|_2} = \frac{\left[\int_0^\infty \tilde{e}^T(t) \, \tilde{e}(t) dt\right]^{\frac{1}{2}}}{\left[\int_0^\infty \tilde{d}^T(t) \, \tilde{d}(t) dt\right]^{\frac{1}{2}}} \leq \beta.
$$

Moreover, there are specific disturbances *d* that result in the ratio  $\|\tilde{e}\|_2/\|\tilde{d}\|_2$  arbitrarily close to  $\beta$ . Because of this,  $\|T\|_{\infty}$  is referred to as the  $L_2$  (or RMS) gain of the system.

As you would expect, a sinusoidal, steady-state interpretation of ∥*T*∥∞ is also possible: For any frequency  $\overline{\omega} \in R$ , any vector of amplitudes  $a \in R_{n_{d'}}$  and any vector of phases  $\phi \in R^{n_d}$ , with  $||a||_2 \le 1$ , define a time signal

$$
\tilde{d}(t) = \begin{bmatrix} a_1\mathrm{sin}(\overline{\omega}t + \phi_1) \\ \vdots \\ a_{n_d}\mathrm{sin}(\overline{\omega}t + \phi_{n_d}) \end{bmatrix}.
$$

Applying this input to the system *T* results in a steady-state response  $\tilde{e}_{ss}$  of the form

$$
\tilde{e}_{ss}(t)=\begin{bmatrix} b_1\mathrm{sin}(\overline{\omega}t+\phi_1)\\ \vdots\\ b_{n_e}\mathrm{sin}(\overline{\omega}t+\phi_{n_e}) \end{bmatrix}.
$$

The vector *b ∈ R<sup>n</sup>e* will satisfy  $||b||_2 \leq \beta$ . Moreover, β, as defined in ["Weighted MIMO System" on page](#page-124-0) [5-5](#page-124-0), is the smallest number such that this is true for every  $||a||_2 ≤ 1$ ,  $\overline{\omega}$ , and  $\phi$ .

Note that in this interpretation, the vectors of the sinusoidal magnitude responses are unweighted, and measured in Euclidean norm. If realistic multivariable performance objectives are to be represented by a single MIMO ∥·∥∞ objective on a closed-loop transfer function, additional scalings are necessary. Because many different objectives are being lumped into one matrix and the associated cost is the norm of the matrix, it is important to use frequency-dependent weighting functions, so that different requirements can be meaningfully combined into a single cost function. Diagonal weights are most easily interpreted.

Consider the diagram of ["Weighted MIMO System" on page 5-5](#page-124-0), along with ["Unweighted MIMO](#page-122-0) [System: Vectors from Left to Right" on page 5-3](#page-122-0).

Assume that  $W_L$  and  $W_R$  are diagonal, stable transfer function matrices, with diagonal entries denoted  $L_i$  and  $R_i$ .

<span id="page-124-0"></span>
$$
W_{L} = \begin{bmatrix} L_{1} & 0 & \dots & 0 \\ 0 & L_{2} & \dots & 0 \\ \vdots & \vdots & \ddots & \vdots \\ 0 & 0 & \dots & L_{n_{e}} \end{bmatrix}, \quad W_{R} = \begin{bmatrix} R_{1} & 0 & \dots & 0 \\ 0 & R_{2} & \dots & 0 \\ \vdots & \vdots & \ddots & \vdots \\ 0 & 0 & \dots & R_{n_{d}} \end{bmatrix}.
$$
  

$$
\underbrace{e}_{\bullet} \underbrace{W_{L}}_{\bullet} \underbrace{\tilde{e}}_{\bullet} \underbrace{T}_{T} \underbrace{\tilde{d}}_{\bullet} \underbrace{W_{R}}_{W_{R}} \underbrace{d}_{\bullet}
$$
  

$$
e_{\bullet} = W_{L} \tilde{e}_{\bullet} = W_{L} T \tilde{d} = W_{L} T W_{R} d
$$

#### **Weighted MIMO System**

Bounds on the quantity ∥*WLTWR*∥∞ will imply bounds about the sinusoidal steady-state behavior of the signals  $\tilde{d}$  and  $\tilde{e}$  =  $T\tilde{d}$  in the diagram of ["Unweighted MIMO System: Vectors from Left to Right" on](#page-122-0) [page 5-3.](#page-122-0) Specifically, for sinusoidal signal  $\tilde{d}$ , the steady-state relationship between  $\tilde{e}$  =  $T\tilde{d}$ ),  $\tilde{d}$  and  $\|W_LTW_R\|_{∞}$  is as follows. The steady-state solution  $\tilde{e}_{ss}$ , denoted as

$$
\tilde{e}_{ss}(t) = \begin{bmatrix} \tilde{e}_1 \sin(\overline{\omega}t + \phi_1) \\ \vdots \\ \tilde{e}_{n_e} \sin(\overline{\omega}t + \phi_{n_d}) \end{bmatrix}
$$
\n(5-1)

satisfies

$$
\sum_{i=1}^{n_e} \left| W_{L_i}(j\overline{\omega}) \tilde{e}_i \right|^2 \le 1
$$

for all sinusoidal input signals  $\tilde{d}$  of the form

$$
\tilde{d}(t) = \begin{bmatrix} \tilde{d}_1 \sin(\overline{\omega}t + \phi_1) \\ \vdots \\ \tilde{d}_{n_e} \sin(\overline{\omega}t + \phi_{n_d}) \end{bmatrix}
$$
\n(5-2)

satisfying

$$
\sum_{i=1}^{n_d} \frac{\left|\tilde{d}_i\right|^2}{\left|W_{R_i}(j\overline{\omega})\right|^2} \leq 1
$$

if and only if  $||W_LTW_R||_{\infty} \leq 1$ .

This approximately (*very* approximately — the next statement is not actually correct) implies that ∥*WLTWR*∥∞ ≤ 1 if and only if for every fixed frequency *ω*, and all sinusoidal disturbances *d* of the form "Equation 5-2" satisfying

$$
\left|\tilde{d}_i\right|\leq \left|W_{R_i}(j\overline{\omega})\right|
$$

the steady-state error components will satisfy

$$
\left|\tilde{e}_i\right| \leq \frac{1}{\left|W_{L_i}(j\overline{\omega})\right|}\,.
$$

This shows how one could pick performance weights to reflect the desired frequency-dependent performance objective. Use  $W_R$  to represent the relative magnitude of sinusoids disturbances that might be present, and use  $1/W_L$  to represent the desired upper bound on the subsequent errors that are produced.

Remember, however, that the weighted *H*∞ norm does *not* actually give element-by-element bounds on the components of  $\tilde{e}$  based on element-by-element bounds on the components of  $\tilde{d}$ . The precise bound it gives is in terms of Euclidean norms of the components of  $\widetilde{e}$  and  $d$  (weighted appropriately by  $W_L(j)$  $\overline{\omega}$ ) and  $W_R(j\overline{\omega})$ ).

### **See Also**

hinfstruct | hinfsyn

### **Related Examples**

- ["H-Infinity Performance" on page 5-7](#page-126-0)
- • ["Robust Control of Active Suspension" on page 5-13](#page-132-0)

# <span id="page-126-0"></span>**H-Infinity Performance**

### **Performance as Generalized Disturbance Rejection**

The modern approach to characterizing closed-loop performance objectives is to measure the size of certain closed-loop transfer function matrices using various matrix norms. Matrix norms provide a measure of how large output signals can get for certain classes of input signals. Optimizing these types of performance objectives over the set of stabilizing controllers is the main thrust of recent optimal control theory, such as  $L_1$ ,  $H_2$ ,  $H_{\infty}$ , and optimal control. Hence, it is important to understand how many types of control objectives can be posed as a minimization of closed-loop transfer functions.

Consider a tracking problem, with disturbance rejection, measurement noise, and control input signal limitations, as shown in ["Generalized and Weighted Performance Block Diagram" on page 5-8](#page-127-0). *K* is some controller to be designed and *G* is the system you want to control.

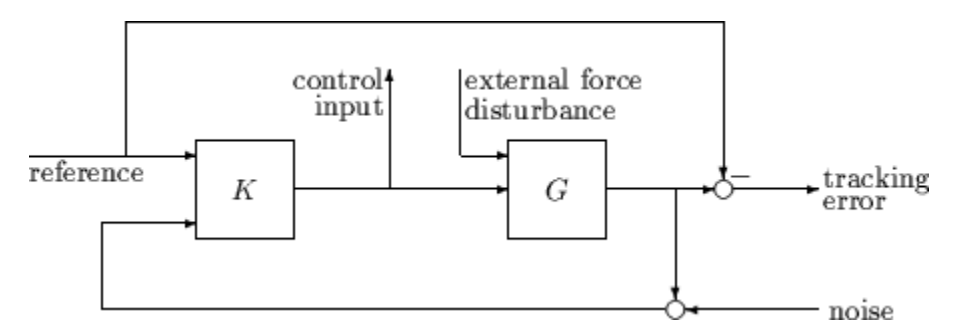

### **Typical Closed-Loop Performance Objective**

A reasonable, though not precise, design objective would be to design *K* to keep tracking errors and control input signal small for all reasonable reference commands, sensor noises, and external force disturbances.

Hence, a natural performance objective is the closed-loop gain from exogenous influences (reference commands, sensor noise, and external force disturbances) to regulated variables (tracking errors and control input signal). Specifically, let *T* denote the closed-loop mapping from the outside influences to the regulated variables:

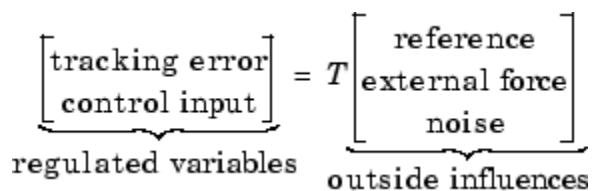

You can assess performance by measuring the gain from *outside influences to regulated variables*. In other words, good performance is associated with *T* being small. Because the closed-loop system is a multiinput, multioutput (MIMO) dynamic system, there are two different aspects to the gain of *T*:

- Spatial (*vector* disturbances and *vector* errors)
- Temporal (dynamic relationship between input/output signals)

Hence the performance criterion must account for

- <span id="page-127-0"></span>• Relative magnitude of outside influences
- Frequency dependence of signals
- Relative importance of the magnitudes of regulated variables

So if the performance objective is in the form of a matrix norm, it should actually be a *weighted norm*

 $\|W_LTW_R\|$ 

where the weighting function matrices  $W_L$  and  $W_R$  are frequency dependent, to account for bandwidth constraints and spectral content of exogenous signals. A natural (mathematical) manner to characterize acceptable performance is in terms of the MIMO ∥· ∥∞ (*H*∞) norm. See ["Interpretation of](#page-121-0) [H-Infinity Norm" on page 5-2](#page-121-0) for an interpretation of the *H*∞ norm and signals.

#### **Interconnection with Typical MIMO Performance Objectives**

The closed-loop performance objectives are formulated as weighted closed-loop transfer functions that are to be made small through feedback. A generic example, which includes many relevant terms, is shown in block diagram form in "Generalized and Weighted Performance Block Diagram" on page 5-8. In the diagram, *G* denotes the plant model and *K* is the feedback controller.

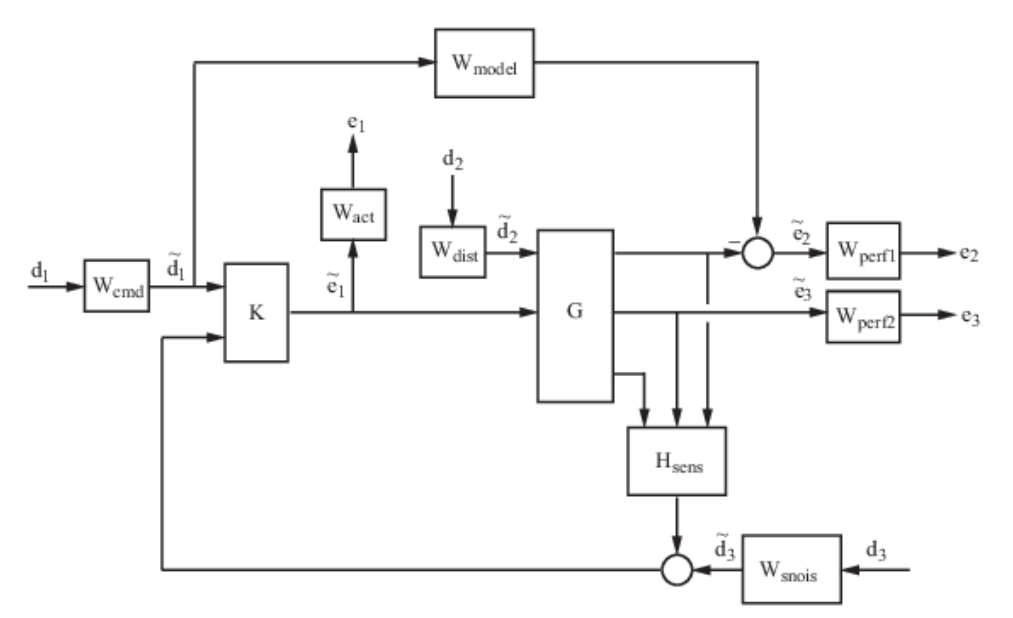

#### **Generalized and Weighted Performance Block Diagram**

The blocks in this figure might be scalar (SISO) and/or multivariable (MIMO), depending on the specific example. The mathematical objective of *H*∞ control is to make the closed-loop MIMO transfer function  $T_{ed}$  satisfy  $||T_{ed}||_{\infty}$  < 1. The weighting functions are used to scale the input/output transfer functions such that when  $||T_{ed}||_{\infty} < 1$ , the relationship between  $\tilde{d}$  and  $\tilde{e}$  is suitable.

Performance requirements on the closed-loop system are transformed into the *H*∞ framework with the help of *weighting* or *scaling* functions. Weights are selected to account for the relative magnitude of signals, their frequency dependence, and their relative importance. This is captured in the figure above, where the weights or scalings [*Wcmd*, *Wdist*,*Wsnois*] are used to transform and scale the normalized input signals [ $d_1$ , $d_2$ , $d_3$ ] into physical units defined as [ $d_1$ ,  $d_2$ ,  $d_3$ ]. Similarly weights or scalings [ $W_{act}$ ,  $W_{perf1}$ , $W_{perf2}$ ] transform and scale physical units into normalized output signals [ $e_1$ ,  $e_2$ , *e*3 ]. An interpretation of the signals, weighting functions, and models follows.

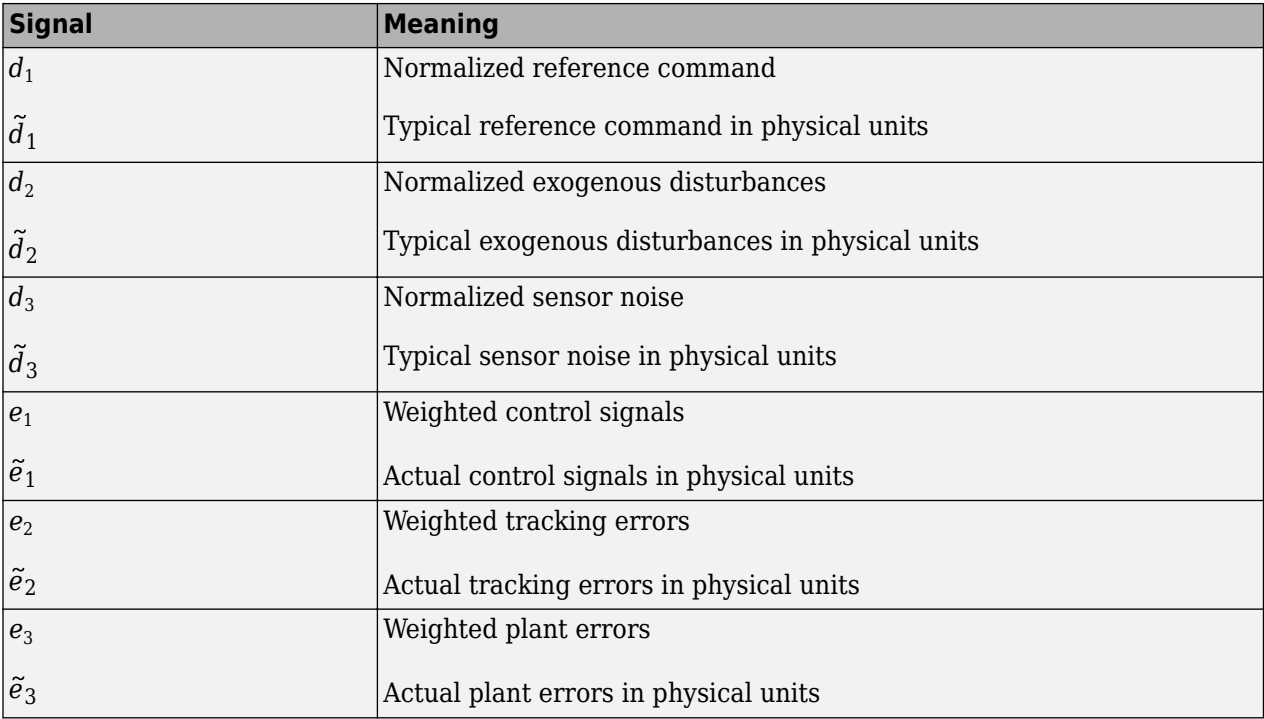

#### **Wcmd**

 $W_{cmd}$  is included in  $H_{\infty}$  control problems that require tracking of a reference command.  $W_{cmd}$  shapes the normalized reference command signals (magnitude and frequency) into the actual (or typical) reference signals that you expect to occur. It describes the magnitude and the frequency dependence of the reference commands generated by the normalized reference signal. Normally *Wcmd* is flat at low frequency and rolls off at high frequency. For example, in a flight control problem, fighter pilots generate stick input reference commands up to a bandwidth of about 2 Hz. Suppose that the stick has a maximum travel of three inches. Pilot commands could be modeled as normalized signals passed through a first-order filter

$$
W_{cmd} = \frac{3}{\frac{1}{2 \cdot 2\pi} s + 1}.
$$

#### **Wmodel**

*W*<sub>model</sub> represents a desired ideal model for the closed-looped system and is often included in problem formulations with tracking requirements. Inclusion of an ideal model for tracking is often called a *model matching* problem, i.e., the objective of the closed-loop system is to match the defined model. For good command tracking response, you might want the closed-loop system to respond like a welldamped second-order system. The ideal model would then be

$$
W_{model} = \frac{\omega^2}{s^2 + 2\zeta\omega + \omega^2}
$$

for specific desired natural frequency ω and desired damping ratio ζ. Unit conversions might be necessary to ensure exact correlation between the ideal model and the closed-loop system. In the fighter pilot example, suppose that roll-rate is being commanded and 10º/second response is desired for each inch of stick motion. Then, in these units, the appropriate model is:

$$
W_{model}=10\frac{\omega^2}{s^2+2\zeta\omega+\omega^2}
$$

.

#### **Wdist**

*Wdist* shapes the frequency content and magnitude of the exogenous disturbances affecting the plant. For example, consider an electron microscope as the plant. The dominant performance objective is to mechanically isolate the microscope from outside mechanical disturbances, such as ground excitations, sound (pressure) waves, and air currents. You can capture the spectrum and relative magnitudes of these disturbances with the transfer function weighting matrix *Wdist*.

### **Wperf1**

*Wperf1* weights the difference between the response of the closed-loop system and the ideal model *W model*. Often you might want accurate matching of the ideal model at low frequency and require less accurate matching at higher frequency, in which case  $W_{\text{perf}}$  is flat at low frequency, rolls off at first or second order, and flattens out at a small, nonzero value at high frequency. The inverse of the weight is related to the allowable size of tracking errors, when dealing with the reference commands and disturbances described by *Wcmd* and *Wdist*.

#### **Wperf2**

*Wperf2* penalizes variables internal to the process *G*, such as actuator states that are internal to *G* or other variables that are not part of the tracking objective.

### **Wact**

*Wact* is used to shape the penalty on control signal use. *Wact* is a frequency varying weighting function used to penalize limits on the deflection/position, deflection rate/velocity, etc., response of the control signals, when dealing with the tracking and disturbance rejection objectives defined above. Each control signal is usually penalized independently.

#### **Wsnois**

*Wsnois* represents frequency domain models of sensor noise. Each sensor measurement feedback to the controller has some noise, which is often higher in one frequency range than another. The *Wsnois* weight tries to capture this information, derived from laboratory experiments or based on manufacturer measurements, in the control problem. For example, medium grade accelerometers have substantial noise at low frequency and high frequency. Therefore the corresponding *Wsnois* weight would be larger at low and high frequency and have a smaller magnitude in the mid-frequency range. Displacement or rotation measurement is often quite accurate at low frequency and in steady state, but responds poorly as frequency increases. The weighting function for this sensor would be small at low frequency, gradually increase in magnitude as a first- or second-order system, and level out at high frequency.

### **Hsens**

*Hsens* represents a model of the sensor dynamics or an external antialiasing filter. The transfer functions used to describe *Hsens* are based on physical characteristics of the individual components. These models might also be lumped into the plant model *G*.

This generic block diagram has tremendous flexibility and many control performance objectives can be formulated in the *H*∞ framework using this block diagram description.

### **Robustness in the H-Infinity Framework**

Performance and robustness tradeoffs in control design were discussed in the context of multivariable loop shaping in ["Tradeoff Between Performance and Robustness" on page 2-2.](#page-29-0) In the *H∞* control design framework, you can include robustness objectives as additional disturbance to error transfer functions — disturbances to be kept small. Consider the following figure of a closed-loop feedback system with additive and multiplicative uncertainty models.

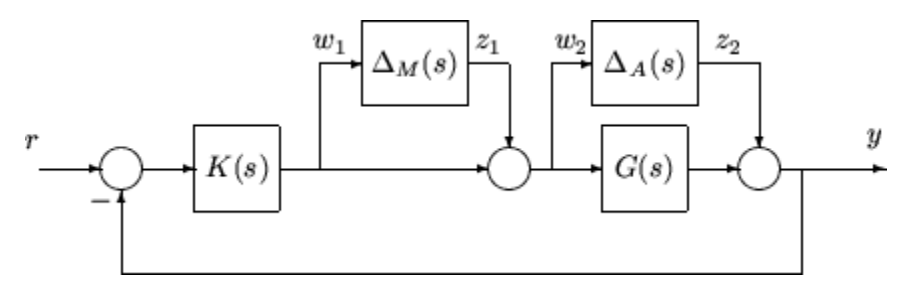

The transfer function matrices are defined as:

$$
TF(s)_{z_1 \to w_1} = T_I(s) = KG(I + GK)^{-1}
$$
  

$$
TF(s)_{z_2 \to w_2} = KS_O(s) = K(I + GK)^{-1}
$$

where  $T_I(\!s)$  denotes the input complementary sensitivity function and  $S_O(\!s)$  denotes the output sensitivity function. Bounds on the size of the transfer function matrices from  $z_1$  to  $w_1$  and  $z_2$  to  $w_2$ ensure that the closed-loop system is robust to multiplicative uncertainty,  $\Delta_M(s)$ , at the plant input, and additive uncertainty,  $\Delta_A(s)$ , around the plant *G*(*s*). In the  $H_\infty$  control problem formulation, the robustness objectives enter the synthesis procedure as additional input/output signals to be kept small. The interconnection with the uncertainty blocks removed follows.

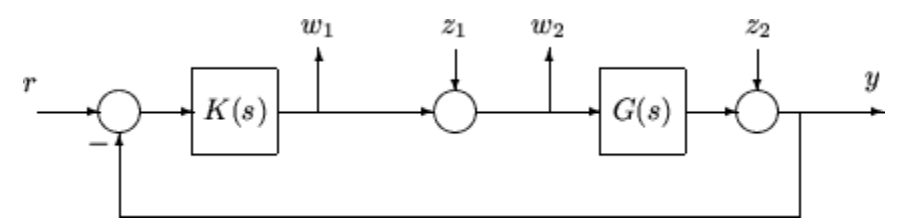

The  $H_{\infty}$  control robustness objective is now in the same format as the performance objectives, that is, to minimize the  $H_{\infty}$  norm of the transfer matrix from *z*, [ $z_1, z_2$ ], to *w*, [ $w_1, w_2$ ].

Weighting or scaling matrices are often introduced to shape the frequency and magnitude content of the sensitivity and complementary sensitivity transfer function matrices. Let  $W_M$  correspond to the multiplicative uncertainty and  $W_A$  correspond to the additive uncertainty model.  $\Delta_M(s)$  and  $\Delta_A(s)$  are assumed to be a norm bounded by 1, i.e.,  $|\Delta_M(s)| < 1$  and  $|\Delta_A(s)| < 1$ . Hence as a function of frequency, |  $W_M(\mathbf{j}\omega)$ | and  $|W_A(\mathbf{j}\omega)|$  are the respective sizes of the largest anticipated additive and multiplicative plant perturbations.

The multiplicative weighting or scaling  $W_M$  represents a percentage error in the model and is often small in magnitude at low frequency, between 0.05 and 0.20 (5% to 20% modeling error), and growing larger in magnitude at high frequency, 2 to 5 ((200% to 500% modeling error). The weight will transition by crossing a magnitude value of 1, which corresponds to 100% uncertainty in the model, at a frequency at least twice the bandwidth of the closed-loop system. A typical multiplicative weight is

$$
W_M = 0.10 \frac{\frac{1}{5}s + 1}{\frac{1}{200}s + 1}.
$$

By contrast, the additive weight or scaling *WA* represents an absolute error that is often small at low frequency and large in magnitude at high frequency. The magnitude of this weight depends directly on the magnitude of the plant model, *G*(*s*).

# **Numeric Considerations**

Do not choose weighting functions with poles very close to  $s = 0$  ( $z = 1$  for discrete-time systems). For instance, although it might seem sensible to choose  $W_{cmd} = 1/s$  to enforce zero steady-state error, doing so introduces an unstable pole that cannot be stabilized, causing synthesis to fail. Instead, choose  $W_{cmd} = 1/(s + \delta)$ . The value  $\delta$  must be small but not very small compared to system dynamics. For instance, for best numeric results, if your target crossover frequency is around 1 rad/s, choose *δ* = 0.0001 or 0.001. Similarly, in discrete time, choose sample times such that system and weighting dynamics are not more than a decade or two below the Nyquist frequency.

# **See Also**

hinfstruct | hinfsyn | mixsyn

# **Related Examples**

- • ["Norms and Singular Values" on page 2-6](#page-33-0)
- • ["Robust Control of Active Suspension" on page 5-13](#page-132-0)
- • ["Mixed-Sensitivity Loop Shaping" on page 2-22](#page-49-0)

# <span id="page-132-0"></span>**Robust Control of Active Suspension**

This example shows how to use Robust Control Toolbox™ to design a robust controller for an active suspension system. The example describes the quarter-car suspension model. Then, it computes an  $H_{\infty}$  controller for the nominal system using the hinfsyn command. Finally, the example shows how to use *μ*-synthesis to design a robust controller for the full uncertain system.

#### **Quarter-Car Suspension Model**

Conventional passive suspensions use a spring and damper between the car body and wheel assembly. The spring-damper characteristics are selected to emphasize one of several conflicting objectives such as passenger comfort, road handling, and suspension deflection. Active suspensions allow the designer to balance these objectives using a feedback-controller hydraulic actuator between the chassis and wheel assembly.

This example uses a quarter-car model of the active suspension system (see Figure 1). The mass *m<sup>b</sup>* (in kilograms) represents the car chassis (body) and the mass  $m_w$  (in kilograms) represents the wheel assembly. The spring  $k_s$  and damper  $b_s$  represent the passive spring and shock absorber placed between the car body and the wheel assembly. The spring  $k_t$  models the compressibility of the  $\,$ pneumatic tire. The variables *xb*, *xw*, and *r* (all in meters) are the body travel, wheel travel, and road disturbance, respectively. The force  $f_s$  (in kiloNewtons) applied between the body and wheel assembly is controlled by feedback and represents the active component of the suspension system.

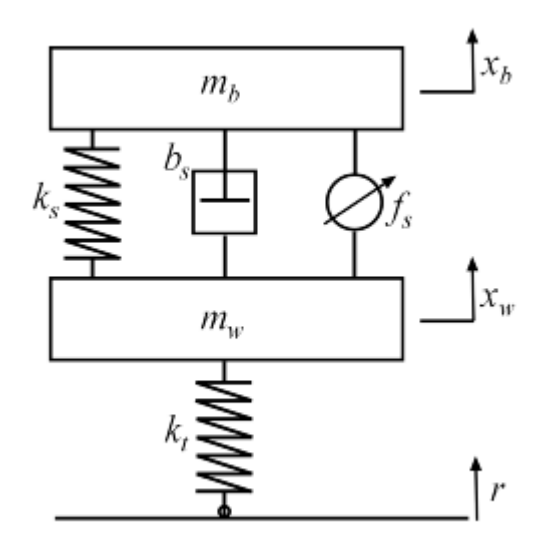

#### **Figure 1: Quarter-car model of active suspension.**

With the notation  $(x_1, x_2, x_3, x_4)$ : =  $(x_b, x_b, x_w, x_w)$ , the linearized state-space equations for the quartercar model are:

```
\dot{x_1} = x_2\dot{x}_2 = -(1/m_b)[k_s(x_1 - x_3) + b_s(x_2 - x_4) - 10^3 f_s]\dot{x_3} = x_4\dot{x}_4 = (1/m_w)[k_s(x_1 - x_3) + b_s(x_2 - x_4) - k_t(x_3 - r) - 10^3 f_s].
```
Construct a state-space model qcar representing these equations.

```
% Physical parameters
mb = 300; % kg
mw = 60; % kg
bs = 1000; % N/m/s
ks = 16000; % N/m
kt = 190000; % N/m% State matrices
A = [ 0 1 0 0; [-ks - bs ks bs]/mb ; ... 0 0 0 1; [ks bs -ks-kt -bs]/mw];
B = [ 0 0; 0 1e3/mb ; 0 0 ; [kt -1e3]/mw];
C = [1 \ 0 \ 0 \ 0; 1 \ 0 \ -1 \ 0; A(2,:)];
D = [0 0; 0 0; B(2,:)];
qcar = ss(A,B,C,D);
qcar.StateName = {'body travel (m)': 'body vel (m/s)':...} 'wheel travel (m)';'wheel vel (m/s)'};
qcar.InputName = {'r'; f s'};
qcar.OutputName = {'xb''}sd'; ab'};
```
The transfer function from actuator to body travel and acceleration has an imaginary-axis zero with natural frequency 56.27 rad/s. This is called the *tire-hop frequency*.

```
tzero(qcar({'xb','ab'},'fs'))
ans = 2×1 complex
   -0.0000 +56.2731i
   -0.0000 -56.2731i
```
Similarly, the transfer function from actuator to suspension deflection has an imaginary-axis zero with natural frequency 22.97 rad/s. This is called the *rattlespace frequency*.

```
zero(qcar('sd','fs'))
ans = 2×1 complex
    0.0000 +22.9734i
    0.0000 -22.9734i
```
Road disturbances influence the motion of the car and suspension. Passenger comfort is associated with small body acceleration. The allowable suspension travel is constrained by limits on the actuator displacement. Plot the open-loop gain from road disturbance and actuator force to body acceleration and suspension displacement.

```
bodemag(qcar({'ab','sd'},'r'),'b',qcar({'ab','sd'},'fs'),'r',{1 100});
legend('Road disturbance (r)','Actuator force (fs)','location','SouthWest')
```
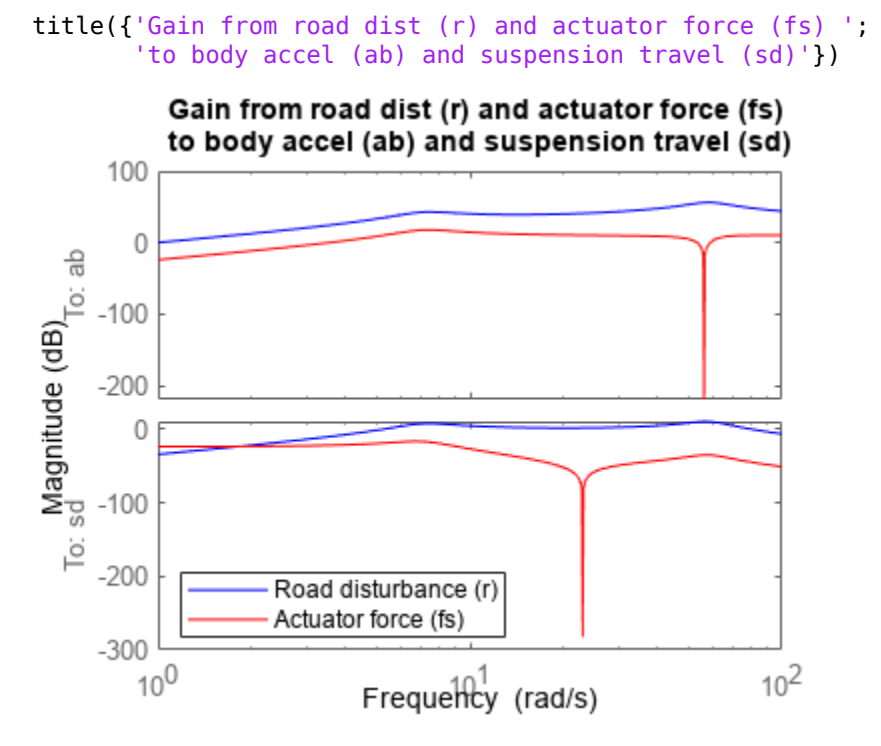

Because of the imaginary-axis zeros, feedback control cannot improve the response from road disturbance *r* to body acceleration  $a<sub>b</sub>$  at the tire-hop frequency, and from *r* to suspension deflection  $s<sub>d</sub>$ at the rattlespace frequency. Moreover, because of the relationship  $x_w = x_b - s_d$  and the fact that the wheel position  $x_w$  roughly follows  $r$  at low frequency (less than 5 rad/s), there is an inherent trade-off between passenger comfort and suspension deflection: any reduction of body travel at low frequency will result in an increase of suspension deflection.

#### **Uncertain Actuator Model**

The hydraulic actuator used for active suspension control is connected between the body mass *m<sup>b</sup>* and the wheel assembly mass *mw*. The nominal actuator dynamics are represented by the first-order transfer function  $1/(1 + s/60)$  with a maximum displacement of 0.05 m.

 $Action = tf(1, [1/60 1]);$ 

This nominal model only approximates the physical actuator dynamics. We can use a family of actuator models to account for modeling errors and variability in the actuator and quarter-car models. This family consists of a nominal model with a frequency-dependent amount of uncertainty. At low frequency, below 3 rad/s, the model can vary up to 40% from its nominal value. Around 3 rad/s, the percentage variation starts to increase. The uncertainty crosses 100% at 15 rad/s and reaches 2000% at approximately 1000 rad/s. The weighting function *Wunc* is used to modulate the amount of uncertainty with frequency.

```
Wunc = makeweight(0.40, 15, 3);
unc = ultidyn('unc',[1 1],'SampleStateDim',5);
Act = ActNom*(1 + Wunc*unc);Act.InputName = 'u';Act.OutputName = 'fs';
```
The result Act is an uncertain state-space model of the actuator. Plot the Bode response of 20 sample values of Act and compare with the nominal value.

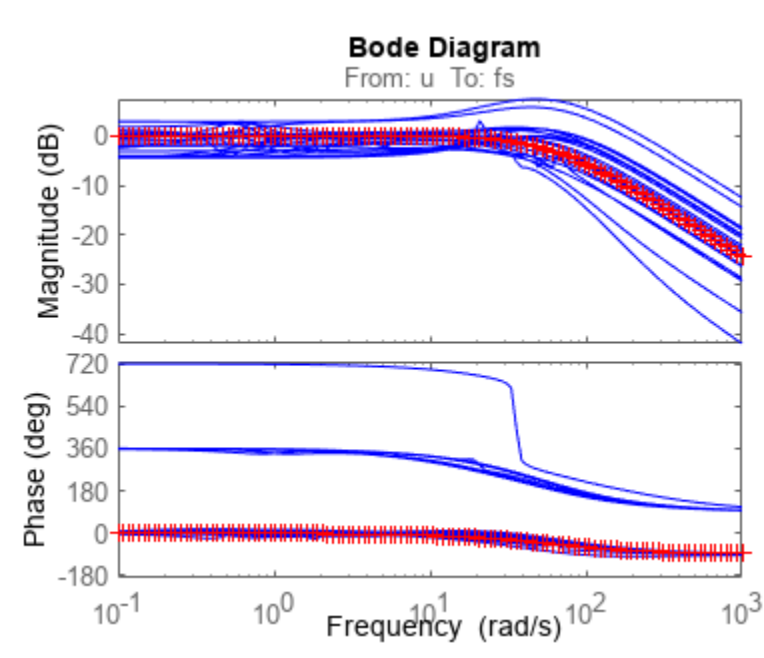

rng('default') bode(Act,'b',Act.NominalValue,'r+',logspace(-1,3,120))

#### **Design Setup**

The main control objectives are formulated in terms of passenger comfort and road handling, which relate to body acceleration *ab* and suspension travel *sd*. Other factors that influence the control design include the characteristics of the road disturbance, the quality of the sensor measurements for feedback, and the limits on the available control force. To use  $H_{\infty}$  synthesis algorithms, we must express these objectives as a single cost function to be minimized. This can be done as indicated Figure 2.

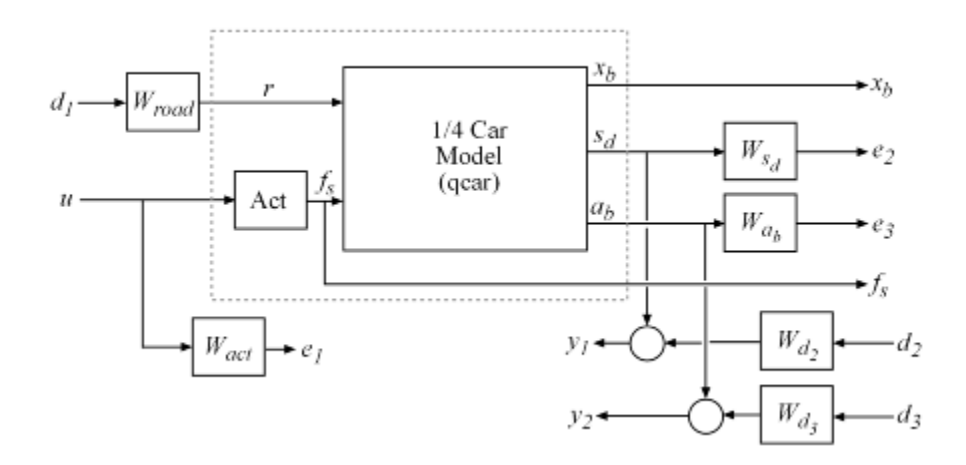

#### **Figure 2: Disturbance rejection formulation.**

The feedback controller uses measurements  $y_1$ ,  $y_2$  of the suspension travel  $s_d$  and body acceleration *ab* to compute the control signal *u* driving the hydraulic actuator. There are three external sources of disturbance:

- The road disturbance  $r$ , modeled as a normalized signal  $d_1$  shaped by a weighting function  $W_{road}$ . To model broadband road deflections of magnitude seven centimeters, we use the constant weight  $W_{road} = 0.07$
- Sensor noise on both measurements, modeled as normalized signals  $d_2$  and  $d_3$  shaped by weighting functions  $W_{d_2}$  and  $W_{d_3}$ . We use  $W_{d_2}$  = 0 . 01 and  $W_{d_3}$  = 0 . 5 to model broadband sensor noise of intensity 0.01 and 0.5, respectively. In a more realistic design, these weights would be frequency dependent to model the noise spectrum of the displacement and acceleration sensors.

The control objectives can be reinterpreted as a *disturbance rejection* goal: Minimize the impact of the disturbances  $d_1, d_2, d_3$  on a weighted combination of control effort *u*, suspension travel  $s_d$ , and body acceleration  $a_b$ . When using the  $H_\infty$  norm (peak gain) to measure "impact", this amounts to designing a controller that minimizes the  $H_{\infty}$  norm from disturbance inputs  $d_1$ ,  $d_2$ ,  $d_3$  to error signals *e*1, *e*2, *e*3.

Create the weighting functions of Figure 2 and label their I/O channels to facilitate interconnection. Use a high-pass filter for *Wact* to penalize high-frequency content of the control signal and thus limit the control bandwidth.

```
Wroad = ss(0.07); Wroad.u = 'dl'; Wroad.y = 'r';
Wact = 0.8 * tf([1 50], [1 500]); Wact.u = 'u'; Wact.y = 'el';
Wd2 = ss(0.01); Wd2.u = 'd2'; Wd2.y = 'Wd2';Wd3 = ss(0.5); Wd3.u = 'd3'; Wd3.y = 'Wd3';
```
Specify closed-loop targets for the gain from road disturbance  $r$  to suspension deflection  $s_d$  (handling) and body acceleration *ab* (comfort). Because of the actuator uncertainty and imaginary-axis zeros, only seek to attenuate disturbances below 10 rad/s.

```
HandlingTarget = 0.04 * tf([1/8 1],[1/80 1]);
ComfortTarget = 0.4 * tf([1/0.45 1],[1/150 1]);
```

```
Targets = [HandlingTarget ; ComfortTarget];
bodemag(qcar({'sd','ab'},'r')*Wroad,'b',Targets,'r--',{1,1000}), grid
title('Response to road disturbance')
legend('Open-loop','Closed-loop target')
```
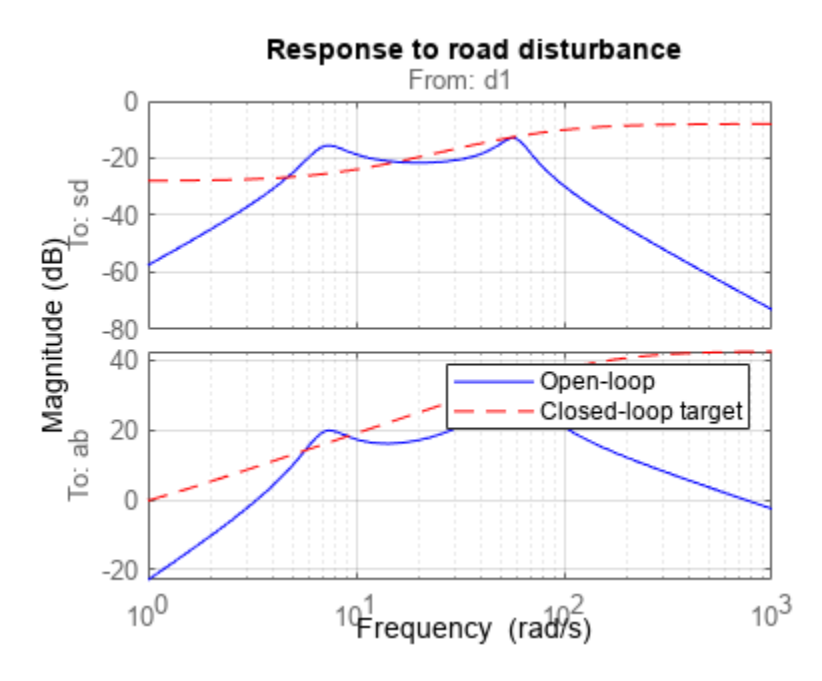

The corresponding performance weights *Wsd*, *Wab* are the reciprocals of these comfort and handling targets. To investigate the trade-off between passenger comfort and road handling, construct three sets of weights ( $\beta W_{sd}$ , (1 –  $\beta$ ) $W_{ab}$ ) corresponding to three different trade-offs: comfort ( $\beta$  = 0.01), balanced ( $\beta = 0.5$ ), and handling ( $\beta = 0.99$ ).

```
% Three design points
beta = reshape([0.01 0.5 0.99],[1 1 3]);
Wsd = beta / HandlingTarget;
Wsd.u = 'sd'; Wsd.y = 'e3';
Wab = (1-beta) / ComfortTarget;
Wab.u = 'ab'; Wab.y = 'e2';
```
Finally, use connect to construct a model qcaric of the block diagram of Figure 2. Note that qcaric is an array of three models, one for each design point *β*. Also, qcaric is an uncertain model since it contains the uncertain actuator model Act.

```
sdmeas = sumblk('y1 = sd+Wd2');abmeas = sumblk('y2 = ab+Wd3');ICinputs = {'d1'; 'd2'; 'd3'; 'u'};
ICoutputs = {'e1';'e2';'e3';'y1';'y2'};
qcaric = connect(qcar(2:3,:),Act,Wroad,Wact,Wab,Wsd,Wdd,Wdd,... sdmeas,abmeas,ICinputs,ICoutputs)
```

```
qcaric =
```
 3x1 array of uncertain continuous-time state-space models. Each model has 5 outputs, 4 inputs, 9 states, and the following uncertain blocks: unc: Uncertain  $1x1$  LTI, peak gain = 1, 1 occurrences

Type "qcaric.NominalValue" to see the nominal value, "get(qcaric)" to see all properties, and "q

#### **Nominal H-infinity Design**

Use hinfsyn to compute an  $H_{\infty}$  controller for each value of the blending factor  $\beta$ .

```
ncont = 1; % one control signal, u
nmeas = 2; % two measurement signals, sd and ab
K = ss(zeros(ncont,nmeas,3));gamma = zeros(3, 1);for i=1:3[K(:,:,i),-,gamma(i)] =hinfsyn(qcaric(:,:,i)),nmeas,ncont);
end
gamma
gamma = 3×1
     0.9405
     0.6727
     0.8892
```
The three controllers achieve closed-loop  $H_\infty$  norms of 0.94, 0.67 and 0.89, respectively. Construct the corresponding closed-loop models and compare the gains from road disturbance to *xb*, *sd*, *ab* for the passive and active suspensions. Observe that all three controllers reduce suspension deflection and body acceleration below the rattlespace frequency (23 rad/s).

```
% Closed-loop models
K.u = \{ 'sd', 'ab' \}; K.y = 'u';
CL = connect(qcar, Act. Nominal, K, 'r', {'xb'; 'sd'; 'ab'});bodemag(qcar(:,'r'),'b', CL(:,:,1),'r-.', ...
 CL(:,:,2),'m-.', CL(:,:,3),'k-.',{1,140}), grid
legend('Open-loop','Comfort','Balanced','Handling','location','SouthEast')
```
title('Body travel, suspension deflection, and body acceleration due to road')

#### dy travel, suspension deflection, and body acceleration due

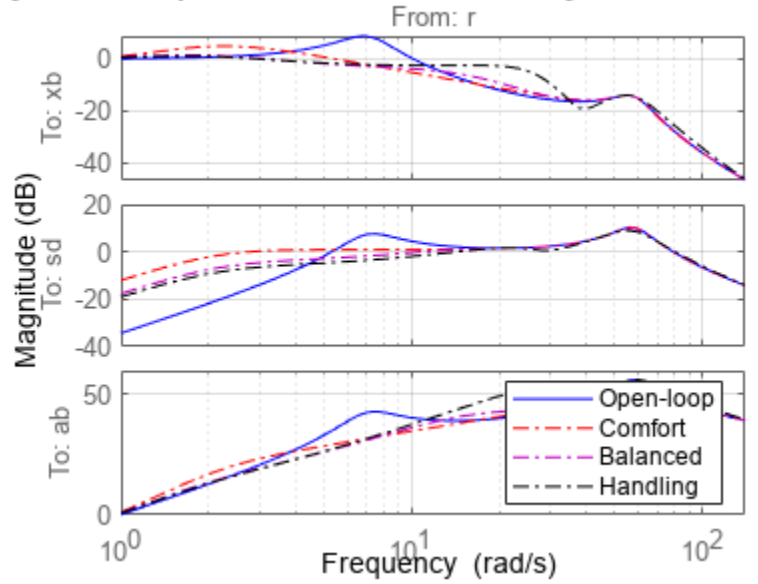

#### **Time-Domain Evaluation**

To further evaluate the three designs, perform time-domain simulations using a road disturbance signal *r*(*t*) representing a road bump of height 5 cm.

```
% Road disturbance
t = 0:0.0025:1;roadist = zeros(size(t));roadist(1:101) = 0.025*(1-cos(8*pi*t(1:101)));% Closed-loop model
SIMK = connect(qcar,Act.Nominal,K,'r',{'xb';'sd';'ab';'fs'});
% Simulate
p1 = lsim(qcar(:,1),roaddist,t);y1 = lsim(SIMK(1:4,1,1),roaddist,t);y2 = lsim(SIMK(1:4,1,2), roaddist, t);
y3 = lsim(SIMK(1:4,1,3),roadist,t);% Plot results
subplot(211)
plot(t,p1(:,1),'b',t,y1(:,1),'r.'',t,y2(:,1),'m.'',t,y3(:,1),'k.'',t,roaddist,'g')title('Body travel'), ylabel('x_b (m)')
subplot(212)
plot(t,p1(:,3),'b',t,y1(:,3),'r.',t,y2(:,3),'m.',t,y3(:,3),'k.',t,roaddist,'g')
title('Body acceleration'), ylabel('a_b (m/s^2)')
```
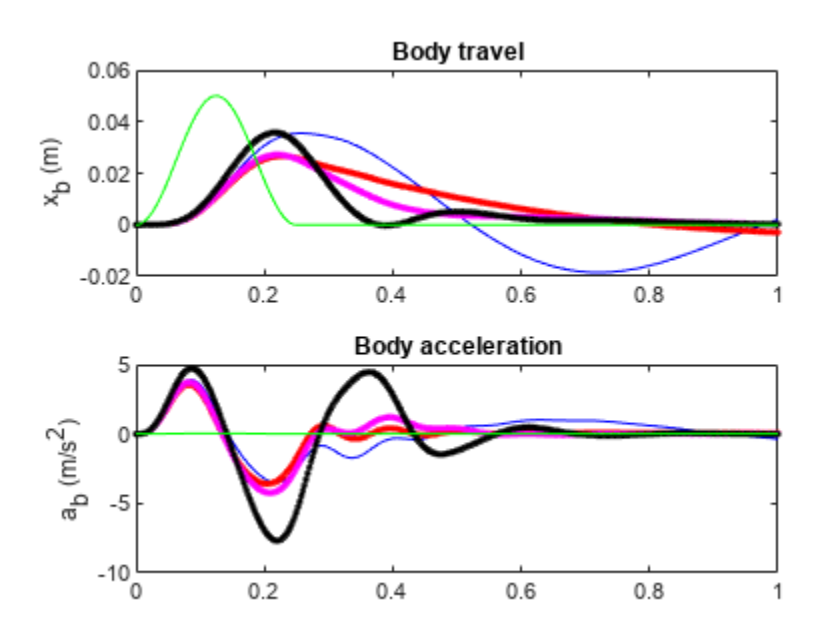

subplot(211) plot(t,p1(:,2),'b',t,y1(:,2),'r.',t,y2(:,2),'m.',t,y3(:,2),'k.',t,roaddist,'g') title('Suspension deflection'), xlabel('Time (s)'), ylabel('s\_d (m)') subplot(212) plot(t,zeros(size(t)),'b',t,y1(:,4),'r.',t,y2(:,4),'m.',t,y3(:,4),'k.',t,roaddist,'g') title('Control force'), xlabel('Time (s)'), ylabel('f\_s (kN)') legend('Open-loop','Comfort','Balanced','Handling','Road Disturbance','location','SouthEast')

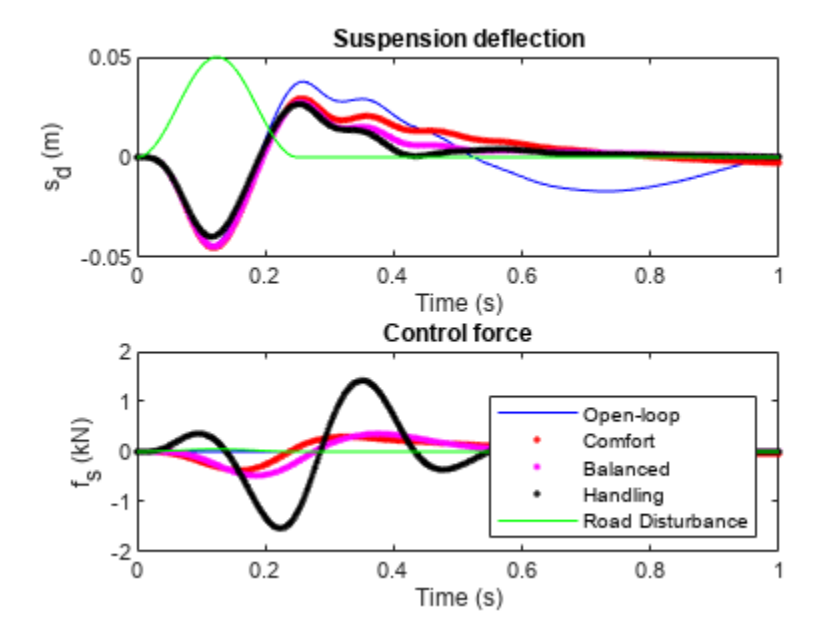

Observe that the body acceleration is smallest for the controller emphasizing passenger comfort and largest for the controller emphasizing suspension deflection. The "balanced" design achieves a good compromise between body acceleration and suspension deflection.

#### **Robust Mu Design**

So far you have designed *H*ࣛ controllers that meet the performance objectives for the *nominal* actuator model. As discussed earlier, this model is only an approximation of the true actuator and you need to make sure that the controller performance is maintained in the face of model errors and uncertainty. This is called *robust performance*.

Next use *μ*-synthesis to design a controller that achieves robust performance for the entire family of actuator models. The robust controller is synthesized with the musyn function using the uncertain model  $qcaric$ (:,:,2) corresponding to "balanced" performance ( $\beta = 0.5$ ).

 $[Krob, rpMU] = musyn(qcaric(:,:,2),nmeas,ncont);$ 

D-K ITERATION SUMMARY: ----------------------------------------------------------------- Robust performance Fit order ----------------------------------------------------------------- Iter K Step Peak MU D Fit D 1 1.193 1.125 1.139 4 2 1.091 1.025 1.033 4 3 0.9991 0.946 0.9559 4 4 0.9358 0.932 0.9348 4 5 0.9096 0.9057 0.9114 8 6 0.9103 0.907 0.9096 8 7 0.9091 0.9066 0.9094 6

Best achieved robust performance: 0.906

Simulate the nominal response to a road bump with the robust controller Krob. The responses are similar to those obtained with the "balanced"  $H_{\infty}$  controller.

```
% Closed-loop model (nominal)
Krob.u = {'sd' , 'ab'};
Krob.y = 'u';
SIMKrob = connect(qcar,Act.Nominal,Krob,'r',{'xb';'sd';'ab';'fs'});
% Simulate
p1 = lsim(qcar(:,1),roadlist,t);y1 = lsim(SIMKrob(1:4,1),roadlist,t);% Plot results
clf, subplot(221)
plot(t,p1(:,1), 'b', t,y1(:,1), 'r', t, roaddist, 'g')title('Body travel'), ylabel('x_b (m)')
subplot(222)
plot(t,p1(:,3),'b',t,y1(:,3),'r')
title('Body acceleration'), ylabel('a_b (m/s^2)')
subplot(223)
plot(t,p1(:,2), 'b', t,y1(:,2), 'r')title('Suspension deflection'), xlabel('Time (s)'), ylabel('s_d (m)')
subplot(224)
plot(t,zeros(size(t)),'b', t, y1(:,4), 'r')title('Control force'), xlabel('Time (s)'), ylabel('f_s (kN)')
legend('Open-loop','Robust design','location','SouthEast')
```
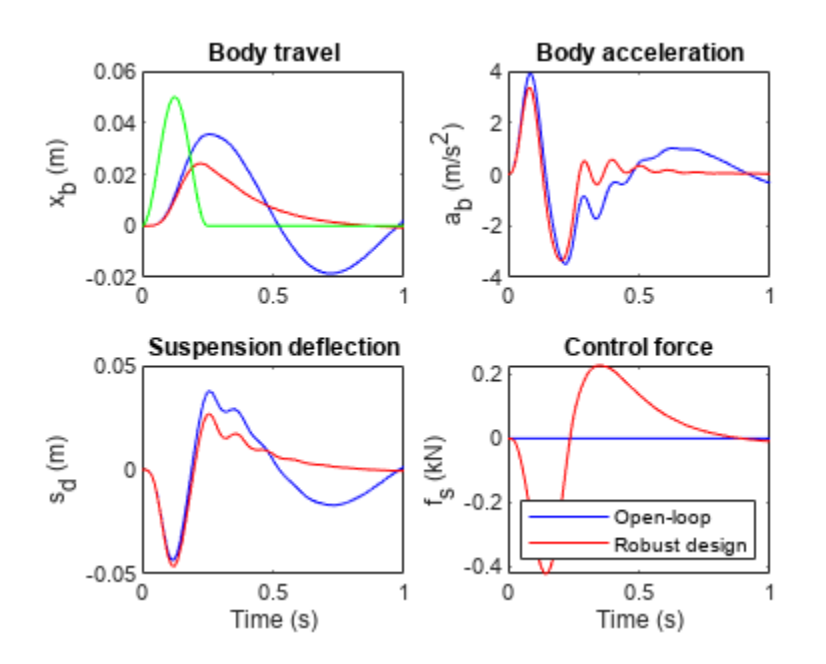

Next simulate the response to a road bump for 100 actuator models randomly selected from the uncertain model set Act.

rng('default'), nsamp = 100; clf

```
% Uncertain closed-loop model with balanced H-infinity controller
CLU = connect(qcar,Act,K(:,:,2),'r',{'xb','sd','ab'});
lsim(usample(CLU,nsamp),'b',CLU.Nominal,'r',roaddist,t)
title('Nominal "balanced" design')
legend('Perturbed','Nominal','location','SouthEast')
```
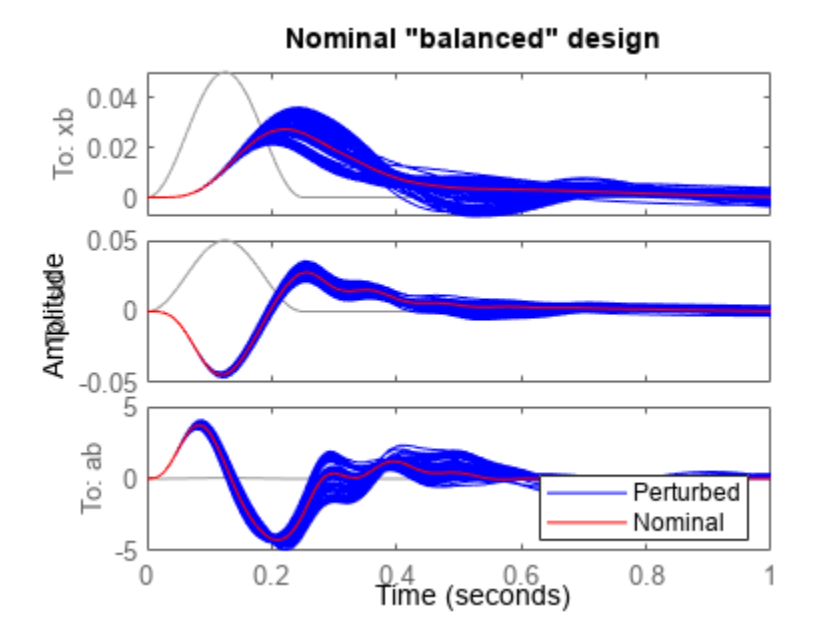

% Uncertain closed-loop model with balanced robust controller CLU = connect(qcar,Act,Krob,'r',{'xb','sd','ab'}); lsim(usample(CLU,nsamp),'b',CLU.Nominal,'r',roaddist,t) title('Robust "balanced" design') legend('Perturbed','Nominal','location','SouthEast')

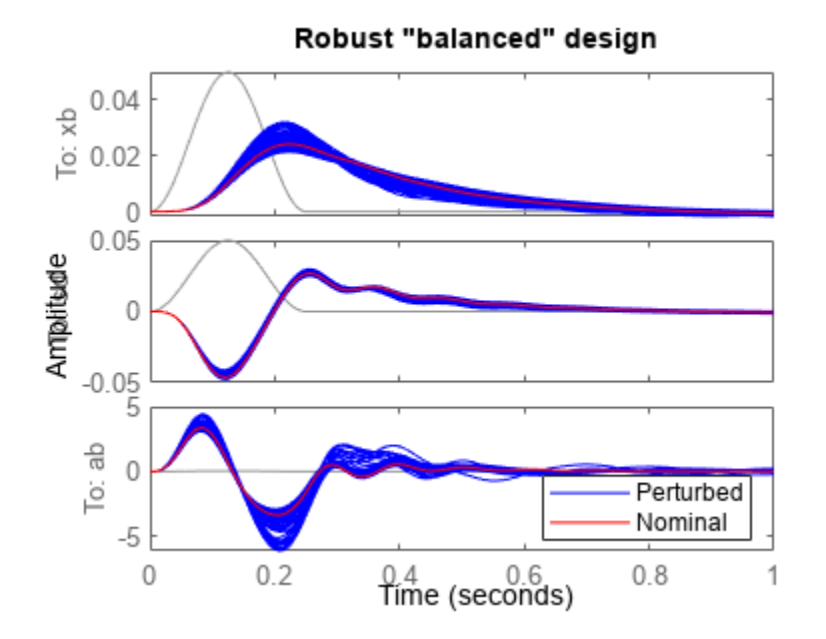

The robust controller Krob reduces variability due to model uncertainty and delivers more consistent performance.

#### **Controller Simplification: Order Reduction**

The robust controller Krob has relatively high order compared to the plant. You can use the model reduction functions to find a lower-order controller that achieves the same level of robust performance. Use reduce to generate approximations of various orders.

```
% Create array of reduced-order controllers
NS = order(Krob);
StateOrders = 1:NS;
Kred = reduce(Krob,StateOrders);
```
Next use robgain to compute the robust performance margin for each reduced-order approximation. Fraction of the performance goals are met when the closed-loop gain is less than *γ* = 1. The robust performance met when the closed-loop gain is less than *γ* = 1. The robust performance margin for each reduced-order app margin measures how much uncertainty can be sustained without degrading performance (exceeding *γ* = 1:NS;<br>*Kred = reduce(Krob,StateOrders);*<br>*Next* use robgain to compute the robust performance margin for each reduced-order approx<br>The performance goals are met when the closed-loop gain is less than  $\gamma = 1$ . The ro

```
% Compute robust performance margin for each reduced controller
gamma = 1;CLP = \text{lt}(qcari(:, :, 2),Kred);
for k=1:NS
   PM(k) = robjain(CLP(:,:k),gamma)end
% Compare robust performance of reduced- and full-order controllers
PMfull = PM(end).LowerBound;
plot(StateOrders,[PM.LowerBound],'b-o',...
   StateOrders, repmat(PMfull, [1 NS]), 'r');
grid
title('Robust performance margin as a function of controller order')
legend('Reduced order','Full order','location','SouthEast')
```
#### $1.2$ ≏ ≏ 1  $0.8$  $0.6$  $0.4$  $0.2$ Reduced order ⊖ Full order 0  $\Omega$  $\overline{2}$  $\overline{4}$ 6 8 10 12 14

#### Robust performance margin as a function of controller orde

You can use the smallest controller order for which the robust performance is above 1.
### **Controller Simplification: Fixed-Order Tuning**

Alternatively, you can use musyn to directly tune low-order controllers. This is often more effective than a-posteriori reduction of the full-order controller Krob. For example, tune a third-order controller to optimize its robust performance.

```
% Create tunable 3rd-order controller 
K = tunableSS(K', 3,ncont, nmeas);
% Tune robust performance of closed-loop system CL
CL0 = lft(qcaric(:,:,2), K);[CL, RP] = musyn(CL0);D-K ITERATION SUMMARY:
                          -----------------------------------------------------------------
                   Robust performance Fit order
               -----------------------------------------------------------------
  Iter K Step Peak MU D Fit D
   1 1.189 1.104 1.12 10<br>2 1.076 1.062 1.073 10
   2 1.076 1.062 1.073 10<br>3 0.9905 0.9849 1 10
            0.9905 0.9849 1 10
    4 0.926 0.9254 0.9354 6
                       0.9245 6 0.9184 0.9179 0.9276 10
```
Best achieved robust performance: 0.918

The tuned controller has performance RP=0.92, very close to that of Krob. You can see its Bode response using

K3 = getBlockValue(CL,'K'); bode(K3)

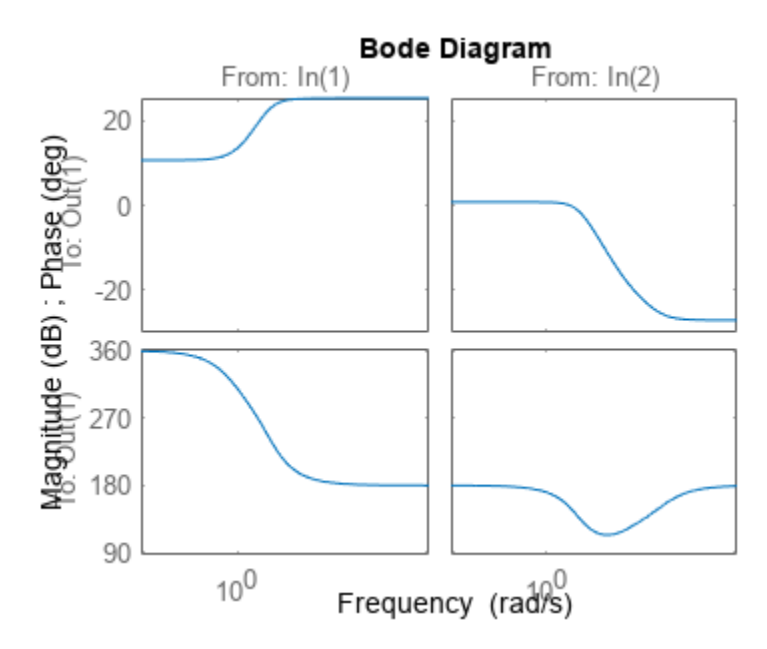

**See Also** hinfsyn | musyn

## **Related Examples**

• ["H-Infinity Performance" on page 5-7](#page-126-0)

## **Bibliography**

- [1] Balas, G.J., and A.K. Packard, "The structured singular value µ-framework," CRC Controls Handbook, Section 2.3.6, January, 1996, pp. 671-688.
- [2] Ball, J.A., and N. Cohen, "Sensitivity minimization in an  $H_{\infty}$  norm: Parametrization of all suboptimal solutions," *International Journal of Control*, Vol. 46, 1987, pp. 785-816.
- [3] Bamieh, B.A., and Pearson, J.B., "A general framework for linear periodic systems with applications to H∞ sampled-data control," *IEEE Transactions on Automatic Control*, Vol. AC-37, 1992, pp. 418-435.
- [4] Doyle, J.C., Glover, K., Khargonekar, P., and Francis, B., "State-space solutions to standard  $\rm H_2$  and H∞ control problems," *IEEE Transactions on Automatic Control*, Vol. AC-34, No. 8, August 1989, pp. 831-847.
- [5] Fialho, I., and Balas, G.J., "Design of nonlinear controllers for active vehicle suspensions using parameter-varying control synthesis," *Vehicle Systems Dynamics*, Vol. 33, No. 5, May 2000, pp. 351-370.
- [6] Francis, B.A., *A course in H∞ control theory*, Lecture Notes in Control and Information Sciences, Vol. 88, Springer-Verlag, Berlin, 1987.
- [7] Glover, K., and Doyle, J.C., "State-space formulae for all stabilizing controllers that satisfy an H<sub>∞</sub> norm bound and relations to risk sensitivity," *Systems and Control Letters*, Vol. 11, pp. 167-172, August 1989. *International Journal of Control*, Vol. 39, 1984, pp. 1115-1193.
- [8] Hedrick, J.K., and Batsuen, T., "Invariant Properties of Automotive Suspensions," *Proceedings of The Institution of Mechanical Engineers*, 204 (1990), pp. 21-27.
- [9] Lin, J., and Kanellakopoulos, I., "Road Adaptive Nonlinear Design of Active Suspensions," *Proceedings of the American Control Conference*, (1997), pp. 714-718.
- [10] Packard, A.K., Doyle, J.C., and Balas, G.J., "Linear, multivariable robust control with a µ perspective," *ASME Journal of Dynamics, Measurements and Control: Special Edition on Control,* Vol. 115, No. 2b, June, 1993, pp. 426-438.
- [11] Skogestad, S., and Postlethwaite, I., *Multivariable Feedback Control: Analysis & Design*, John Wiley & Sons, 1996.
- [12] Stein, G., and Doyle, J., "Beyond singular values and loopshapes," *AIAA Journal of Guidance and Control*, Vol. 14, Num. 1, January, 1991, pp. 5-16.
- [13] Zames, G., "Feedback and optimal sensitivity: model reference transformations, multiplicative seminorms, and approximate inverses," *IEEE Transactions on Automatic Control*, Vol. AC-26, 1981, pp. 301-320.

# **Robust Tuning**

- • ["Robust Tuning Approaches" on page 6-2](#page-149-0)
- • ["Interpreting Results of Robust Tuning" on page 6-11](#page-158-0)
- • ["Build Tunable Control System Model with Uncertain Parameters" on page 6-13](#page-160-0)
- • ["Model Uncertainty in Simulink for Robust Tuning" on page 6-17](#page-164-0)
- • ["Robust Tuning of Mass-Spring-Damper System" on page 6-24](#page-171-0)
- • ["Robust Tuning of DC Motor Controller" on page 6-32](#page-179-0)
- • ["Robust Tuning of Positioning System" on page 6-39](#page-186-0)
- • ["Robust Vibration Control in Flexible Beam" on page 6-49](#page-196-0)
- • ["Fault-Tolerant Control of a Passenger Jet" on page 6-55](#page-202-0)
- • ["Tuning for Multiple Values of Plant Parameters" on page 6-64](#page-211-0)

## <span id="page-149-0"></span>**Robust Tuning Approaches**

## **Robust Tuning and Multimodel Tuning**

The Robust Control Toolbox tuning tools, systune and Control System Tuner, allow you to tune control systems for robustness against plant variation. You can tune controllers to accommodate uncertainty in physical parameters.

You can also tune control systems to ensure performance across a range of operating conditions. You can use multimodel tuning to ensure reliable control over multiple system configurations, such as different failure modes of a system. When you tune for multiple models, the software seeks values of controller parameters that best satisfy the specified tuning objectives for all plant models.

## **Choosing a Robust Tuning Approach**

Which approach to take to robust tuning depends on the system variations in your application. The following table summarizes these approaches.

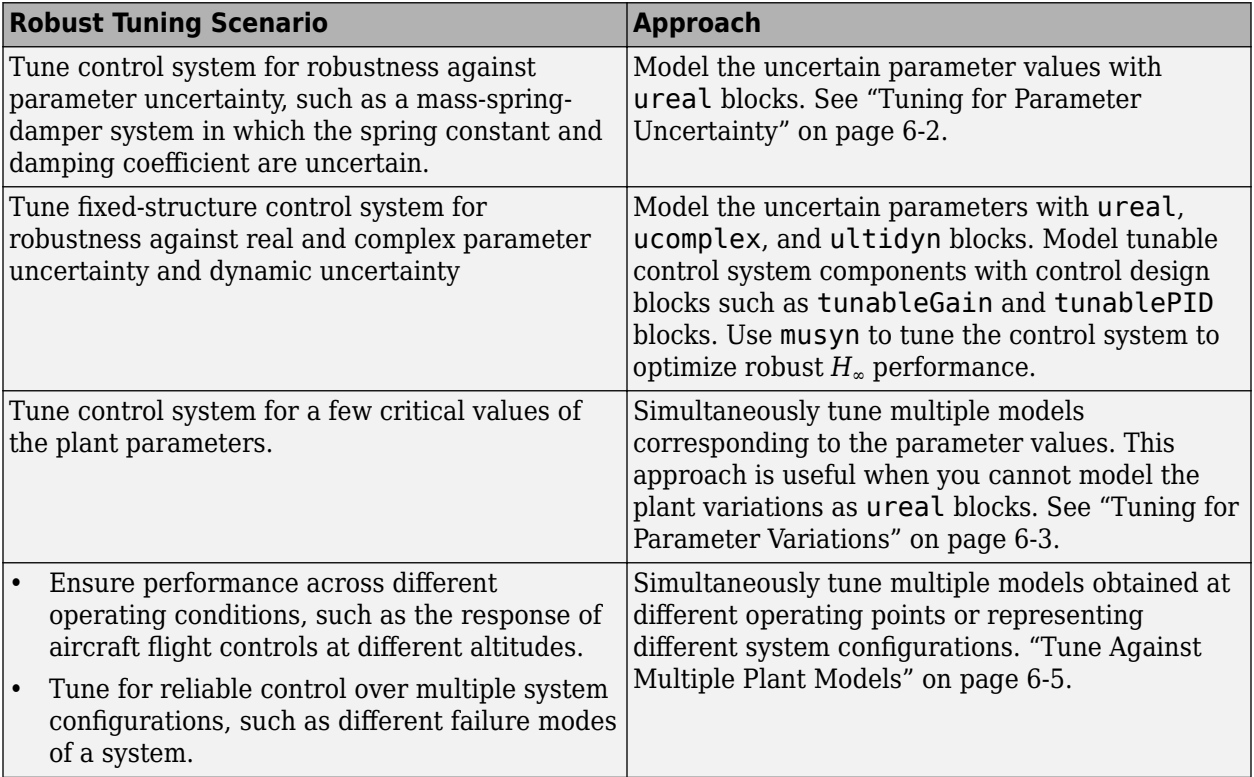

## **Tuning for Parameter Uncertainty**

The physical parameters of a system are often uncertain for various reasons, including imprecise measurements, manufacturing tolerances, or wear and tear. You can use Control System Tuner or the systune command to tune control systems for robustness against real parameter uncertainty in the plant. You represent parameter uncertainty in your control system model using uncertain real parameters ureal. The software automatically finds the worst combinations of parameter values and tunes the controller to maximize performance over the parameter uncertainty range.

<span id="page-150-0"></span>Robust tuning against parameter uncertainty is also useful to avoid "over-tuning" the control system. When you tune against a single plant, the software might optimize performance at the expense of robustness. It is possible to obtain a design that maximizes performance but is not very robust against variations in the plant. Specifying some amount of plant variability lets the tuning software avoid such fragile designs and achieve robust performance, often with only modest degradation of nominal performance.

### **Control System Modeled in Simulink**

To set up a Simulink® model of a control system for robust tuning, use linearization with block substitution. (Requires Simulink Control Design™ software.) Use Gain blocks to model the plant parameters and use block substitution to replace them with uncertain values represented by ureal objects. Or, replace an entire subsystem with an uncertain state-space model (uss) of the subsystem. For more information, see ["Model Uncertainty in Simulink for Robust Tuning" on page 6-17](#page-164-0).

As with control systems modeled in MATLAB, the software automatically tunes the model for the worst combination of parameter values within the uncertainty range.

### **Control Systems Modeled in MATLAB**

To represent real parameter uncertainty in the plant, build a generalized state-space (genss) model of the control system using ureal blocks. Use control design blocks such as tunablePID or tunableTF to represent tunable controller elements in the model. (See ["Build Tunable Control](#page-160-0) [System Model with Uncertain Parameters" on page 6-13](#page-160-0).) Tune the model with systune or in Control System Tuner exactly as you would for a tunable control system model without uncertainty.

- **Command line:** Use the genss model as the first input argument to systune. For a detailed example, see ["Robust Tuning of Positioning System" on page 6-39.](#page-186-0)
- **Control System Tuner:** Import the model into the app by selecting **Edit Architecture** > **Generalized feedback configuration** and entering the name of the genss model into the text box. Then, use the app exactly as you would for a control system model without uncertainty.

In both cases, when you tune the model, the software automatically adjusts the tunable components to optimize performance throughout the uncertainty range. Analysis plots automatically display random samples of the uncertain system to give you a visual sense of the performance variation.

## **Tuning for Parameter Variations**

The block-substitution approach to modeling uncertainty, requires replacing an entire block of your model with a ureal parameter or uss uncertain system. In some cases, you might not be able to make such a substitution. As an alternative, you can vary system parameters over a specified range, grid, or nonuniform set of values. When you use systune or Control System Tuner to tune a system with parameter variation, you can obtain a controller that robustly meets performance goals over a range of model-coefficient values or over multiple plant configurations.

#### **Specifying Parameter Variations in Control System Tuner**

In Control System Tuner, specify block-parameter variations on the **Control System** tab. In the **Parameter Variations** drop-down list, select Select parameters to vary. This action opens the **Parameter Variations** tab, in which you can specify the block parameters to vary and the values they take. Control System Tuner linearizes your Simulink model at each combination of blockparameter values that you provide. The app then finds a set of controller gains that best meets your tuning goals for all the linearized models simultaneously.

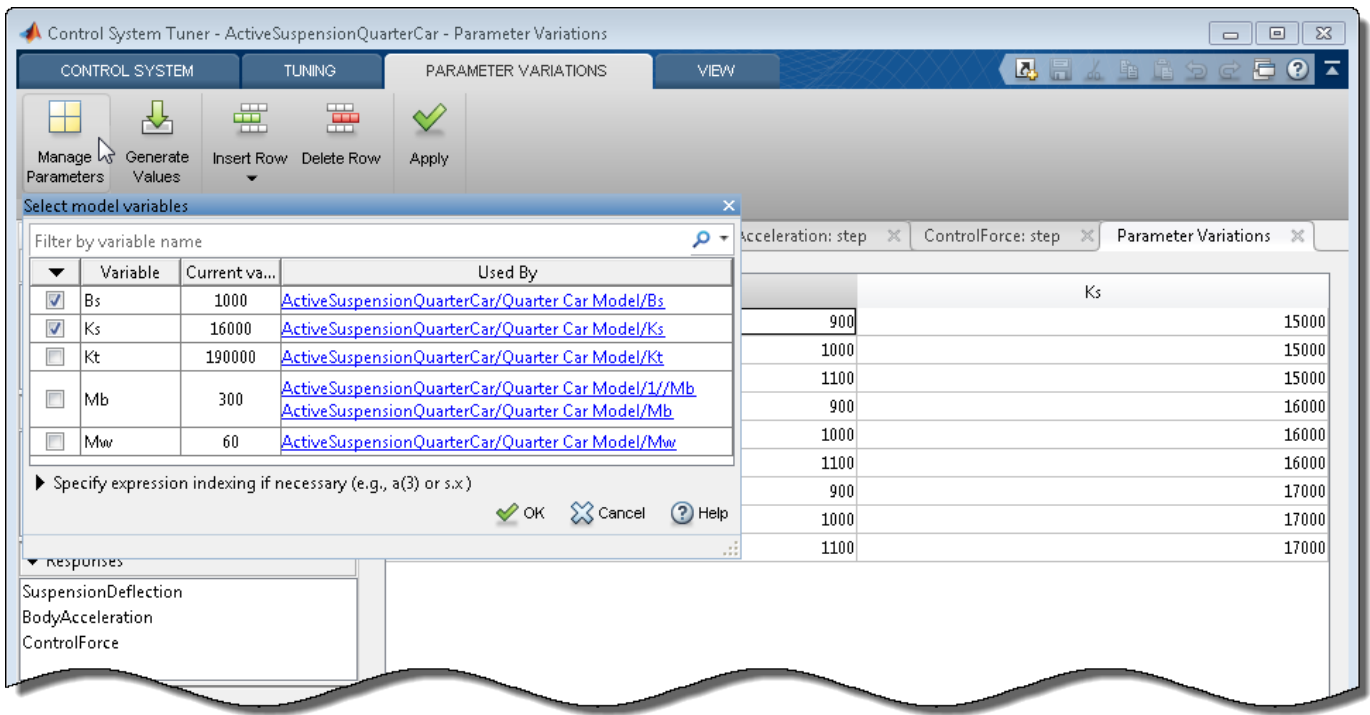

For a detailed example that shows how to use Control System Tuner to tune a control system for multiple values of block parameters, see ["Tuning for Multiple Values of Plant Parameters" on page 6-](#page-211-0) [64](#page-211-0).

For more information about using the **Parameter Variations** tab to generate linear models at multiple values of block parameters, see "Specify Parameter Samples for Batch Linearization" (Simulink Control Design). The procedure for applying parameter variation in **Model Linearizer** is similar to the procedure in Control System Tuner.

### **Specifying Parameter Variations With slTuner**

For command-line tuning of a control system modeled in Simulink, use the parameter-variation feature of slTuner. To so, you construct a structure that contains the parameter-value grid over which you want to tune the model. For an example illustrating parameter variation with slLinearizer, see "Vary Parameter Values and Obtain Multiple Transfer Functions" (Simulink Control Design). The procedure for configuring an slTuner interface for parameter variations is the same. After you configure the slTuner interface, create tuning goals and tune the interface with systune. The software tunes the system to meet your tuning goals for all parameter values simultaneously.

### **Varying Block Parameters vs. Tuning Controller Parameters**

The block parameters that you vary to generate multiple plant models are different from the controller parameters that you tune to meet your tuning goals.

Block parameters are the values that specify attributes of the blocks in your Simulink model. Block parameters can specify numeric values such as the gain of a gain block, a spring constant, or other physical parameters of a system. Block parameters can also specify structural attributes of a block, such as the dimensions of a lookup table.

<span id="page-152-0"></span>You can vary any block parameter whose value is stored as a variable in the model workspace or MATLAB workspace. However, do not vary the controller-block parameters that you designate for tuning (see "Specify Blocks to Tune in Control System Tuner"). Rather, vary parameters that specify attributes of the plant in your control system. For example, in the model

ActiveSuspensionQuarterCar, block parameters specified as variables include a spring constant, Ks, and a damping constant, Bs.

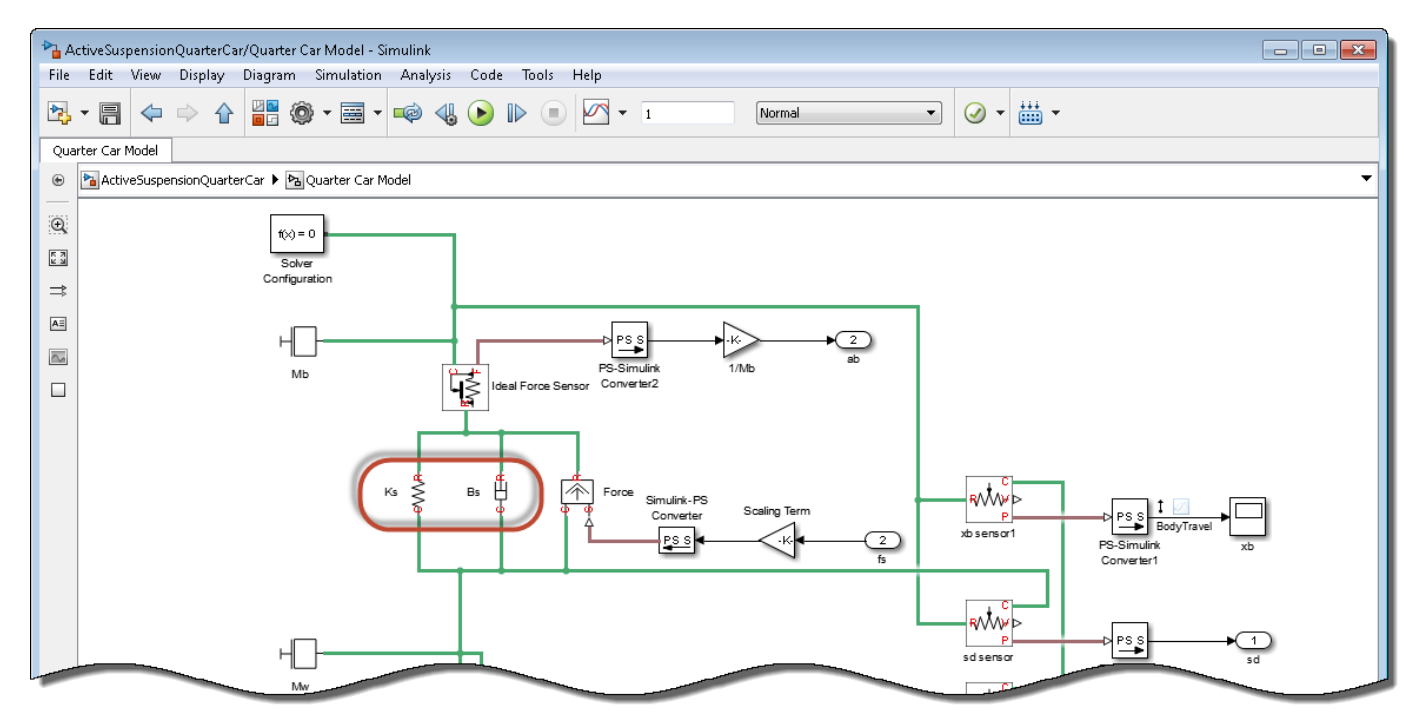

The example ["Tuning for Multiple Values of Plant Parameters" on page 6-64](#page-211-0) shows how to tune the control system of the ActiveSuspensionQuarterCar model for a range of values of these parameters.

Controller parameters are the coefficients that the tuning software adjusts to yield control system performance that meets your tuning goals. When you select blocks to tune, the software assigns a parameterization to each block, as described in "View and Change Block Parameterization in Control System Tuner". The coefficients of these parameterizations are the controller parameters that the software tunes. For example, if you select a PID Controller block to tune, the tuning software assigns a parameterization whose tunable coefficients are the PID gains and filter constant.

Thus, you specify controller parameters by selecting blocks to tune, and optionally customizing the parameterization of those blocks. You specify other system parameters to vary to obtain multiple plant models for tuning. In the example ["Tuning for Multiple Values of Plant Parameters" on page 6-](#page-211-0) [64](#page-211-0), the block selected for tuning is a State-Space block. In that example, the controller parameters are the entries in the state-space matrices.

## **Tune Against Multiple Plant Models**

When you tune controller gains against multiple models, the software seeks values of controller parameters that best satisfy the specified tuning objectives for all plant models. This is useful to ensure robust performance across a range of operating conditions, or for multiple system configurations.

### **Tuning for Multiple Operating Points**

Control System Tuner can tune controller parameters for a linearization of your Simulink model obtained at any simulation snapshot time or steady-state operating point. In the **Control System** tab, use the **Operating Point** menu to compute and select operating points at which to linearize and tune.

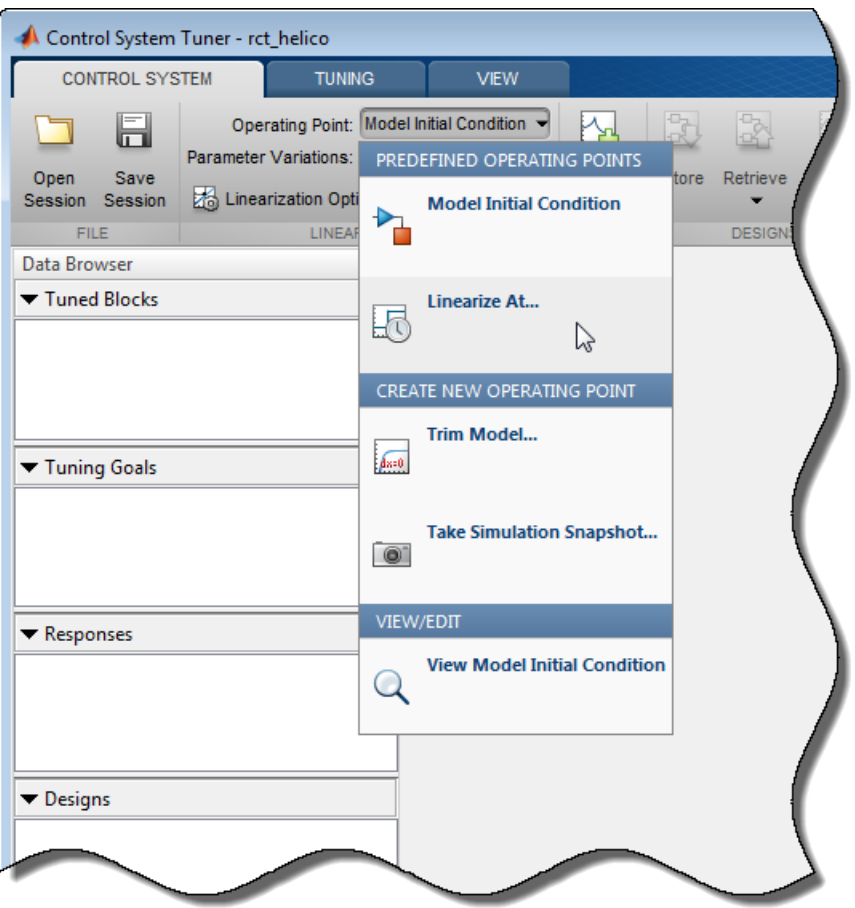

See "Specify Operating Points for Tuning in Control System Tuner" for more information.

If you specify multiple operating points, Control System Tuner attempts to tune controller parameters to satisfy your tuning goals at all the specified operating points. You can restrict which tuning goals Control System Tuner enforces at each operating point. See ["Selective Application of Tuning Goals"](#page-154-0) [on page 6-7.](#page-154-0)

At the command line, you can tune for multiple operating points by passing an array of operatingpoint objects to slTuner.

### **Tuning for Multiple System Configurations**

You can tune a controller that is robust against multiple system configurations by building an array of models representing those conditions. For example, you can create an array of genss models that represent different failure modes of the system. In Simulink, use slTuner to linearize your model under an array of operating conditions that represent different failure modes. For an example, see the model in ["Fault-Tolerant Control of a Passenger Jet" on page 6-55](#page-202-0). That model uses a gain block that,

<span id="page-154-0"></span>when set to zero, breaks a feedback loop to simulate the loss of control of a system actuator. The example then uses slTuner to sample the model with different channels of this gain block set to zero. Tuning that slTuner with systune finds values of tunable controller parameters that optimize the design goals over all failure modes.

## **Selective Application of Tuning Goals**

Sometimes you want to restrict application of your tuning goals to a subset of the models for which you are simultaneously tuning. For example, suppose that you linearize your model at four snapshot times,  $t = [0, 5, 10, 20]$ . You want to tune the model to meet your design goals at all these times. However, suppose further that you have one tuning goal that you do not want to enforce at  $t = 0$ because it should only apply after the model has reached steady state operation. To limit the application of this tuning goal:

- At the command line, set the Models property of the tuning goal to the array indices of the models to which you want to apply the goal.
- In Control System Tuner, use the **Apply goal to** field of the tuning goal.

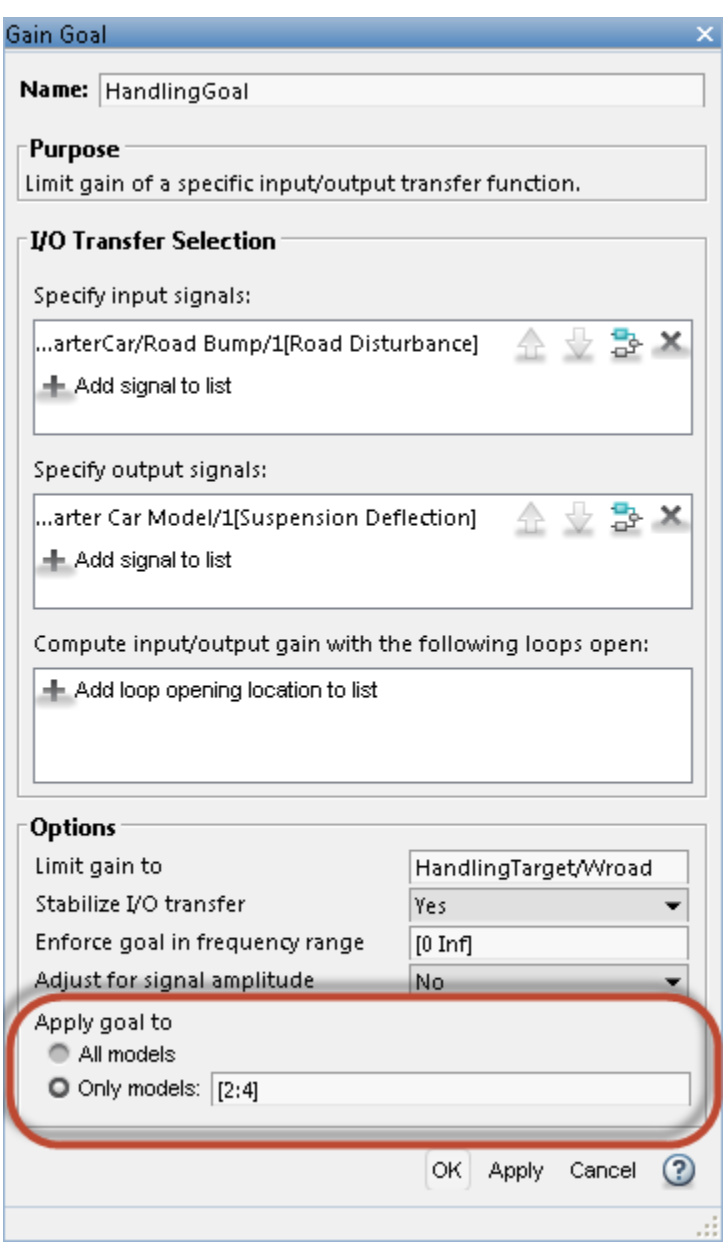

Select **Only models** and enter the array indices of the models for which the goal is enforced. In this example, linearizing at  $t = [0, 5, 10, 20]$  yields an array of four models, and you want to exclude the first model in that array  $(t = 0)$  from the tuning goal. Therefore, enter array indices 2:4.

For multiple models obtained using the **Parameter Variations** tab, array indices are assigned in the order that parameter combinations appear in the Parameter Variations table. For example, if you apply the parameter variations of the following illustration, array indices are assigned as shown.

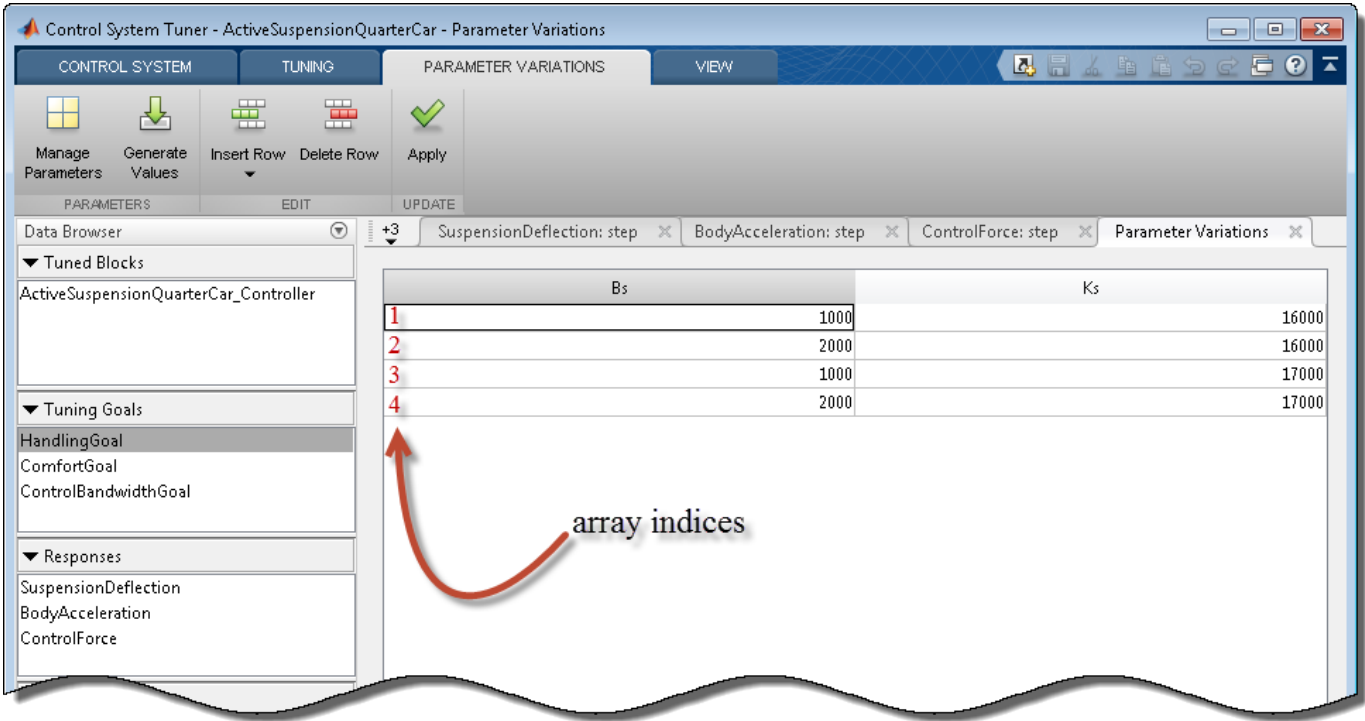

Thus, for example, to apply a tuning goal only to those models with  $\text{Bs} = 1000$ , regardless of the Ks value, enter [1,3] in the **Only models** field of the tuning goal.

### **Application to Nominal System**

When performing robust tuning of a system with parameter uncertainty, you sometimes want to apply certain tuning goals to the nominal system only. Or, you might want to treat a tuning goal as a hard constraint for the nominal system, but as a soft constraint over the rest of the uncertainty range. When tuning a control system modeled in MATLAB, you can do this by putting the nominal system in an model array with the uncertain system. For example, suppose CL0 is a genss model having both uncertain and tunable blocks. Create a model array of the nominal and full uncertain systems.

 $CL = [getNominal(CL0), CL0];$ 

Suppose that you have created two tuning goals for this system, Req1 and Req2. You want Req2 to apply to the nominal system only. To do so, use the Models property to restrict Req2 to the first entry in the array.

 $\text{Reg2.Models} = [1];$ 

You can now use Req2 as with systune as either a hard goal or a soft goal.

To treat Req2 as a hard constraint for the nominal system and a soft constraint otherwise, make a copy of the tuning goal. To restrict the copy to the second entry in the array, set the Models property of the copy.

```
Req3 = Req2;Reg3.Models = [2];hard = [Req1, Req2];soft = Reg3;[CLt,fSoft,gHard] = systune(CL,soft,hard);
```
## **See Also**

slTuner | systune (for slTuner) | systune (for genss) | replaceBlock

## **Related Examples**

- • ["Model Uncertainty in Simulink for Robust Tuning" on page 6-17](#page-164-0)
- • ["Tuning for Multiple Values of Plant Parameters" on page 6-64](#page-211-0)
- • ["Robust Tuning of Positioning System" on page 6-39](#page-186-0)

## <span id="page-158-0"></span>**Interpreting Results of Robust Tuning**

When you tune a control system with systune or Control System Tuner, the software reports on the tuning progress and results as described in "Interpret Numeric Tuning Results". When you tune a control system with parameter uncertainty, the results contain additional information about the progress of the tuning algorithm toward tuning for the worst-case parameter values.

## **Robust Tuning Algorithm**

The software begins the robust tuning process by tuning for the nominal plant model. Then, the software performs the following steps iteratively:

- **1** Identify a parameter combination within the uncertainty ranges that violates the design requirements (analysis step).
- **2** Adds a model evaluated at these parameter values to the set of models over which the software is tuning.
- **3** Repeats tuning for the expanded model set (tuning step).

This process terminates when the analysis step is unable to find a parameter combination that yields a significantly worse performance index than the value obtained in the last iteration of the tuning step. The performance index is a weighted combination of the soft constraint value fSoft and the hard constraint value gHard. (See "Interpret Numeric Tuning Results" for more information.)

## **Displayed Results**

The result is that on each iteration of this process, the algorithm returns a range of values for each of fSoft and gHard. The minimum is the best achieved value for that iteration, tuning the controller parameters over all the models in the expanded model set. The maximum is the worst value the software can find in the uncertainty range, using that design (set of tuned controller-parameter values). This range is reflected in the default display at the command line or in the Tuning Report in Control System Tuner. For example, the following is a typical report for robust tuning of an uncertain system using only soft constraints.

```
Soft: [0.906,18.3], Hard: [-Inf,-Inf], Iterations = 106
Soft: [1.02,3.77], Hard: [-Inf,-Inf], Iterations = 55
Soft: [1.25,1.85], Hard: [-Inf,-Inf], Iterations = 67
Soft: [1.26,1.26], Hard: [-Inf,-Inf], Iterations = 24
Final: Soft = 1.26, Hard = -Inf, Iterations = 252
```
Each of the first four lines corresponds to one iteration in the robust tuning process. In the first iteration, the soft goals are satisfied for the nominal system ( $fSoft < 1$ ). That design is not robust against the entire uncertainty range, as shown by the worst-case  $fSoft = 18.3$ . Adding that worstcase model to the expanded model set, the algorithm finds a new design with  $fSoft = 1.02$ . Testing that design over the uncertainty range yields a worst case of  $fSoft = 3.77$ . With each iteration, the gap between the performance of the model set used for tuning and the worst-case performance narrows. In the final iteration, the worst-case performance matches the multi-model performance. The multi-model values typically increase as the algorithm tunes the controller against a larger set of models, so that the robust fSoft and gHard values are typically larger than the nominal values. systune returns the final values as output arguments.

## **Robust Tuning With Random Starts**

When you use systune Options to set Random  $Start > 0$ , the tuning software performs nominal tuning from each of the random starting points. It then performs the robust tuning process on each nominal design, starting with the best design. The "robustification" of any particular design is aborted when the minimum value of fSoft (the lower bound on robust performance) becomes much higher than the best robust performance achieved so far.

The default display includes the fSoft and gHard values for all the nominal designs and the results of each robust-tuning iteration. The software selects the best result of robust tuning from among the randomly started designs.

## **Validation**

The robust-tuning algorithm finds locally optimal designs that meet your design requirements. However, identifying the worst-case parameter combinations for a given design is a difficult process. Although it rarely happens in practice, it is possible for the algorithm to miss a worst-case parameter combination. Therefore, independent confirmation of robustness, such as using *μ*-analysis, is recommended.

## **See Also**

### **Related Examples**

- • ["Robust Tuning of DC Motor Controller" on page 6-32](#page-179-0)
- • ["Robust Tuning of Mass-Spring-Damper System" on page 6-24](#page-171-0)

### **More About**

• ["Robust Tuning Approaches" on page 6-2](#page-149-0)

## <span id="page-160-0"></span>**Build Tunable Control System Model with Uncertain Parameters**

This example shows how to construct a generalized state-space (genss) model of a control system that has both tunable and uncertain parameters. You can use systune to tune the tunable parameters of such a model to achieve performance that is robust against the uncertainty in the system.

For this example, the plant is a mass-spring-damper system. The input is the applied force, *F*, and the output is *x*, the position of the mass.

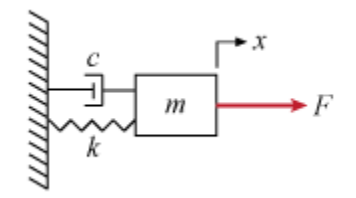

In this system, the mass *m*, the damping constant *c*, and the spring constant *k* all have some uncertainty. Use uncertain ureal parameters to represent these quantities in terms of their nominal or most probable value and a range of uncertainty around that value.

```
um = ured('m', 3, 'Percentage', 40);uc = ured('c', 1, 'Percentage', 20);uk = ured('k', 2, 'Percentage', 30);
```
The transfer function of a mass-spring-damper system is a second-order function given by:

$$
G(s) = \frac{1}{ms^2 + cs + k}.
$$

Create this transfer function in MATLAB® using the uncertain parameters and the tf command. The result is an uncertain state-space (uss) model.

```
G = tf(1, [um uc uk])
```
 $G =$ 

```
 Uncertain continuous-time state-space model with 1 outputs, 1 inputs, 2 states.
  The model uncertainty consists of the following blocks:
   c: Uncertain real, nominal = 1, variability = [-20, 20]%, 1 occurrences
   k: Uncertain real, nominal = 2, variability = [-30, 30]%, 1 occurrences
   m: Uncertain real, nominal = 3, variability = [-40, 40]%, 1 occurrences
Type "G.NominalValue" to see the nominal value, "get(G)" to see all properties, and "G.Uncertain
```
Suppose you want to control this system with a PID controller, and that your design requirements include monitoring the response to noise at the plant input. Build a model of the following control system.

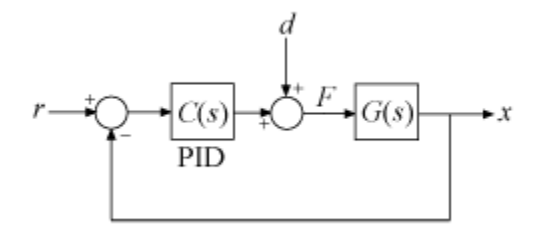

Use a tunable PID controller, and insert an analysis point to provide access to the disturbance input.

 $CO =$  tunablePID( $^{\circ}$ C $^{\circ}$ ,  $^{\circ}$ PID $^{\circ}$ );  $d =$  AnalysisPoint( $'d'$ );

Connect all the components to create the control system model.

```
T0 = feedback(G*d*C0, 1)
```
 $T\Theta$  =

```
Generalized continuous-time state-space model with 1 outputs, 1 inputs, 3 states, and the follo
    C: Tunable PID controller, 1 occurrences.
    c: Uncertain real, nominal = 1, variability = [-20, 20]%, 1 occurrences
    d: Analysis point, 1 channels, 1 occurrences.
    k: Uncertain real, nominal = 2, variability = [-30, 30]%, 1 occurrences
   m: Uncertain real, nominal = 3, variability = [-40, 40]%, 1 occurrences
Type "ss(T0)" to see the current value, "get(T0)" to see all properties, and "T0.Blocks" to inte
```

```
T0. InputName = 'r;
T0.0utputName = x;
```
T0 is a generalized state-space (genss) model that has both tunable and uncertain blocks. In general, you can use feedback and other model interconnection commands, such as connect, to build up models of more complex tunable and uncertain control systems from fixed-value LTI components, uncertain components, and tunable components.

When you plot system responses of a genss model that is both tunable and uncertain, the plot displays multiple responses computed at random values of the uncertain components. This sampling provides a general sense of the range of possible responses. All plots use the current value of the tunable components.

bodeplot(T0)

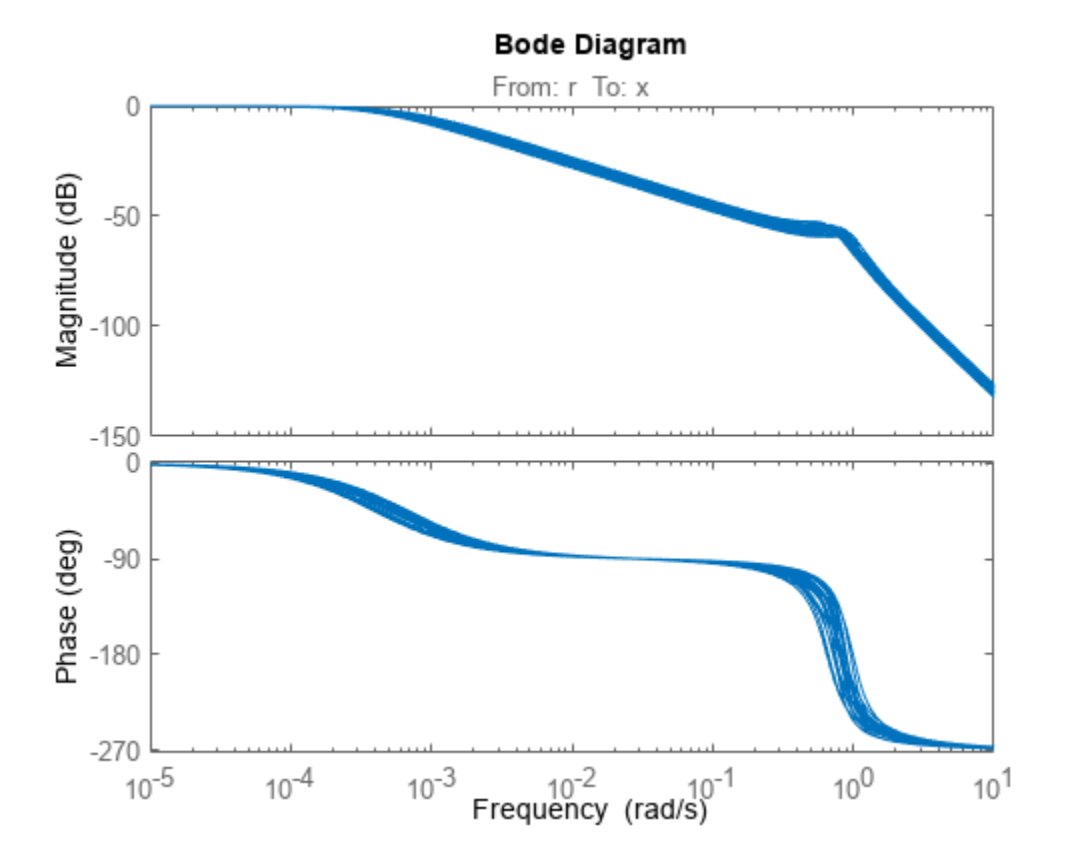

When you extract responses from a tunable and uncertain genss model, the responses also contain both tunable and uncertain blocks. For example, examine the loop transfer function at the disturbance input.

#### $S0 = getLoopTransfer(T0, 'd')$

 $SO =$ 

```
Generalized continuous-time state-space model with 1 outputs, 1 inputs, 3 states, and the follo
   C: Tunable PID controller, 1 occurrences.
  c: Uncertain real, nominal = 1, variability = [-20, 20]%, 1 occurrences
  d: Analysis point, 1 channels, 1 occurrences.
  k: Uncertain real, nominal = 2, variability = [-30, 30]\%, 1 occurrences
 m: Uncertain real, nominal = 3, variability = [-40, 40]%, 1 occurrences
```
Type "ss(S0)" to see the current value, "get(S0)" to see all properties, and "S0.Blocks" to inte bodeplot(S0)

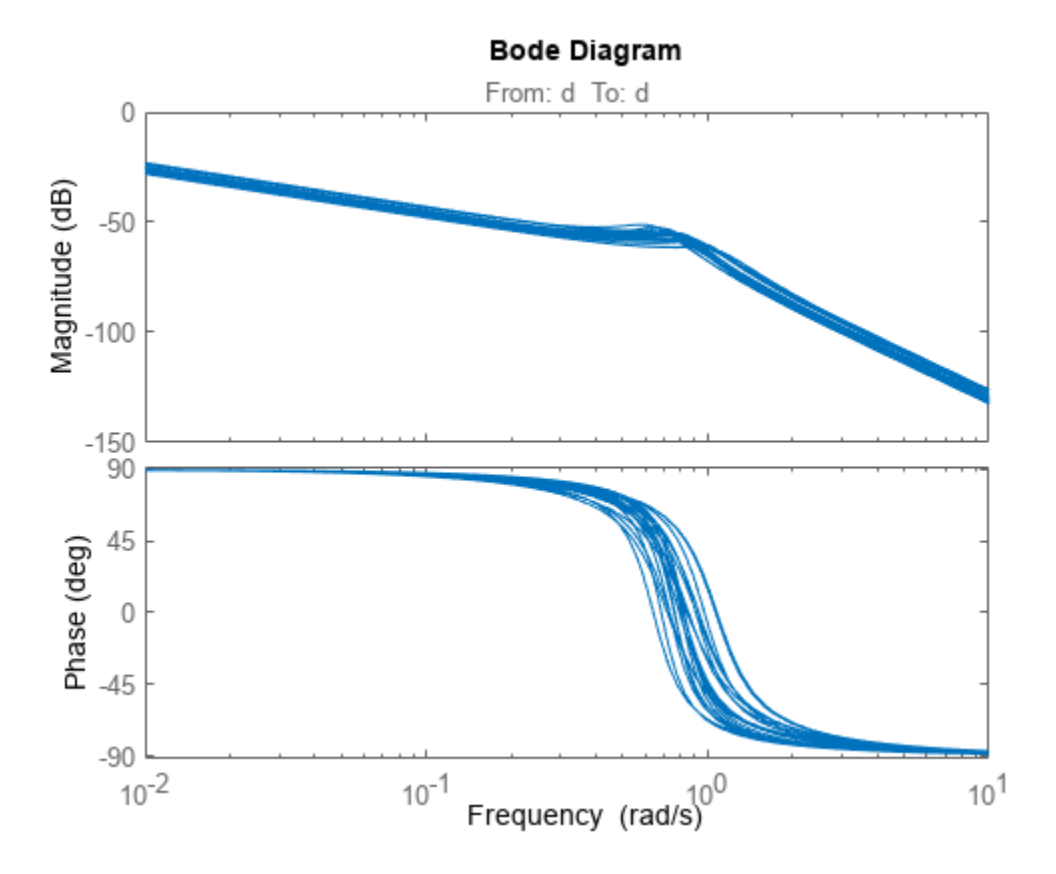

You can now create tuning goals and use systune to tune the PID controller coefficients of T0. When you do so, systune automatically tunes the coefficients to maximize performance over the full range of uncertainty.

## **See Also**

ureal | genss | AnalysisPoint | connect

## **Related Examples**

- • ["Robust Tuning of DC Motor Controller" on page 6-32](#page-179-0)
- • ["Model Uncertainty in Simulink for Robust Tuning" on page 6-17](#page-164-0)

### **More About**

• ["Robust Tuning Approaches" on page 6-2](#page-149-0)

## <span id="page-164-0"></span>**Model Uncertainty in Simulink for Robust Tuning**

This example shows how to set up a Simulink model for robust tuning against parameter uncertainty. Robust controller tuning or robust controller synthesis for a system modeled in Simulink requires linearizing the model such that the software takes parameter uncertainty into account. Doing so requires block substitution (Simulink Control Design) for linearization, to replace the value of blocks that have parameter uncertainty with uncertain parameters or systems.

In this example, you set up a model of a mass-spring-damper system for robust tuning, where the physical parameters of the system are uncertain. The example shows how to set up the model for robust tuning using software such as Control System Tuner or systune for slTuner. It also shows how to extract an uncertain system to use for robust controller design with musyn.

### **Mass-Spring-Damper System**

Open the Simulink model rct\_mass\_spring\_damper.

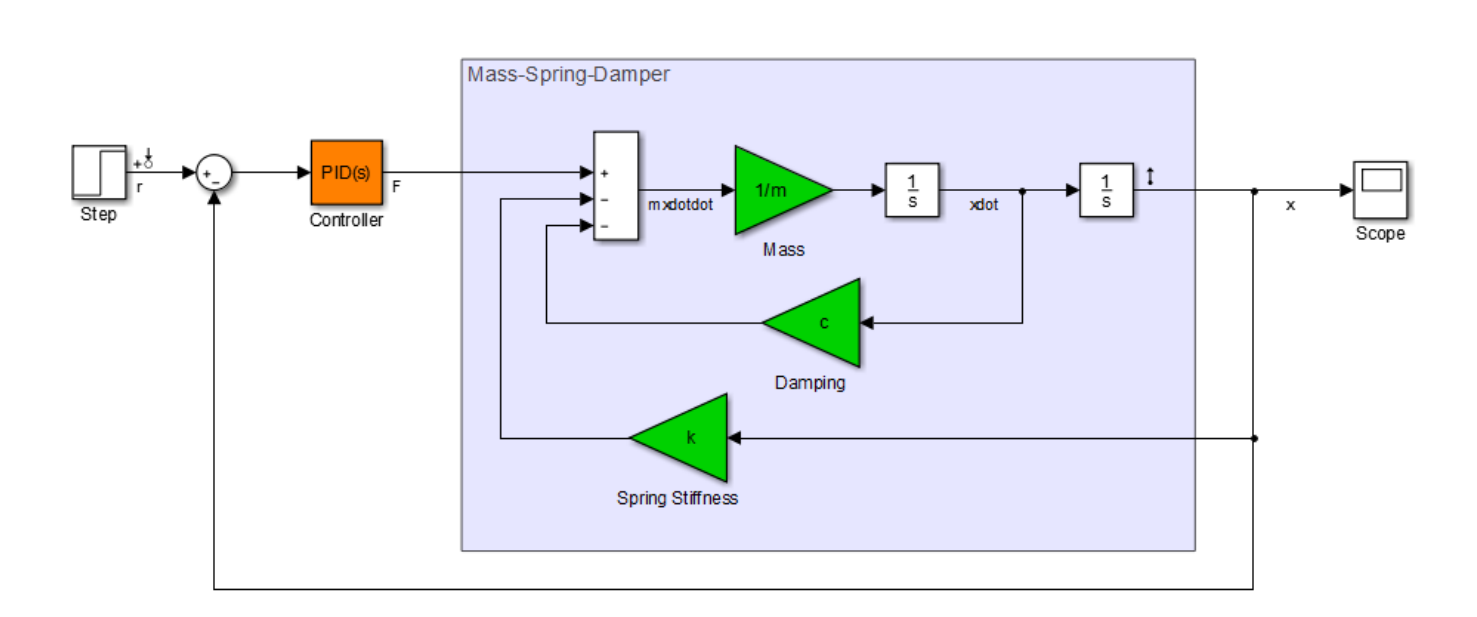

open\_system('rct\_mass\_spring\_damper')

This model represents a system for controlling the mass-spring damper system of the following illustration.

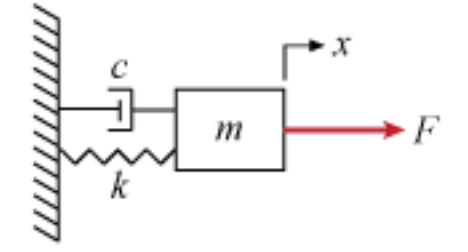

In this system, the applied force *F* is the plant input. The PID controller generates the force necessary to control the mass position *x*. When the mass *m*, the damping constant *c*, and the spring constant *k* are fixed and known, tuning the PID coefficients for desired performance is straightforward. In practice, however, physical system parameters can be uncertain. You can use Control System Tuner or systune to tune the system robustly against the uncertainty, and achieve satisfactory performance within the range of expected values for these parameters.

#### **Specify Parameter Uncertainty**

The model is configured to use the nominal or most probable values of the physical parameters,  $m =$  $3, c = 1$ , and  $k = 2$ . To tune the system against uncertainty in these parameters, specify the parameter uncertainty in the model.

First, create uncertain real (ureal) parameters for each of the three uncertainties. For this example, specify the uncertainty as a percentage variation from the nominal value.

m un = ureal( $'m',3,'Percentage',40);$  $c$ \_un = ureal(' $c'$ ,1,'Percentage',20); k\_un = ureal('k',2,'Percentage',30);

To specify these uncertainties in the model, use block substitution. Block substitution lets you specify the linearization of a particular block in a Simulink model. In the model, right-click the Spring Stiffness block in the model and select **Linear Analysis** > **Specify Selected Block Linearization**.

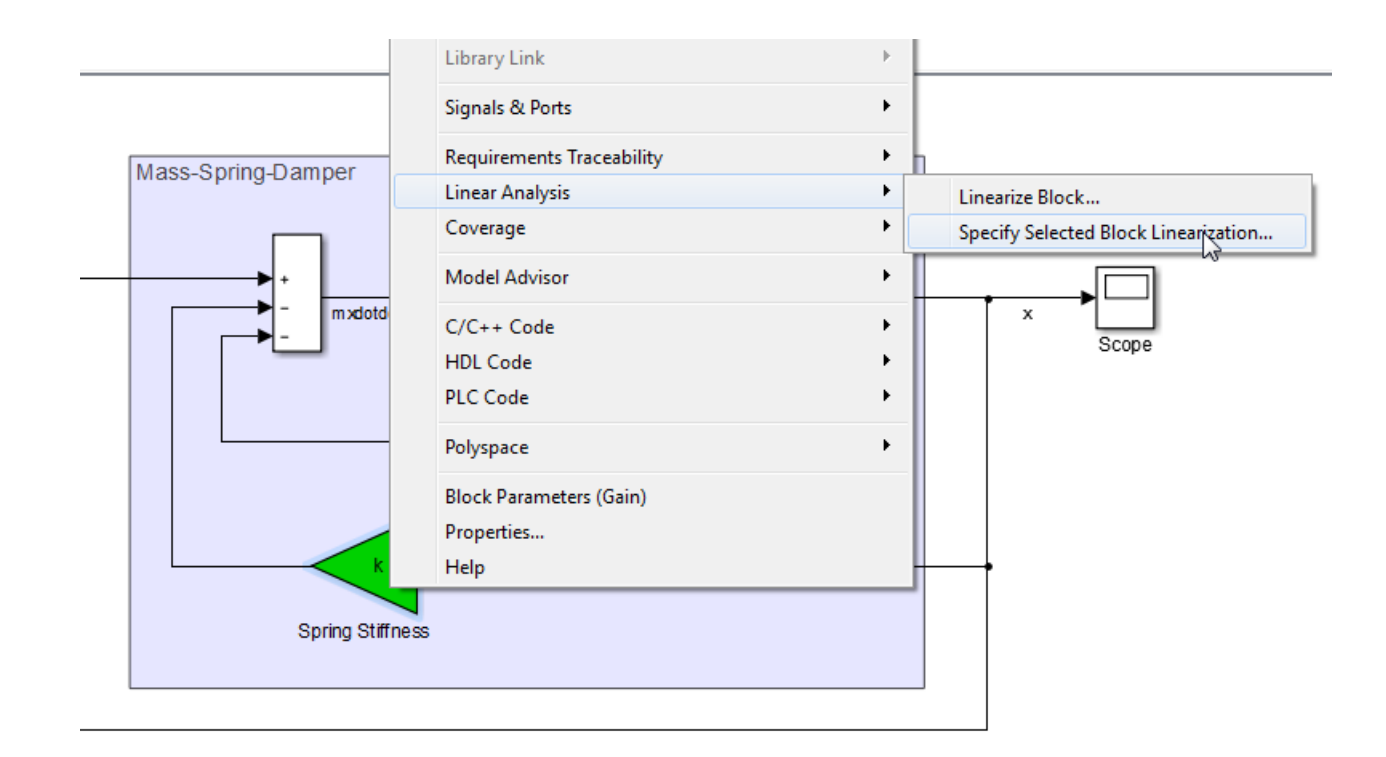

In the Block Linearization Specification dialog box, check **Specify block linearization using one of the following** and enter k\_un in the text field. Click **OK**.

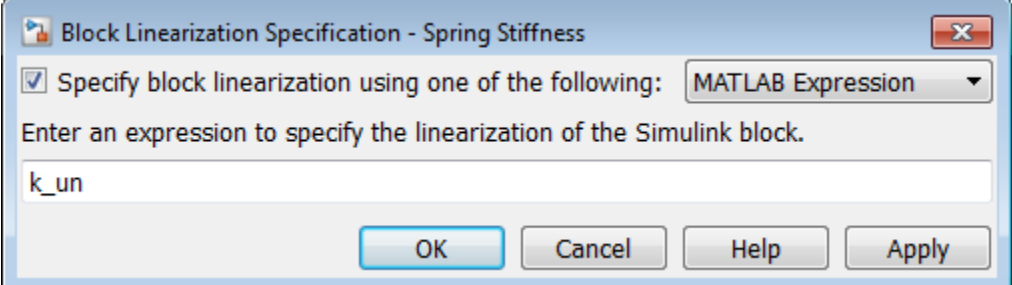

When you use Control System Tuner for this model, the software linearizes the model and tunes the tunable parameters using that linearization to compute system responses. Specifying k\_un as the linearization of the Spring Stiffness block causes the software to use the uncertain parameter as the linearized value of the block instead of its nominal value, which is a constant, fixed gain of 2.

Because the uncertain parameters in this model, such as the spring stiffness, are implemented as scalar gain blocks, use a simple ureal parameter as the block substitution. For more complex blocks, construct a uss model that represents the uncertain value of the entire block.

**Note** Use block substitution to specify the uncertainty of the block even if the block is an Uncertain LTI System block. Unless you explicitly specify the uncertain value as the block substitution, Control System Tuner and slTuner use the nominal value when linearizing Uncertain LTI System blocks.

In the same way, specify c\_un as the block linearization for the Damping block. For the Mass block, in the Block Linearization Specification dialog box, enter 1/m\_un as the uncertain value, because the gain of this block is the inverse of the mass.

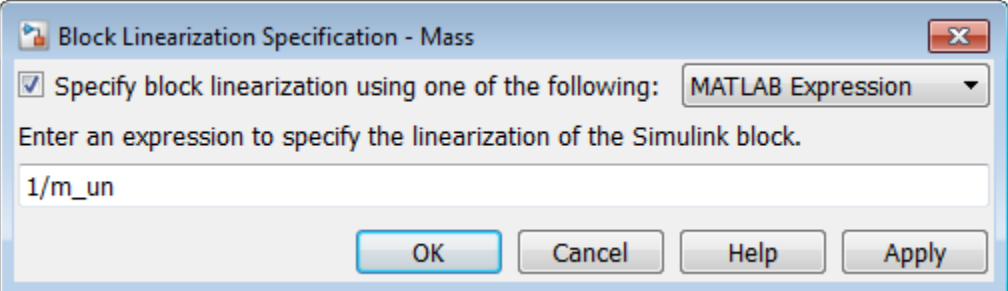

### **Tune With Control System Tuner**

You can now open Control System Tuner for the model, create tuning goals, and tune the model. When you do so, Control System Tuner tunes the controller parameters to optimize performance over the entire range of uncertainty. Tuning-goal plots and response plots in Control System Tuner display multiple responses computed at random values of the uncertain parameters, as shown.

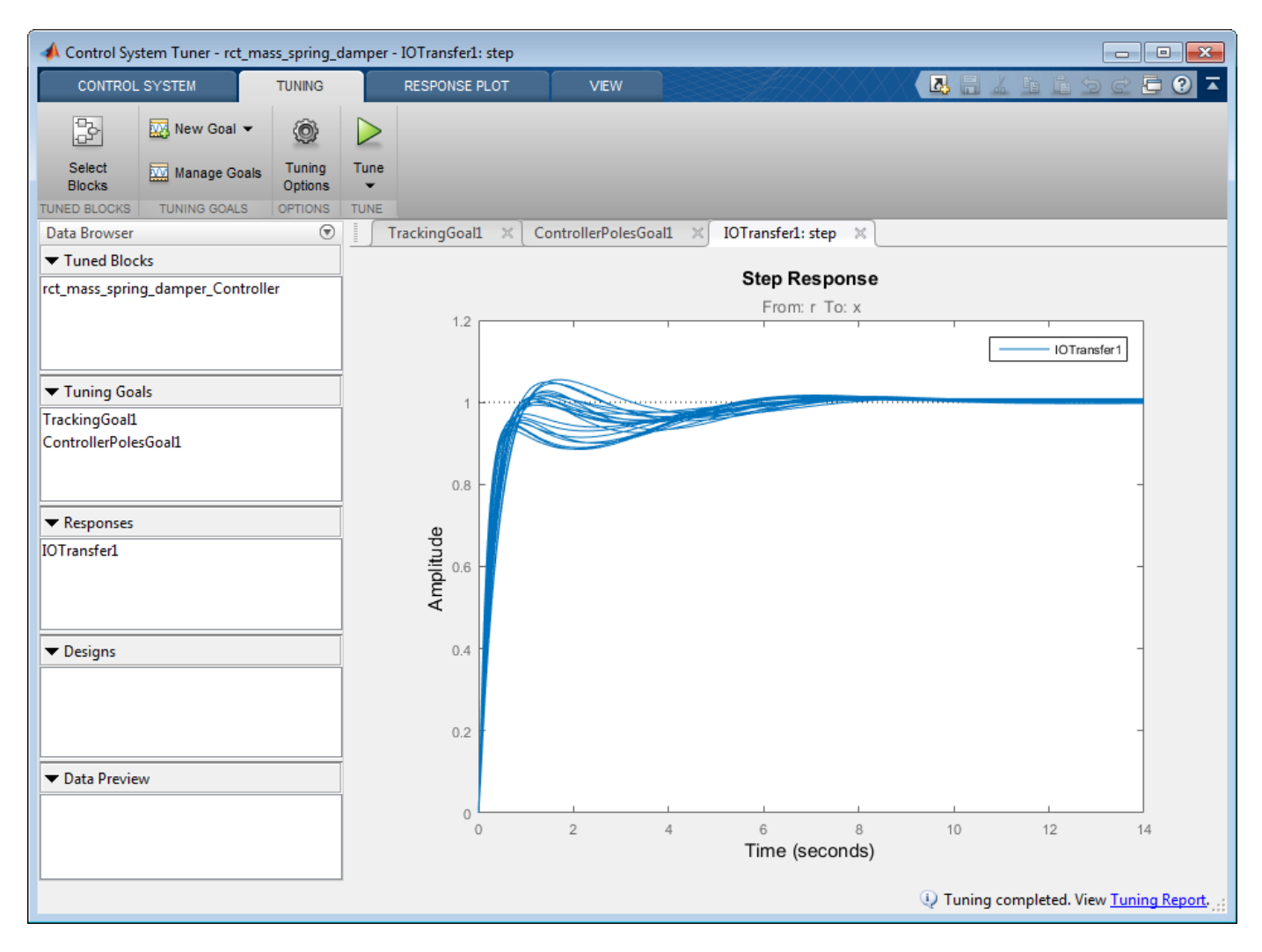

This sampling provides a general sense of the range of possible responses, but does not necessarily reflect the true worst-case response.

### **Configuration for slTuner**

When you use slTuner for command-line tuning, you can specify uncertainties in the model using the Block Linearization Specification dialog box. Alternatively, you can specify the uncertain block substitutions without altering the model. To do so, use a block-substitution structure when you create the slTuner interface. For example, create a block-substitution structure for the rct\_mass\_spring\_damper model.

```
blocksubs(1).Name = 'rct_mass_spring_damper/Mass';
blocksubs(1).Value = 1/m_un;
blocksubs(2).Name = 'rct_mass_spring_damper/Damping';
blocksubs(2).Value = c_un;
blocksubs(3). Name = \text{rct} mass spring damper/Spring Stiffness';
blocksubs(3).Value = k un;
```
Use this structure to obtain an slTuner interface to the model with the uncertain values.

UST0 = slTuner('rct\_mass\_spring\_damper','Controller',blocksubs);

You can now create tuning goals and tune the model. systune tunes the system to optimize performance over the entire range of uncertainty. For an example illustrating this robust-tuning workflow with slTuner, see ["Robust Tuning of Mass-Spring-Damper System" on page 6-24.](#page-171-0)

### **Extract uss Plant Model for Robust Controller Design with musyn**

The musyn command synthesizes a robust controller for a plant assuming an LFT control configuration.

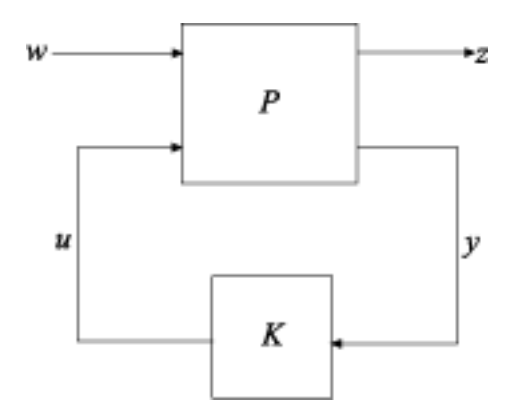

Mapping this structure to the Simulink model,

- *w* is the reference input r, the output of the Step block.
- *u* is the control signal F, the output of the PID Controller block.
- *z* is the plant output x, the output of the Integrator block.
- *y* is the measurement signal, which is the controller input, or the output of the Sum block.

Use these signals with the getIOTransfer command to extract the plant *P* from the slTuner interface UST0. To do so, UST0 must have analysis points defined at each of these locations. Examine the analysis points of UST0.

```
getPoints(UST0)
```

```
ans = 2×1 cell array
     {'rct_mass_spring_damper/Step/1[r]' }
     {'rct_mass_spring_damper/Integrator/1[x]'}
```
There are already analysis points for *w* and *z*. Add the analysis points for *u* and *y*.

```
addPoint(UST0,{'Sum1','Controller'});
getPoints(UST0)
ans = 4×1 cell array
     {'rct_mass_spring_damper/Step/1[r]' }
     {'rct_mass_spring_damper/Integrator/1[x]'}
     {'rct_mass_spring_damper/Sum1/1' }
     {'rct_mass_spring_damper/Controller/1[F]'}
```
You can now extract the plant model *P* for tuning with musyn. Use the analysis-point signal names, shown in brackets in the output of getPoints, to specify the inputs and outputs of *P*. For analysis points that do not have signal names, use the block name.

Pg = getIOTransfer(UST0,{'r','F'},{'x','Sum'});

getIOTransfer returns a genss model. In this case, because Pg excludes the controller block, Pg is a genss model with uncertain blocks only. Convert Pg to uss for controller design with musyn.

```
P =uss(P)
```
 $P =$ 

```
 Uncertain continuous-time state-space model with 2 outputs, 2 inputs, 3 states.
   The model uncertainty consists of the following blocks:
    c: Uncertain real, nominal = 1, variability = [-20,20]%, 1 occurrences
 k: Uncertain real, nominal = 2, variability = [-30,30]%, 1 occurrences
 m: Uncertain real, nominal = 3, variability = [-40,40]%, 1 occurrences
Type "P.NominalValue" to see the nominal value, "get(P)" to see all properties, and 
"P.Uncertainty" to interact with the uncertain elements.
```
You can now use musyn to design a robust controller for *P*. For instance, to design an unstructured robust controller, note that *P* has one measurement signal and one control signal, and use the following command.

 $[K, \text{Clperf}, \text{info}] = \text{musyn}(P, 1, 1);$ 

Alternatively, design a fixed-structure PID controller, as in the original Simulink model.

 $CO =$  tunablePID('K', 'PID');  $CL0 = Lft(P, C0);$  $[CL, CLperf, info] = musyn(CL0);$ 

For more information about robust controller design, see musyn.

### **See Also**

slTuner | systune | systune (for slTuner) | musyn | getIOTransfer

### **Related Examples**

- • ["Robust Tuning of Mass-Spring-Damper System" on page 6-24](#page-171-0)
- • ["Build Tunable Control System Model with Uncertain Parameters" on page 6-13](#page-160-0)
- • ["Robust Tuning Approaches" on page 6-2](#page-149-0)
- "Robust Controller Design Using Mu Synthesis"

## <span id="page-171-0"></span>**Robust Tuning of Mass-Spring-Damper System**

This example shows how to robustly tune a PID controller for an uncertain mass-spring-damper system modeled in Simulink®.

### **Simulink Model of Mass-Spring-Damper System**

The mass-spring-damper depicted in Figure 1 is modeled by the second-order differential equation

 $m\ddot{x} + c\dot{x} + kx = F$ 

where  $\overline{F}$  is the force applied to the mass and  $\overline{x}$  is the horizontal position of the mass.

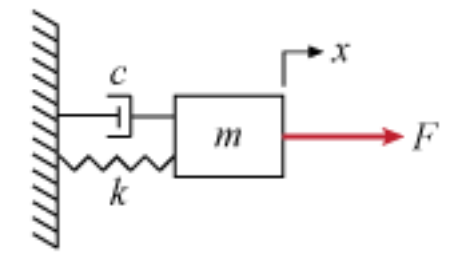

### **Figure 1: Mass-Spring-Damper System.**

This system is modeled in Simulink as follows:

open system('rct mass spring damper')

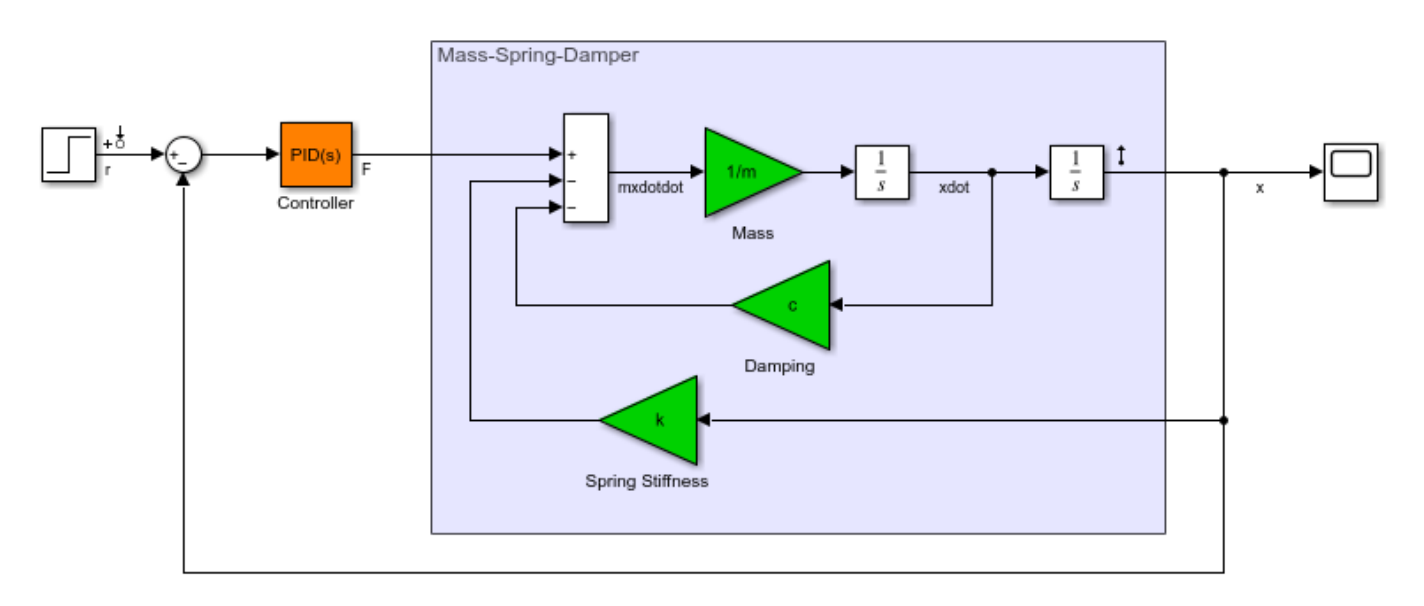

Copyright 2015-2021 The MathWorks, Inc.

We can use a PID controller to generate the effort  $F$  needed to change the position  $x$ . Tuning this PID controller is easy when the physical parameters  $m, c, k$  are known exactly. However this is rarely the

case in practice, due to a number of factors including imprecise measurements, manufacturing tolerances, changes in operating conditions, and wear and tear. This example shows how to take such uncertainty into account during tuning to maintain high performance within the range of expected values for  $m, c, k$ 

#### **Uncertainty Modeling**

The Simulink model uses the "most probable" or "nominal" values of  $m, c, k$ .

 $m = 3, c = 1, k = 2.$ 

Use the "uncertain real" (ureal) object to model the range of values that each parameter may take. Here the uncertainty is specified as a percentage deviation from the nominal value.

```
um = ureal('m',3,'Percentage',40);
uc = ured('c', 1,'Percentage', 20);uk = ured('k', 2, 'Percentage', 30);
```
#### **Nominal Tuning**

First tune the PID controller for the nominal parameter values. Here we use two simple design requirements:

- Position  $x$  should track a step change with a 1 second response time
- Filter coefficient  $N$  in PID controller should not exceed 100.

These requirements are expressed as tuning goals:

```
Real = TuningGoal. Tracking('r', 'x', 1);Req2 = TuningGoal.ControllerPoles('Controller', 0, 0, 100);
```
Create an slTuner interface for tuning the "Controller" block in the Simulink model, and use systune to tune the PID gains and best meet the two requirements.

```
ST0 = slTuner('rct_mass_spring_damper','Controller');
```
ST = systune(ST0,[Req1 Req2]);

Final: Soft =  $1.02$ , Hard =  $-Inf$ , Iterations =  $44$ 

Use getIOTransfer to view the closed-loop step response.

```
Tnom = getI0Transfer(ST, 'r', 'x');
step(Tnom)
```
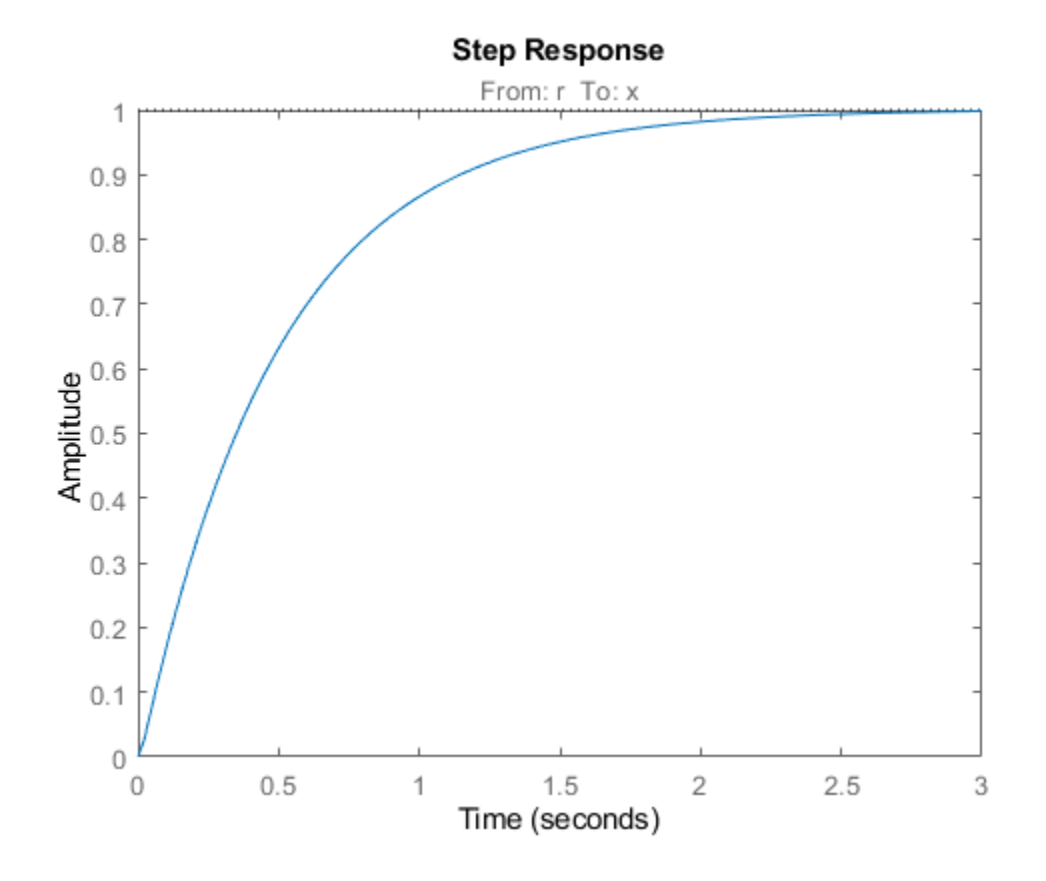

The nominal response meets the response time requirement and looks good. But how robust is it to variations of  $m, c, k$ ?

#### **Robustness Analysis**

To answer this question, use the "block substitution" feature of slTuner to create an uncertain closed-loop model of the mass-spring-damper system. Block substitution lets you specify the linearization of a particular block in a Simulink model. Here we use this to replace the crisp values of  $m,c,k$  by the uncertain values um, uc, uk defined above.

```
blocksubs(1).Name = 'rct_mass_spring_damper/Mass';
blocksubs(1).Value = 1/um;
blocksubs(2).Name = 'rct_mass_spring_damper/Damping';
blocksubs(2). Value = uc;
blocksubs(3).Name = 'rct_mass_spring_damper/Spring Stiffness';
blocksubs(3).Value = uk;UST0 = slTuner('rct_mass_spring_damper','Controller',blocksubs);
```
To assess the robustness of the nominal tuning, apply the tuned PID gains to the (untuned) uncertain model UST0 and simulate the "uncertain" closed-loop response.

```
% Apply result of nominal tuning (ST) to uncertain closed-loop model UST0
setBlockValue(UST0, getBlockValue(ST));
Tnom = getIOTransfer(UST0,'r', 'x');
rng(0), step(Tnom,25), grid
```
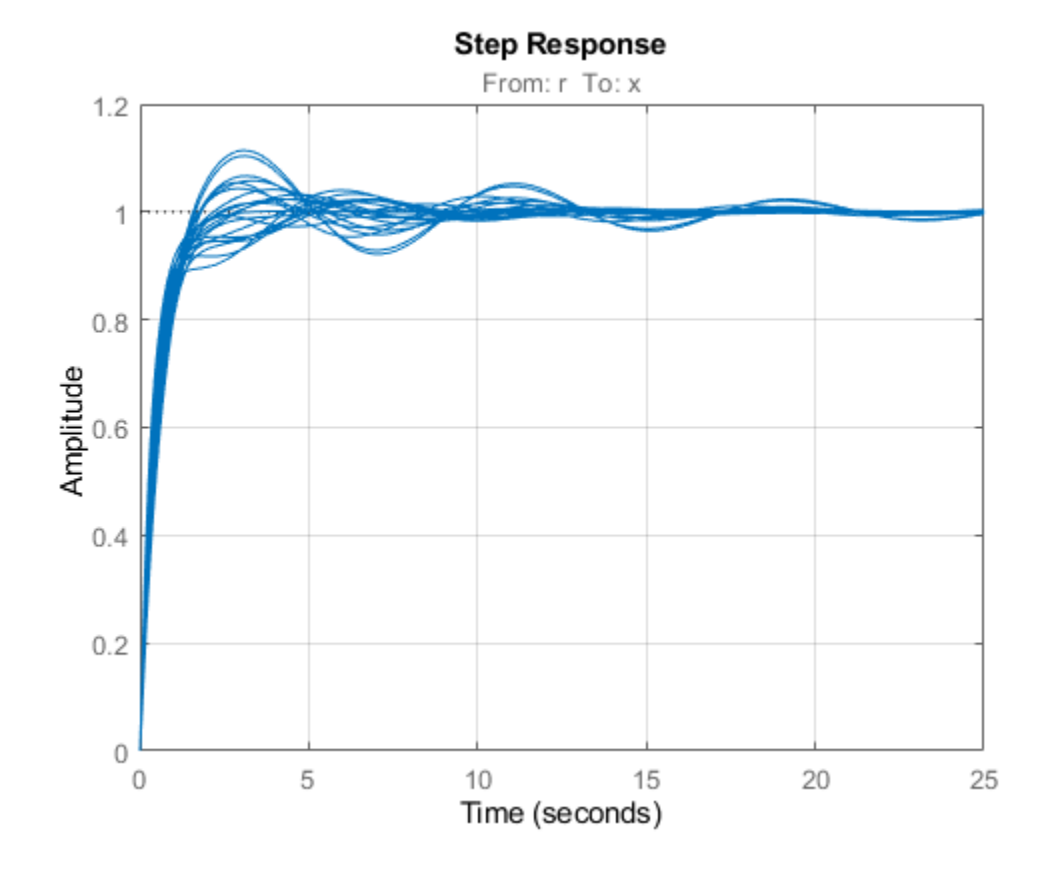

The step plot shows the closed-loop response with the nominally tuned PID for 20 randomly selected values of  $m, c, k$  in the specified uncertainty range. Observe the significant performance degradation for some parameter combinations, with poorly damped oscillations and a long settling time.

#### **Robust Tuning**

To improve the robustness of the PID controller, re-tune it using the uncertain closed-loop model UST0 rather than the nominal closed-loop model ST0. Due to the presence of ureal components in the model, systune automatically tries to maximize performance over the *entire* uncertainty range. This amounts to minimizing the worst-case value of the "soft" tuning goals Req1 and Req2.

UST0 = slTuner('rct\_mass\_spring\_damper','Controller',blocksubs);

```
UST = systune(UST0,[Req1 Req2]);
```

```
Soft: [1.02,4.9], Hard: [-Inf,-Inf], Iterations = 44
Soft: [1.03,1.41], Hard: [-Inf,-Inf], Iterations = 31
Soft: [1.04,1.04], Hard: [-Inf,-Inf], Iterations = 21
Final: Soft = 1.04, Hard = -Inf, Iterations = 96
```
The robust performance is only slightly worse than the nominal performance, but the same uncertain closed-loop simulation shows a significant improvement over the nominal design.

```
Trob = getI0Transfer(UST,'r', 'x');
rng(0), step(Tnom,Trob,25), grid
legend('Nominal tuning','Robust tuning')
```
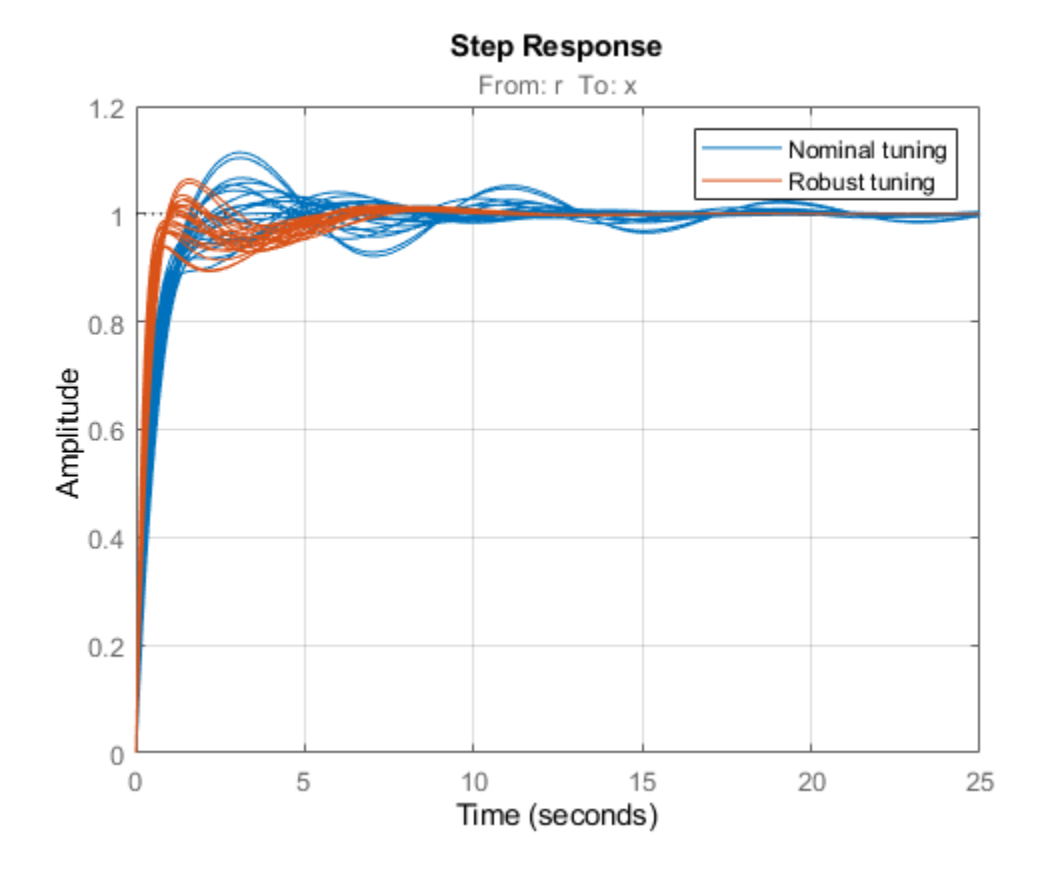

This is confirmed by plotting the worst-case gain from  $r$  to  $x$  as a function of frequency. Note the attenuated resonance near 1 rad/s.

clf

```
subplot(121), wcsigmaplot(Tnom,{1e-2,1e2}), grid
set(gca,'YLim',[-20 10]), title('Nominal tuning')
subplot(122), wcsigmaplot(Trob,{1e-2,1e2}), grid
set(gca,'YLim',[-20 10]), title('Robust tuning'), legend('off')
```
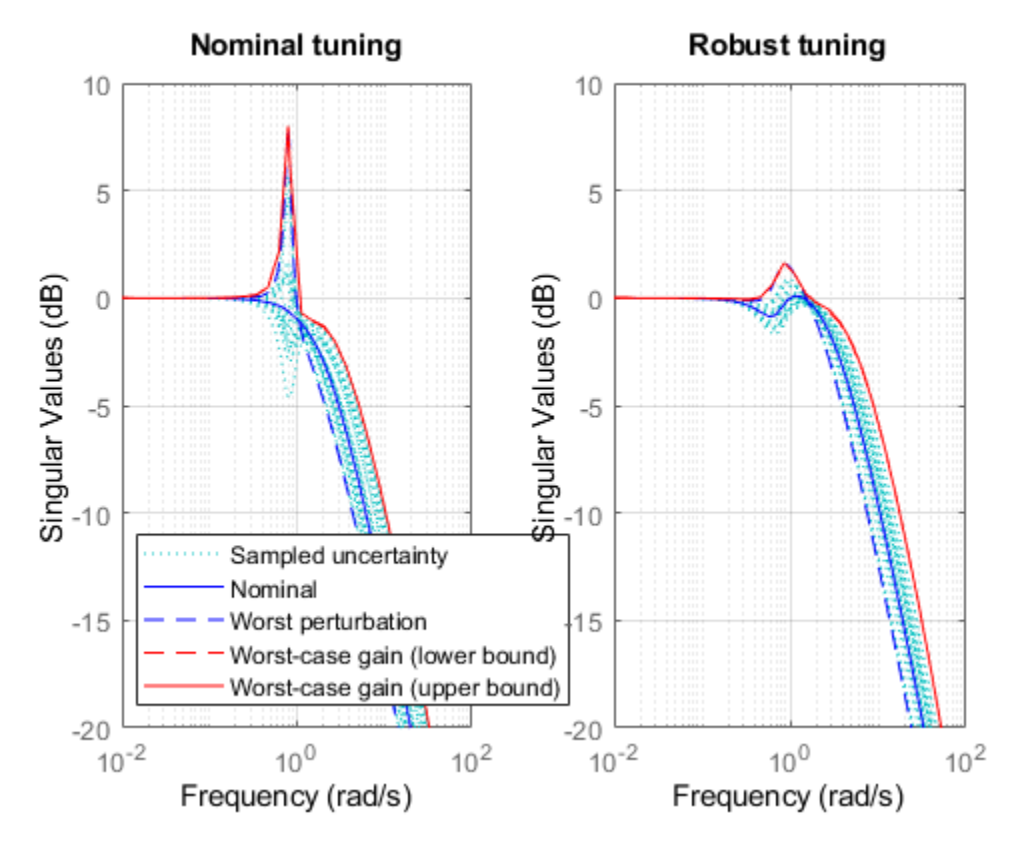

A comparison of the two PID controllers shows similar behaviors except for one key difference. The nominally tuned PID excessively relies on "cancelling" (notching out) the plant resonance, which is not a robust strategy in the presence of uncertainty on the resonance frequency.

```
Cnom = getBlockValue(ST,'Controller');
Crob = getBlockValue(UST,'Controller');
clf, bode(Cnom,Crob), grid
legend('Nominal tuning','Robust tuning')
```
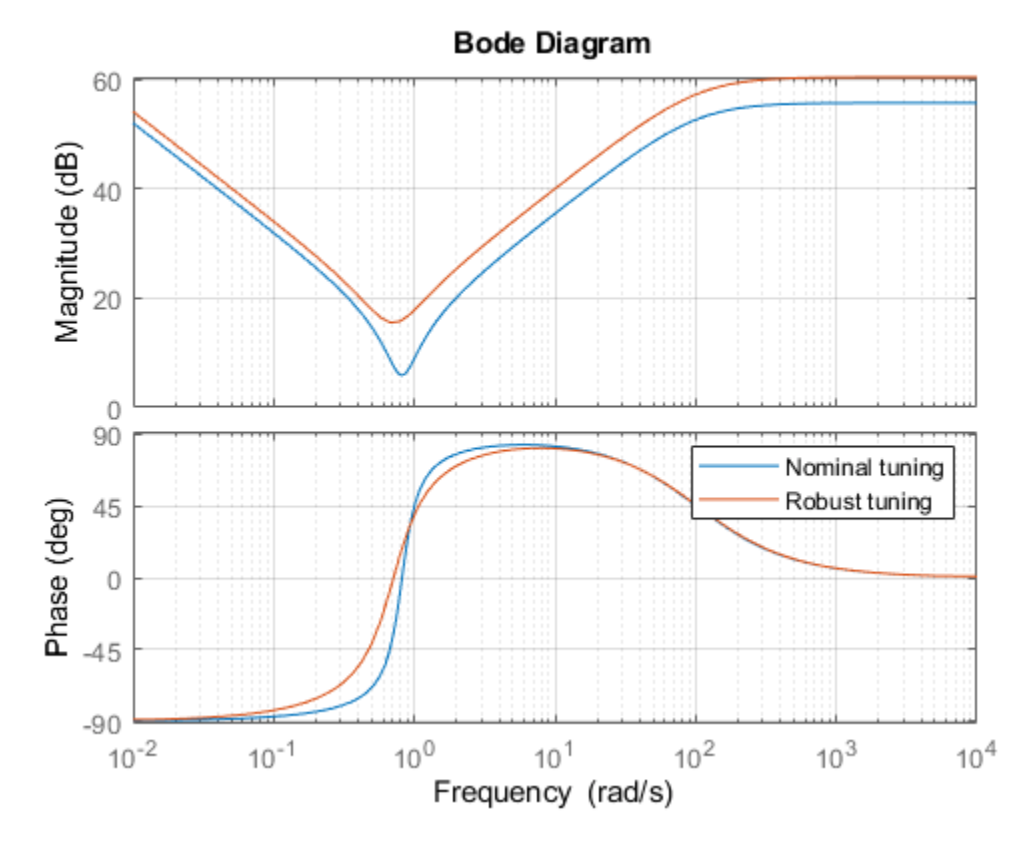

```
For further insight, plot the performance index (maximum value of the "soft" tuning goals
Req1, Req2) as a function of the uncertain parameters m, k for the nominal damping c = 1. Use the
"varying parameter" feature of <code>slTuner</code> to create an array of closed-loop models over a grid of m,kvalues covering their uncertainty ranges.
```

```
% Specify a 6-by-6 grid of (m,k) values for linearization
ms = linspace(um.Range(1),um.Range(2),6);
ks = linespace(uk.Range(1),uk.Range(2),6);[ms, ks] = ndgrid(ms, ks);params(1).Name = 'm';
params(1).Value = ms;
params(2).Name = k';
params(2).Value = ks;STP = slTuner('rct_mass_spring_damper','Controller',params);
% Evaluate performance index over (m,k) grid for nominally tuned PID
setBlockValue(STP,'Controller',Cnom)
[-,F1] = evalGoal(Req1, STP);[-,F2] = evalGoal(Req2, STP);From = max(F1, F2);% Evaluate performance index over (m,k) grid for robust PID
setBlockValue(STP,'Controller',Crob)
[-,F1] = evalGoal(Req1, STP);[-,F2] = evalGoal(Req2, STP);Frob = max(F1, F2);
```

```
% Compare the two performance surfaces
clf
subplot(211), surf(ms,ks,Fnom)
xlabel('m'), ylabel('k'), zlabel('Performance'), title('Nominal tuning (c=1)')
subplot(212), surf(ms,ks,Frob), set(gca,'ZLim',[1 2])
xlabel('m'), ylabel('k'), zlabel('Performance'), title('Robust tuning (c=1)')
```
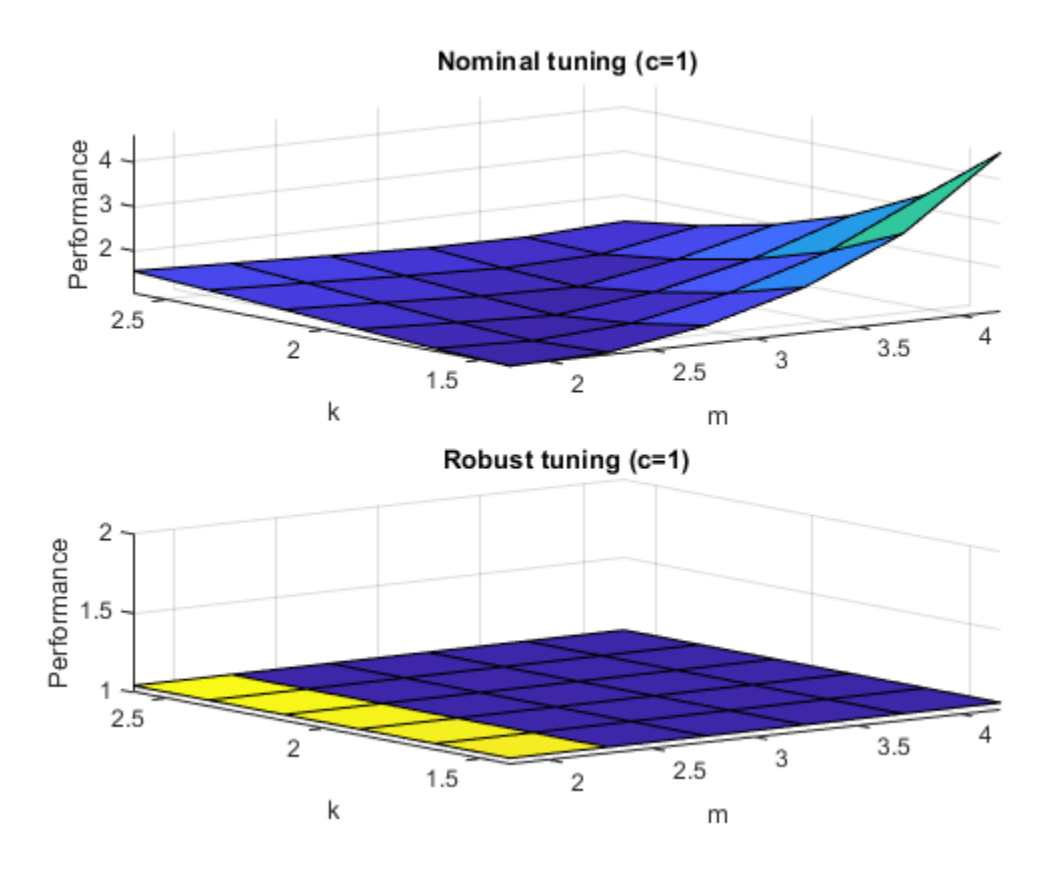

This plot shows that the nominal tuning is very sensitive to changes in mass  $m$  or spring stiffness  $k$ , while the robust tuning is essentially insensitive to these parameters. To complete the design, use writeBlockValue to apply the robust PID gains to the Simulink model and proceed with further validation in Simulink.

writeBlockValue(UST)

### **See Also**

### **Related Examples**

• ["Model Uncertainty in Simulink for Robust Tuning" on page 6-17](#page-164-0)

### **More About**

• ["Interpreting Results of Robust Tuning" on page 6-11](#page-158-0)

## <span id="page-179-0"></span>**Robust Tuning of DC Motor Controller**

This example shows how to robustly tune a PID controller for a DC motor with imperfectly known parameters.

### **DC Motor Modeling**

An uncertain model of the DC motor is derived in the "Robustness of Servo Controller for DC Motor" example. The transfer function from applied voltage to angular velocity is given by

$$
P(s) = \frac{K_m}{J L s^2 + (J R + L K_f) s + K_m K_b + R K_f}
$$

where the resistance R, the inductance L, the EMF constant  $K_b$ , armature constant  $K_m$ , viscous friction  $K_f$ , and inertial load J are physical parameters of the motor. These parameters are not perfectly known and are subject to variation, so we model them as uncertain values with a specified range or percent uncertainty.

```
R = ureal('R', 2, 'Percentage', 40);
L = ureal('L', 0.5, 'Percentage', 40);
K =  ureal('K', 0.015, 'Range', [0.012 0.019]);
Km = K; Kb = K;
Kf = ureal('Kf', 0.2, 'Percentage', 50);
J =  ureal('J', 0.02, 'Percentage', 20);
P = tf(Km, [J*L J*R+Kf*L Km*Kb+Kf*R]);P.InputName = 'Voltage';
P.OutputName = 'Speed';
```
Time and frequency response functions like step or bode automatically sample the uncertain parameters within their range. This is helpful to gauge the impact of uncertainty. For example, plot the step response of the uncertain plant P and note the large variation in plant DC gain.

```
step(P,getNominal(P),3)
legend('Sampled uncertainty','Nominal')
```
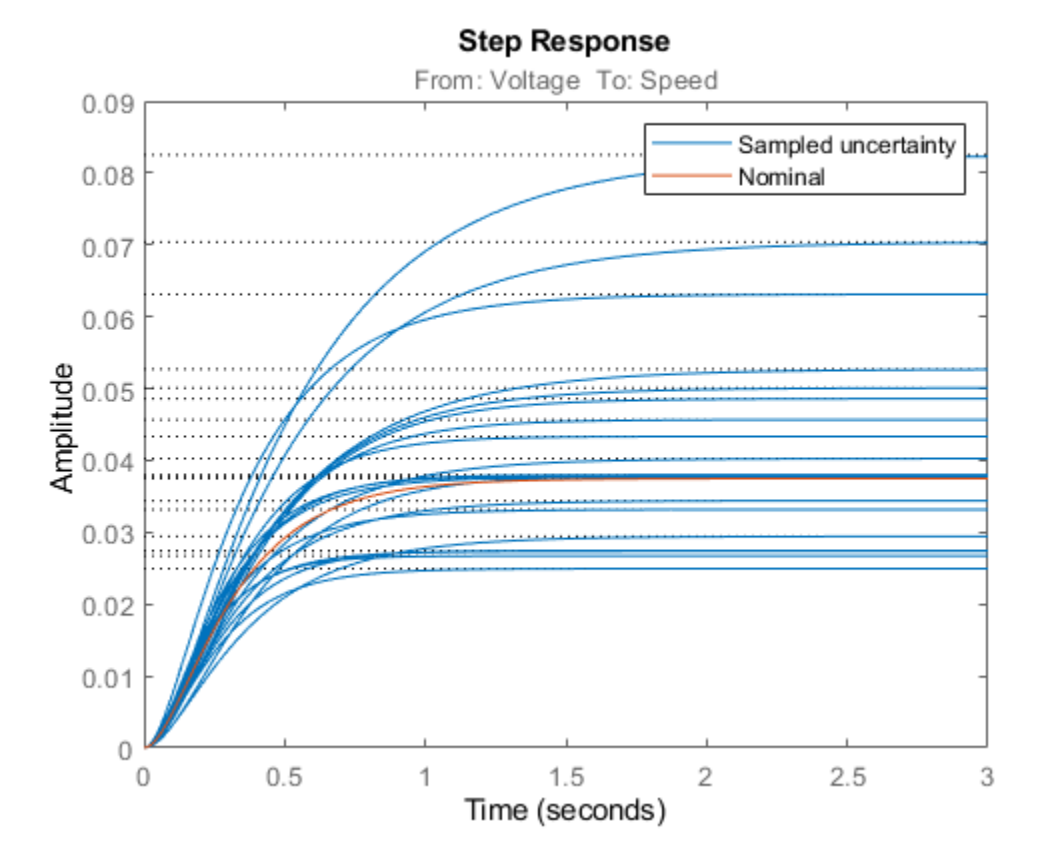

#### **Robust PID Tuning**

To robustly tune a PID controller for this DC motor, create a tunable PID block C and construct a closed-loop model CL0 of the feedback loop in Figure 1. Add an analysis point dLoad at the plant output to measure the sensitivity to load disturbance.

```
C = \text{tunablePID}('C', 'pid');
AP = AnalysisPoint('dLoad');CL0 = feedback(AP*P*C, 1);CL0.InputName = 'SpeedRef';
CL0.OutputName = 'Speed';
```
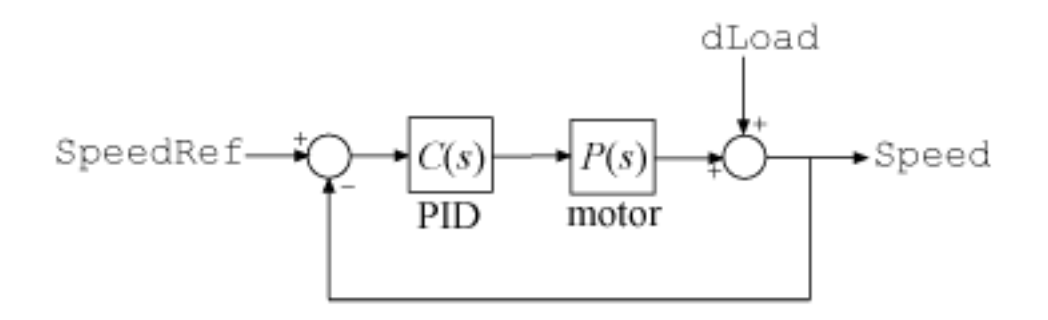

**Figure 1: PID control of DC motor**

There are many ways to specify the desired performance. Here we focus on sensitivity to load disturbance, roll-off, and closed-loop dynamics.

 $R1 = TuningGoal.Sensitivity('dLoad', tf([1.25 0],[1 2]));$ R2 = TuningGoal.MaxLoopGain('dLoad',10,1); R3 = TuningGoal.Poles('dLoad',0.1,0.7,25);

The first goal R1 specifies the desired profile for the sensitivity function. Sensitivity should be low at low frequency for good disturbance rejection. The second goal R2 imposes -20 dB/decade roll-off past 10 rad/s. The third goal R3 specifies the minimum decay, minimum damping, and maximum natural frequency for the closed-loop poles.

viewGoal(R1)

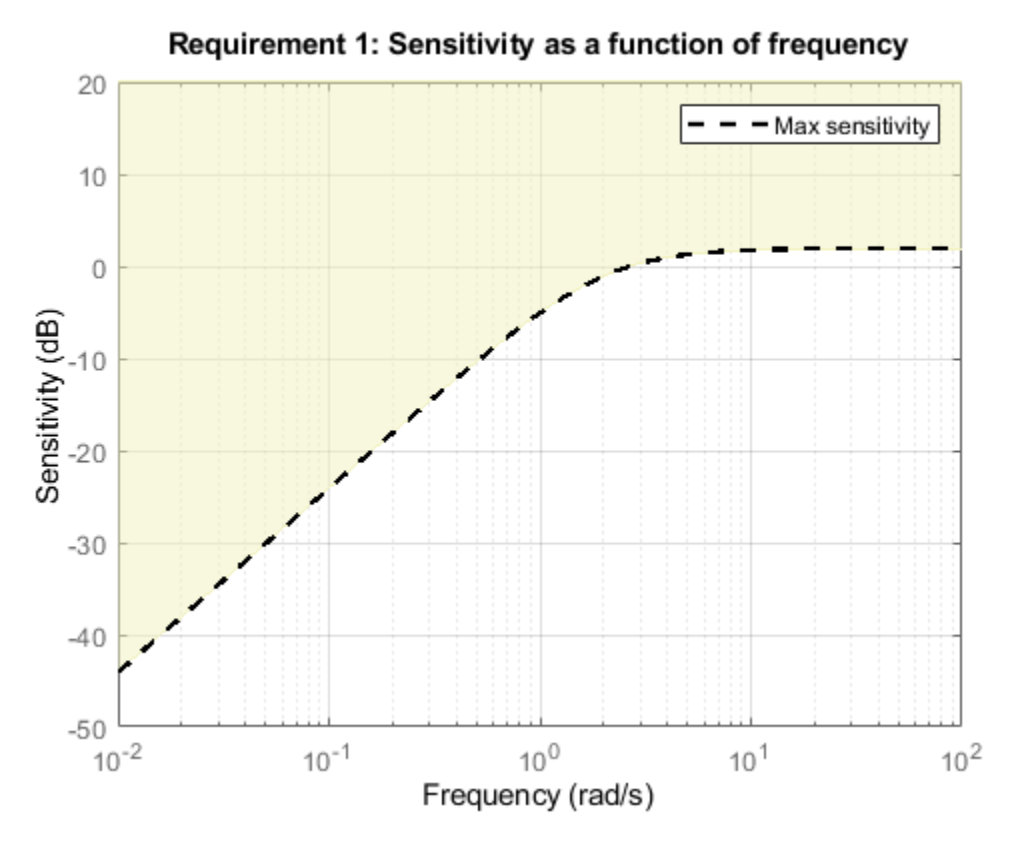

viewGoal(R2)

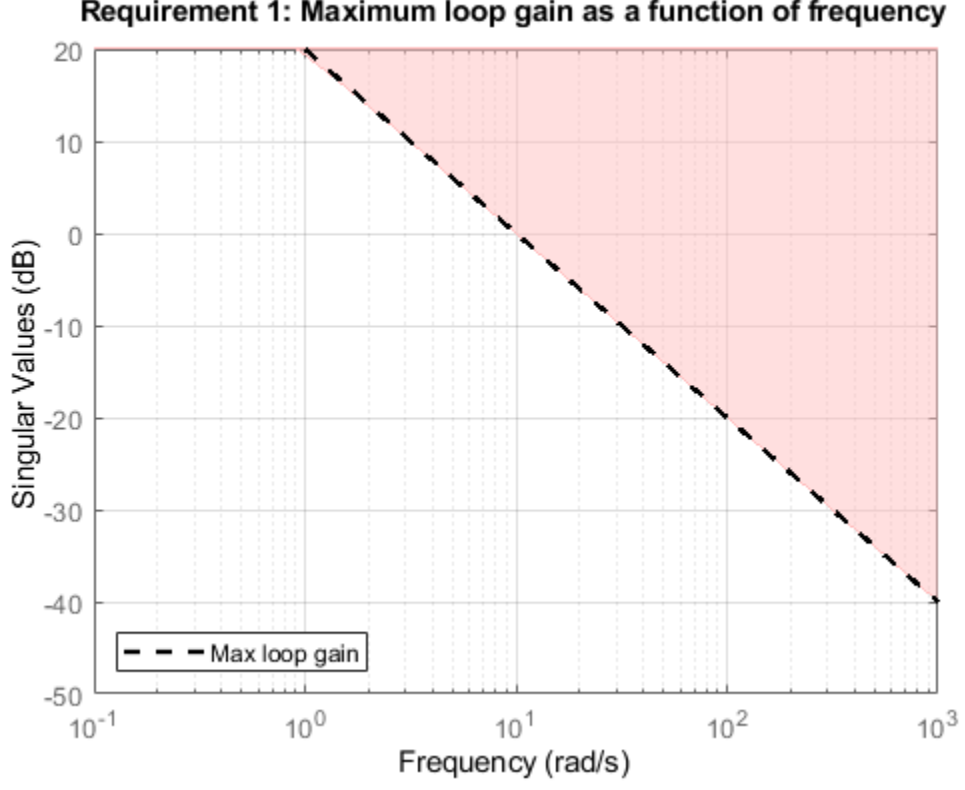

Requirement 1: Maximum loop gain as a function of frequency

viewGoal(R3)

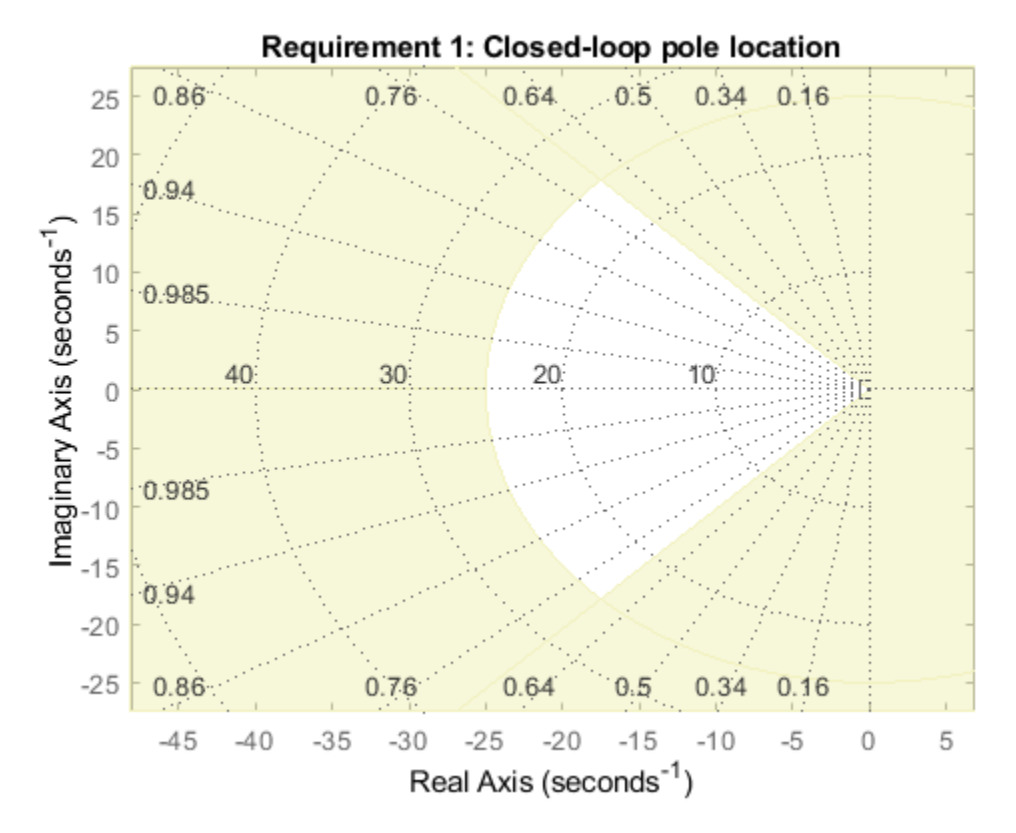

You can now use systune to robustly tune the PID gains, that is, to try and meet the design objectives for **all** possible values of the uncertain DC motor parameters. Because local minima may exist, perform three separate tunings from three different sets of initial gain values.

```
opt = systuneOptions('RandomStart',2);
rng(0), [CL, fSoft] = systeme(CL0, [R1 R2 R3], opt);Nominal tuning:
Design 1: Soft = 0.838, Hard = -InfDesign 2: Soft = 0.838, Hard = -InfDesign 3: Soft = 0.914, Hard = -InfRobust tuning of Design 1:
Soft: [0.838,1.97], Hard: [-Inf,-Inf], Iterations = 65
Soft: [0.875,1.78], Hard: [-Inf,-Inf], Iterations = 28
Soft: [0.935,2.77], Hard: [-Inf,-Inf], Iterations = 28
Soft: [1.35,1.35], Hard: [-Inf,-Inf], Iterations = 35
Final: Soft = 1.35, Hard = -Inf, Iterations = 156Robust tuning of Design 2:
Soft: [0.838,2.01], Hard: [-Inf,-Inf], Iterations = 40
Soft: [0.875,1.76], Hard: [-Inf,-Inf], Iterations = 29
Soft: [0.935,2.77], Hard: [-Inf,-Inf], Iterations = 28
Soft: [1.35,1.35], Hard: [-Inf,-Inf], Iterations = 35
Final: Soft = 1.35, Hard = \text{-} \text{Inf}, Iterations = 132Robust tuning of Design 3:
Soft: [0.914,2.37], Hard: [-Inf,-Inf], Iterations = 57
```

```
Soft: [0.875,1.77], Hard: [-Inf,-Inf], Iterations = 79
Soft: [0.935,2.77], Hard: [-Inf,-Inf], Iterations = 27
Soft: [1.35,1.35], Hard: [-Inf,-Inf], Iterations = 35
Final: Soft = 1.35, Hard = -Inf, Iterations = 198
```
The final value is close to 1 so the tuning goals are nearly achieved throughout the uncertainty range. The tuned PID controller is

#### showTunable(CL)

 $C =$  $1$  s Kp + Ki \* --- + Kd \* --------  $\mathsf{s}$  Tf\*s+1 with Kp =  $33.8$ , Ki =  $83.2$ , Kd =  $2.34$ , Tf =  $0.028$ 

Name: C Continuous-time PIDF controller in parallel form.

Next check how this PID rejects a step load disturbance for 30 randomly selected values of the uncertain parameters.

```
S = qetSensitivity(Cl, 'dLoad');
clf, step(usample(S,30),getNominal(S),3)
title('Load disturbance rejection')
legend('Sampled uncertainty','Nominal')
```
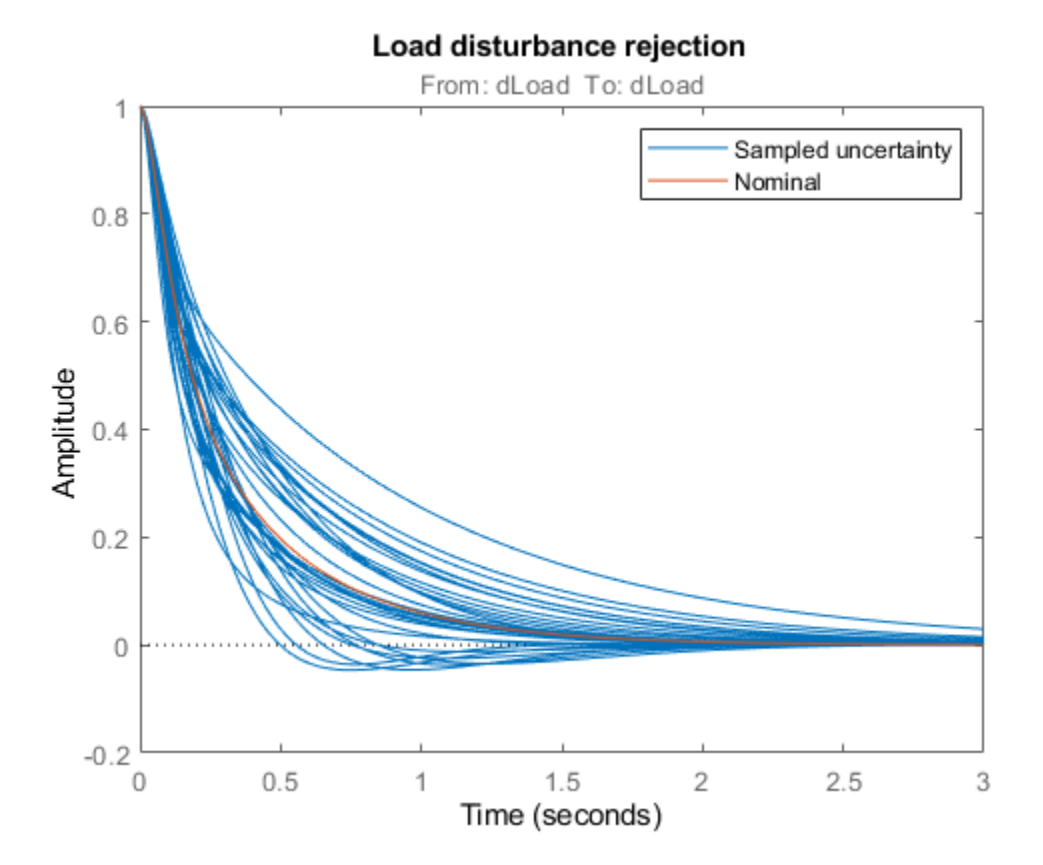

The rejection performance remains uniform despite large plant variations. You can also verify that the sensitivity function robustly stays within the prescribed bound.

#### viewGoal(R1,CL)

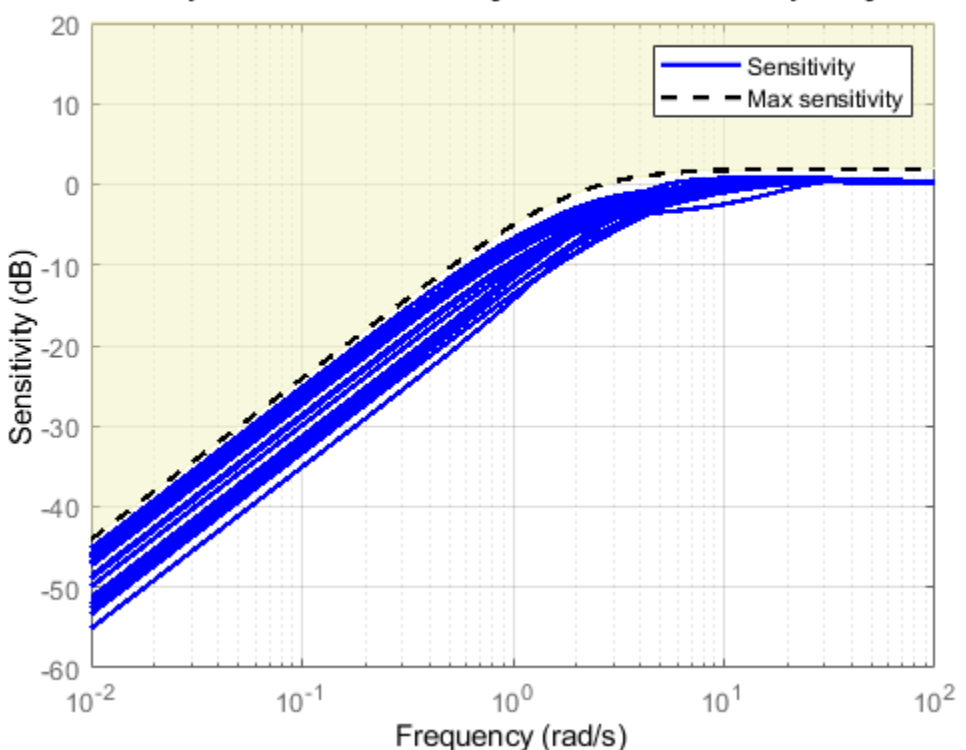

Requirement 1: Sensitivity as a function of frequency

Robust tuning with systune is easy. Just include plant uncertainty in the tunable closed-loop model using ureal objects, and the software automatically tries to achieve the tuning goals for the entire uncertainty range.

# **See Also**

# **Related Examples**

- • ["Build Tunable Control System Model with Uncertain Parameters" on page 6-13](#page-160-0)
- • ["Robust Tuning of Positioning System" on page 6-39](#page-186-0)
- • ["Robust Tuning of Mass-Spring-Damper System" on page 6-24](#page-171-0)

# **More About**

• ["Interpreting Results of Robust Tuning" on page 6-11](#page-158-0)

# <span id="page-186-0"></span>**Robust Tuning of Positioning System**

This example shows how to take into account model uncertainty when tuning a motion control system.

# **Background**

This example refines the design discussed in the "Tuning of a Digital Motion Control System" example. The positioning system under consideration is shown below.

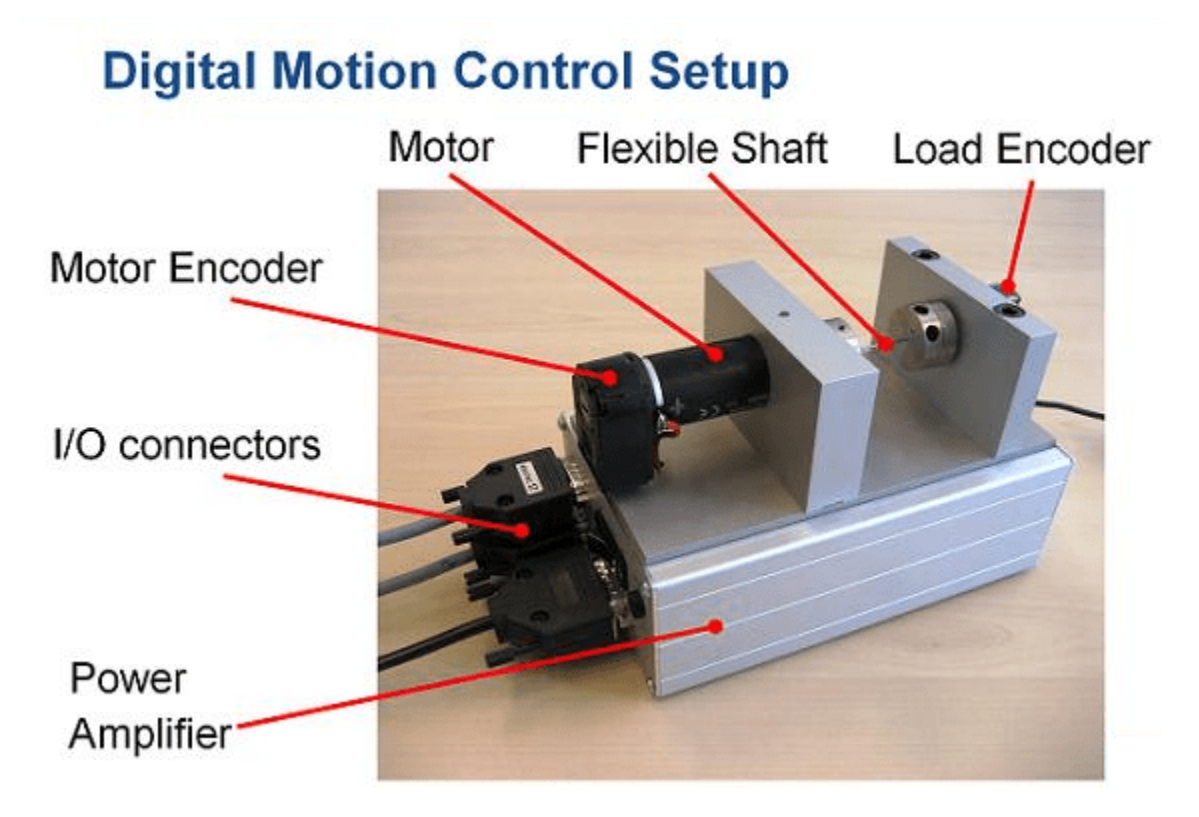

# **Figure 1: Digital motion control hardware**

A physical model of the plant is shown in the "Plant Model" block of the Simulink model rct\_dmcNotch:

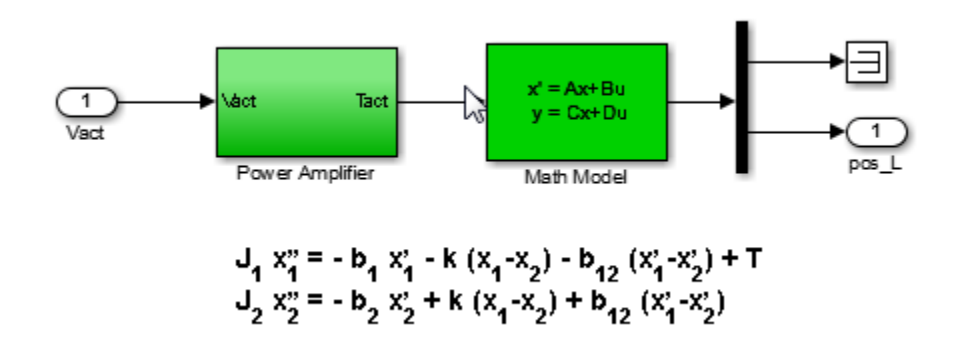

#### **Figure 2: Equations of motion**

In the earlier example, we tuned the controller using "crisp" values for the physical parameters  $J_1,J_2,b_1,b_2,b_{12},k$ . In reality, these parameter values are only known approximately and may vary over time. Because the resulting model discrepancies can adversely affect controller performance, we need to account for parameter uncertainty during tuning to ensure robust performance over the range of possible parameter values. This process is called *robust tuning*.

### **Modeling Uncertainty**

Assume 25% uncertainty on the value of the stiffness  $k$ , and 50% uncertainty on the values of the damping coefficients  $b_1, b_2, b_{12}$ . Use the ureal object to model these uncertainty ranges.

```
b1 = ureal('b1', 1e-6, 'Percent', 50);
b2 = ureal('b2', 1e-6, 'Percent', 50);
b12 = ureal('b12',5e-7,'Percent',50);
k = ureal('k', 0.013, 'Percent', 25);
```
Using the equations of motion in Figure 2, we can derive a state-space model G of the plant expressed in terms of  $J_1, J_2, b_1, b_2, b_{12}, k$ .

```
J1 = 1e-6; J2 = 1.15e-7;
A = \begin{bmatrix} 0 & 1 & 0 & 0 \\ 0 & -k/3 & 1 & -k/3 \end{bmatrix} - \begin{bmatrix} 1 & -k/3 & 1 \\ 0 & -k/3 & 1 \end{bmatrix} + \begin{bmatrix} 1 & 0 & 0 & 0 \\ 0 & 0 & 1 & 0 \\ 0 & 0 & 1 & 0 \end{bmatrix} + \begin{bmatrix} 1 & 0 & 0 & 0 \\ 0 & 1 & 0 & 0 & 0 \\ 0 & 0 & 0 & 1 & 0 \\ 0 & 0 & 0 & 0 & 0 \end{bmatrix} + \begin{bmatrix} 0 & 1B = [0; 1/J1; 0; 0];
C = [ 0 0 1 0 ];
D = 0;G = ss(A,B,C,D,'InputName', 'u', 'OutputName', 'pos L')G = Uncertain continuous-time state-space model with 1 outputs, 1 inputs, 4 states.
   The model uncertainty consists of the following blocks:
     b1: Uncertain real, nominal = 1e-06, variability = [-50, 50]%, 1 occurrences
     b12: Uncertain real, nominal = 5e-07, variability = [-50, 50]%, 1 occurrences
```

```
b2: Uncertain real, nominal = le-06, variability = [-50, 50]%, 1 occurrences
k: Uncertain real, nominal = 0.013, variability = [-25, 25]%, 1 occurrences
```
Type "G.NominalValue" to see the nominal value, "get(G)" to see all properties, and "G.Uncertain

Note that the resulting model G depends on the uncertain parameters  $k, b_1, b_2, b_{12}$ . To assess how uncertainty impacts the plant, plot its Bode response for different values of  $(b_1, b_2, b_{12}, k)$  By default. the bode function uses 20 randomly selected values in the uncertainty range. Note that both the damping and natural frequency of the main resonance are affected.

rng(0), bode(G,{1e0,1e4})

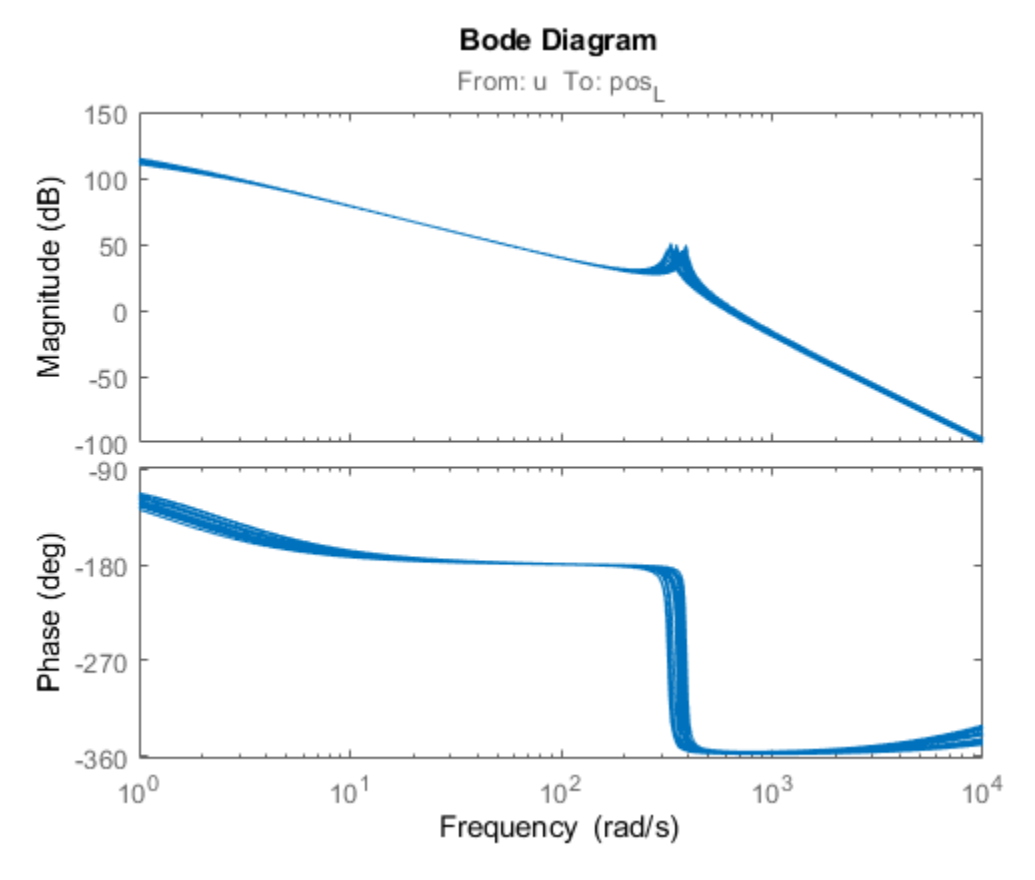

# **Nominal Tuning**

To compare nominal and robust tuning, we first repeat the nominal design done in the "Tuning of a Digital Motion Control System" example. The controller consists of a lead-lag compensator and a notch filter

```
% Tunable lead-lag
LL = tunableTF('LL', 1, 1);
% Tunable notch (s^2+2*zeta1*wn*s+wn^2)/(s^2+2*zeta2*wn*s+wn^2)
wn = realp('wn', 300); wn.Minimum = 300;
zeta1 = realp('zeta1',1); zeta1.Minimum = 0; zeta1.Maximum = 1;
zeta2 = realp('zeta2',1); zeta2.Minimum = 0; zeta2.Maximum = 1;
N = tf([1 2*zeta1*wn wn^2],[1 2*zeta2*wn wn^2]);% Overall controller
```

```
C = N * LL;
```
Use feedback to build a closed-loop model T0 that includes both the tunable and uncertain elements.

```
AP = AnalysisPoint('u',1); % to access control signal u
T0 = feedback(G*AP*C, 1);T0.InputName = 'ref'
```

```
T\Theta =
```

```
Generalized continuous-time state-space model with 1 outputs, 1 inputs, 7 states, and the follo
  LL: Tunable SISO transfer function, 1 zeros, 1 poles, 1 occurrences.
 b1: Uncertain real, nominal = 1e-06, variability = [-50, 50]%, 1 occurrences
 b12: Uncertain real, nominal = 5e-07, variability = [-50, 50]%, 1 occurrences
 b2: Uncertain real, nominal = le-06, variability = [-50, 50]%, 1 occurrences
 k: Uncertain real, nominal = 0.013, variability = [-25, 25]%, 1 occurrences
  u: Analysis point, 1 channels, 1 occurrences.
  wn: Scalar parameter, 6 occurrences.
   zeta1: Scalar parameter, 1 occurrences.
   zeta2: Scalar parameter, 1 occurrences.
```
Type "ss(T0)" to see the current value, "get(T0)" to see all properties, and "T0.Blocks" to inte

The main tuning goals are:

- Open-loop bandwidth of 50 rad/s
- Gain and phase stability margins of at least 7.6 dB and 45 degrees

To prevent fast dynamics, we further limit the natural frequency of closed-loop poles.

```
s = tf('s');R1 =TuningGoal.LoopShape('u',50/s);
R2 =TuningGoal.Margins('u',7.6,45);
R3 = TuningGoal.Poles('u',0,0,1e3); % natural frequency < 1000
```
Now tune the controller parameters for the nominal plant subject to the three tuning goals.

```
T = systune(getNominal(T0), [R1 R2 R3]);
```
Final: Soft =  $0.905$ , Hard =  $\text{-}Inf$ , Iterations = 121

The final value indicates that all design objectives were nominally met and the closed-loop response looks good.

step(T), title('Nominal closed-loop response')

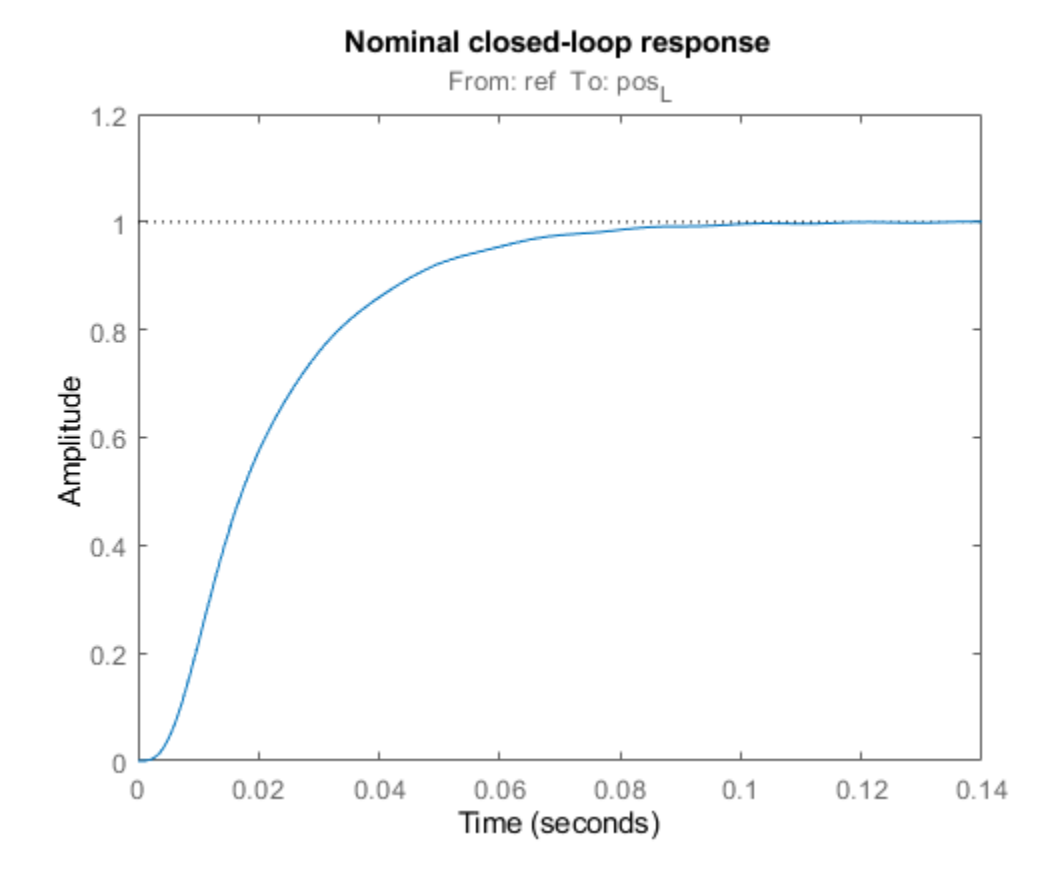

How robust is this design? To find out, update the uncertain closed-loop model T0 with the nominally tuned controller parameters and plot the closed-loop step response for 10 random samples of the uncertain parameters.

```
Tnom = setBlockValue(T0,T); % update T0 with tuned valued from systune
[Tnom10,S10] = usample(Tnom,10); % sample the uncertainty
step(Tnom10,0.5)
title('Closed-loop response for 10 uncertain parameter values')
```
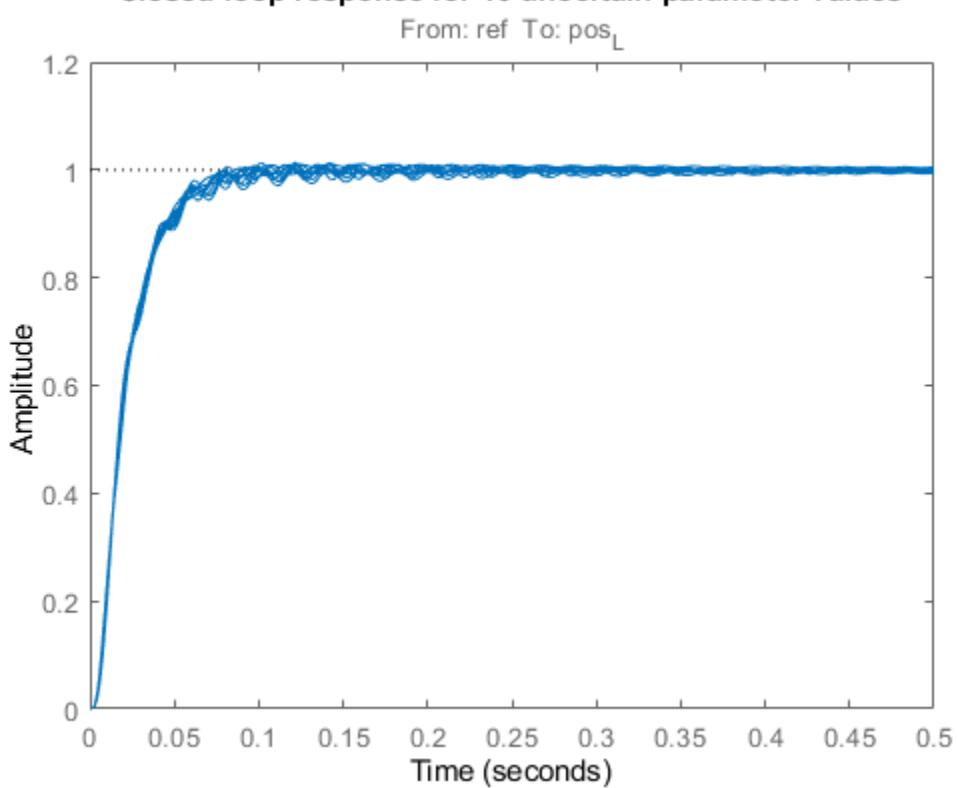

Closed-loop response for 10 uncertain parameter values

This plot reveals significant oscillations when moving away from the nominal values of  $b_1, b_2, b_{12}, k$ .

# **Robust Tuning**

Next re-tune the controller using the uncertain closed-loop model T0 instead of its nominal value. This instructs systune to enforce the tuning goals over the entire uncertainty range.

 $[Trob, fSoft, ~, Info] = systeme(T0, [R1 R2 R3])$ ;

Soft: [0.905,60.7], Hard: [-Inf,-Inf], Iterations = 121 Soft: [1.02,3.75], Hard: [-Inf,-Inf], Iterations = 44 Soft: [1.25,1.85], Hard: [-Inf,-Inf], Iterations = 45 Soft: [1.26,1.26], Hard: [-Inf,-Inf], Iterations = 29 Final:  $Soft = 1.26$ , Hard = -Inf, Iterations = 239

The achieved performance is a bit worse than for nominal tuning, which is expected given the additional robustness constraint. Compare performance with the nominal design.

```
Trob10 = usubs(Trob, 510); % use the same 10 uncertainty samples
step(Tnom10,Trob10,0.5)
title('Closed-loop response for 10 uncertain parameter values')
legend('Nominal tuning','Robust tuning')
```
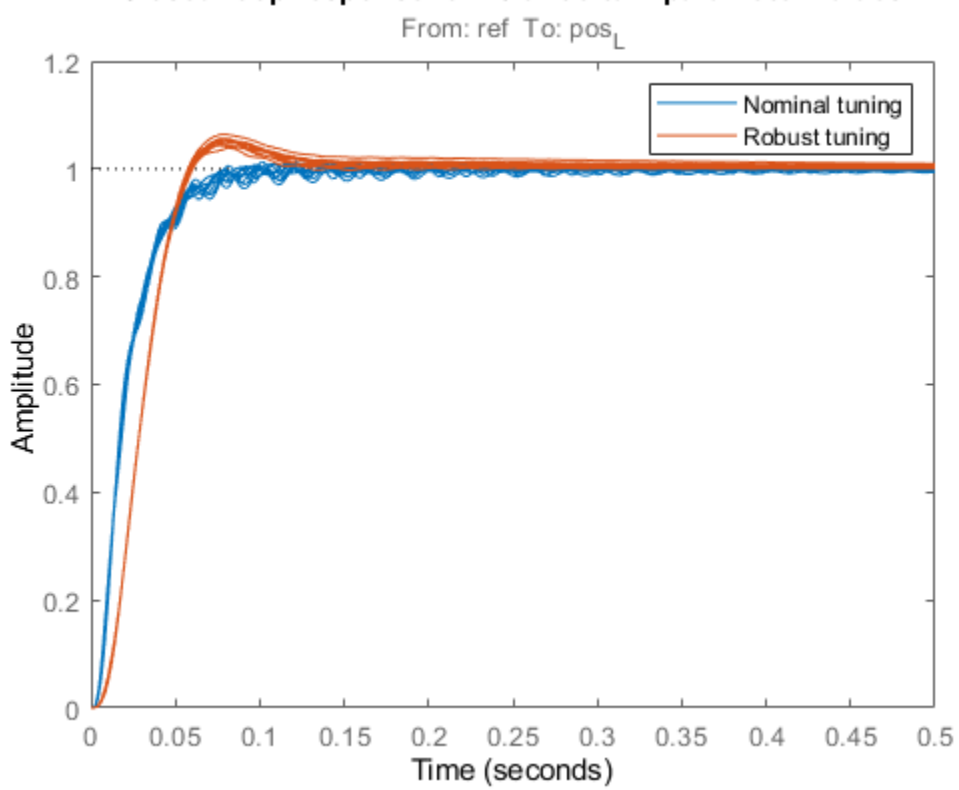

Closed-loop response for 10 uncertain parameter values

The robust design has more overshoot but is largely free of oscillations. Verify that the plant resonance is robustly attenuated.

viewGoal(R1,Trob)

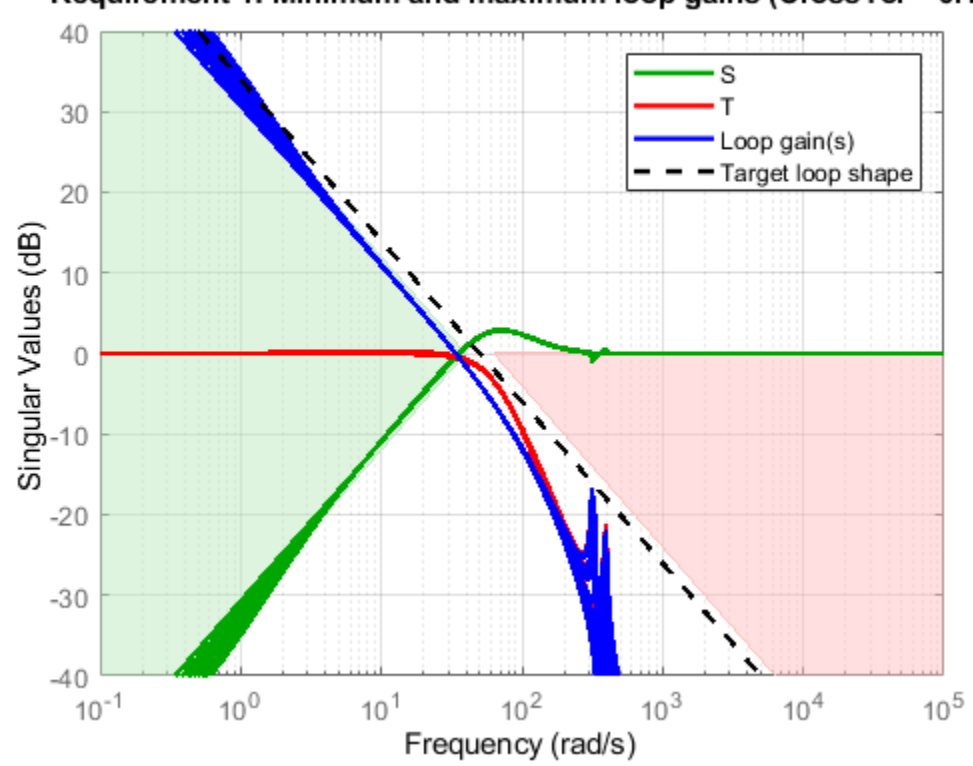

Requirement 1: Minimum and maximum loop gains (CrossTol = 0.1)

Finally, compare the nominal and robust controllers.

```
Cnom = setBlockValue(C,Tnom);
Crob = setBlockValue(C,Trob);
bode(Cnom,Crob), grid, title('Controller')
legend('Nominal tuning','Robust tuning')
```
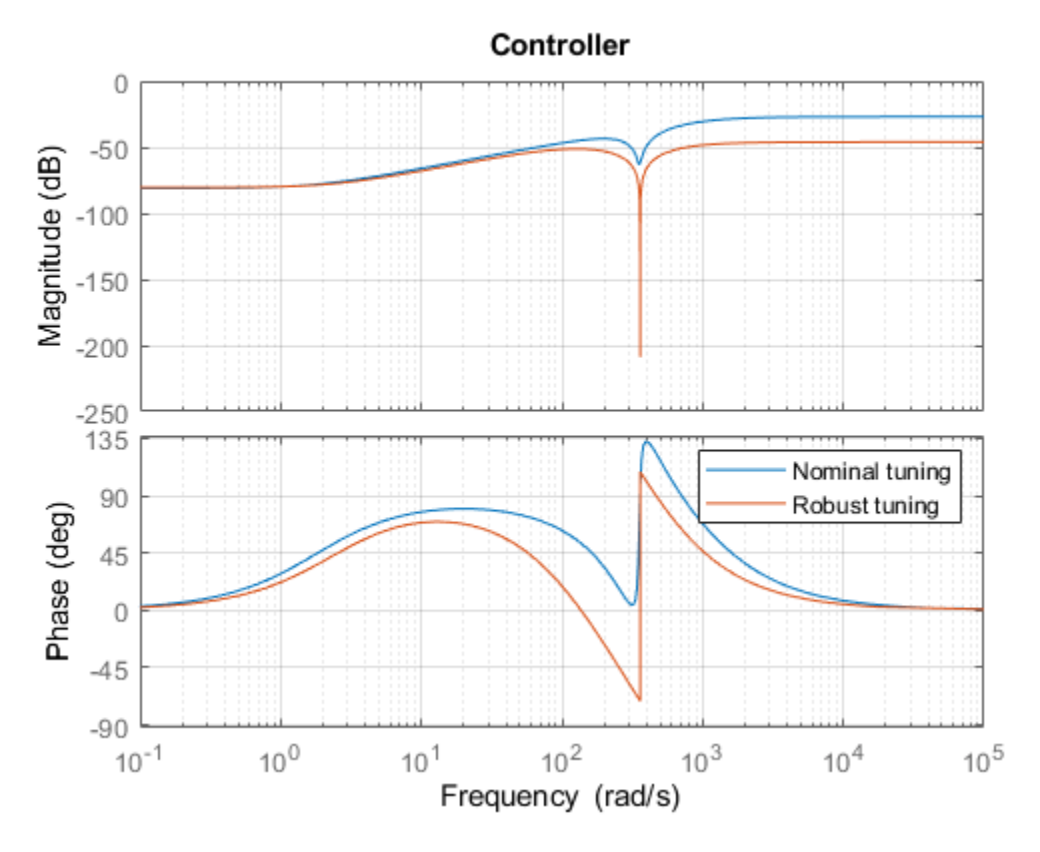

Not surprisingly, the robust controller uses a wider and deeper notch to accommodate the damping and natural frequency variations in the plant resonance. Using systune's robust tuning capability, you can automatically position and calibrate the notch to best compensate for such variability.

# **Worst-Case Analysis**

The fourth output argument of systune contains information about worst-case combinations of uncertain parameters. These combinations are listed in decreasing order of severity.

```
WCU = Info.wcPert
```

```
WCU = 5x1 struct array with fields:
    b1 b12
     b2
     k
WCU(1) % worst-overall combination
ans =
```
struct with fields:

```
 b1: 5.0000e-07
 b12: 7.5000e-07
  b2: 5.0000e-07
   k: 0.0163
```
To analyze the worst-case responses, substitute these parameter values in the closed-loop model Trob.

```
Twc = usubs(Trob, WCU);step(Twc,0.5)
title('Closed-loop response for worst-case parameter combinations')
```
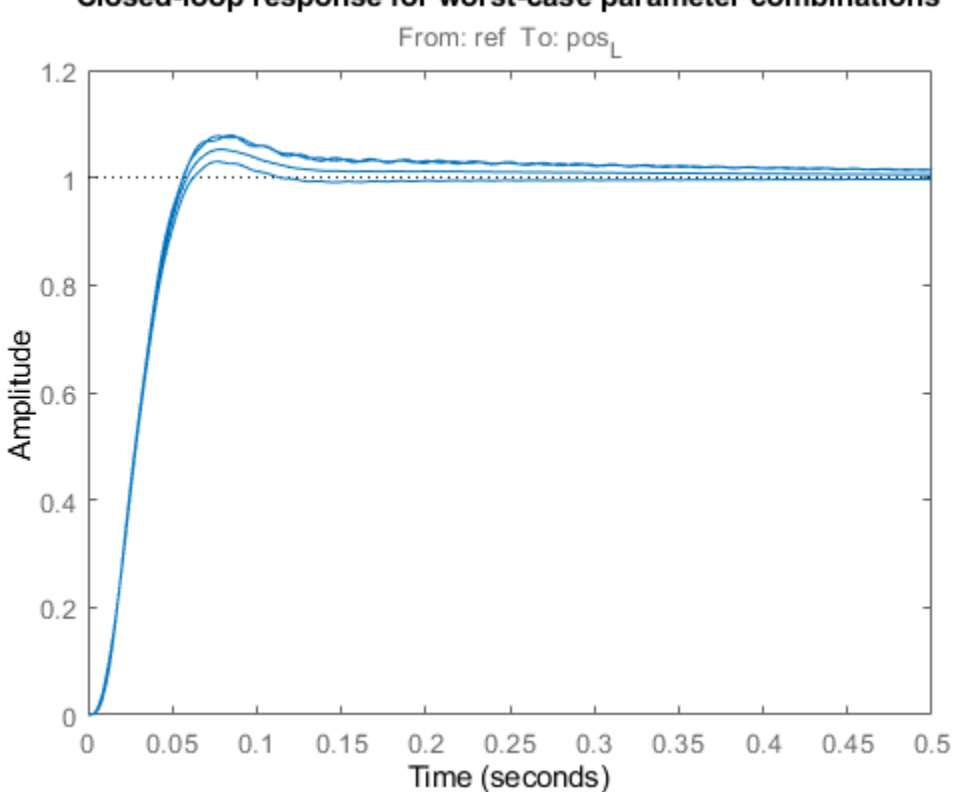

# Closed-loop response for worst-case parameter combinations

# **See Also**

# **Related Examples**

- • ["Build Tunable Control System Model with Uncertain Parameters" on page 6-13](#page-160-0)
- • ["Robust Vibration Control in Flexible Beam" on page 6-49](#page-196-0)
- • ["Robust Tuning of Mass-Spring-Damper System" on page 6-24](#page-171-0)

# **More About**

• ["Interpreting Results of Robust Tuning" on page 6-11](#page-158-0)

# <span id="page-196-0"></span>**Robust Vibration Control in Flexible Beam**

This example shows how to robustly tune a controller for reducing vibrations in a flexible beam. This example is adapted from "Control System Design" by G. Goodwin, S. Graebe, and M. Salgado.

# **Uncertain Model of Flexible Beam**

Figure 1 depicts an active vibration control system for a flexible beam.

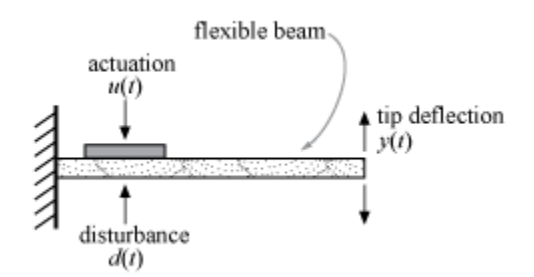

#### **Figure 1: Active control of flexible beam**

In this setup, a sensor measures the tip position  $y(t)$  and the actuator is a piezoelectric patch delivering a force *u*(*t*). We can model the transfer function from control input *u* to tip position *y* using finite-element analysis. Keeping only the first six modes, we obtain a plant model of the form

$$
G(s) = \sum_{i=1}^{6} \frac{\alpha_i}{s^2 + 2\zeta_i \omega_i s + \omega_i^2}
$$

with the following nominal values for the amplitudes  $\alpha_i$  and natural frequencies  $\omega_i$ :

$$
\alpha = 9.72 \times 10^{-4}, 0.0122, 0.0012, -0.0583, -0.0013, 0.1199
$$
  

$$
\omega = 18.95, 118.76, 332.54, 651.66, 1077.2, 1609.2.
$$

The damping factors  $\zeta_i$  are often poorly known and are assumed to range between 0.0002 and 0.02. Similarly, the natural frequencies are only approximately known and we assume 20% uncertainty on their location. To construct an uncertain model of the flexible beam, use the ureal object to specify the uncertainty range for the damping and natural frequencies. To simplify, we assume that all modes have the same damping factor *ζ*.

```
% Damping factor
zeta = ureal('zeta',0.002,'Range',[0.0002,0.02]);
% Natural frequencies
wl = ured('w1', 18.95,'Percent', 20);w2 = ureal('w2',118.76,'Percent',20);
w3 = ureal('w3',332.54,'Percent',20);
w4 = ureal('w4',651.66,'Percent',20);
w5 = ureal('w5',1077.2,'Percent',20);
w6 = ureal('w6',1609.2,'Percent',20);
```
Next combine these uncertain coefficients into the expression for *G*(*s*).

```
alpha = [9.72e-4 0.0122 0.0012 -0.0583 -0.0013 0.1199];
G = tf(alpha(1), [1 2*zeta*w1 w1^2]) + tf(alpha(2), [1 2*zeta*w2 w2^2]) + ...
    tf(alpha(3), [1 \ 2*zeta*w3 \ w3^2]) + tf(alpha(4), [1 \ 2*zeta*w4 \ w4^2]) + ...tf(alpha(5), [1 \ 2*zeta*w5 w5^2]) + tf(alpha(6), [1 \ 2*zeta*w6 w6^2]);G. InputName = 'uG'; G. OutputName = 'y';
```
Visualize the impact of uncertainty on the transfer function from *u* to *y*. The bode function automatically shows the responses for 20 randomly selected values of the uncertain parameters.

```
rng(0), bode(G,{1e0,1e4}), grid
title('Uncertain beam model')
```
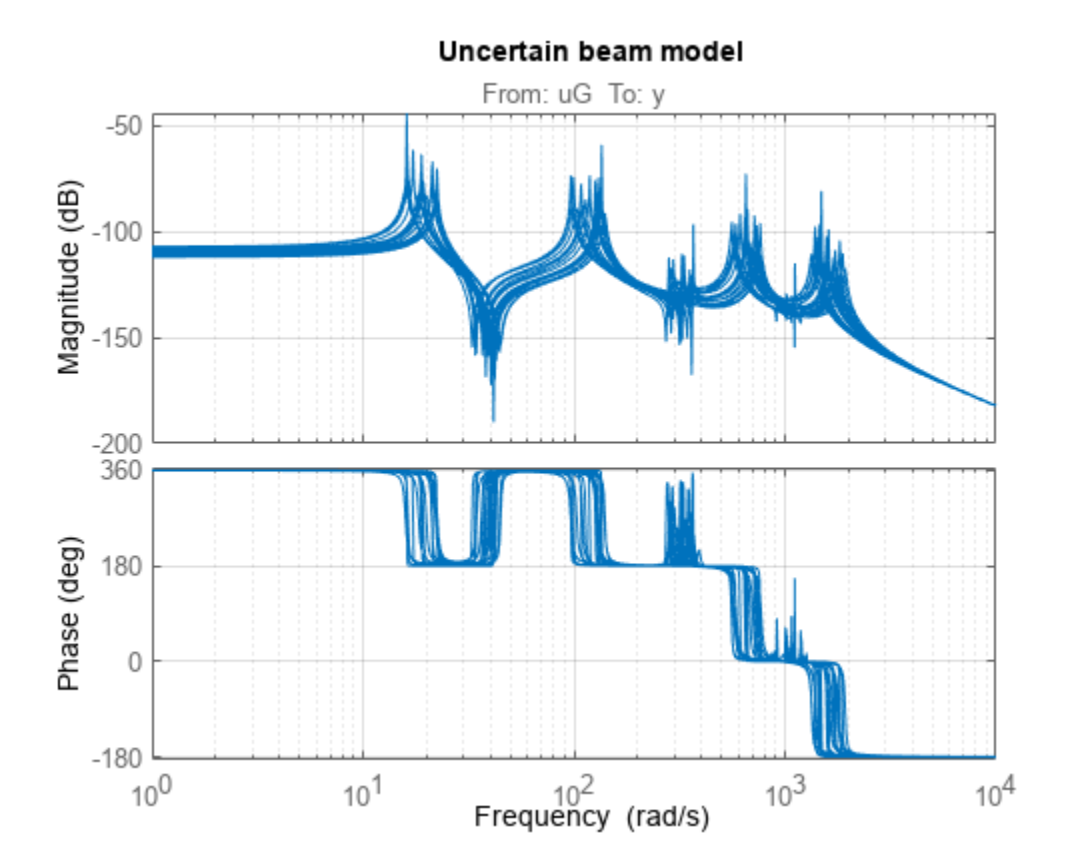

**Robust LQG Control**

LQG control is a natural formulation for active vibration control. With systune, you are not limited to a full-order optimal LQG controller and can tune controllers of any order. Here for example, let's tune a 6th-order state-space controller (half the plant order).

 $C = \t{tunables}('C', 6, 1, 1);$ 

The LQG control setup is depicted in Figure 2. The signals *d* and *n* are the process and measurement noise, respectively.

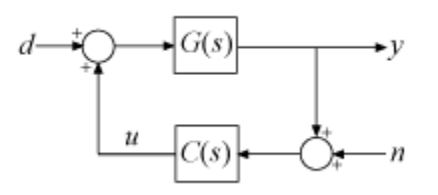

### **Figure 2: LQG control structure**

Build a closed-loop model of the block diagram in Figure 2.

```
C.InputName = 'yn'; C.OutputName = 'u';
S1 = sumblk('yn = y + n');S2 = sumblk('uG = u + d');CL0 = connect(G,C,S1,S2,{'d','n'},{'y','u'});
```
Note that CL0 depends on both the tunable controller C and the uncertain damping and natural frequencies.

CL0

 $CL0 =$ 

```
Generalized continuous-time state-space model with 2 outputs, 2 inputs, 18 states, and the foll
  C: Tunable 1x1 state-space model, 6 states, 1 occurrences.
 w1: Uncertain real, nominal = 18.9, variability = [-20, 20]%, 3 occurrences
 w2: Uncertain real, nominal = 119, variability = [-20, 20]%, 3 occurrences
 w3: Uncertain real, nominal = 333, variability = [-20, 20]\%, 3 occurrences
 w4: Uncertain real, nominal = 652, variability = [-20, 20]%, 3 occurrences
 w5: Uncertain real, nominal = 1.08e+03, variability = [-20, 20]%, 3 occurrences
 w6: Uncertain real, nominal = 1.61e+03, variability = [-20, 20]%, 3 occurrences
 zeta: Uncertain real, nominal = 0.002, range = [0.0002, 0.02], 6 occurrences
```

```
Type "ss(CL0)" to see the current value, "get(CL0)" to see all properties, and "CL0.Blocks" to in
```
Use an LQG criterion as control objective. This tuning goal lets you specify the noise covariances and the weights on the performance variables.

```
R =TuningGoal.LQG({'d','n'},{'y','u'},diag([1,1e-10]),diag([1 1e-12]));
```
Now tune the controller C to minimize the LQG cost over the entire uncertainty range.

 $[CL, fSoft, ~, Info] = systeme(CL0, R);$ 

```
Soft: [5.5e-05,Inf], Hard: [-Inf,Inf], Iterations = 108
Soft: [6.29e-05,0.000108], Hard: [-Inf,-Inf], Iterations = 104
Soft: [6.96e-05,7.39e-05], Hard: [-Inf,-Inf], Iterations = 83
Soft: [7.21e-05,7.21e-05], Hard: [-Inf,-Inf], Iterations = 36
Final: Soft = 7.21e-05, Hard = -Inf, Iterations = 331
```
#### **Validation**

Compare the open- and closed-loop Bode responses from *d* to *y* for 20 randomly chosen values of the uncertain parameters. Note how the controller clips the first three peaks in the Bode response.

Tdy =  $getIOTransfer(Cl, 'd', 'y')$ ; bode(G,Tdy,{1e0,1e4})

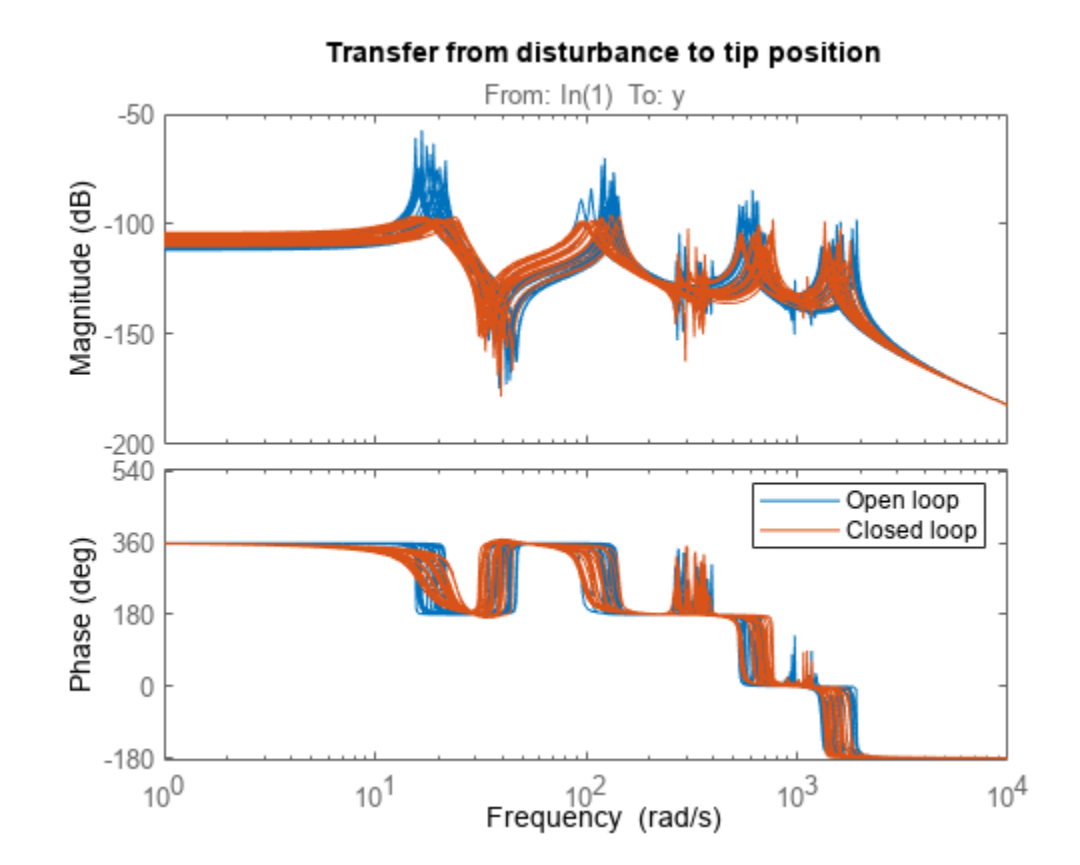

title('Transfer from disturbance to tip position') legend('Open loop','Closed loop')

Next plot the open- and closed-loop responses to an impulse disturbance *d*. For readability, the openloop response is plotted only for the nominal plant.

```
impulse(getNominal(G),Tdy,5)
title('Response to impulse disturbance d')
legend('Open loop','Closed loop')
```
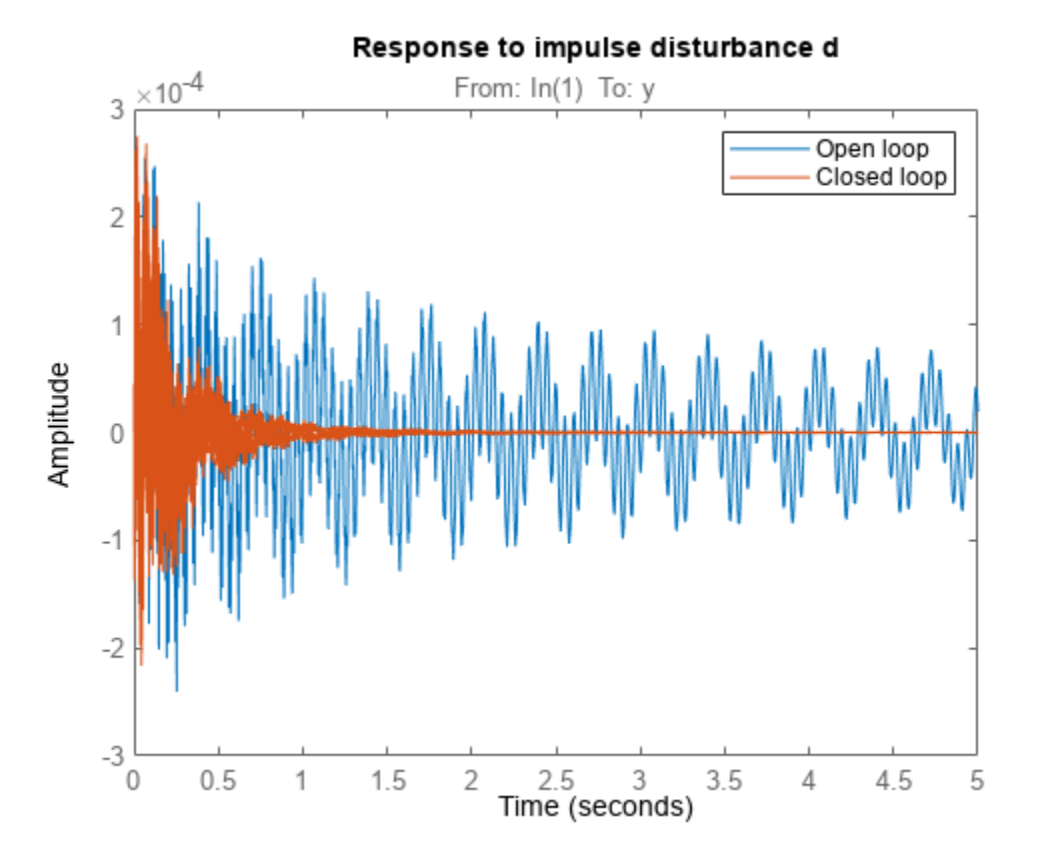

Finally, systune also provides insight into the worst-case combinations of damping and natural frequency values. This information is available in the output argument Info.

#### WCU = Info.wcPert

```
WCU=3×1 struct array with fields:
     w1
     w2
     w3
     w4
     w5
     w6
     zeta
```
Use this data to plot the impulse response for the two worst-case scenarios.

```
impulse(usubs(Tdy,WCU),5)
title('Worst-case response to impulse disturbance d')
```
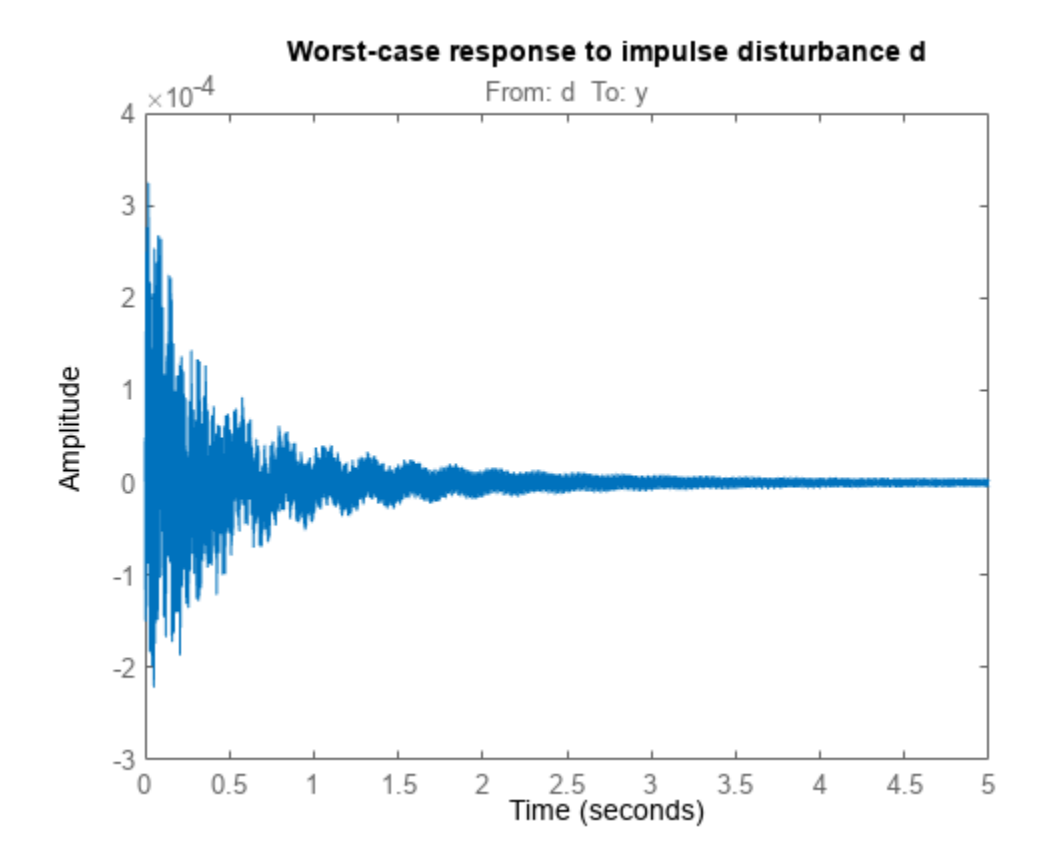

# **See Also**

# **Related Examples**

- • ["Build Tunable Control System Model with Uncertain Parameters" on page 6-13](#page-160-0)
- • ["Robust Tuning of DC Motor Controller" on page 6-32](#page-179-0)
- • ["Robust Tuning of Mass-Spring-Damper System" on page 6-24](#page-171-0)

# **More About**

• ["Interpreting Results of Robust Tuning" on page 6-11](#page-158-0)

# **Fault-Tolerant Control of a Passenger Jet**

This example shows how to tune a fixed-structure controller for multiple operating modes of the plant.

# **Background**

This example deals with fault-tolerant flight control of passenger jet undergoing outages in the elevator and aileron actuators. The flight control system must maintain stability and meet performance and comfort requirements in both nominal operation and degraded conditions where some actuators are no longer effective due to control surface impairment. Wind gusts must be alleviated in all conditions. This application is sometimes called *reliable control* as aircraft safety must be maintained in extreme flight conditions.

# **Aircraft Model**

The control system is modeled in Simulink.

addpath(fullfile(matlabroot,'examples','control','main')) % add example data open\_system('faultTolerantAircraft')

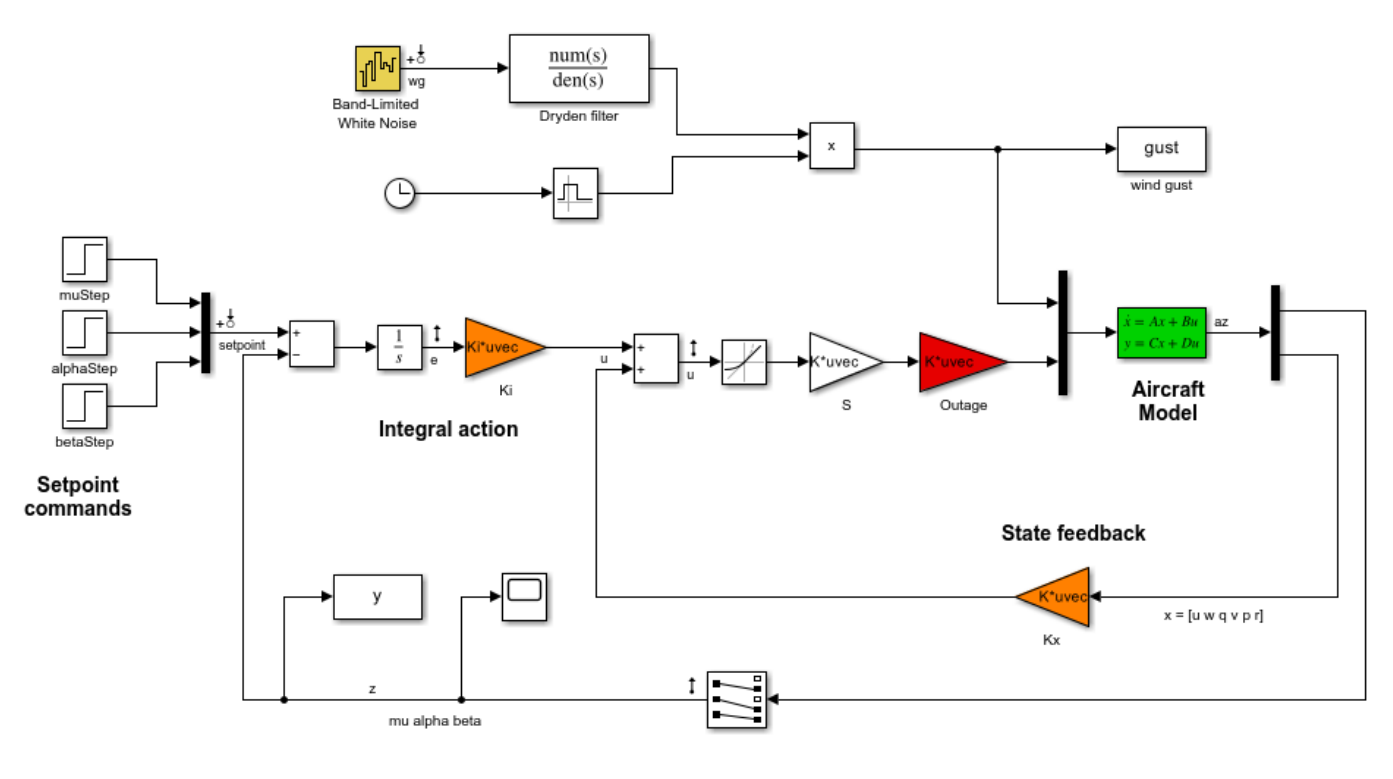

Copyright 2012 The MathWorks, Inc.

The aircraft is modeled as a rigid 6th-order state-space system with the following state variables (units are mph for velocities and deg/s for angular rates):

• u: x-body axis velocity

- w: z-body axis velocity
- q: pitch rate
- v: y-body axis velocity
- p: roll rate
- r: yaw rate

The state vector is available for control as well as the flight-path bank angle rate mu (deg/s), the angle of attack alpha (deg), and the sideslip angle beta (deg). The control inputs are the deflections of the right elevator, left elevator, right aileron, left aileron, and rudder. All deflections are in degrees. Elevators are grouped symmetrically to generate the angle of attack. Ailerons are grouped antisymmetrically to generate roll motion. This leads to 3 control actions as shown in the Simulink model.

The controller consists of state-feedback control in the inner loop and MIMO integral action in the outer loop. The gain matrices Ki and Kx are 3-by-3 and 3-by-6, respectively, so the controller has 27 tunable parameters.

#### **Actuator Failures**

We use a 9x5 matrix to encode the nominal mode and various actuator failure modes. Each row corresponds to one flight condition, a zero indicating outage of the corresponding deflection surface.

```
OutageCases = <math>[...]</math>
```

```
1 1 1 1 1; ... % nominal operational mode
0 1 1 1 1; ... % right elevator outage
 1 0 1 1 1; ... % left elevator outage
 1 1 0 1 1; ... % right aileron outage
 1 1 1 0 1; ... % left aileron outage
 1 0 0 1 1; ... % left elevator and right aileron outage
0 1 0 1 1; ... % right elevator and right aileron outage
 0 1 1 0 1; ... % right elevator and left aileron outage
 1 0 1 0 1; ... % left elevator and left aileron outage
 ];
```
# **Design Requirements**

The controller should:

- **1** Provide good tracking performance in mu, alpha, and beta in nominal operating mode with adequate decoupling of the three axes
- **2** Maintain performance in the presence of wind gust of 10 mph
- **3** Limit stability and performance degradation in the face of actuator outage.

To express the first requirement, you can use an LQG-like cost function that penalizes the integrated tracking error e and the control effort u:

$$
J = lim_{T \rightarrow \infty} E\left(\frac{1}{T} \int_0^T \|W_e e\|^2 + \|W_u u\|^2 dt\right).
$$

The diagonal weights  $W_e$  and  $W_u$  are the main tuning knobs for trading responsiveness and control effort and emphasizing some channels over others. Use the WeightedVariance requirement to express this cost function, and relax the performance weight  $W_e$  by a factor 2 for the outage scenarios.

```
We = diag([10 20 15]); Wu = eye(3);% Nominal tracking requirement
SoftNom = TuningGoal.WeightedVariance('setpoint',{'e','u'}, blkdiag(We,Wu), []);
SoftNom. Models = 1; % nominal model
% Tracking requirement for outage conditions
SoftOut = TuningGoal.WeightedVariance('setpoint',{'e','u'}, blkdiag(We/2,Wu), []);
SoftOut.Models = 2:9; % outage scenarios
```
For wind gust alleviation, limit the variance of the error signal e due to the white noise wg driving the wind gust model. Again use a less stringent requirement for the outage scenarios.

```
% Nominal gust alleviation requirement
HardNom = TuningGoal.Variance('wg','e',0.02);
HardNom.Models = 1;
```

```
% Gust alleviation requirement for outage conditions
HardOut = TuningGoal.Variance('wg','e',0.1);
HardOut.Models = 2:9;
```
#### **Controller Tuning for Nominal Flight**

Set the wind gust speed to 10 mph and initialize the tunable state-feedback and integrators gains of the controller.

```
GustSpeed = 10;
Ki = eye(3);Kx = zeros(3, 6);
```
Use the slTuner interface to set up the tuning task. List the blocks to be tuned and specify the nine flight conditions by varying the outage variable in the Simulink model. Because you can only vary scalar parameters in slTuner, independently specify the values taken by each entry of the outage vector.

```
OutageData = struct(...
   'Name','outage(1)','outage(2)','outage(3)','outage(4)','outage(5)',...
    'Value',mat2cell(OutageCases,9,[1 1 1 1 1]));
ST0 = slTuner('faultTolerantAircraft',{'Ki','Kx'},OutageData);
```
Use systune to tune the controller gains subject to the nominal requirements. Treat the wind gust alleviation as a hard constraint.

```
[ST,fSoft,gHard] = systune(ST0,SoftNom,HardNom);
Final: Soft = 22.6, Hard = 0.99919, Iterations = 283
```
Retrieve the gain values and simulate the responses to step commands in mu, alpha, beta for the nominal and degraded flight conditions. All simulations include wind gust effects, and the red curve is the nominal response.

```
Ki = getBlockValue(ST, 'Ki'); Ki = Ki.d;
Kx = getBlockValue(ST, 'Kx'); Kx = Kx.d;% Bank-angle setpoint simulation
plotResponses(OutageCases,1,0,0);
```
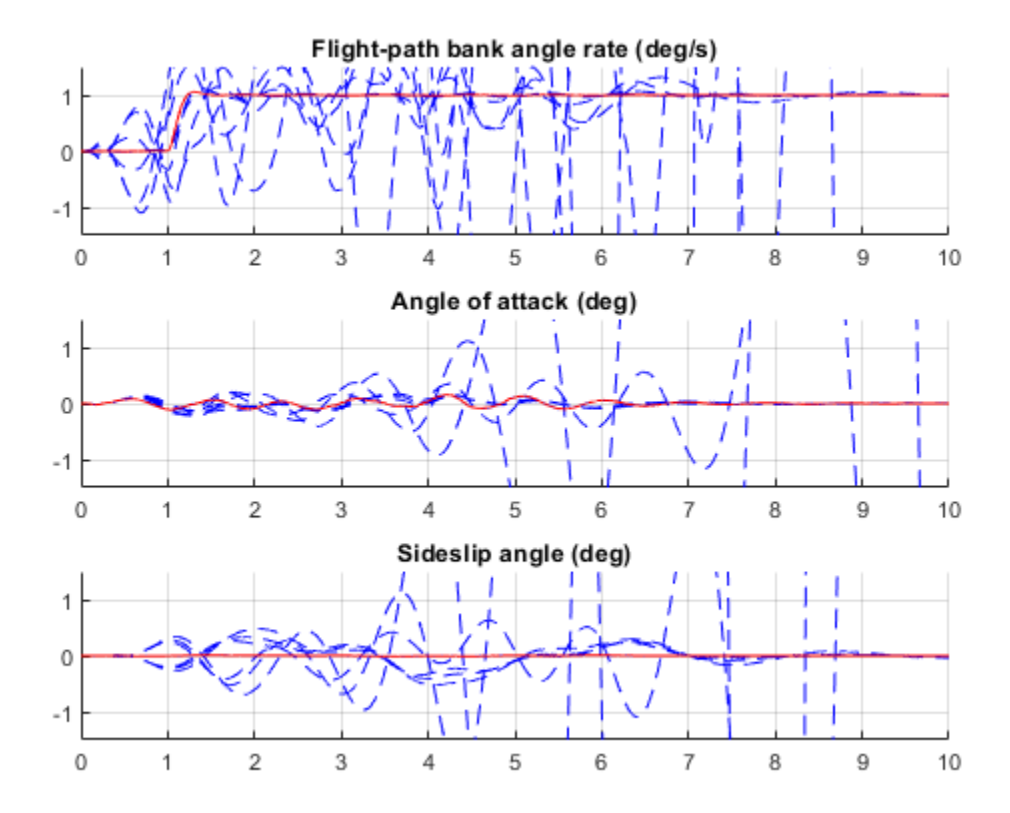

% Angle-of-attack setpoint simulation plotResponses(OutageCases,0,1,0);

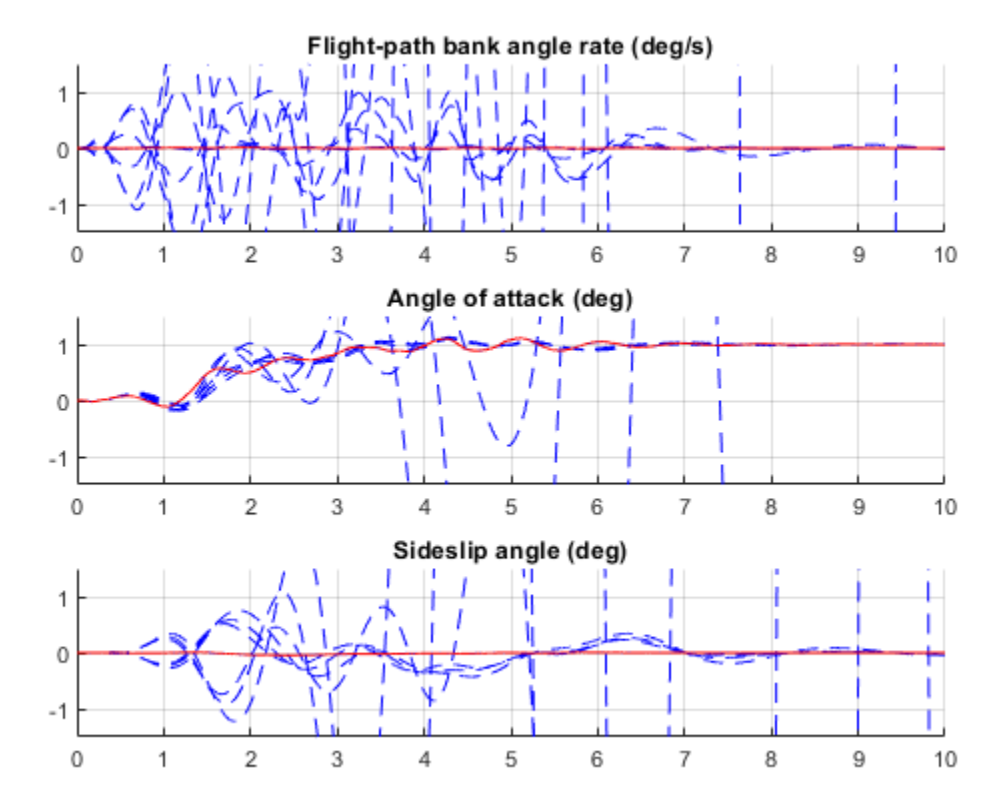

% Sideslip-angle setpoint simulation plotResponses(OutageCases,0,0,1);

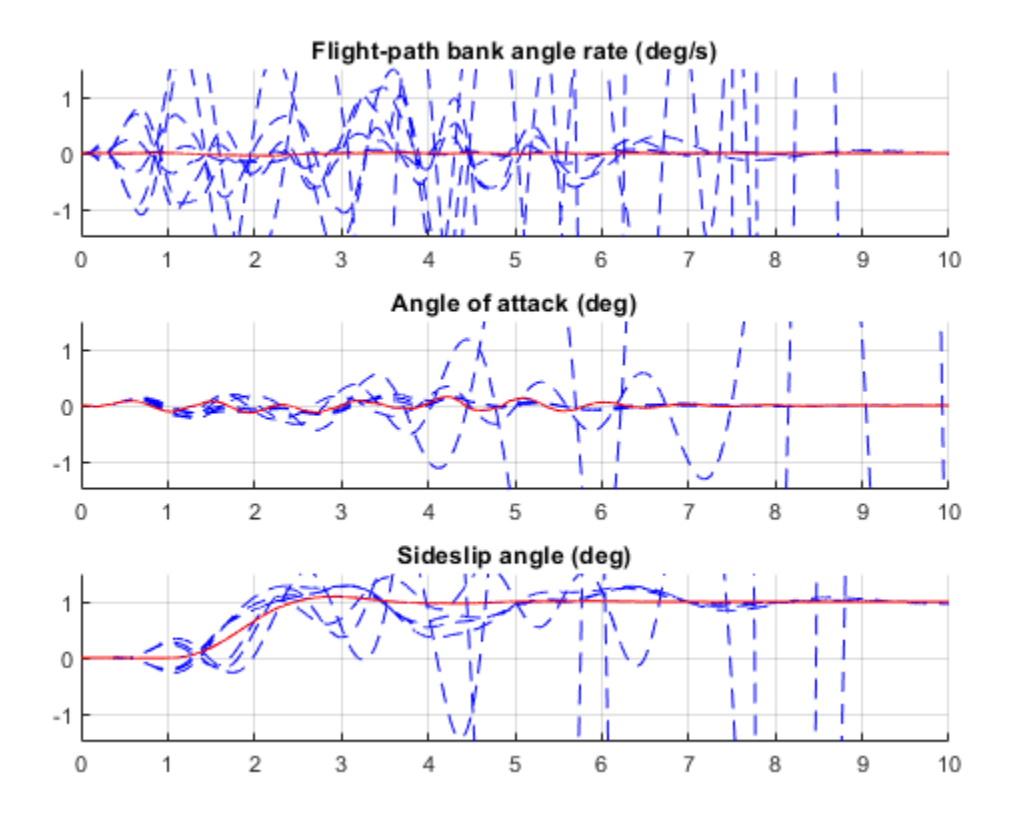

The nominal responses are good but the deterioration in performance is unacceptable when faced with actuator outage.

# **Controller Tuning for Impaired Flight**

To improve reliability, retune the controller gains to meet the nominal requirement for the nominal plant as well as the relaxed requirements for all eight outage scenarios.

[ST,fSoft,gHard] = systune(ST0,[SoftNom;SoftOut],[HardNom;HardOut]); Final: Soft =  $25.8$ , Hard =  $0.99965$ , Iterations =  $463$ 

The optimal performance (square root of LQG cost  $J$ ) is only slightly worse than for the nominal tuning (26 vs. 23). Retrieve the gain values and rerun the simulations (red curve is the nominal response).

```
Ki = getBlockValue(ST, 'Ki'); Ki = Ki.d;
Kx = getBlockValue(ST, 'Kx'); Kx = Kx.d;
% Bank-angle setpoint simulation
plotResponses(OutageCases,1,0,0);
```
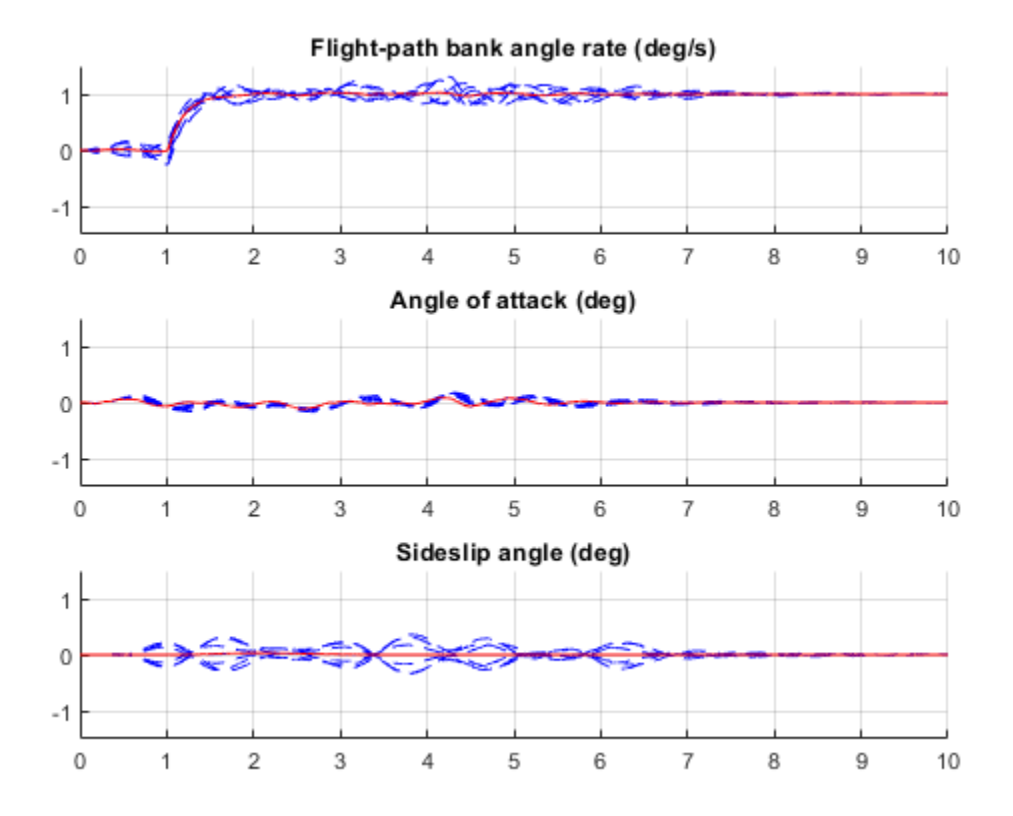

% Angle-of-attack setpoint simulation plotResponses(OutageCases,0,1,0);

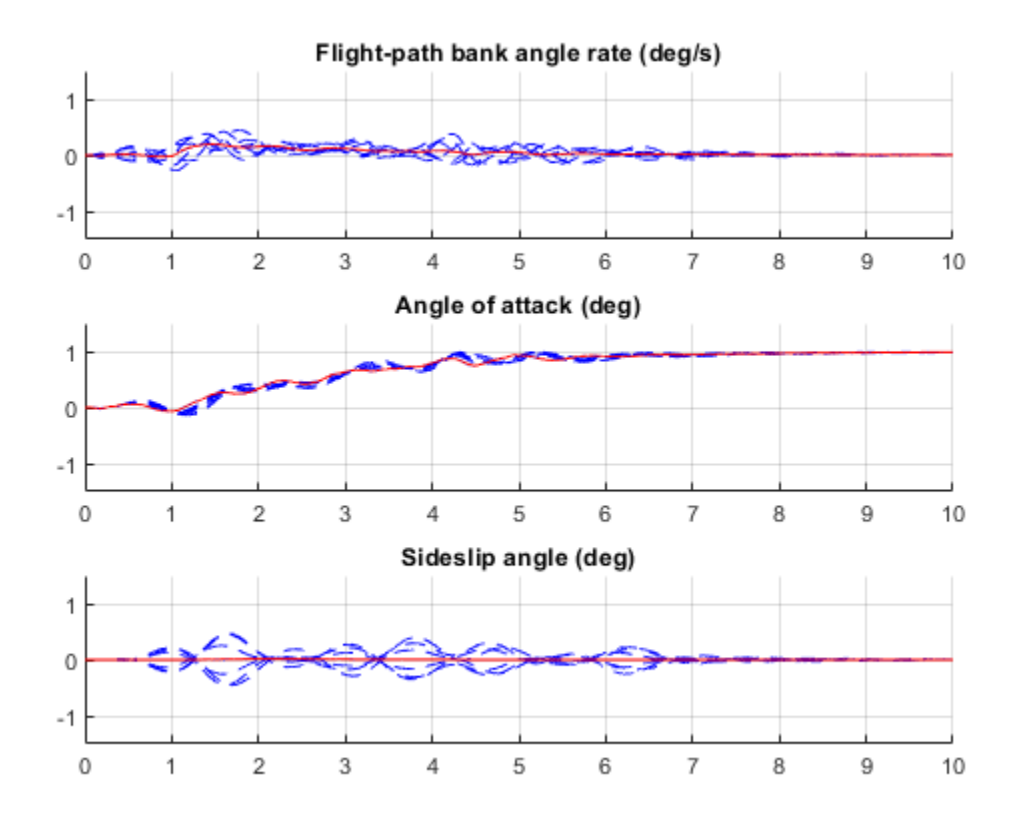

% Sideslip-angle setpoint simulation plotResponses(OutageCases,0,0,1);

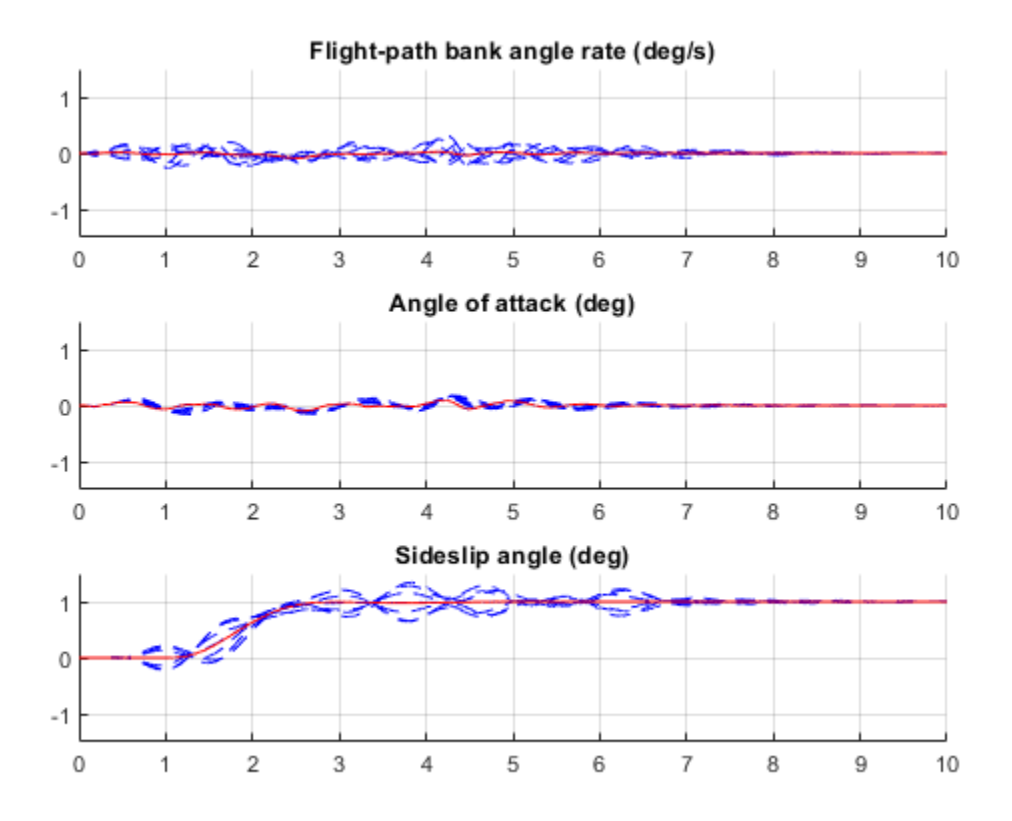

The controller now provides acceptable performance for all outage scenarios considered in this example. The design could be further refined by adding specifications such as minimum stability margins and gain limits to avoid actuator rate saturation.

rmpath(fullfile(matlabroot,'examples','control','main')) % remove example data

# **See Also**

# **Related Examples**

• ["Robust Tuning of Mass-Spring-Damper System" on page 6-24](#page-171-0)

# **More About**

• ["Robust Tuning Approaches" on page 6-2](#page-149-0)

# **Tuning for Multiple Values of Plant Parameters**

This example shows how to use **Control System Tuner** to tune a control system when there are parameter variations in the plant. The control system used in this example is an active suspension of a quarter-car model. The example uses **Control System Tuner** to tune the system to meet performance objectives when parameters in the plant vary from their nominal values.

# **Quarter-Car Model and Active Suspension Control**

A simple quarter-car model of an active suspension system is shown in Figure 1. The quarter-car model consists of two masses, a car chassis with mass  $m_b$  and a wheel assembly of mass  $m_w$ . There is a spring  $k_s$  and damper  $b_s$  between the masses, which models the passive spring and shock absorber. The tire between the wheel assembly and the road is modeled by the spring  $k_t$ .

Active suspension introduces a force  $f_\ast$  between the chassis and wheel assembly and allows the designer to balance driving objectives such as passenger comfort and road handling with the use of a feedback controller.

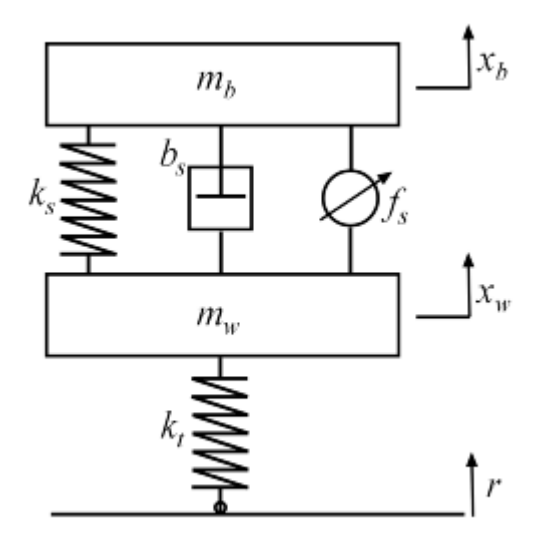

# **Figure 1: Quarter-car model of active suspension.**

# **Control Architecture**

The quarter-car model is implemented using Simscape. The following Simulink model contains the quarter-car model with active suspension, controller and actuator dynamics. Its inputs are road disturbance and the force for the active suspension. Its outputs are the suspension deflection and body acceleration. The controller uses these measurements to send a control signal to the actuator that creates the force for active suspension.

```
mdl = 'rct_suspension.slx';
open_system(mdl)
```
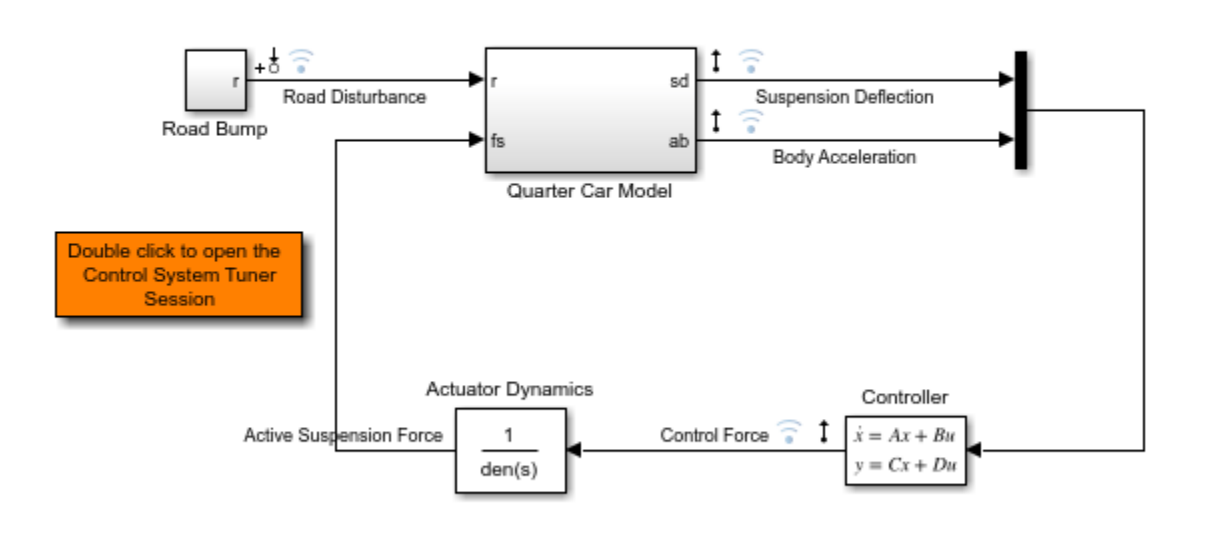

# **Active Suspension Control on Quarter Car Model**

Copyright 2016 The MathWorks, Inc.

# **Control Objectives**

The example has the following three control objectives:

- Good handling defined from road disturbance to suspension deflection.
- User comfort defined from road disturbance to body acceleration.
- Reasonable control bandwidth.

The nominal values of the spring constant  $k_s$  and damper  $b_s$  between the body and the wheel assembly are not exact and due to the imperfections in the materials, these values can be constant but different. Assess the impact on the system control using a variety of parameter values.

Model the road disturbance of magnitude seven centimeters and use a constant weight.

 $Wroad = ss(0.07)$ ;

Define the closed-loop target for handling from road disturbance to suspension deflection as

HandlingTarget = 0.044444 \* tf([1/8 1],[1/80 1]);

Define the target for comfort from road disturbance to body acceleration.

ComfortTarget =  $0.6667 * tf([1/0.45 1],[1/150 1]);$ 

Limit the control bandwidth by the weight function from road disturbance to the control signal.

Wact = tf(0.1684\*[1 500],[1 50]);

For more information on selecting the closed-loop targets and the weight function, see ["Robust](#page-132-0) [Control of Active Suspension" on page 5-13.](#page-132-0)

### **Controller Tuning**

To open a **Control System Tuner** session for active suspension control, in the Simulink model, Double click to the orange block. Tuned block is set to the second order Controller and three tuning goals are defined to achieve the handling, comfort and control bandwidth as described above. In order to see the performance of the tuning, the step responses from road disturbance to suspension deflection, the body acceleration and the control force are plotted.

Handling, comfort, and control bandwidth goals are defined as gain limits, HandlingTarget/Wroad, ComfortTarget/Wroad and Wact/Wroad. All gain functions are divided by Wroad to incorporate the road disturbance.

The open-loop system with zero controller violates the handling goal and results in highly oscillatory behavior for both suspension deflection and body acceleration with long settling time.

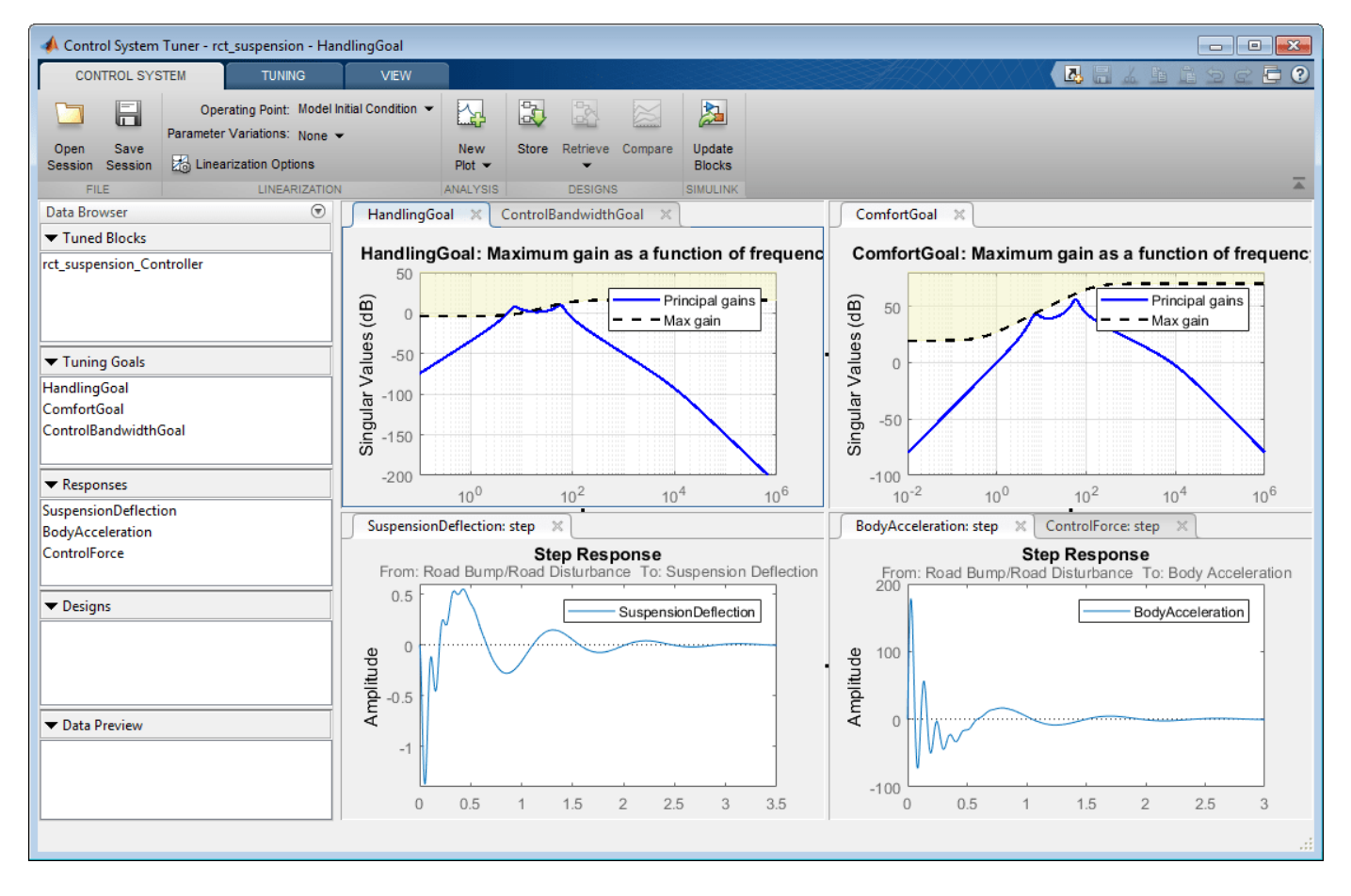

# **Figure 2: Control System Tuner with Session File.**

To tune the controller using **Control System Tuner**, on the **Tuning** tab, click **Tune**. As shown in Figure 3, this design satisfies the tuning goals and the responses are less oscillatory and converges quickly to zero.

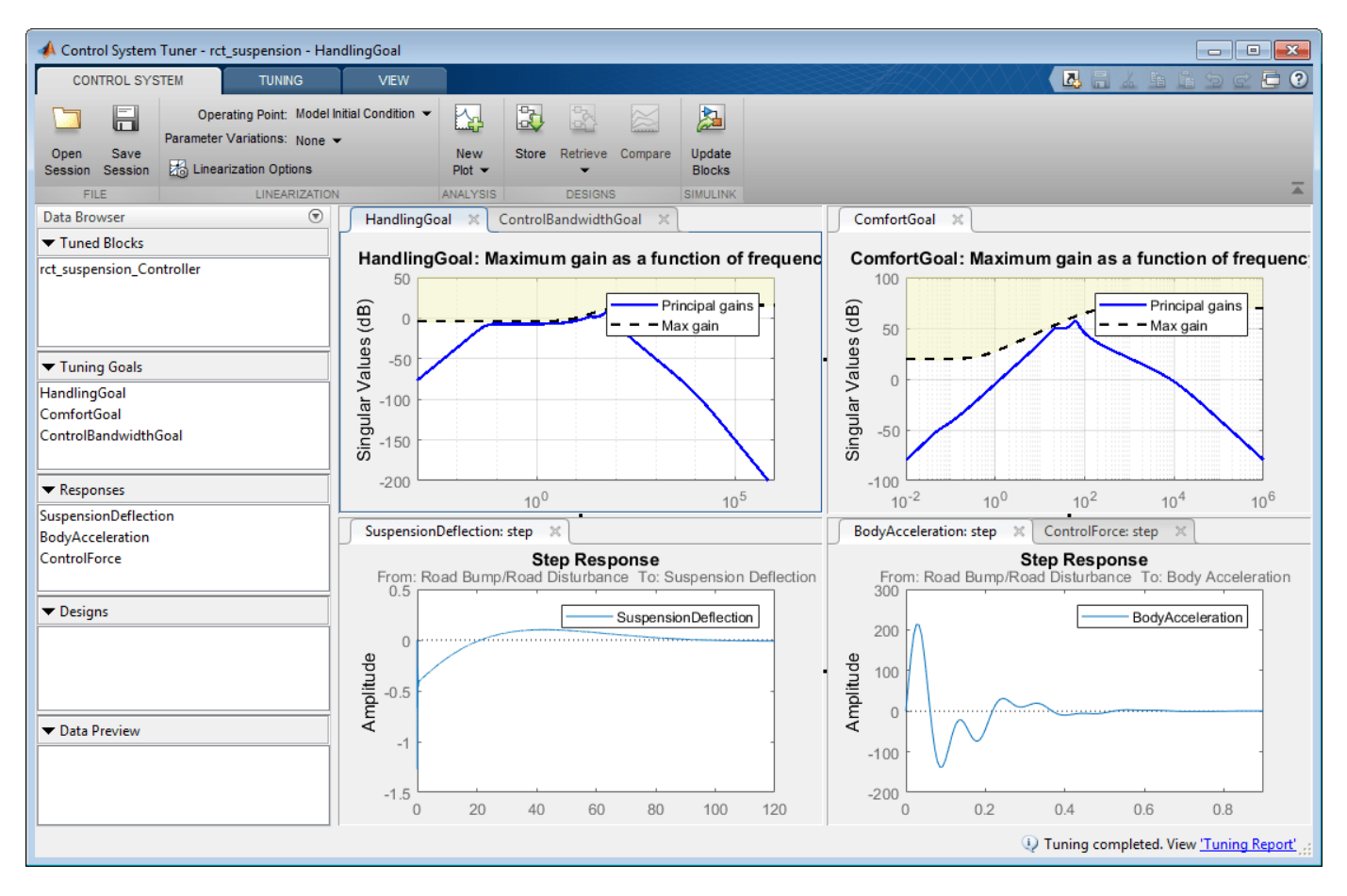

# **Figure 3: Control System Tuner after tuning.**

# **Controller Tuning for Multiple Parameter Values**

Now, try to tune the controller for multiple parameter values. The default value for car chassis of mass  $m_b$  is 300 kg. Vary the mass to 100 kg, 200 kg and 300 kg for different operation conditions.

In order to vary these parameters in **Control System Tuner**, on the **Control System** tab, under **Parameter Variations**, select **Select parameters to Vary**. Define the parameters in the dialog that opens.

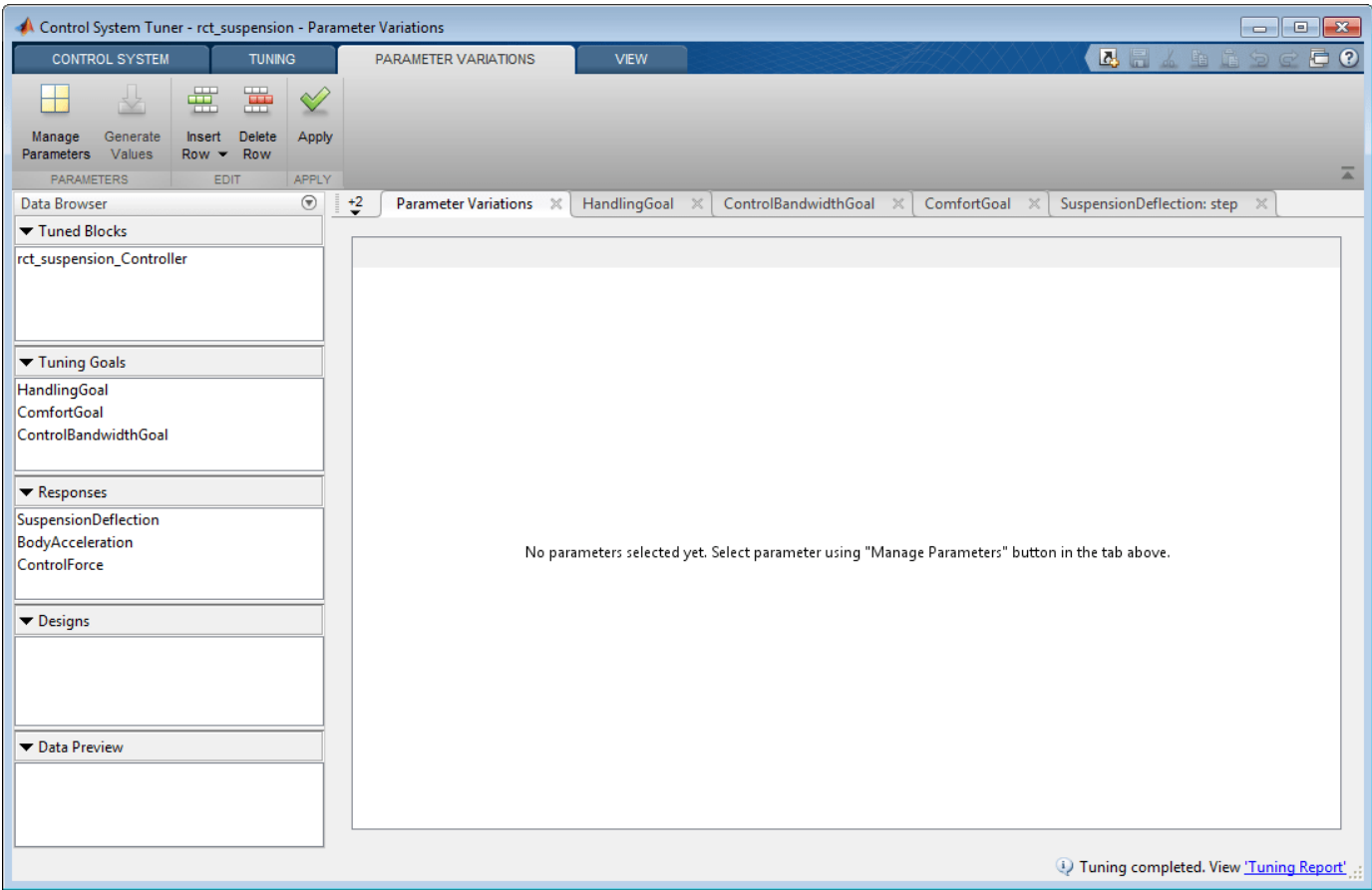

# Figure 4: Defining parameter variations.

On the **Parameter Variations** tab, click **Manage Parameters**. In the Select model variables dialog box, select Mb.

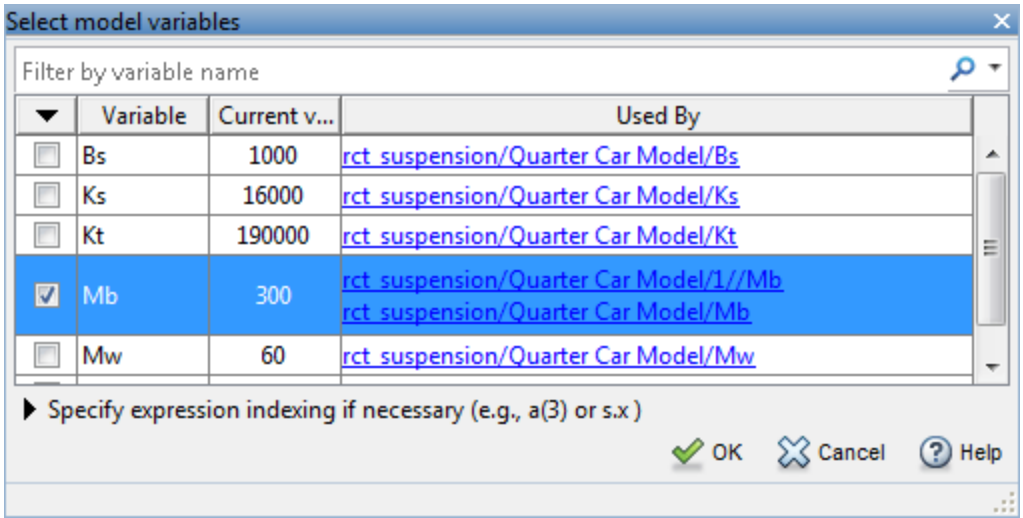

**Figure 5: Select a parameter to vary from the model.**
Now, the parameter Mb is added with default values in the parameter variations table.

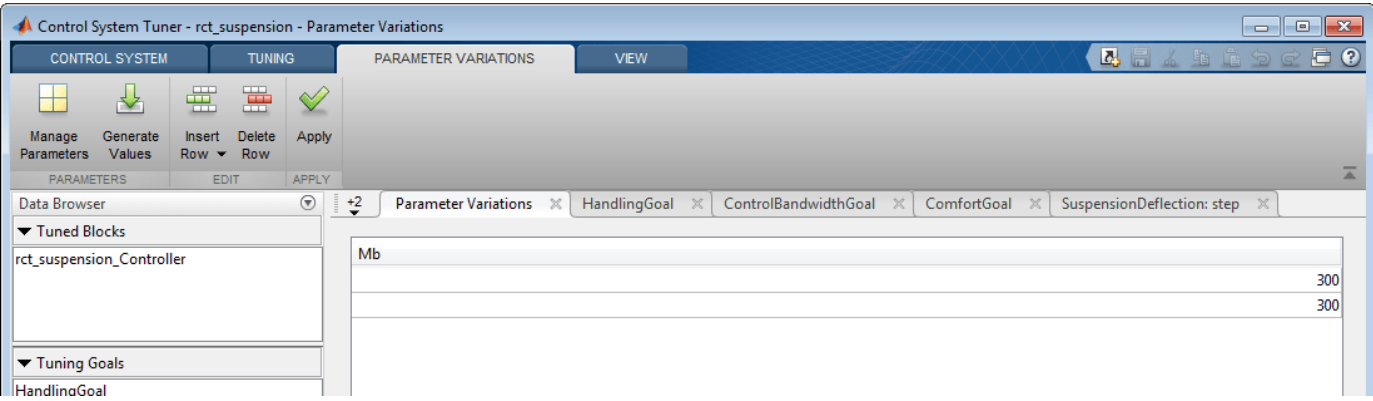

#### **Figure 6: Parameter variations table with default values.**

To generate variations quickly, click **Generate Values**. In the Generate Parameter Values dialog box, define values 100, 200, 300 for Mb, and click Overwrite.

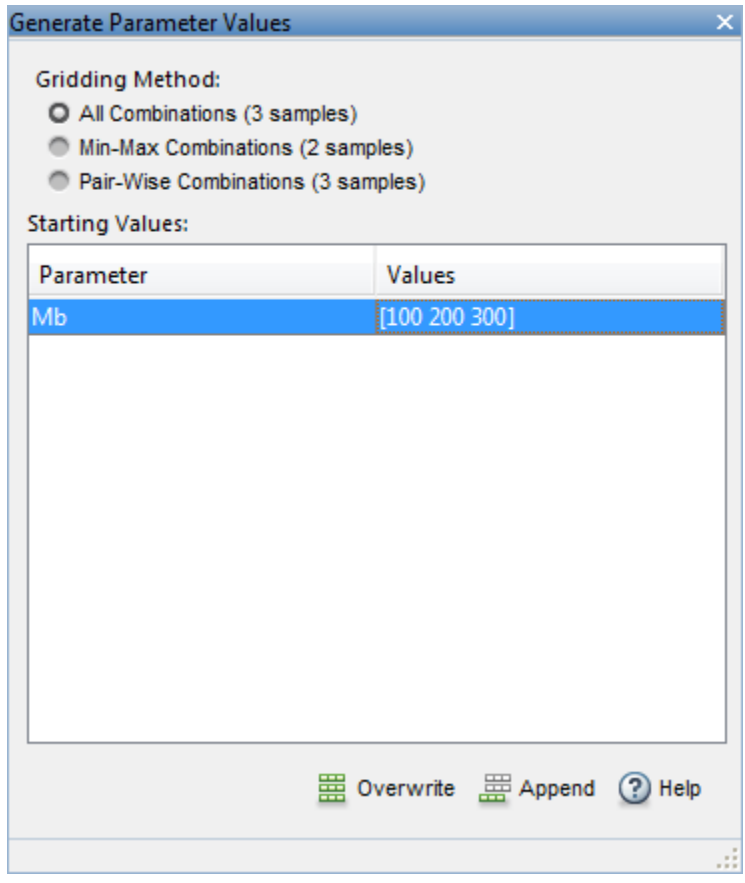

### **Figure 7: Generate values window.**

All values are populated in the parameter variations table. To set the parameter variations to **Control System Tuner**, click **Apply**.

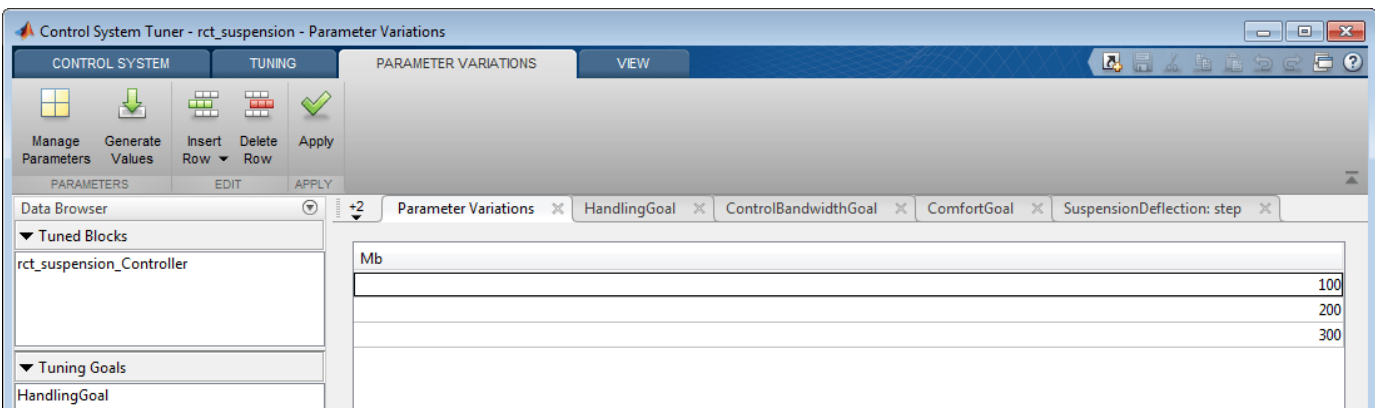

### **Figure 8: Parameter variations table with updated values.**

Multiple lines appear in the tuning goal and response plots due to the varying parameters. The controller obtained for these nominal parameter values results in an unstable closed-loop system.

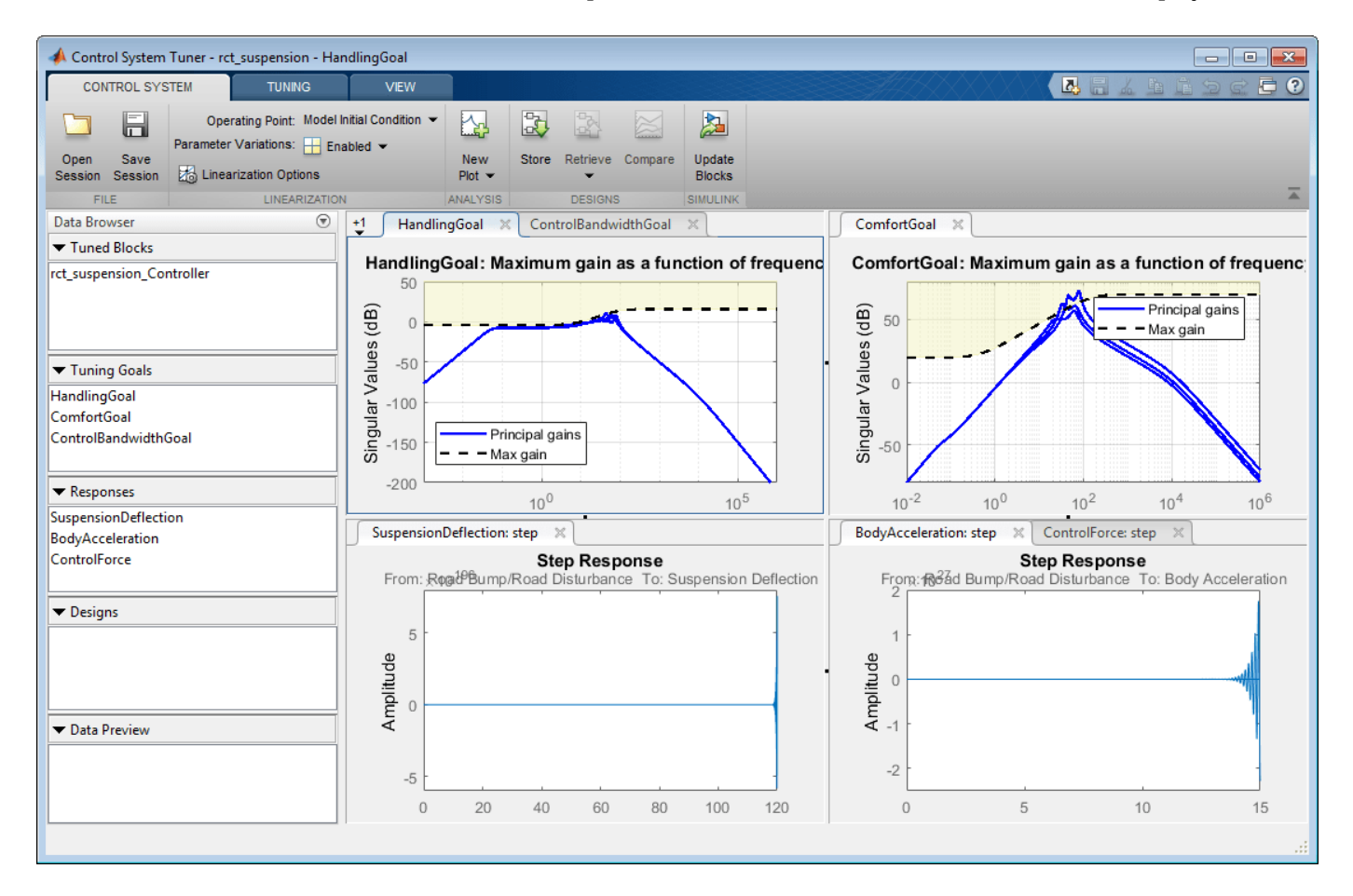

### **Figure 9: Control System Tuner with multiple parameter variations.**

Tune the controller to satisfy the handling, comfort, and control bandwidth objectives by clicking **Tune** in **Tuning** tab. The tuning algorithm tries to satisfy these objectives for the nominal parameters

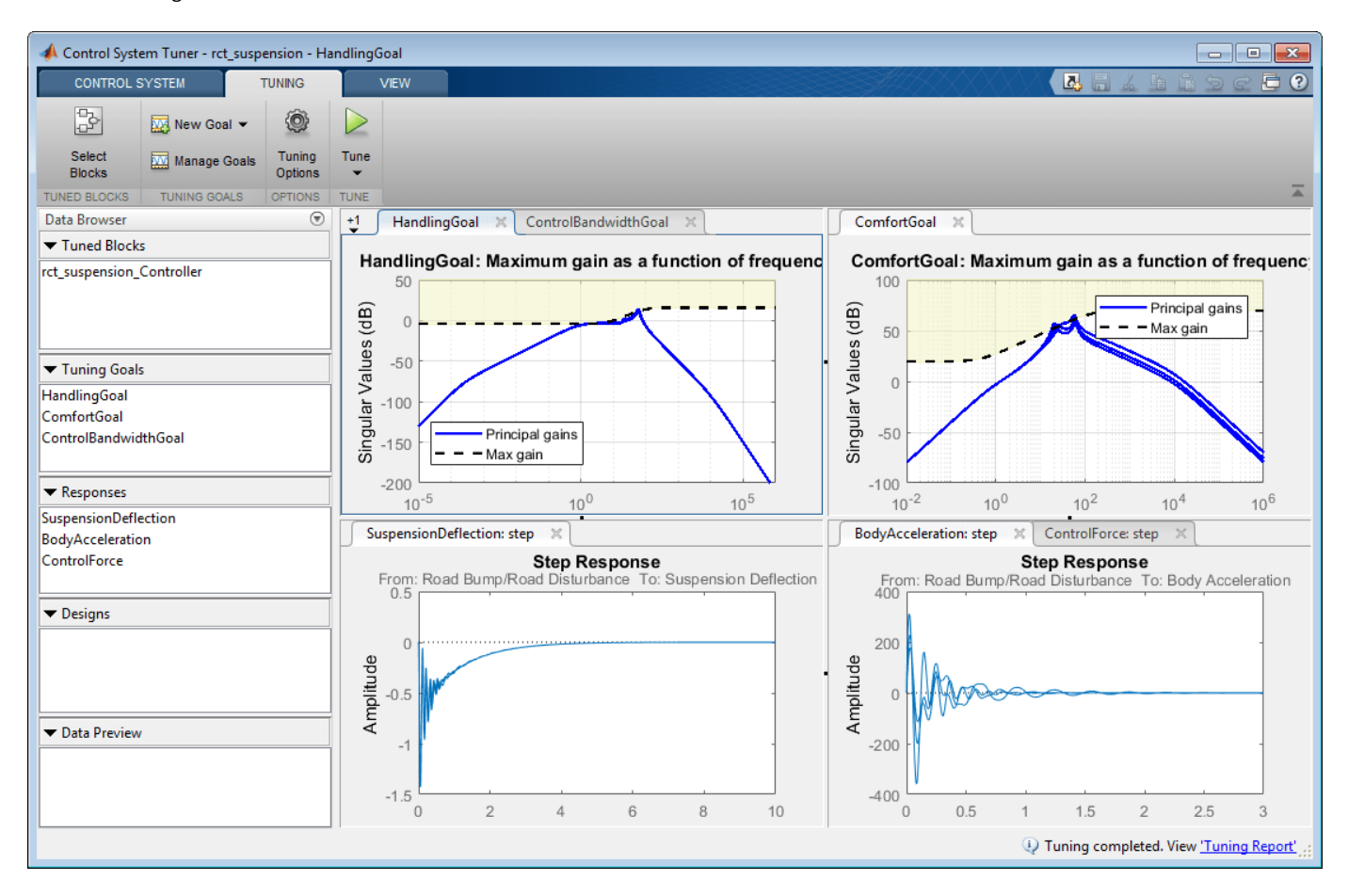

and for all parameter variations. This is a challenging task in contrast to nominal design as shown in Figure 10.

### **Figure 10: Control System Tuner with multiple parameter variations (Tuned).**

**Control System Tuner** tunes the controller parameters for the linearized control system. To examine the performance of the tuned parameters on the Simulink model, update the controller in the Simulink model by clicking **Update Blocks** on the **Control System** tab.

Simulate the model for each of the parameter variations. Then, using the Simulation Data Inspector, examine the results for all simulations. The results are shown in Figure 11. For all three parameter variations, the controller tries to minimize the suspension deflection and body acceleration with minimal control effort.

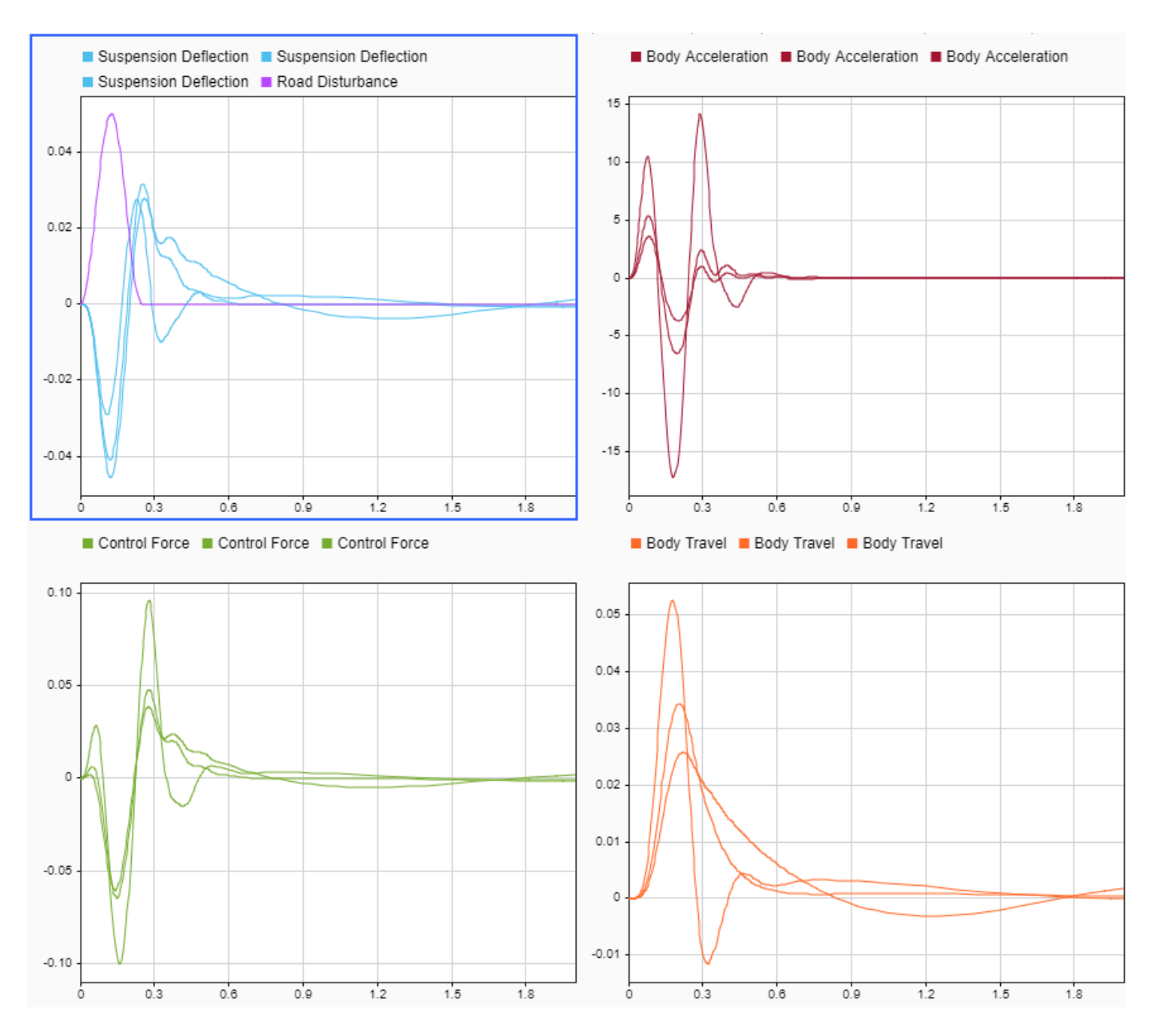

**Figure 11: Controller performance on the Simulink model.**

## **See Also**

### **Related Examples**

• ["Robust Tuning of Mass-Spring-Damper System" on page 6-24](#page-171-0)

## **More About**

• ["Robust Tuning Approaches" on page 6-2](#page-149-0)

- • ["What Is a Fixed-Structure Control System?" on page 7-2](#page-221-0)
- ["Difference Between Fixed-Structure Tuning and Traditional H-Infinity Synthesis" on page 7-3](#page-222-0)
- • ["What Is hinfstruct?" on page 7-4](#page-223-0)
- • ["Formulating Design Requirements as H-Infinity Constraints" on page 7-5](#page-224-0)
- "Structured H-Infinity Synthesis Workflow" on page 7-6
- • ["Build Tunable Closed-Loop Model for Tuning with hinfstruct" on page 7-7](#page-226-0)
- • ["Tune the Controller Parameters" on page 7-12](#page-231-0)
- • ["Interpret the Outputs of hinfstruct" on page 7-13](#page-232-0)
- • ["Validate the Controller Design" on page 7-14](#page-233-0)
- • ["Fixed-Structure H-infinity Synthesis with hinfstruct" on page 7-17](#page-236-0)

# <span id="page-221-0"></span>**What Is a Fixed-Structure Control System?**

Fixed-structure control systems are control systems that have predefined architectures and controller structures. For example:

- A single-loop SISO control architecture where the controller is a fixed-order transfer function, a PID controller, or a PID controller plus a filter.
- A MIMO control architecture where the controller has fixed order and structure. For example, a 2 by-2 decoupling matrix plus two PI controllers is a MIMO controller of fixed order and structure.
- A multiple-loop SISO or MIMO control architecture, including nested or cascaded loops, with multiple gains and dynamic components to tune.

You can use systune, looptune or hinfstruct for frequency-domain tuning of virtually any SISO or MIMO feedback architecture to meet your design requirements. You can use both approaches to tune fixed structure control systems in either MATLAB or Simulink (requires Simulink Control Design).

# **See Also**

## **Related Examples**

• ["Difference Between Fixed-Structure Tuning and Traditional H-Infinity Synthesis" on page 7-3](#page-222-0)

# <span id="page-222-0"></span>**Difference Between Fixed-Structure Tuning and Traditional H-Infinity Synthesis**

All of the tuning commands systune, looptune, and hinfstruct tune the controller parameters by optimizing the *H*∞ norm across a closed-loop system (see [1]). However, these functions differ in important ways from traditional  $H_{\infty}$  methods.

Traditional *H*∞ synthesis (performed using the hinfsyn or loopsyn commands) designs a full-order, centralized controller. Traditional *H*∞ synthesis provides no way to impose structure on the controller and often results in a controller that has high-order dynamics. Thus, the results can be difficult to map to your specific real-world control architecture. Additionally, traditional *H*∞ synthesis requires you to express all design requirements in terms of a single weighted MIMO transfer function.

In contrast, structured *H*∞ synthesis allows you to describe and tune the specific control system with which you are working. You can specify your control architecture, including the number and configuration of feedback loops. You can also specify the complexity, structure, and parameterization of each tunable component in your control system, such as PID controllers, gains, and fixed-order transfer functions. Additionally, you can easily combine requirements on separate closed-loop transfer functions.

# **Bibliography**

[1] P. Apkarian and D. Noll, "Nonsmooth H-infinity Synthesis," *IEEE Transactions on Automatic Control*, Vol. 51, Number 1, 2006, pp. 71-86.

# **See Also**

## **Related Examples**

• ["What Is hinfstruct?" on page 7-4](#page-223-0)

# <span id="page-223-0"></span>**What Is hinfstruct?**

hinfstruct lets you use the frequency-domain methods of *H*∞ synthesis to tune control systems that have predefined architectures and controller structures.

To use hinfstruct, you describe your control system as a Generalized LTI model that keeps track of the tunable components of your system. hinfstruct tunes those parameters by minimizing the closed-loop gain from the system inputs to the system outputs (the  $H_{\infty}$  [norm on page 5-2\)](#page-121-0).

hinfstruct is the counterpart of hinfsyn for fixed-structure controllers. The methodology and algorithm behind hinfstruct are described in [\[1\]](#page-222-0).

## **See Also**

### **Related Examples**

• "Structured H-Infinity Synthesis Workflow" on page 7-6

# <span id="page-224-0"></span>**Formulating Design Requirements as H-Infinity Constraints**

Control design requirements are typically performance measures such as response speed, control bandwidth, roll-off, and steady-state error. To use hinfstruct, first express the design requirements as constraints on the closed-loop gain.

You can formulate design requirements in terms of the closed-loop gain using loop shaping. Loop shaping is a common systematic technique for defining control design requirements for  $H_{\infty}$  synthesis. In loop shaping, you first express design requirements as open-loop gain requirements.

For example, a requirement of good reference tracking and disturbance rejection is equivalent to high (>1) open-loop gain at low frequency. A requirement of insensitivity to measurement noise or modeling error is equivalent to a low  $(<1)$  open-loop gain at high frequency. You can then convert these open-loop requirements to constraints on the closed-loop gain using weighting functions.

This formulation of design requirements results in a  $H<sub>∞</sub>$  constraint of the form:

 $\|H(s)\|_{\infty} < 1$ ,

where *H*(*s*) is a closed-loop transfer function that aggregates and normalizes the various requirements.

For an example of how to formulate design requirements for *H*∞ synthesis using loop shaping, see ["Fixed-Structure H-infinity Synthesis with hinfstruct" on page 7-17.](#page-236-0)

For more information about constructing weighting functions from design requirements, see ["H-](#page-126-0)[Infinity Performance" on page 5-7.](#page-126-0)

# <span id="page-225-0"></span>**Structured H-Infinity Synthesis Workflow**

Performing structured  $H_{\infty}$  synthesis requires the following steps:

- **1** [Formulate your design requirements as](#page-224-0) *H*∞ constraints on page 7-5, which are constraints on the closed-loop gains from specific system inputs to specific system outputs.
- **2** [Build tunable models on page 7-7](#page-226-0) of the closed-loop transfer functions of Step 1.
- **3** [Tune the control system on page 7-12](#page-231-0) using hinfstruct.
- **4** [Validate the tuned control system on page 7-14.](#page-233-0)

# <span id="page-226-0"></span>**Build Tunable Closed-Loop Model for Tuning with hinfstruct**

In ["Formulating Design Requirements as H-Infinity Constraints" on page 7-5](#page-224-0) you expressed your design requirements as a constraint on the *H*∞ norm of a closed-loop transfer function *H*(*s*).

The next step is to create a Generalized LTI model of *H*(*s*) that includes all of the fixed and tunable elements of the control system. The model also includes any weighting functions that represent your design requirements. There are two ways to obtain this tunable model of your control system:

- Construct the model using Control System Toolbox commands. on page 7-7
- • [Obtain the model from a Simulink model using Simulink Control Design commands. on page 7-10](#page-229-0)

### **Constructing the Closed-Loop System Using Control System Toolbox Commands**

To construct the tunable generalized linear model of your closed-loop control system in MATLAB:

- **1** Use commands such as tf, zpk, and ss to create numeric linear models that represent the fixed elements of your control system and any weighting functions that represent your design requirements.
- **2** Use tunable models (either Control Design Blocks or Generalized LTI models) to model the tunable elements of your control system. For more information about tunable models, see "Models with Tunable Coefficients".
- **3** Use model-interconnection commands such as series, parallel, and connect to construct your closed-loop system from the numeric and tunable models.

### **Example: Modeling a Control System With a Tunable PI Controller and Tunable Filter**

This example shows how to construct a tunable generalized linear model of the following control system for tuning with hinfstruct.

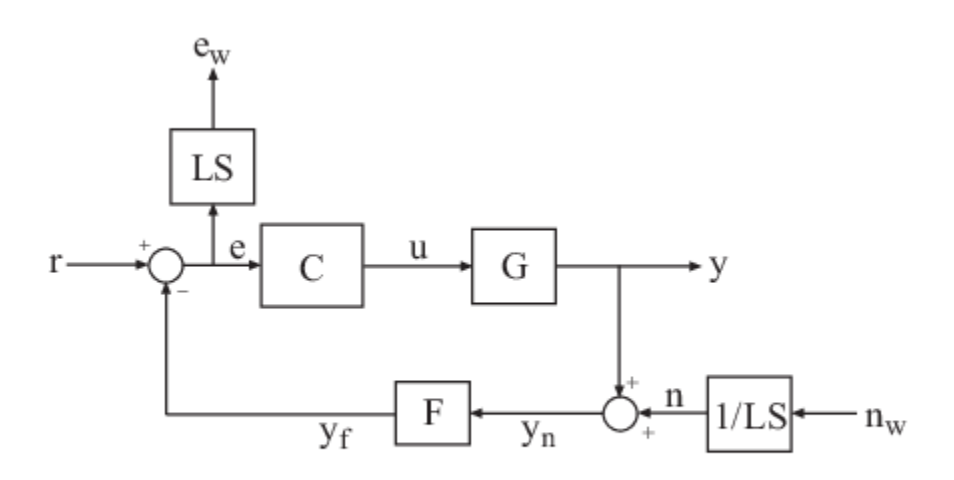

This block diagram represents a head-disk assembly (HDA) in a hard disk drive. The architecture includes the plant G in a feedback loop with a PI controller C and a low-pass filter,  $F = a/(s+a)$ . The tunable parameters are the PI gains of C and the filter parameter a.

The block diagram also includes the weighting functions *LS* and 1/*LS*, which express the loop-shaping requirements. Let  $T(s)$  denote the closed-loop transfer function from inputs  $(r, n_w)$  to outputs  $(y, e_w)$ . Then, the  $H_{\infty}$  constraint:

 $||T(s)||_{\infty}$  < 1

approximately enforces the target open-loop response shape LS. For this example, the target loop shape is

$$
LS = \frac{1 + 0.001 \frac{s}{\omega_c}}{0.001 + \frac{s}{\omega_c}}.
$$

This value of *LS* corresponds to the following open-loop response shape.

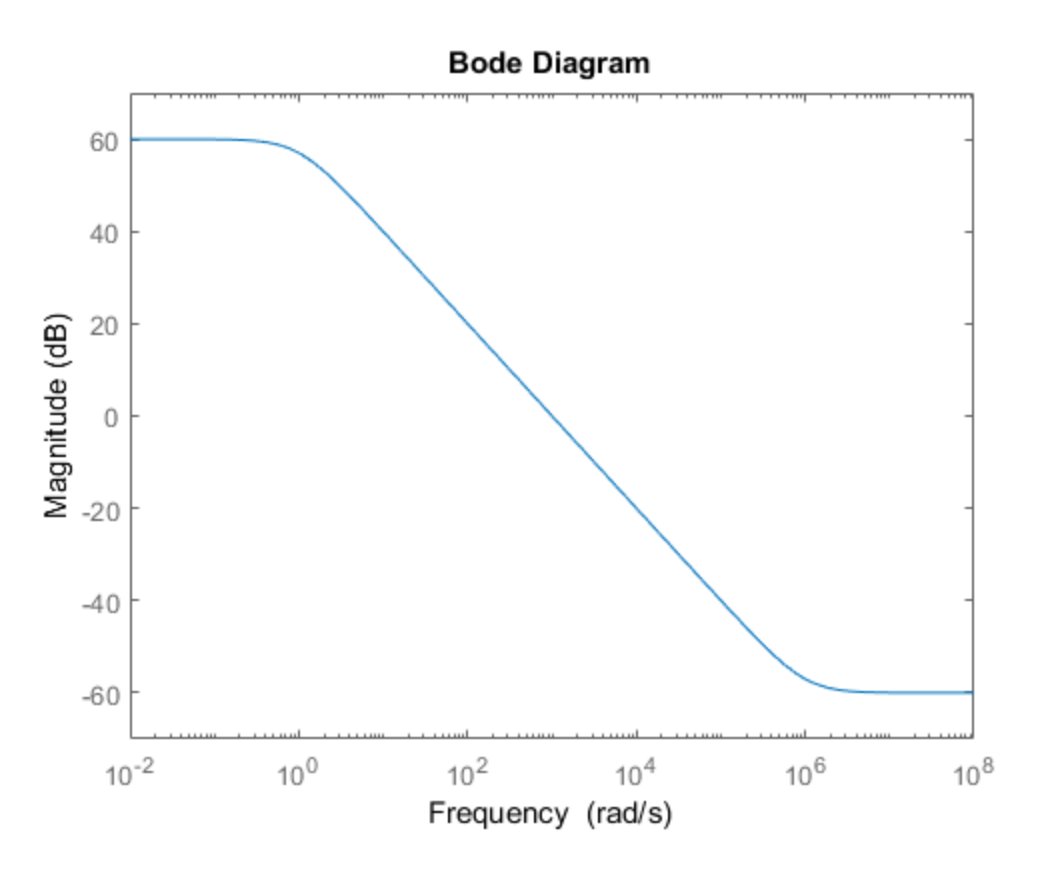

To tune the HDA control system with hinfstruct, construct a tunable model of the closed-loop system *T*(*s*), including the weighting functions, as follows.

**1** Load the plant G from a saved file.

load hinfstruct\_demo G

G is a 9th-order SISO state-space (ss) model.

**2** Create a tunable model of the PI controller.

You can use the predefined Control Design Block tunablePID to represent a tunable PI controller.

 $C =$  tunablePID( $'C'$ , 'pi');

**3** Create a tunable model of the low-pass filter.

Because there is no predefined Control Design Block for the filter  $F = a/(s+a)$ , use realp to represent the tunable filter parameter a. Then create a tunable genss model representing the filter.

```
a = \text{realp}('a', 1);F = tf(a, [1 a]);
```
**4** Specify the target loop shape LC.

```
wc = 1000;s = tf('s');LS = (1+0.001*s/wc)/(0.001+s/wc);
```
**5** Label the inputs and outputs of all the components of the control system.

Labeling the I/Os allows you to connect the elements to build the closed-loop system *T*(*s*).

```
Wn = 1/LS;Wn.InputName = 'nw';
Wn.OutputName = 'n';
We = LS:
We. InputName = 'e';We.OutputName = 'ew';
C.\text{InputName} = 'e';C. OutputName = 'u';
F. InputName = 'yn';
F. OutputName = 'yf';
```
**6** Specify the summing junctions in terms of the I/O labels of the other components of the control system.

 $Sum1 = sumblk('e = r - vf')$ : Sum2 = sumblk( $ym = y + n'$ );

**7** Use connect to combine all the elements into a complete model of the closed-loop system *T*(*s*).

T $0 =$  connect(G,Wn,We,C,F,Sum1,Sum2,{'r','nw'},{'y','ew'});

T0 is a genss object, which is a Generalized LTI model representing the closed-loop control system with weighting functions. The Blocks property of T0 contains the tunable blocks C and a.

T0.Blocks

```
ans = struct with fields:
     C: [1x1 tunablePID]
     a: [1x1 realp]
```
For more information about generalized models of control systems that include both numeric and tunable components, see "Models with Tunable Coefficients".

<span id="page-229-0"></span>You can now use hinfstruct to tune the parameters of this control system. See ["Tune the](#page-231-0) [Controller Parameters" on page 7-12.](#page-231-0)

In this example, the control system model  $T\theta$  is a continuous-time model  $(T\theta, T\theta = 0)$ . You can also use hinfstruct with a discrete-time model, provided that you specify a definite sample time (T0.Ts  $\neq -1$ ).

## **Constructing the Closed-Loop System Using Simulink Control Design Commands**

If you have a Simulink model of your control system and Simulink Control Design software, use slTuner to create an interface to the Simulink model of your control system. When you create the interface, you specify which blocks to tune in your model. The slTuner interface allows you to extract a closed-loop model for tuning with hinfstruct. (Simulink-based functionality is not available in MATLAB Online™.)

### **Example: Creating a Weighted Tunable Model of Control System Starting From a Simulink Model**

This example shows how to construct a tunable generalized linear model of the control system in the Simulink model rct\_diskdrive.

To create a generalized linear model of this control system (including loop-shaping weighting functions):

**1** Open the model.

```
open('rct_diskdrive');
```
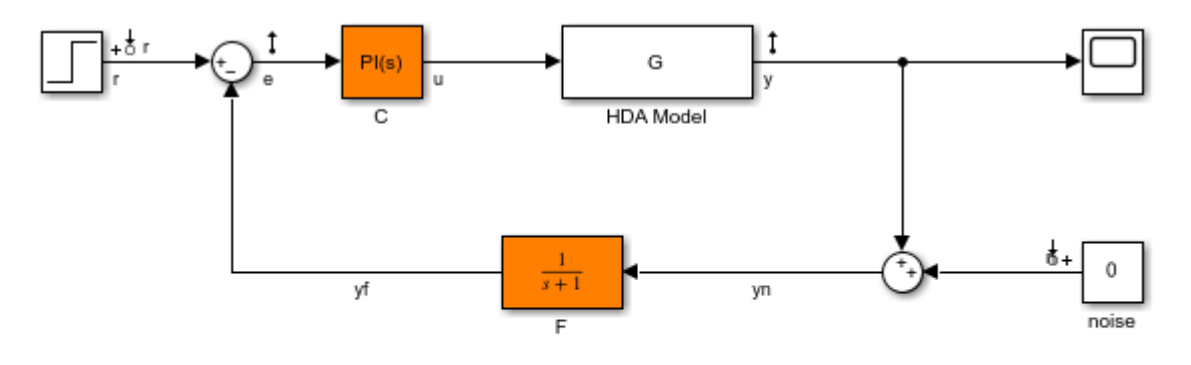

See hinfstruct demo to see how you can tune the PI gains and the filter coefficient with the HINFSTRUCT command.

Copyright 2004-2010 The MathWorks, Inc.

**2** Create an slTuner interface to the model. The interface allows you to specify the tunable blocks and extract linearized open-loop and closed-loop responses. (For more information about the interface, see the slTuner reference page.)

ST0 = slTuner('rct\_diskdrive',{'C','F'});

This command specifies that C and F are the tunable blocks in the model. The slTuner interface automatically parametrizes these blocks. The default parametrization of the transfer function

block F is a transfer function with two free parameters. Because F is a low-pass filter, you must constrain its coefficients. To do so, specify a custom parameterization of F.

 $a = \text{realp}('a', 1);$  % filter coefficient setBlockParam(ST0,'F',tf(a,[1 a]));

**3** Extract a tunable model of the closed-loop transfer function you want to tune.

T0 = getI0Transfer(ST0,{'r','n'},{'y','e'});

This command returns a genss model of the linearized closed-loop transfer function from the reference and noise inputs  $r, n$  to the measurement and error outputs  $\gamma$ , e. The error output is needed for the loop-shaping weighting function.

**4** Define the loop-shaping weighting functions and append them to T0.

```
wc = 1000;s = tf('s');LS = (1+0.001*s/wc)/(0.001+s/wc);
T0 = blkdiag(1, LS) * T0 * blkdiag(1, 1/LS);
```
The generalized linear model T0 is a tunable model of the closed-loop transfer function *T*(*s*), discussed in ["Example: Modeling a Control System With a Tunable PI Controller and Tunable Filter"](#page-226-0) [on page 7-7.](#page-226-0) *T*(*s*) is a weighted closed-loop model of the control system of rct\_diskdrive. Tuning T0 to enforce the *H*∞ constraint

 $||T(s)||_{\infty} < 1$ 

approximately enforces the target loop shape LS.

You can now use hinfstruct to tune the parameters of this control system. See ["Tune the](#page-231-0) [Controller Parameters" on page 7-12.](#page-231-0)

# <span id="page-231-0"></span>**Tune the Controller Parameters**

After you obtain the genss model representing your control system, use hinfstruct to tune the tunable parameters in the genss model .

hinfstruct takes a tunable linear model as its input.

For example, you can tune controller parameters for the example discussed in ["Build Tunable Closed-](#page-226-0)[Loop Model for Tuning with hinfstruct" on page 7-7](#page-226-0) using the following command:

```
[T,qamma,info] = hintfstruct(T0);
```
Final: Peak gain =  $3.88$ , Iterations =  $67$ 

This command returns the following outputs:

- T, a genss model object containing the tuned values of C and a.
- gamma, the minimum peak closed-loop gain of T achieved by hinfstruct.
- info, a structure containing additional information about the minimization runs.

### **See Also**

### **Related Examples**

• ["Interpret the Outputs of hinfstruct" on page 7-13](#page-232-0)

# <span id="page-232-0"></span>**Interpret the Outputs of hinfstruct**

## **Output Model is Tuned Version of Input Model**

T contains the same tunable components as the input closed-loop model T0. However, the parameter values of T are now tuned to minimize the  $H<sub>∞</sub>$  norm of this transfer function.

## **Interpreting gamma**

gamma is the smallest *H*∞ norm achieved by the optimizer. Examine gamma to determine how close the tuned system is to meeting your design constraints. If you normalize your *H*∞ constraints, a final gamma value of 1 or less indicates that the constraints are met. A final gamma value exceeding 1 by a small amount indicates that the constraints are nearly met.

The value of gamma that hinfstruct returns is a local minimum of the gain minimization problem. For best results, use the RandomStart option to hinfstruct to obtain several minimization runs. Setting RandomStart to an integer  $N > 0$  causes hinfstruct to run the optimization N additional times, beginning from parameter values it chooses randomly. For example:

```
opts = hinfstructOptions('RandomStart',5);
[T, gamma, info] = hinfstruct(T0, opts);
```
You can examine gamma for each run to identify an optimization result that meets your design requirements.

For more details about hinfstruct, its options, and its outputs, see the hinfstruct and hinfstructOptions reference pages.

# **See Also**

## **Related Examples**

• ["Validate the Controller Design" on page 7-14](#page-233-0)

# <span id="page-233-0"></span>**Validate the Controller Design**

To validate the hinfstruct control design, analyze the tuned output models described in ["Interpret](#page-232-0) [the Outputs of hinfstruct" on page 7-13](#page-232-0). Use these tuned models to examine the performance of the tuned system.

### **Validating the Design in MATLAB**

This example shows how to obtain the closed-loop step response of a system tuned with hinfstruct in MATLAB.

You can use the tuned versions of the tunable components of your system to build closed-loop or open-loop numeric LTI models of the tuned control system. You can then analyze open-loop or closedloop performance using other Control System Toolbox tools.

In this example, create and analyze a closed-loop model of the HDA system tuned in ["Tune the](#page-231-0) [Controller Parameters" on page 7-12.](#page-231-0) To do so, use getIOTransfer to extract from the tuned control system the transfer function between the step input and the measured output.

Try = getI0Transfer(T, 'r', 'y'); step(Try)

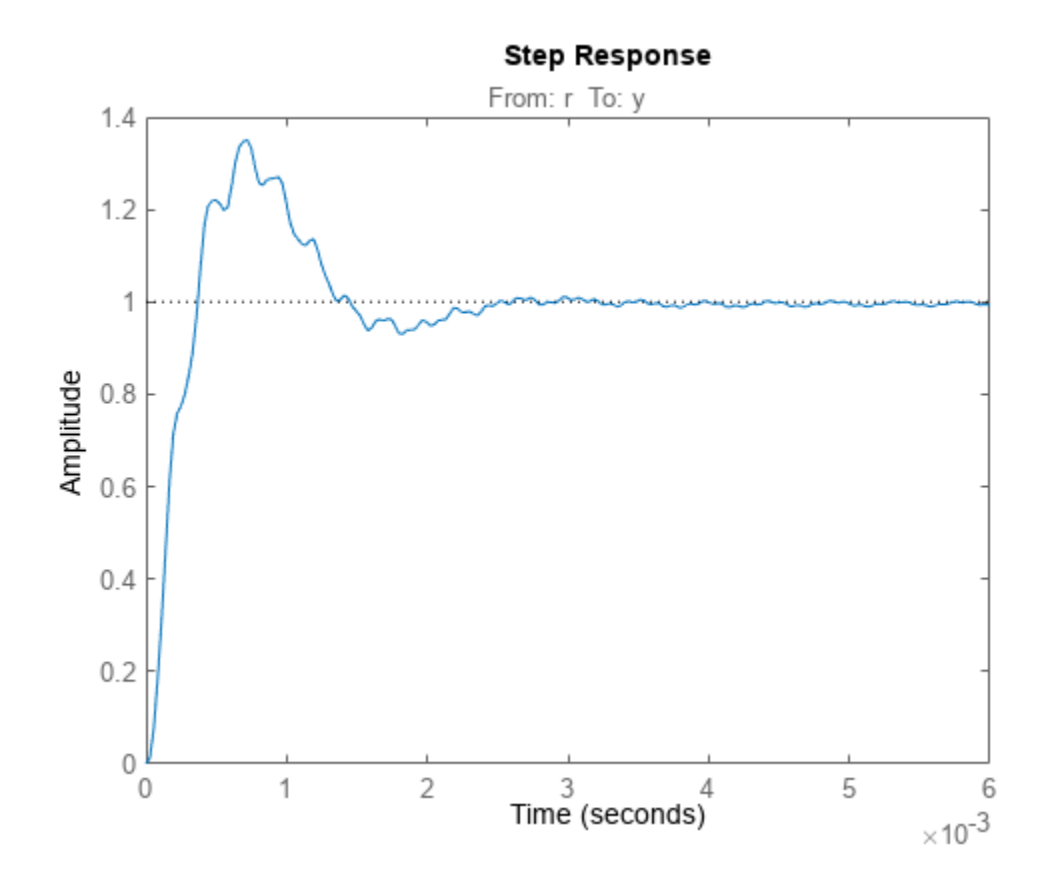

## **Validating the Design in Simulink**

This example shows how to write tuned values to your Simulink model for validation.

The slTuner interface linearizes your Simulink model. As a best practice, validate the tuned parameters in your nonlinear model. You can use the slTuner interface to do so.

In this example, write tuned parameters to the rct diskdrive system tuned in ["Tune the Controller](#page-231-0) [Parameters" on page 7-12](#page-231-0).

Make a copy of the slTuner description of the control system, to preserve the original parameter values. Then propagate the tuned parameter values to the copy.

 $ST = copy(ST0)$ ; setBlockValue(ST,T);

This command writes the parameter values from the tuned, weighted closed-loop model T to the corresponding parameters in the interface ST.

You can examine the closed-loop responses of the linearized version of the control system represented by ST. For example:

Try =  $getI0Transfer(ST,'r', 'y')$ ; step(Try)

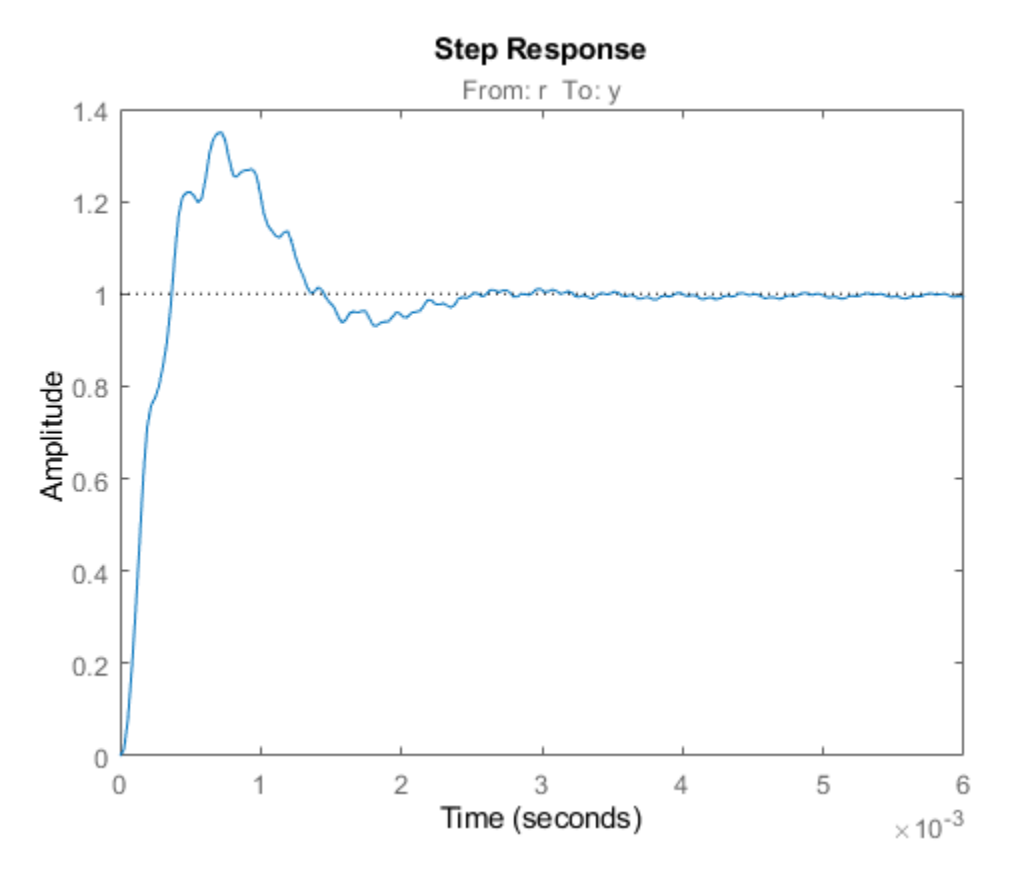

Since hinfstruct tunes a linearized version of your system, you should also validate the tuned controller in the full nonlinear Simulink model. To do so, write the parameter values from the slTuner interface to the Simulink model.

#### writeBlockValue(ST)

You can now simulate the model using the tuned parameter values to validate the controller design.

# **See Also**

## **Related Examples**

• ["Fixed-Structure H-infinity Synthesis with hinfstruct" on page 7-17](#page-236-0)

# <span id="page-236-0"></span>Fixed-Structure H-infinity Synthesis with hinfstruct

This example uses the hinfstruct command to tune a fixed-structure controller subject to  $H_{\infty}$ constraints.

#### **Introduction**

The hinfstruct command extends classical  $H_{\infty}$  synthesis (see hinfsyn) to fixed-structure control systems. This command is meant for users already comfortable with the hinfsyn workflow. If you are unfamiliar with  $H_{\infty}$  synthesis or find augmented plants and weighting functions intimidating, use systune and looptune instead. See "Tune Control Systems with SYSTUNE" for the systune counterpart of this example.

#### **Plant Model**

This example uses a 9th-order model of the head-disk assembly (HDA) in a hard-disk drive. This model captures the first few flexible modes in the HDA.

load hinfstruct\_demo G bode(G), grid

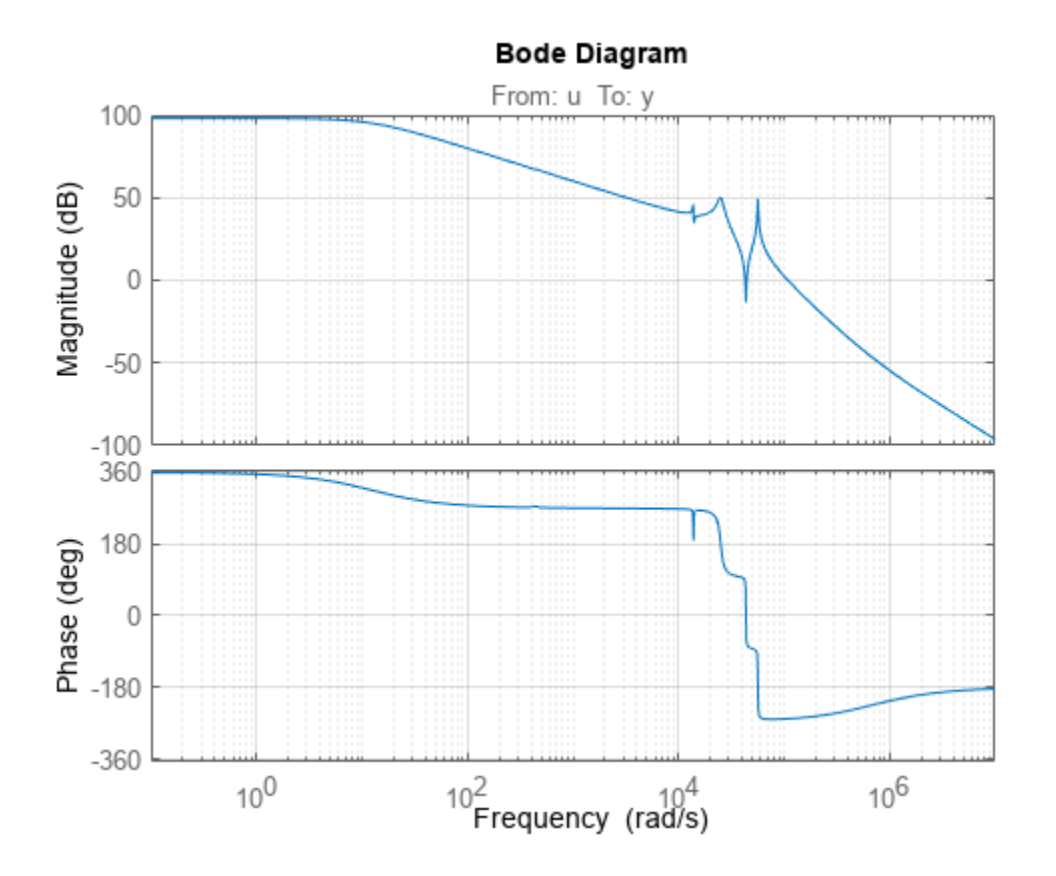

We use the feedback loop shown below to position the head on the correct track. This control structure consists of a PI controller and a low-pass filter in the return path. The head position y should track a step change r with a response time of about one millisecond, little or no overshoot, and no steady-state error.

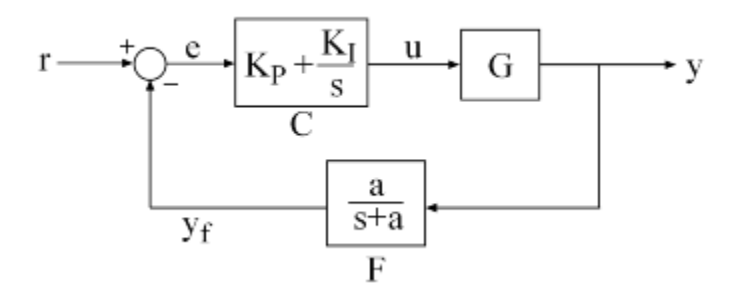

### **Figure 1: Control Structure**

.

### **Tunable Elements**

There are two tunable elements in the control structure of Figure 1: the PI controller *C*(*s*) and the low-pass filter

$$
F(s) = \frac{a}{s+a}
$$

Use the tunablePID class to parameterize the PI block and specify the filter  $F(s)$  as a transfer function depending on a tunable real parameter *a*.

```
C0 = tunablePID('C','pi'); % tunable PI
```
 $a = \text{realp}('a', 1);$  % filter coefficient  $F0 = tf(a, [1 a])$ ; % filter parameterized by a

### **Loop Shaping Design**

Loop shaping is a frequency-domain technique for enforcing requirements on response speed, control bandwidth, roll-off, and steady state error. The idea is to specify a target gain profile or "loop shape" for the open-loop response  $L(s) = F(s)G(s)C(s)$ . A reasonable loop shape for this application should have integral action and a crossover frequency of about 1000 rad/s (the reciprocal of the desired response time of 0.001 seconds). This suggests the following loop shape:

```
wc = 1000; % target crossover
s = tf('s');LS = (1+0.001*s/wc)/(0.001+s/wc);
bodemag(LS,{1e1,1e5}), grid, title('Target loop shape')
```
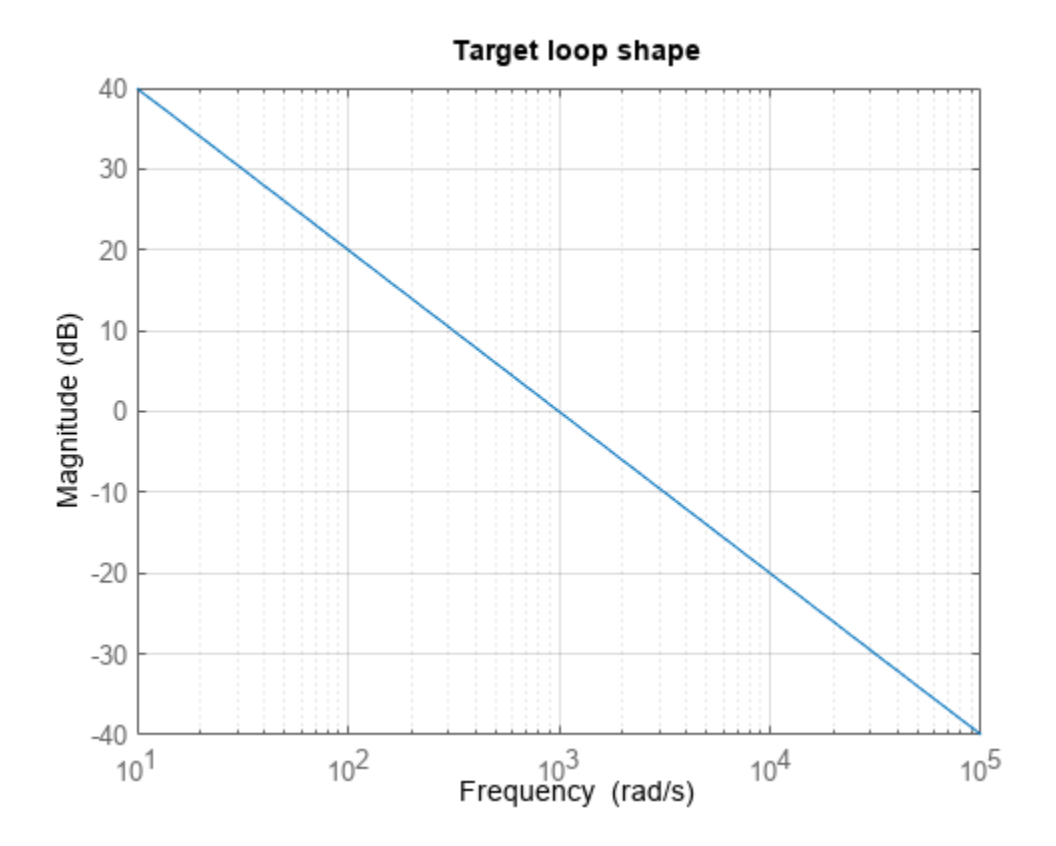

Note that we chose a bi-proper, bi-stable realization to avoid technical difficulties with marginally stable poles and improper inverses. In order to tune *C*(*s*) and *F*(*s*) with hinfstruct, we must turn this target loop shape into constraints on the closed-loop gains. A systematic way to go about this is to instrument the feedback loop as follows:

- Add a measurement noise signal n
- Use the target loop shape LS and its reciprocal to filter the error signal e and the white noise source nw.

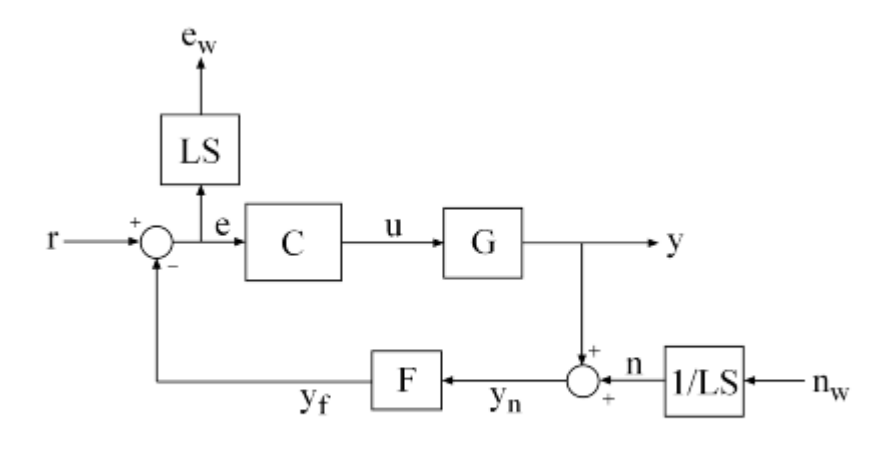

#### **Figure 2: Closed-Loop Formulation**

If  $T(s)$  denotes the closed-loop transfer function from  $(r,nw)$  to  $(y,ew)$ , the gain constraint

 $\|T\|_{\infty} < 1$ 

secures the following desirable properties:

- At low frequency (w<wc), the open-loop gain stays above the gain specified by the target loop shape LS
- At high frequency (w>wc), the open-loop gain stays below the gain specified by LS
- The closed-loop system has adequate stability margins
- The closed-loop step response has small overshoot.

We can therefore focus on tuning  $C(s)$  and  $F(s)$  to enforce  $||T||_{\infty} < 1$ .

#### **Specifying the Control Structure in MATLAB**

In MATLAB, you can use the connect command to model  $T(s)$  by connecting the fixed and tunable components according to the block diagram of Figure 2:

```
% Label the block I/Os
Wn = 1/LS; Wn.u = 'nw'; Wn.y = 'n';
We = LS; We.u = 'e'; We.y = 'ew';
CO.u = 'e'; CO.y = 'u';
F0.u = 'yn'; F0.y = 'yf';
% Specify summing junctions
Sum1 = \text{sumblk}('e = r - yf');Sum2 = sumblk('yn = y + n');
% Connect the blocks together
T0 = \text{connect}(G, Wn, We, CO, F0, Sum1, Sum2, {'r', 'nw'}}, {'y', 'ew'});
```
These commands construct a generalized state-space model T0 of *T*(*s*). This model depends on the tunable blocks C and a:

#### T0.Blocks

```
ans = struct with fields:
    C: [1x1 tunablePID]
    a: [1x1 realp]
```
Note that T0 captures the following "Standard Form" of the block diagram of Figure 2 where the tunable components  $C, F$  are separated from the fixed dynamics.

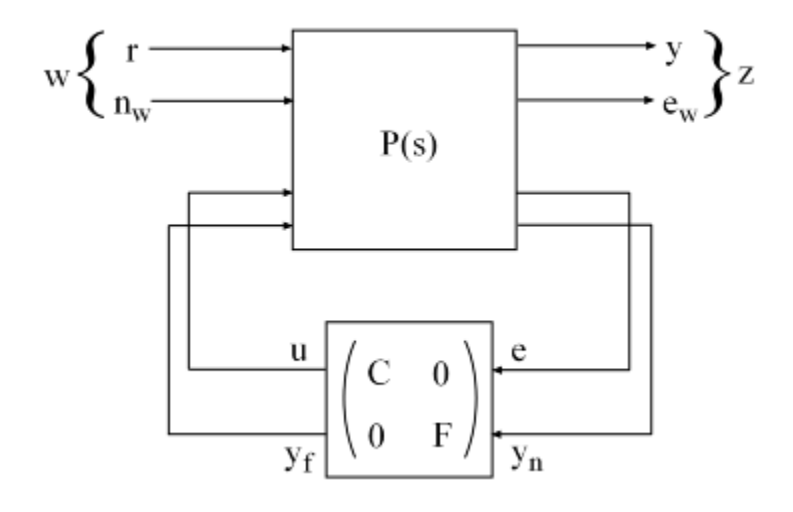

#### **Figure 3: Standard Form for Disk-Drive Loop Shaping**

#### **Tuning the Controller Gains**

We are now ready to use hinfstruct to tune the PI controller *C* and filter *F* for the control architecture of Figure 1. To mitigate the risk of local minima, run three optimizations, two of which are started from randomized initial values for C0 and F0.

```
rng('default')
opt = hinfstructOptions('Display','final','RandomStart',5);
T = \text{hinfstruct}(T0, opt);Final: Peak gain = 3.88, Iterations = 67Final: Peak gain = 597, Iterations = 183
        Some closed-loop poles are marginally stable (decay rate near 1e-07)
Final: Peak gain = 597, Iterations = 181 Some closed-loop poles are marginally stable (decay rate near 1e-07)
Final: Peak gain = 1.64, Iterations = 83
Final: Peak gain = 1.56, Iterations = 102Final: Peak gain = 1.56, Iterations = 91
```
The best closed-loop gain is 1.56, so the constraint  $||T||_{\infty}$  < 1 is nearly satisfied. The hinfstruct command returns the tuned closed-loop transfer *T*(*s*). Use showTunable to see the tuned values of *C* and the filter coefficient *a*:

showTunable(T)

 $C =$ 

```
1 Kp + Ki * ---
             s 
 with Kp = 0.000846, Ki = 0.0103Name: C
Continuous-time PI controller in parallel form.
-----------------------------------
a = 5.49e + 03
```
Use getBlockValue to get the tuned value of *C*(*s*) and use getValue to evaluate the filter *F*(*s*) for the tuned value of *a*:

```
C = getBlockValue(T, 'C');
F = getValue(F0,T.Blocks); % propagate tuned parameters from T to F
```
 $tf(F)$ 

ans  $=$ 

```
 From input "yn" to output "yf":
   5486
 --------
 s + 5486
```
Continuous-time transfer function.

To validate the design, plot the open-loop response  $L = F * G * C$  and compare with the target loop shape LS:

```
bode(LS,'r--',G*C*F,'b',{1e1,1e6}), grid, 
title('Open-loop response'), legend('Target','Actual')
```
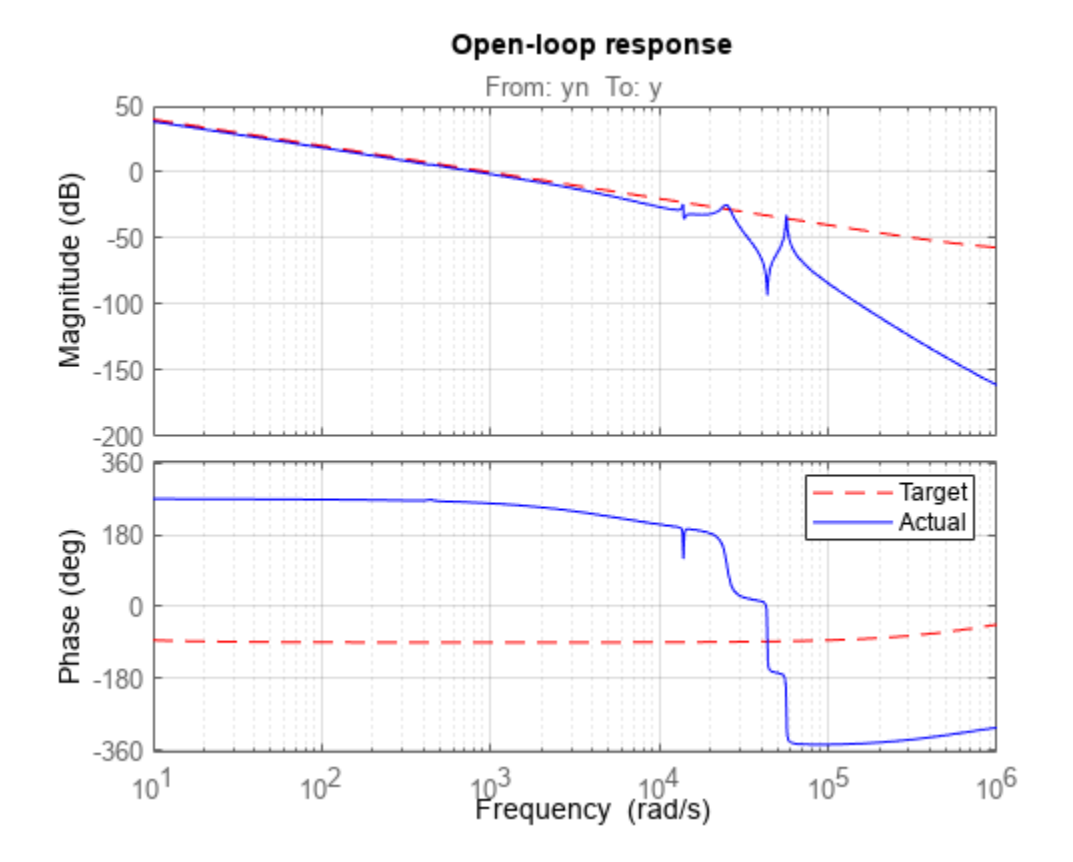

The 0dB crossover frequency and overall loop shape are as expected. The stability margins can be read off the plot by right-clicking and selecting the **Characteristics** menu. This design has 24dB gain margin and 81 degrees phase margin. Plot the closed-loop step response from reference r to position y:

step(feedback(G\*C,F)), grid, title('Closed-loop response')

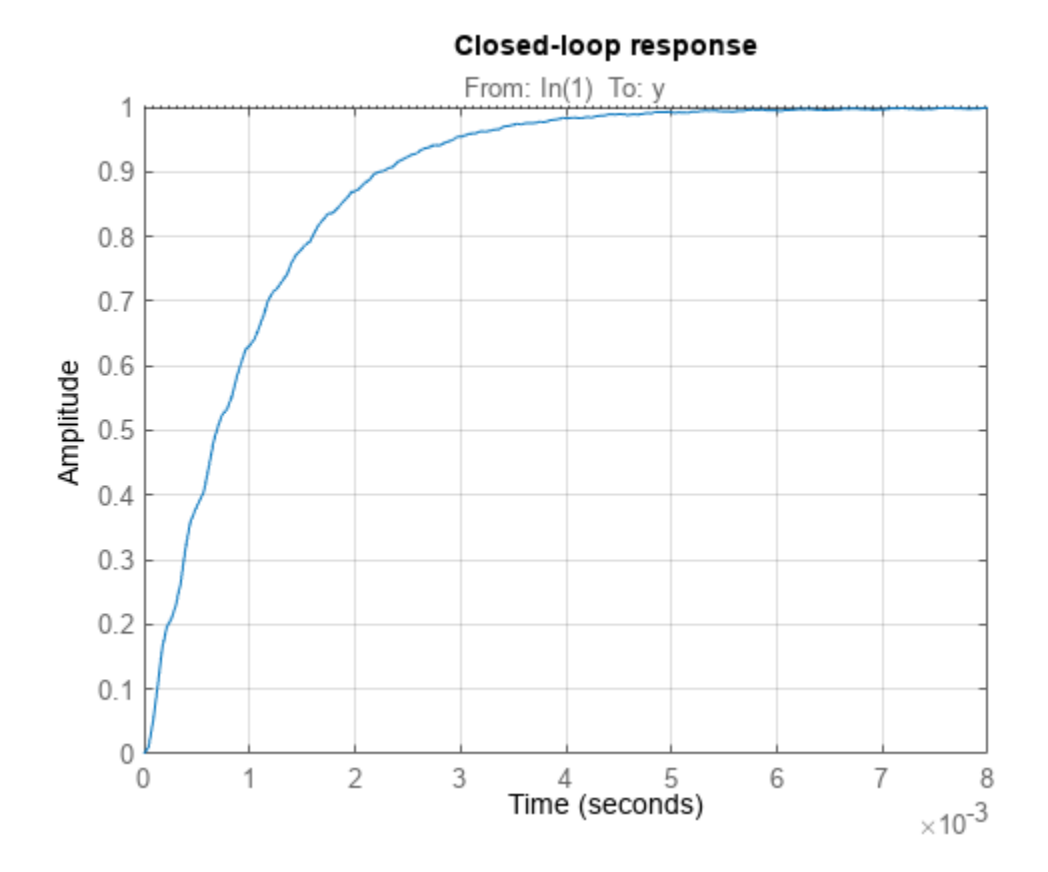

While the response has no overshoot, there is some residual wobble due to the first resonant peaks in G. You might consider adding a notch filter in the forward path to remove the influence of these modes.

### **Tuning the Controller Gains from Simulink**

Suppose you used this Simulink model to represent the control structure. If you have Simulink Control Design installed, you can tune the controller gains from this Simulink model as follows. First mark the signals  $r, e, y, n$  as Linear Analysis points in the Simulink model.

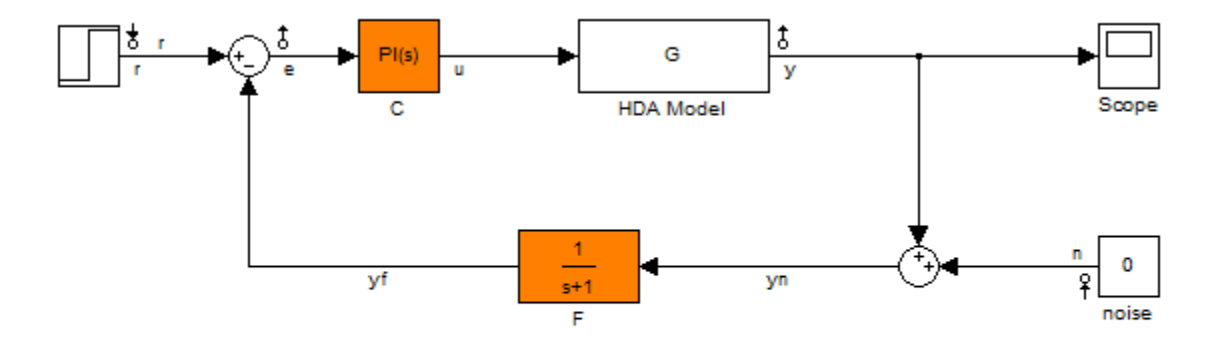

See hinfstruct\_demo to see how you can tune the PI gains and the filter coefficient with the HINFSTRUCT command.

Copyright 2004-2010 The MathWorks, Inc.

Then create an instance of the slTuner interface and mark the Simulink blocks C and F as tunable:

ST0 = slTuner('rct\_diskdrive',{'C','F'});

Since the filter *F*(*s*) has a special structure, explicitly specify how to parameterize the F block:

 $a = \text{realp}('a', 1);$  % filter coefficient setBlockParam(ST0,'F',tf(a,[1 a]));

Finally, use getIOTransfer to derive a tunable model of the closed-loop transfer function *T*(*s*) (see Figure 2)

```
% Compute tunable model of closed-loop transfer (r,n) -> (y,e)
T0 = getI0Transfer(ST0, { 'r', 'n'}}, { 'y', 'e' });
```

```
% Add weighting functions in n and e channels
T0 = blkdiag(1, LS) * T0 * blkdiag(1, 1/LS);
```
You are now ready to tune the controller gains with hinfstruct:

```
rng(0)opt = hinfstructOptions('Display','final','RandomStart',5);
T = hinfstruct(T0,opt);Final: Peak gain = 3.88, Iterations = 67Final: Peak gain = 597, Iterations = 197 Some closed-loop poles are marginally stable (decay rate near 1e-07)
Final: Peak gain = 597, Iterations = 178 Some closed-loop poles are marginally stable (decay rate near 1e-07)
Final: Peak gain = 3.88, Iterations = 68
Final: Peak gain = 1.56, Iterations = 93Final: Peak gain = 1.56, Iterations = 89
```
Verify that you obtain the same tuned values as with the MATLAB approach:

showTunable(T)

 $C =$ 

 $1$  Kp + Ki \* -- s and the state of the state of the state of the state of the state of the state of the state of the state of the state of the state of the state of the state of the state of the state of the state of the state of the stat with Kp = 0.000846, Ki = 0.0103 Name: C Continuous-time PI controller in parallel form. ----------------------------------  $a = 5.49e + 03$ 

## **See Also**

hinfstruct

### **Related Examples**

• ["What Is a Fixed-Structure Control System?" on page 7-2](#page-221-0)